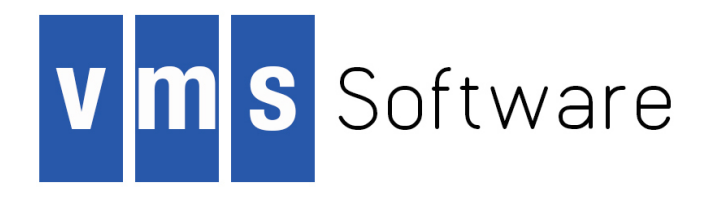

# **VSI OpenVMS**

# **VSI TCP/IP Messages, Logicals, & DECnet Applications**

Document Number: DO-DVTMLD-00A

Publication Date: August 2018

This document lists the common VSI TCP/IP messages, logicals, and information about DECnet Applications.

**Revision Update Information:** This is a new manual.

**Operating system and Version:** VSI OpenVMS Version 8.4-2L1 or higher

**Software Version:** VSI TCP/IP for OpenVMS Version 10.5

**VMS Software, Inc., (VSI) Bolton, Massachusetts, USA**

### **VSI OpenVMS VSI TCP/IP Messages, Logicals, & DECnet Applications:**

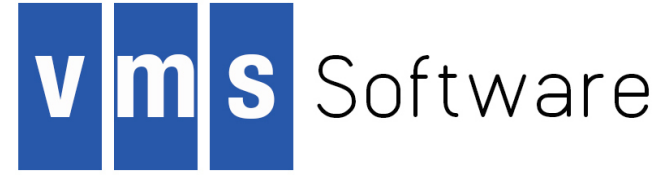

Copyright © 2018 VMS Software, Inc., (VSI), Bolton Massachusetts, USA

#### **Legal Notice**

Confidential computer software. Valid license from VSI required for possession, use or copying. Consistent with FAR 12.211 and 12.212, Commercial Computer Software, Computer Software Documentation, and Technical Data for Commercial Items are licensed to the U.S. Government under vendor's standard commercial license.

The information contained herein is subject to change without notice. The only warranties for VSI products and services are set forth in the express warranty statements accompanying such products and services. Nothing herein should be construed as constituting an additional warranty. VSI shall not be liable for technical or editorial errors or omissions contained herein.

HPE, HPE Integrity, HPE Alpha, and HPE Proliant are trademarks or registered trademarks of Hewlett Packard Enterprise.

Intel, Itanium and IA64 are trademarks or registered trademarks of Intel Corporation or its subsidiaries in the United States and other countries.

Java, the coffee cup logo, and all Java based marks are trademarks or registered trademarks of Oracle Corporation in the United States or other countries.

Kerberos is a trademark of the Massachusetts Institute of Technology.

Microsoft, Windows, Windows-NT and Microsoft XP are U.S. registered trademarks of Microsoft Corporation. Microsoft Vista is either a registered trademark or trademark of Microsoft Corporation in the United States and/or other countries.

Motif is a registered trademark of The Open Group

UNIX is a registered trademark of The Open Group.

The VSI OpenVMS documentation set is available on DVD.

#### VSI TCP/IP Messages, Logicals, & DECnet Applications

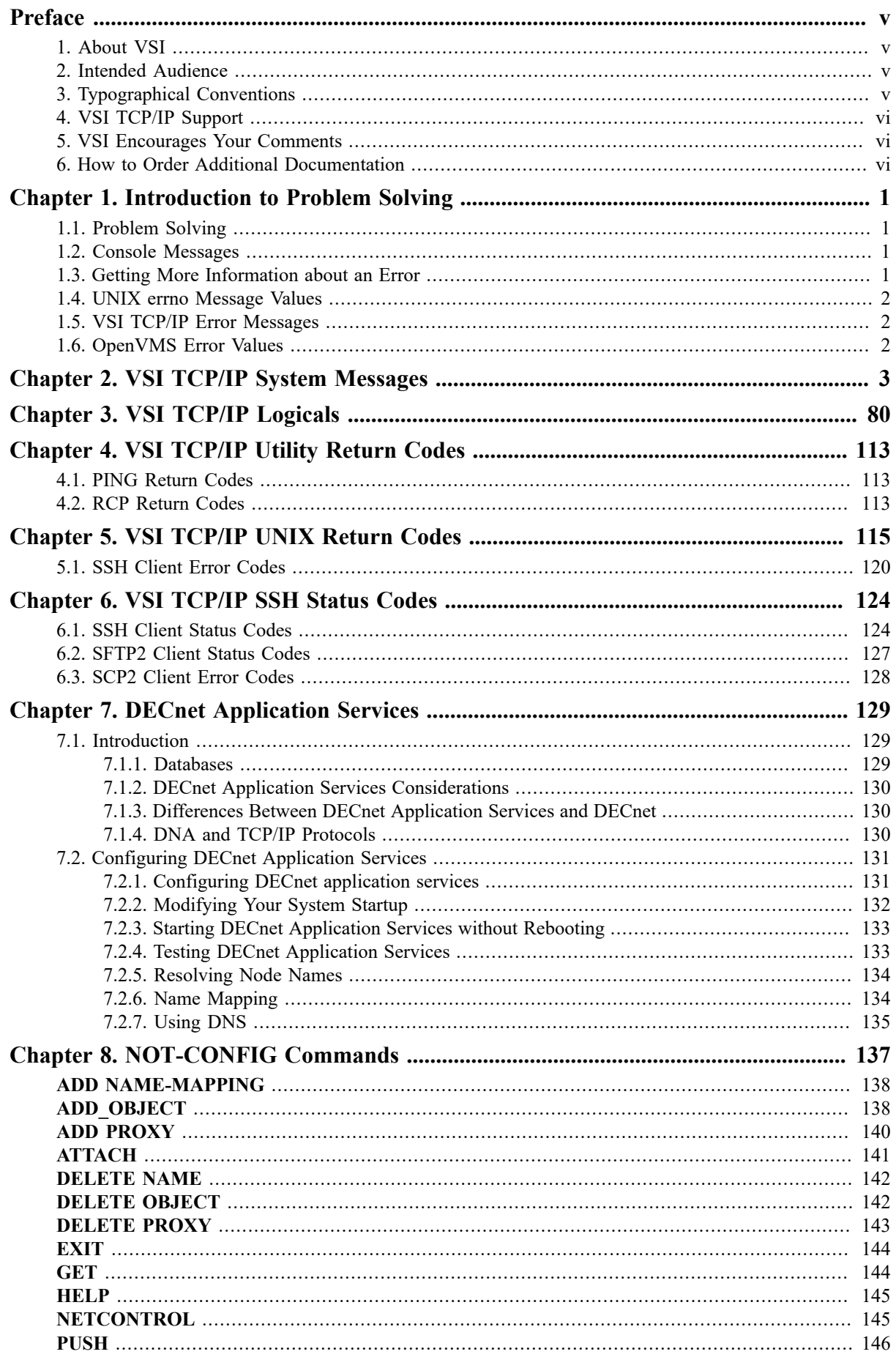

## VSI TCP/IP Messages,<br>Logicals, & DECnet Applications

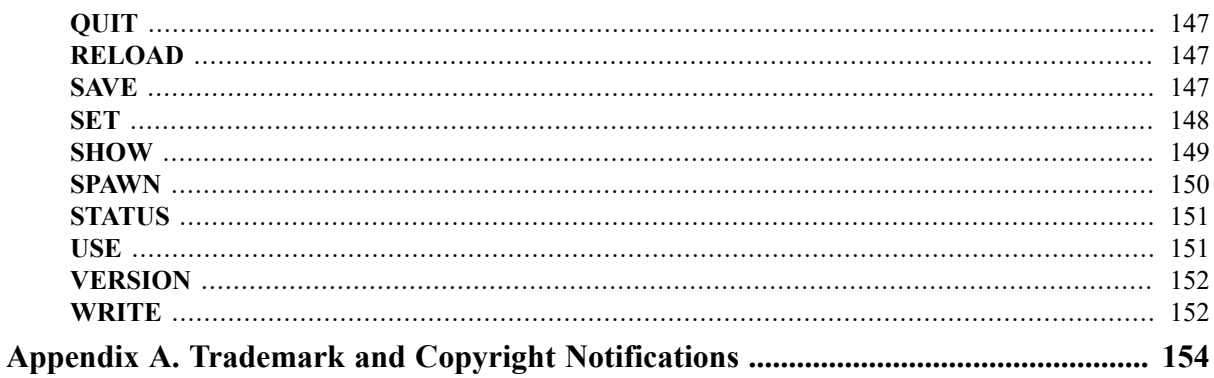

<span id="page-4-0"></span>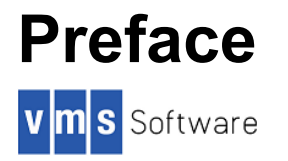

## <span id="page-4-1"></span>**1. About VSI**

VMS Software, Inc., (VSI) is an independent software company licensed by Hewlett Packard Enterprise to develop and support the OpenVMS operating system.

VSI seeks to continue the legendary development prowess and customer-first priorities that are so closely associated with the OpenVMS operating system and its original author, Digital Equipment Corporation.

## <span id="page-4-2"></span>**2. Intended Audience**

This manual is intended for anyone who will be using VSI TCP/IP. It provides an overview of VSI TCP/IP common messages, logicals and information about using Services for DECnet Applications. Specifically, this document contains information about:

- How to find and prevent errors
- Displayed messages and messages published in other books in the VSI TCP/IP documentation set.
- VSI TCP/IP logical names
- Completion codes generated by selected VSI TCP/IP utilities
- Error codes and error names associated with messages displayed on UNIX hosts
- Status codes for the following SSH clients: SSH2, SSH-ADD2, SSH-KEYGEN, SSH-CMPCLIENT, SSH-CERTTOOL, SSH-CERTVIEW, SCP2, and SFTP2
- Using DECnet Application Services
- NOT-CONFIG commands

## <span id="page-4-3"></span>**3. Typographical Conventions**

The following conventions are used in this manual:

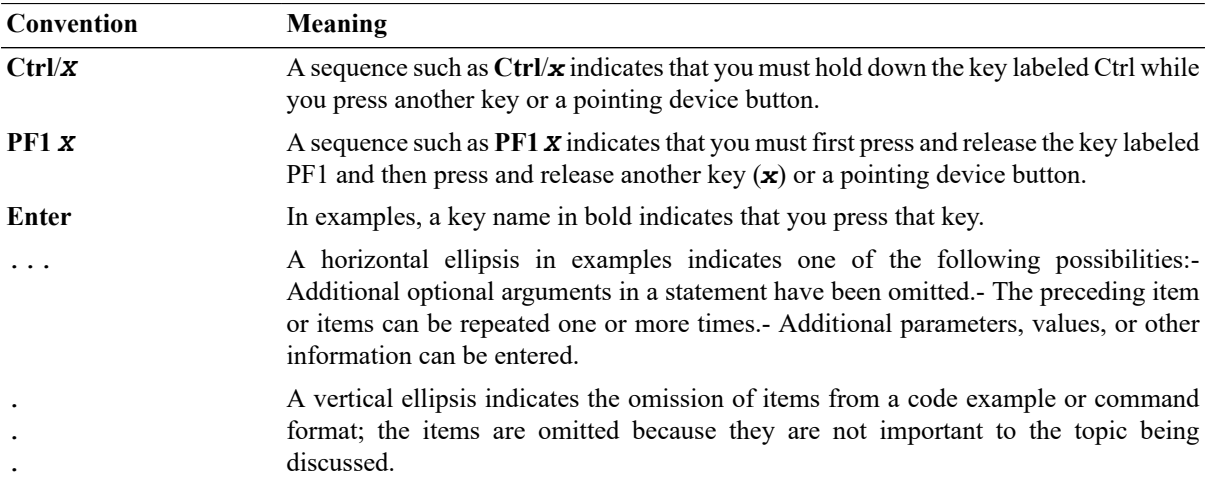

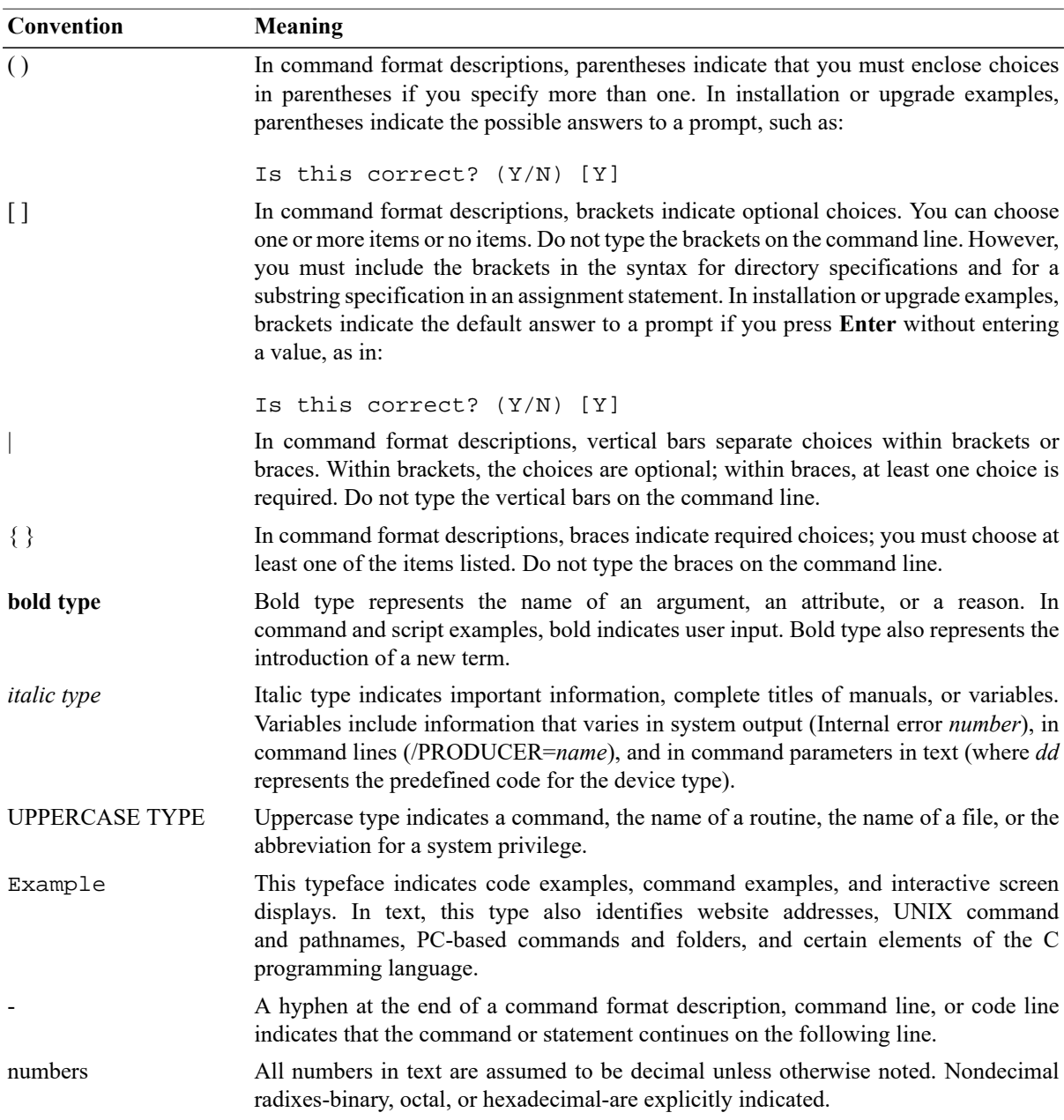

## <span id="page-5-0"></span>**4. VSI TCP/IP Support**

Users who have OpenVMS support contracts through VSI can contact [support@vmssoftware.com](mailto:support@vmssoftware.com) [\[mailto:support@vmssoftware.com\]](mailto:support@vmssoftware.com) for help with this product. Users who have OpenVMS support contracts through HPE should contact their HPE Support channel for assistance.

## <span id="page-5-1"></span>**5. VSI Encourages Your Comments**

You may send comments or suggestions regarding this manual or any VSI document by sending electronic mail to the following Internet address: <docinfo@vmssoftware.com>.

## <span id="page-5-2"></span>**6. How to Order Additional Documentation**

For information about how to order additional documentation, email the VSI OpenVMS information account: <info@vmssoftware.com>. We will be posting links to documentation on our corporate website soon.

# <span id="page-6-0"></span>**Chapter 1. Introduction to Problem Solving**

This chapter describes how to find and prevent errors.

## <span id="page-6-1"></span>**1.1. Problem Solving**

To prevent problems, run **IP CHECK** and **IP X11DEBUG** at periodic intervals. These commands are described in the *VSI TCP/IP Administrator's Reference* manual. The **CHECK** command verifies your configuration is correct. The **X11DEBUG** command verifies your current X (X Window System) configuration is correct for X support over VSI TCP/IP.

If a problem occurs, capture OPCOM messages and look up the message in Chapter 2, *[VSI TCP/IP System](#page-8-0) [Messages](#page-8-0)*. Also, examine the index for messages that might be contained in another message string.

Because "R" services problems constitute a majority of system problems, ensure all new user login command procedures and the system login command procedure contain these lines at the top of the file:

```
$ verify = 'f$verify(0)'
$ if fmode() .eqs. "OTHER" then exit
```
Be sure to insert the single quote before  $F$VERTFY$  and specify *OTHER* in uppercase.

## <span id="page-6-2"></span>**1.2. Console Messages**

Problems are reported to the system console and must be resolved by the system manager. This section provides guidance for the system manager in resolving common faults in the operation of networking software.

To display console messages on your terminal, enter the following command:

#### \$ **REPLY/ENABLE=NETWORK/TEMP**

To suppress the display of these messages on your terminal, enter:

#### \$ **REPLY/DISABLE**

Three types of messages appear on the system console:

- 1. Messages that occur when the VSI TCP/IP software is initialized. VSI TCP/IP reports a variety of configuration and version information, including the software versions and the Ethernet addresses the networking software thinks are its own.
- 2. Warnings that occur during system operation. These vary in severity, and may or may not indicate a severe problem that should be corrected.
- 3. Warning or trace information from various servers, such as the IP\$SERVER process.

## <span id="page-6-3"></span>**1.3. Getting More Information about an Error**

To get more data when an error message appears, but additional information is unavailable:

1. Define the logical IP\$SERVER\_DEBUG\_FILE with the value of TRUE, entering the following:

```
$ DEFINE IP$SERVER DEBUG FILE TRUE
```
2. Restart the master server process:

#### \$ @IP\$:START\_SERVER RESTART

By default, the master server process runs without any output nor error files. When IP\$SERVER\_DEBUG\_FILE is defined as TRUE, the master server process will produce the following files:

- SYS\$OUTPUT will be written to IP\$LOG:SERVER.OUT
- SYS\$ERROR will be written to IP\$LOG:SERVER.ERR

You may be requested to send these files to VSI Support.

## <span id="page-7-0"></span>**1.4. UNIX errno Message Values**

Table 5.1, "Error Codes Sorted [Alphabetically](#page-120-1) " lists the UNIX (errno) errors alphabetically, and Table 5.2, ["Error](#page-122-0) [Codes Sorted Numerically"](#page-122-0) lists the errors by number. You can find additional information about errno values in the error message sectionsthat follow. Use the index to locate entriesthat pertain to the errno value you need to find.

## <span id="page-7-1"></span>**1.5. VSI TCP/IP Error Messages**

In the following sections, error messages are listed alphabetically by the first word in the message. Special characters at either the start of a message or embedded within the message are ignored. For example, a message starting with "?Unknown" is listed in the "U" section.

## <span id="page-7-2"></span>**1.6. OpenVMS Error Values**

In the message listings in Chapter 2, *[VSI TCP/IP System Messages](#page-8-0)*, if a message contains either "vms\_hex\_error" or "vms\_error\_value", you can display a message string for the error value with the following command:

#### \$ **WRITE SYS\$OUTPUT F\$MESSAGE("value")**

If the value is in hexadecimal, preface it with %x in the WRITE statement; if it is octal, preface it with %o.

For additional information, refer to the OpenVMS error message manual.

# <span id="page-8-0"></span>**Chapter 2. VSI TCP/IP System Messages**

This chapter contains information about displayed messages and messages published in other books in the VSI TCP/IP documentation set.

#### **Note**

In the message listings in Chapter 2, *[VSI TCP/IP System Messages](#page-8-0)*, if a message contains either "vms\_hex\_error" or "vms\_error\_value", you can display a message string for the error value with the following command:

```
$ WRITE SYS$OUTPUT F$MESSAGE("value")
```
If the value is in hexadecimal, preface it with %x in the WRITE statement; if it is octal, preface it with %o.

For additional information, refer to the OpenVMS error message manual.

### **Absurdly long client literal user=user host=host**

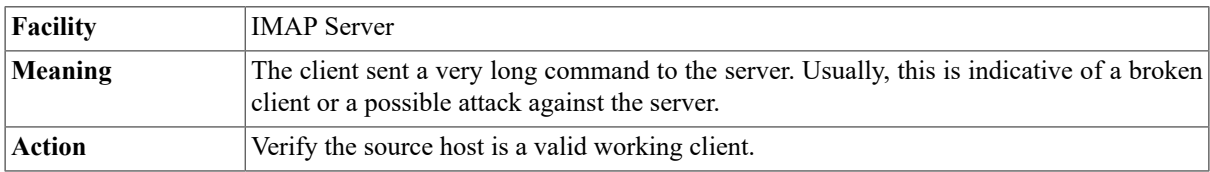

### **accept\_decnet: \$ASSIGN error (status=vms\_error\_value)**

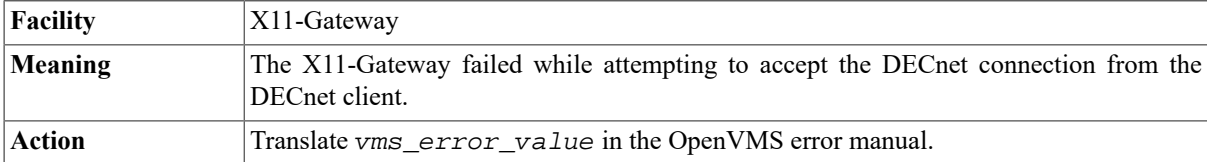

### **accept\_decnet: \$TRNLNM error (status=vms\_error\_value)**

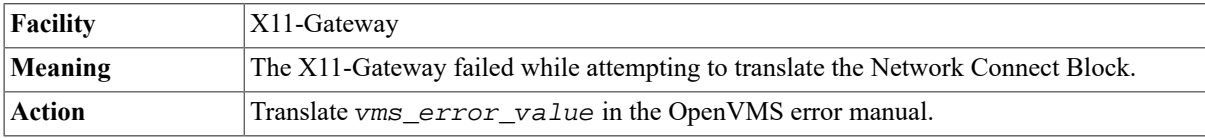

### **accept\_tcp: \$ASSIGN error (status=vms\_error\_value)**

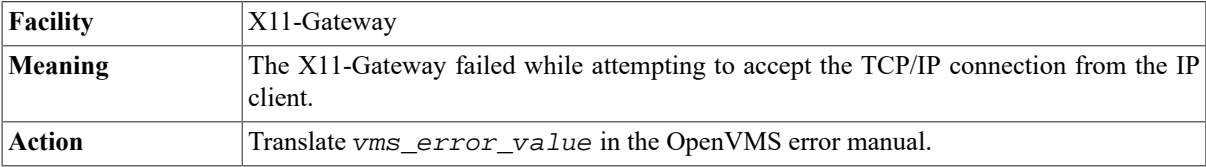

### **accept\_tcp: Error! Server port number is below 6000 (port)**

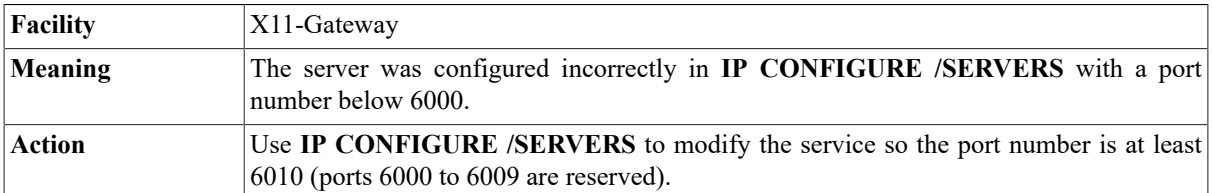

### **accept\_tcp: getpeername error (errno=errno\_value)**

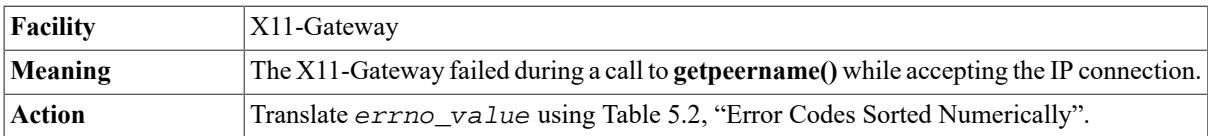

### **accept\_tcp: getsockname error (errno=errno\_value)**

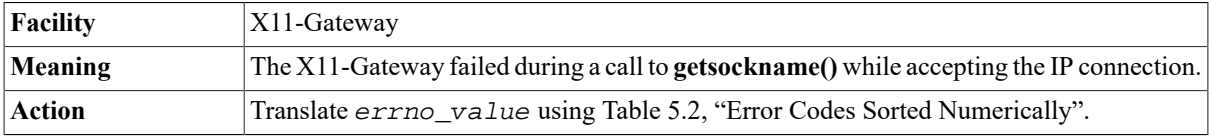

### **accept\_tcp: setsockopt error (errno=errno\_value)**

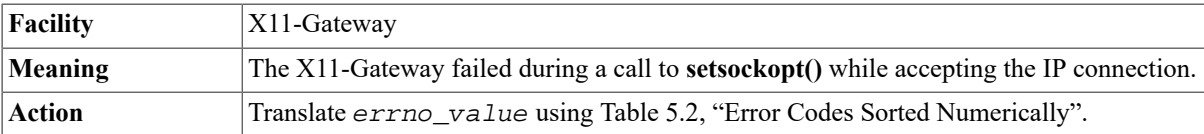

### **access denied**

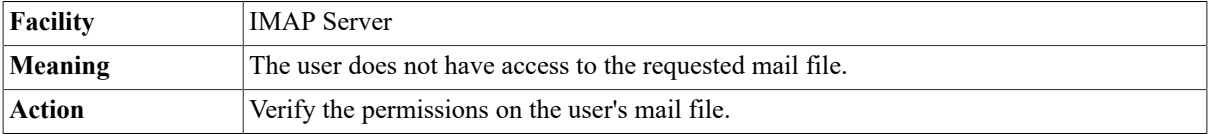

# **Access\_File I/O error, OpenVMS Status =**

### **hex\_vms\_error**

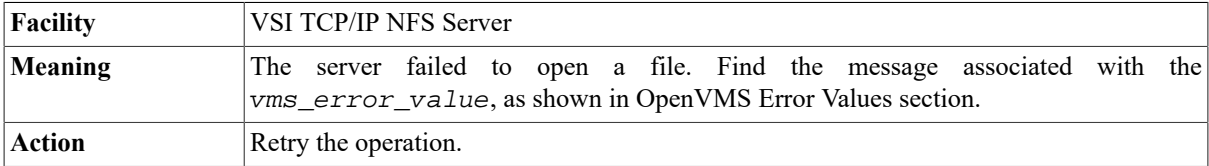

### **append to folder failed**

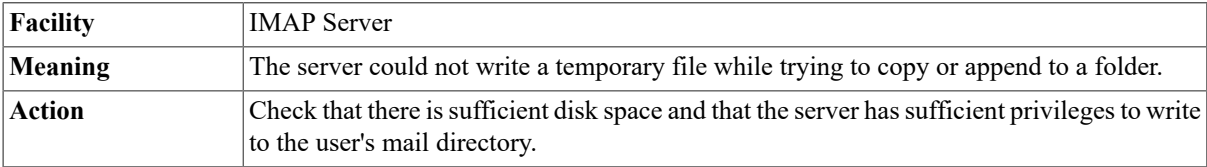

### **Authenticated user=user host=host**

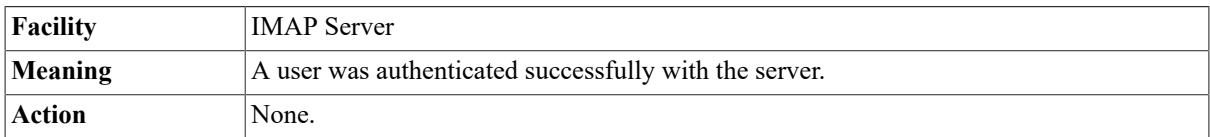

### **Auto-filing of INBOX messages not completed**

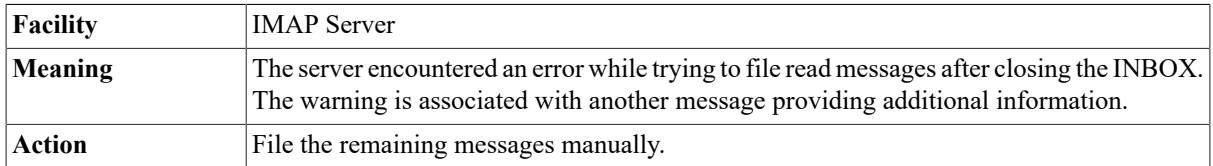

### **%BACKUP-E-OPENOUT, error opening disk as output - RMS-E-CRE, ACP file create failed**

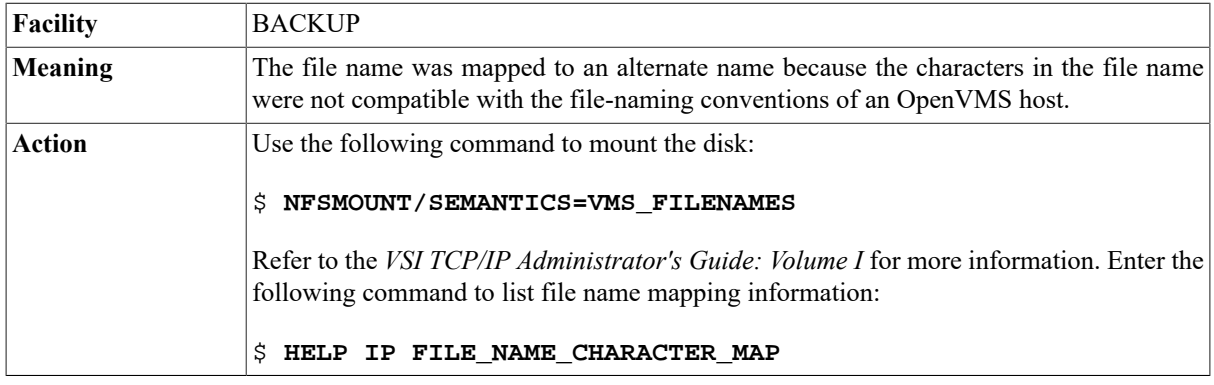

### **Bad address (EFAULT)**

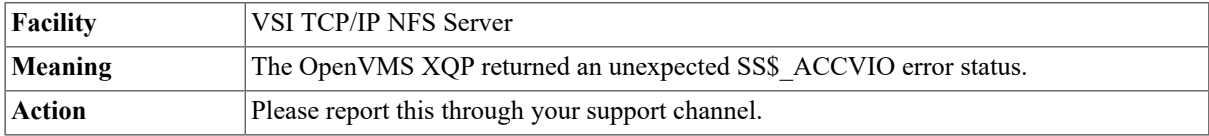

### **Bad address-address Error-%MAIL-E-ERRACTRNS, error activating transport username**

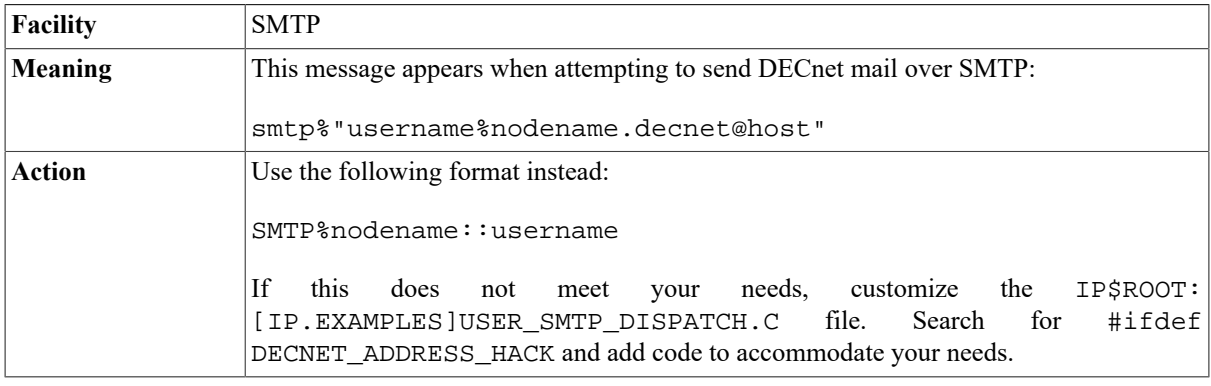

### **Bad instance: name-value**

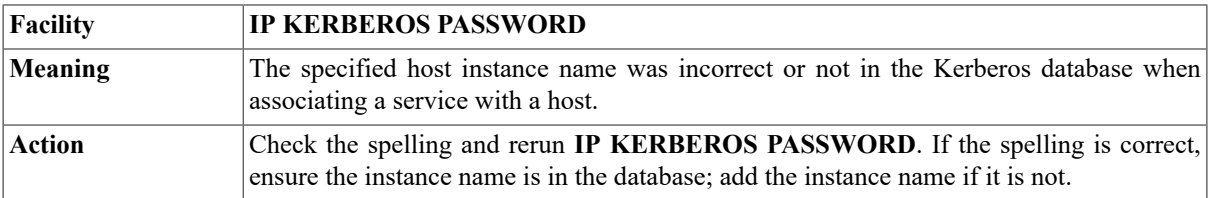

### **Bad name: name-value**

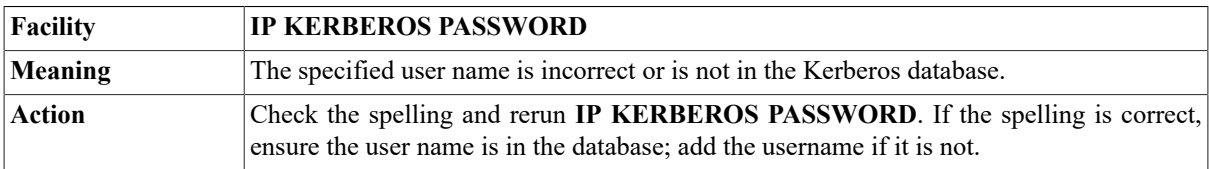

### **Bad realm: name-value**

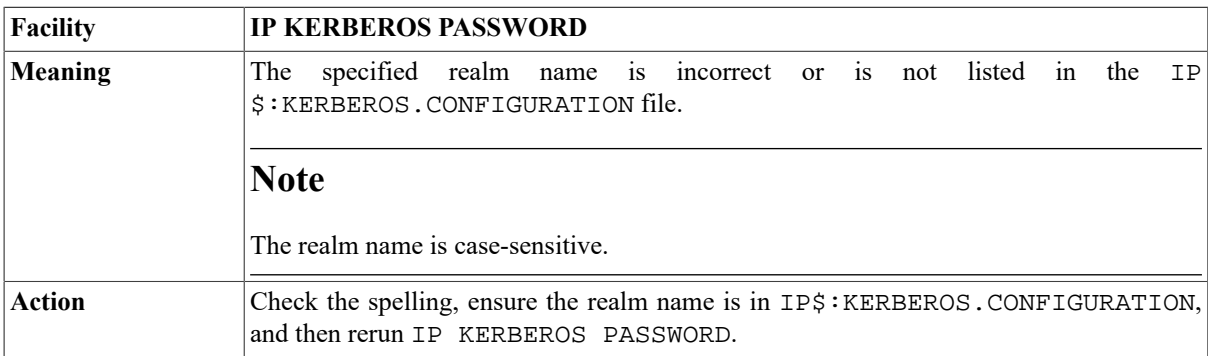

### **BRTOOFAR, destination 000001D2 is too far for branch operand and got on 18, RMTDRIVER\ECOSET, eco level 1 already set**

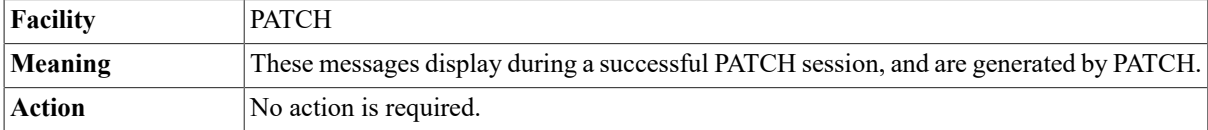

### Buffer did not grow: Saved\_eof =  $n$ , eof =  $n$

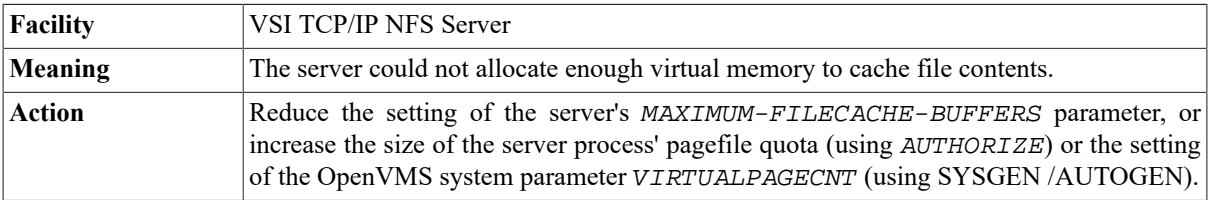

### **Buffer extend failed!**

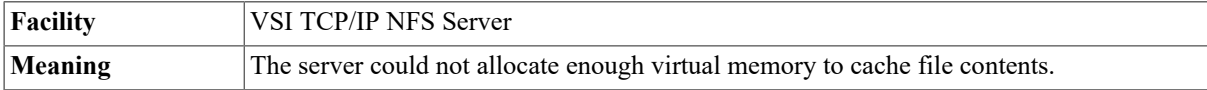

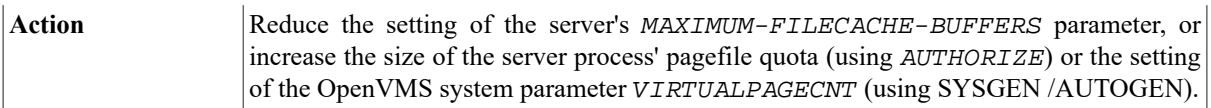

### **Buffer extend failed in read!**

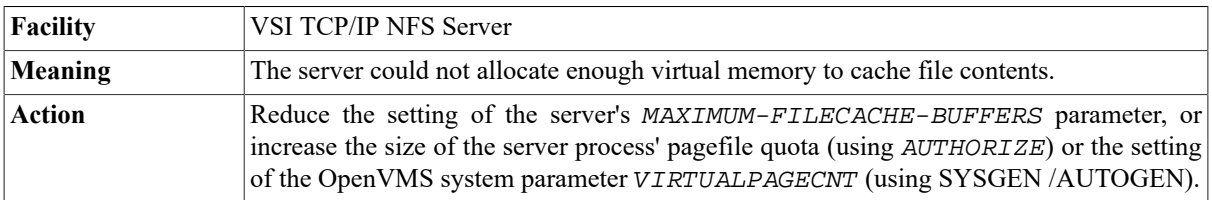

### **Buffer\_Flush I/O error, OpenVMS Status = vms\_hex\_error**

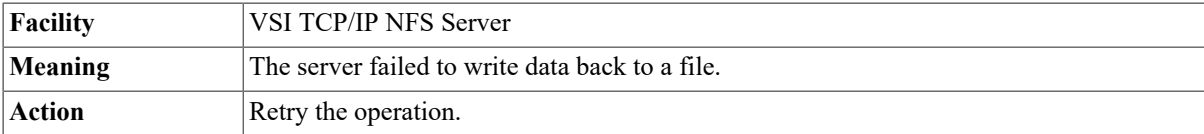

### **Buffer incorrectly in bitmap; vbn=n**

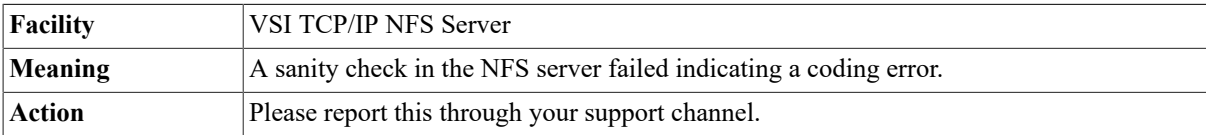

### **Buffer n incorrectly in bitmap**

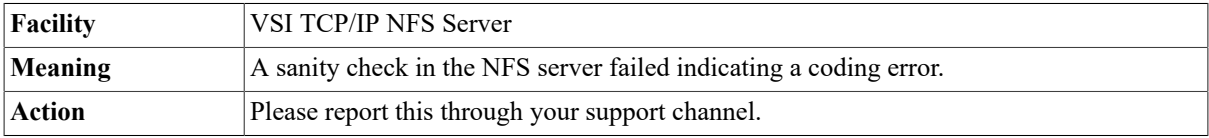

### **Buffer\_Read I/O error, OpenVMS Status = vms\_hex\_error**

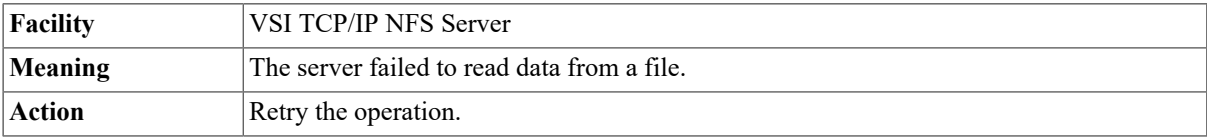

### **BYE host Fatal mailbox error: error message**

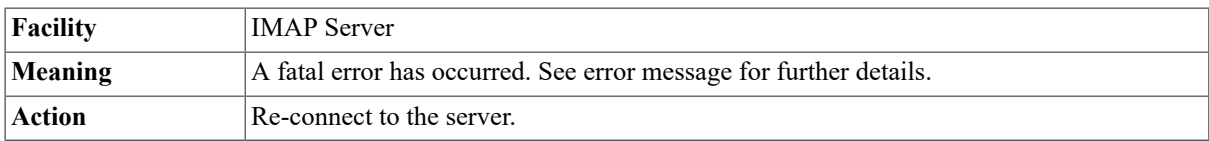

### **Byte order is value**

**Facility** X11-Gateway

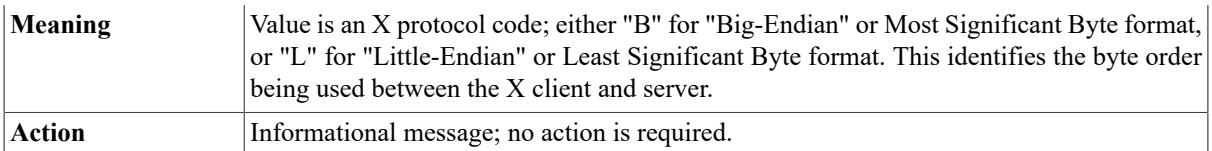

### **Cannot build data connection: %IP-F-ECONNREFUSED, Connection refused.**

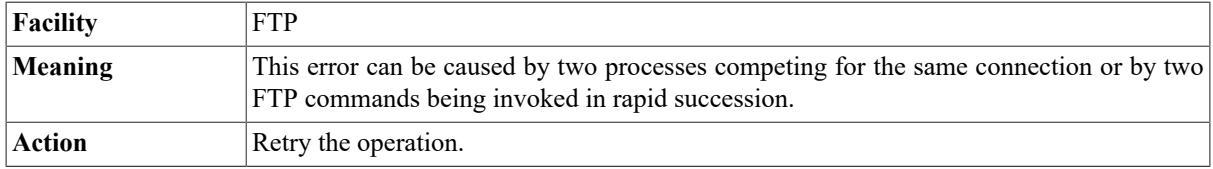

### **Cannot create subscription database**

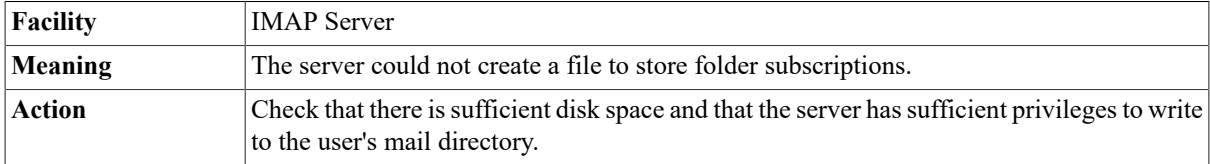

### **Cannot create subscription temporary file**

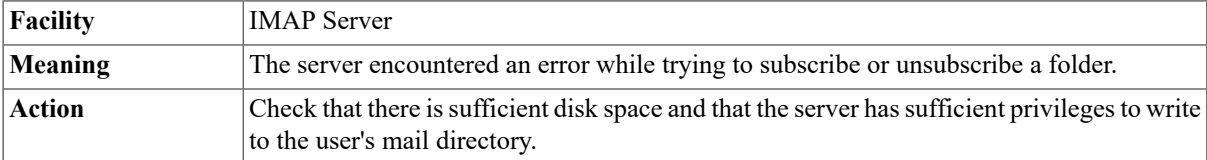

### **Cannot open database: error error\_number**

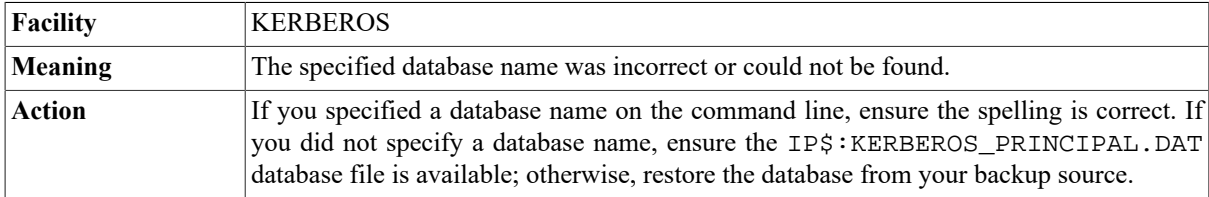

### **Cannot resize free storage**

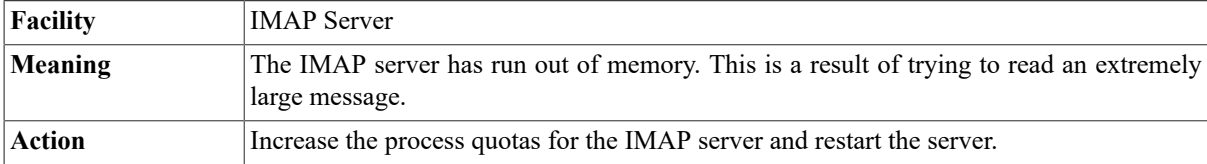

### **Cannot write subscription temporary file**

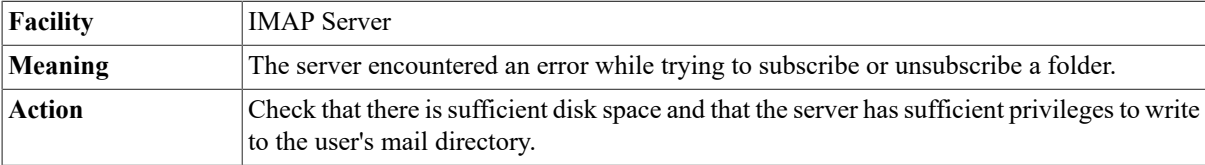

### **Cannot connect to MR**

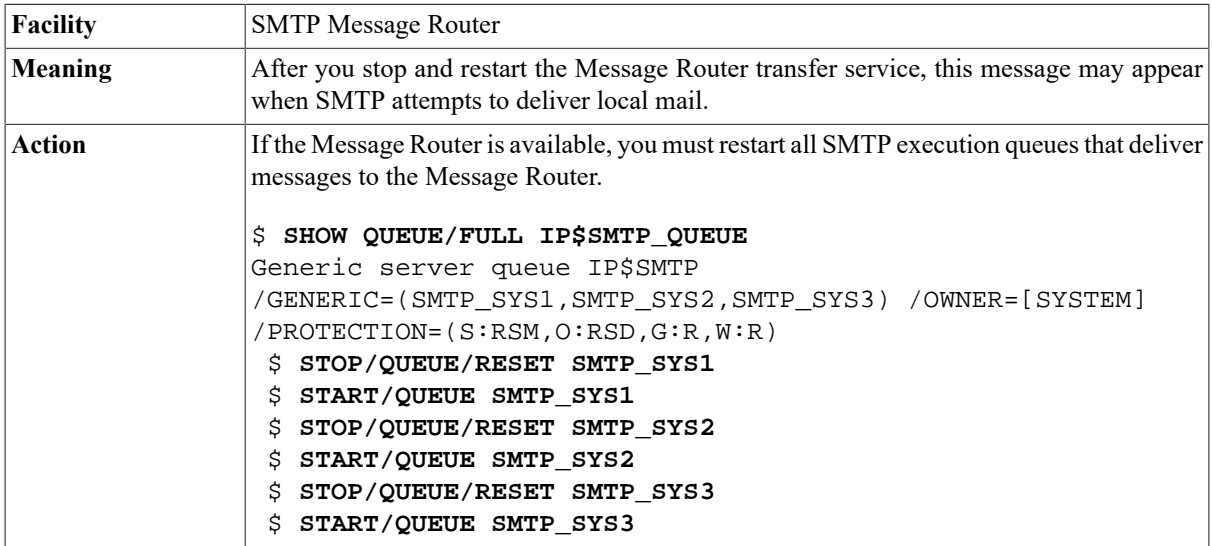

### **Сannot rename new empty folder list**

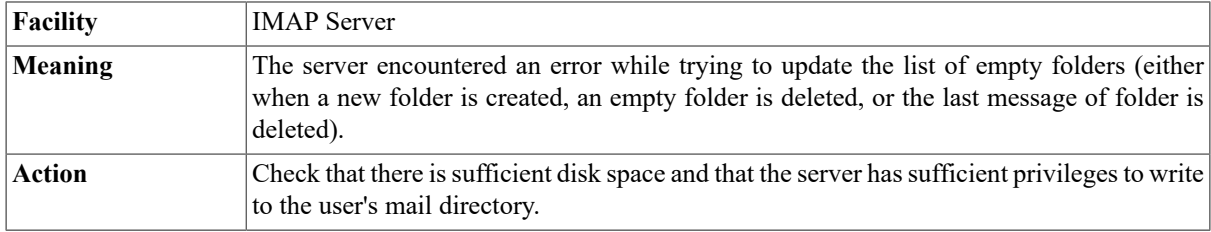

### **Сannot save old empty folder list**

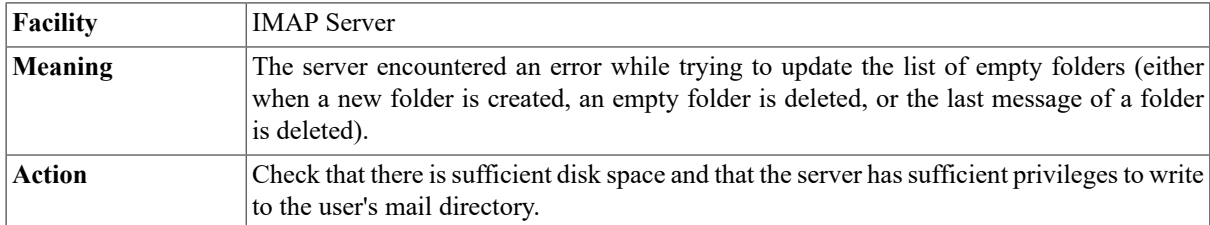

### **Сannot update folder database**

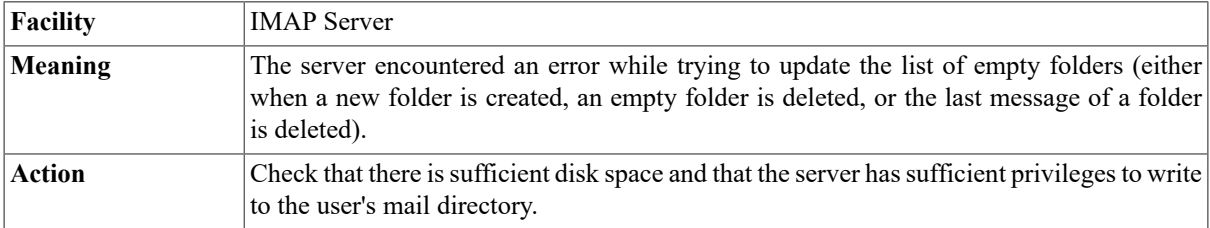

### **Сannot write sequential mail**

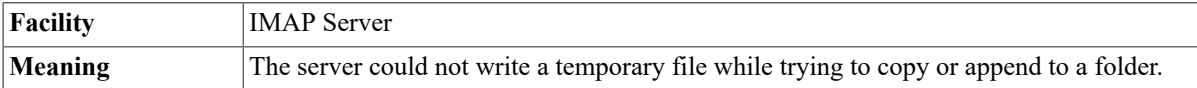

Action Check that there is sufficient disk space and that the server has sufficient privileges to write to the user's mail directory.

### **CLI-E-IMGNAME, image file** *filename*

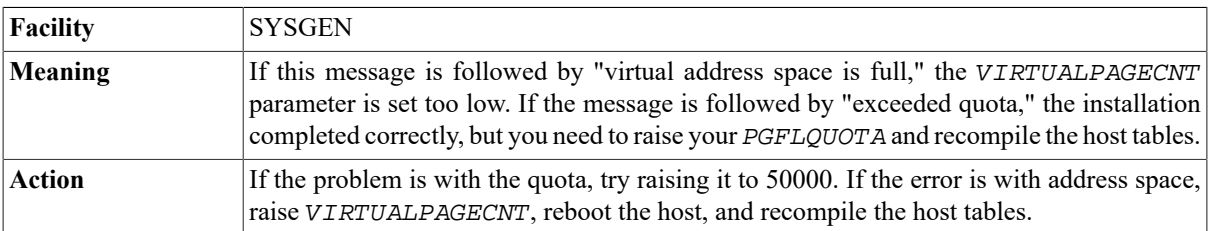

### **%CLI-F-SYNTAX, error parsing 'SNMP\_HOST'-CLI-E-ENTNF, specified entity not found in command tables**

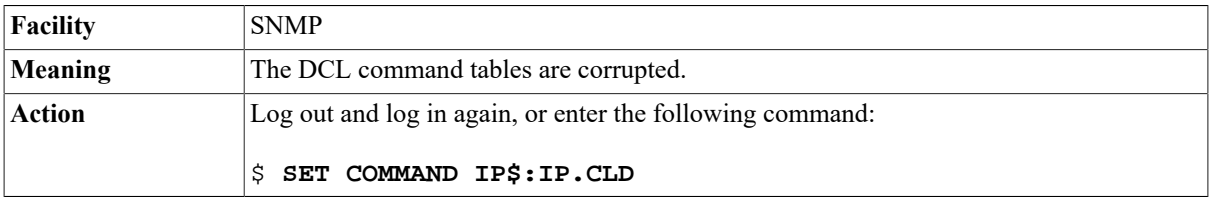

### **Client NFS: Unknown attribute nn**

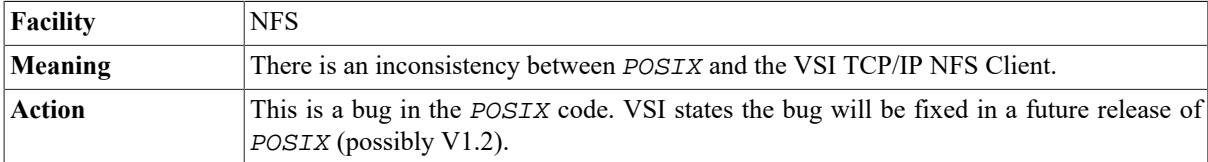

### **Client not authorized to access server**

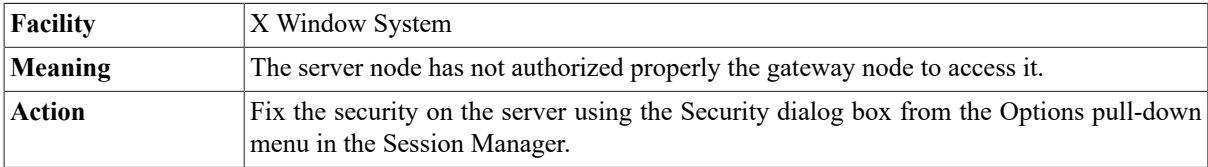

### **CNXMAN, lost connection to host node**

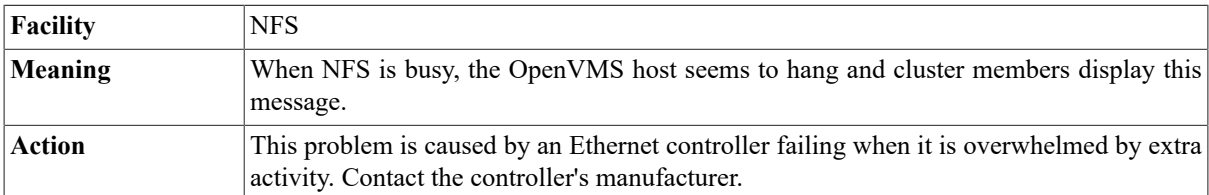

### **Command not understood: Lexical error.**

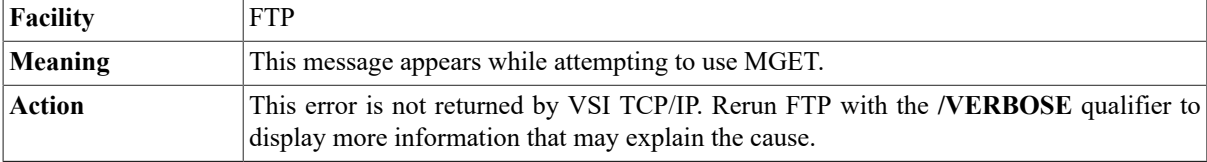

### **Command stream end of file while reading char user=user host=host**

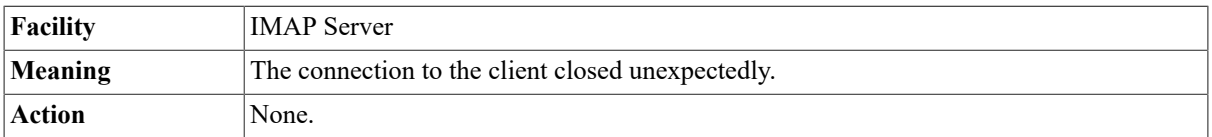

### **Command stream end of file while reading line user=user host= host**

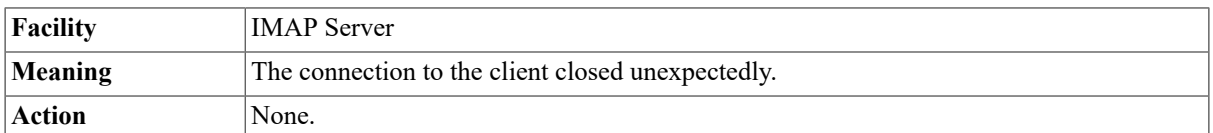

### **Compiler bugcheck. Submit an SPR with a problem description.**

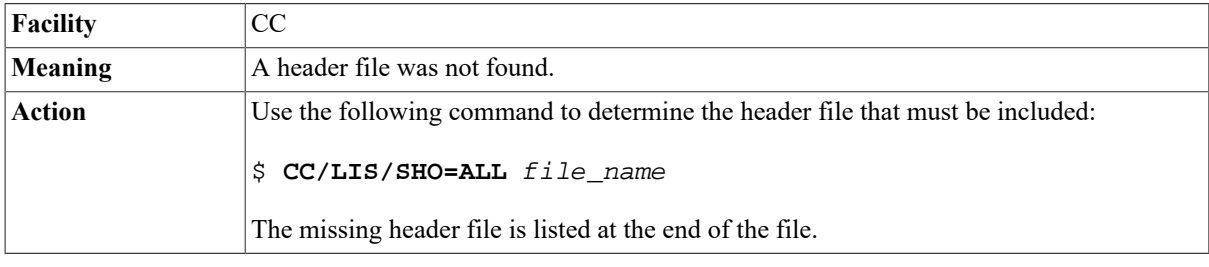

### **Complete\_decnet: Inbound \$QIO IOSB (status=vms\_error\_value)**

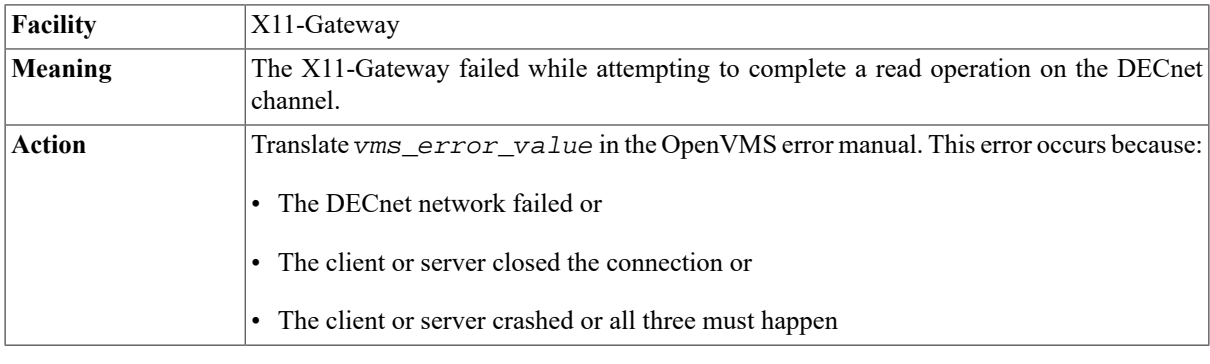

### **Complete\_decnet: Outbound socket error (errno=errno\_value)**

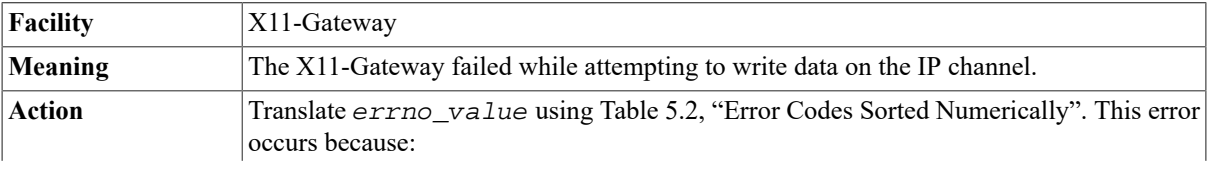

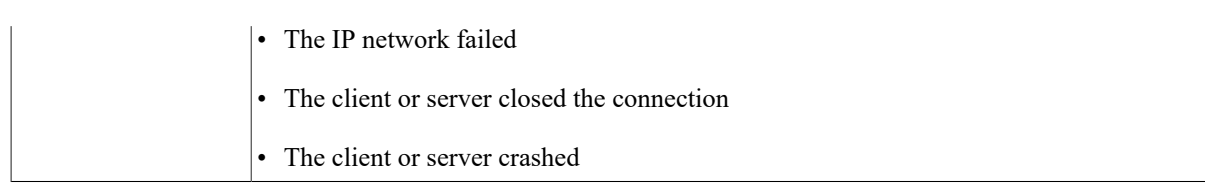

## **Complete\_tcp: Inbound End Of File**

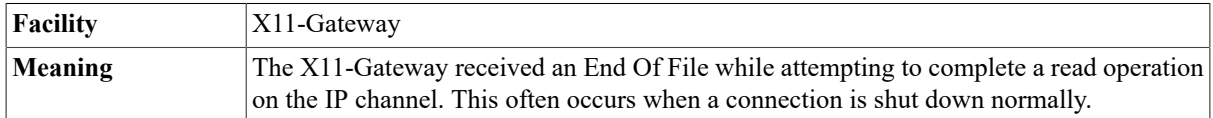

### **Complete\_tcp: Inbound \$QIO IOSB (status=vms\_error\_value)**

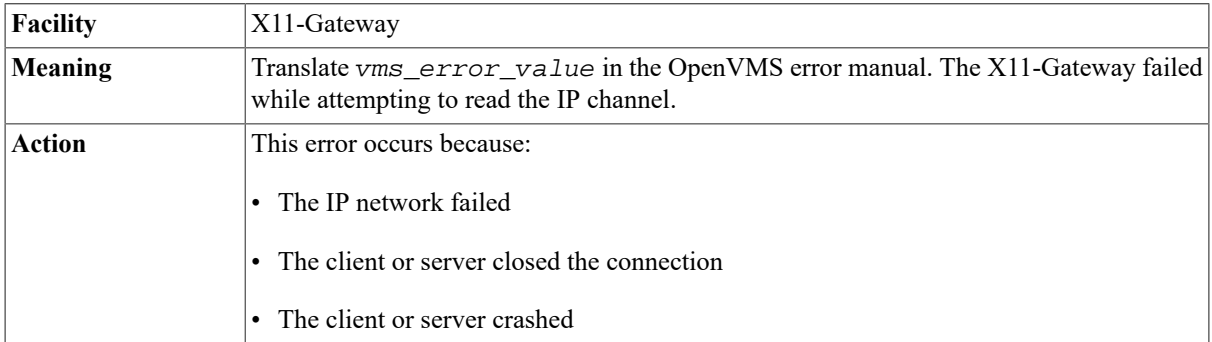

### **Сomplete\_tcp: \$QIOW IOSB Outbound Error (status=vms\_error\_value?)**

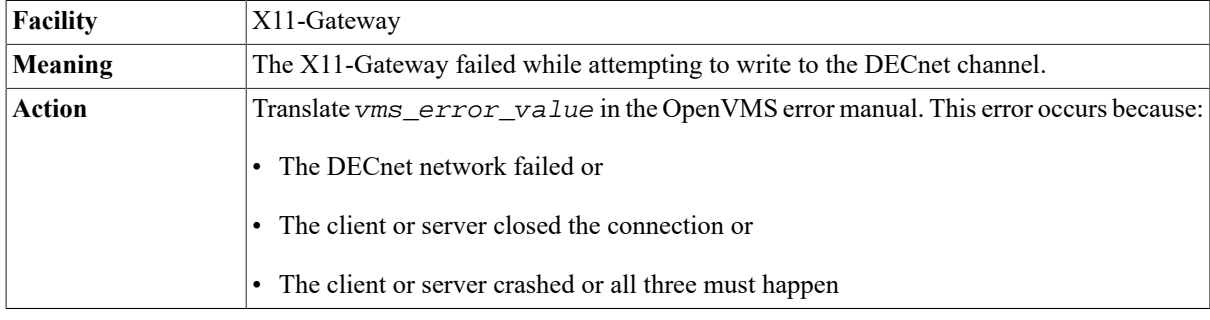

### **Сomplete\_tcp: \$QIOW Outbound Error (status=vms\_error\_value)**

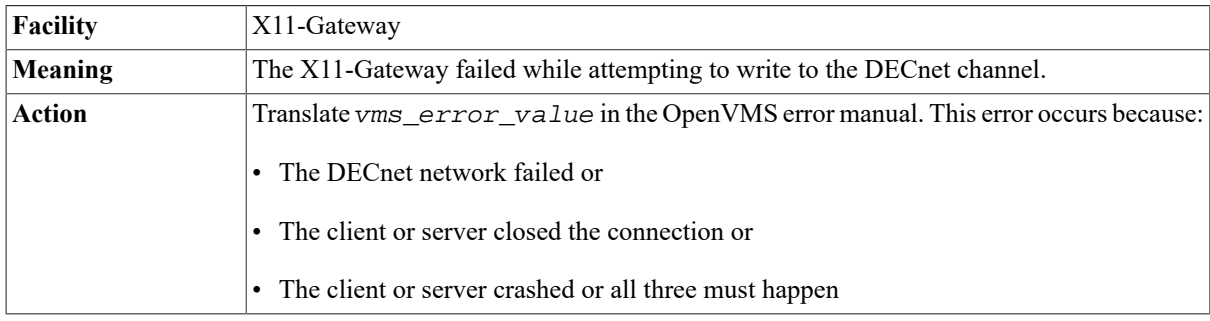

### **Connection refused**

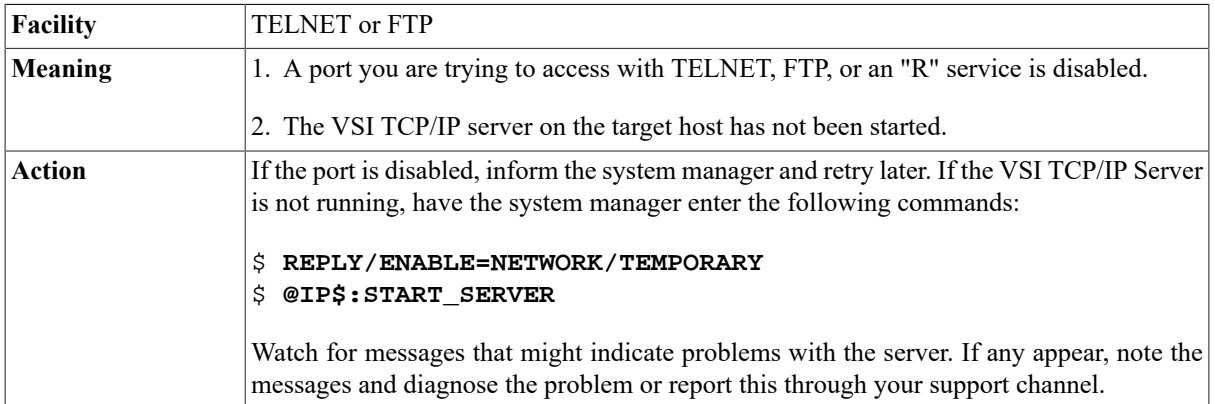

### **%COPY-E-OPENOUT, error opening name as output-RMS-F-DEV, error in device name or inappropriate device type for operation**

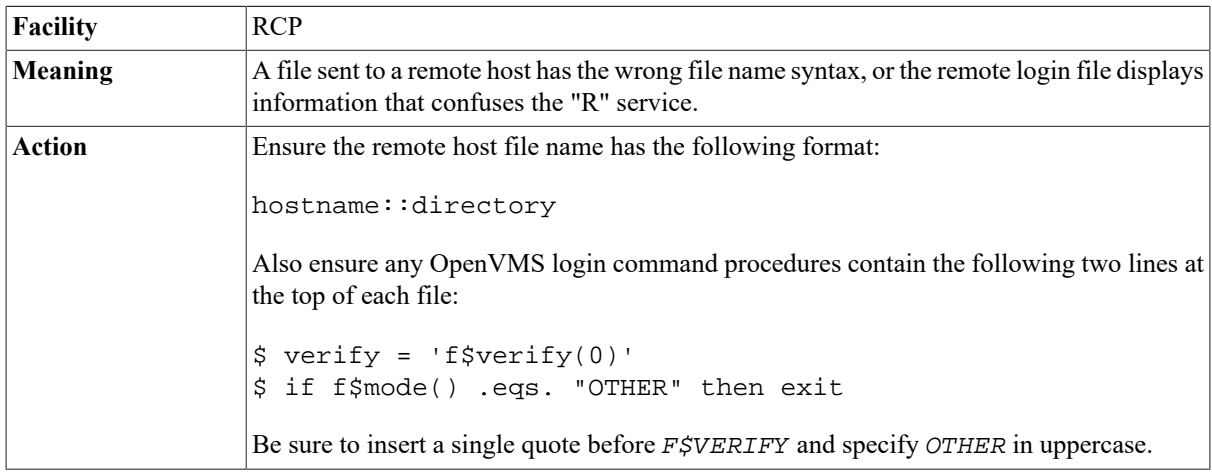

### **Сould not remove old empty folder list**

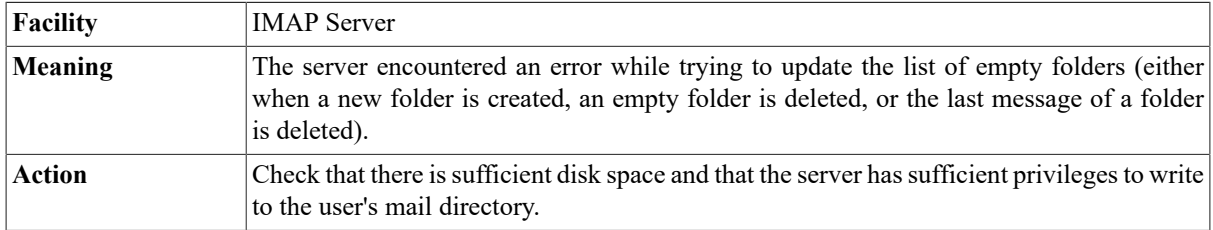

### **Could not create database IP\$:kerberos\_principal, code=17**

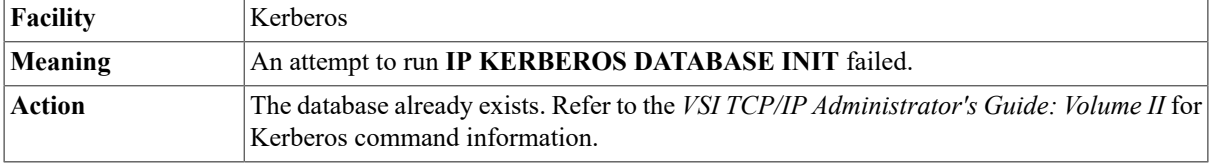

### **Could not bind to control socket: %IP-F-EADDRNOTAVAIL, cannot assign requested address**

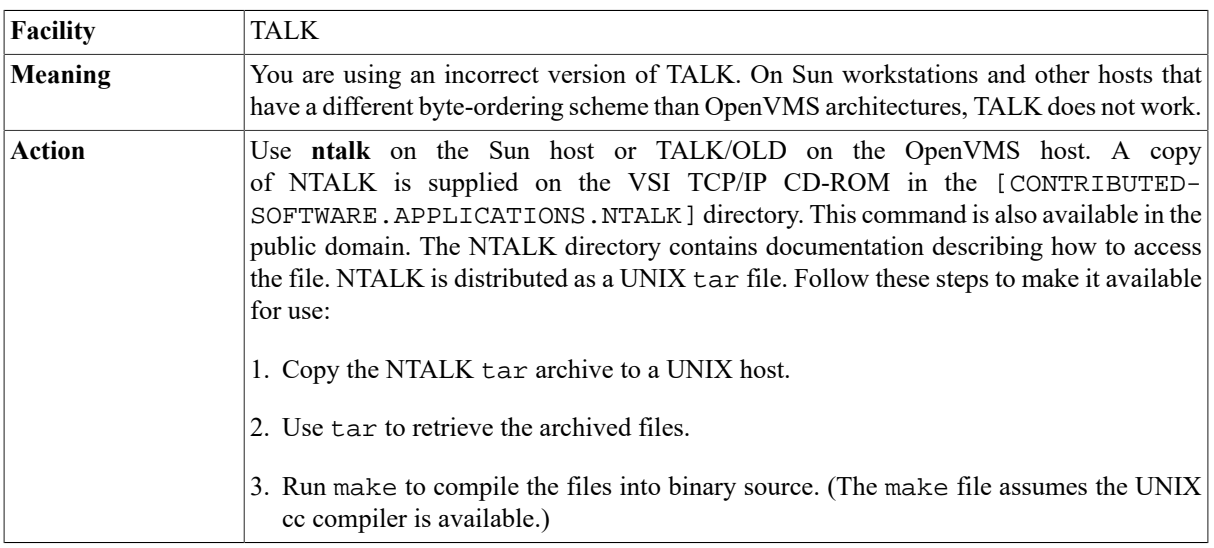

### **Could not start filter server process, error explanation>**

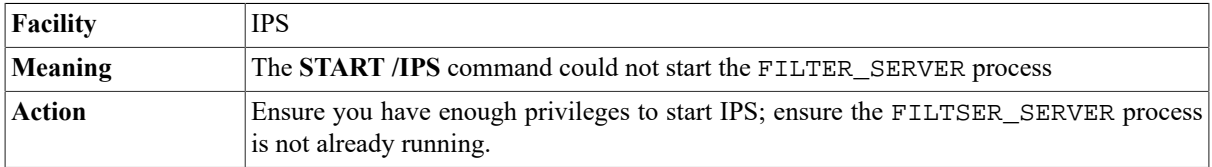

### **Could not translate OpenVMS error 828**

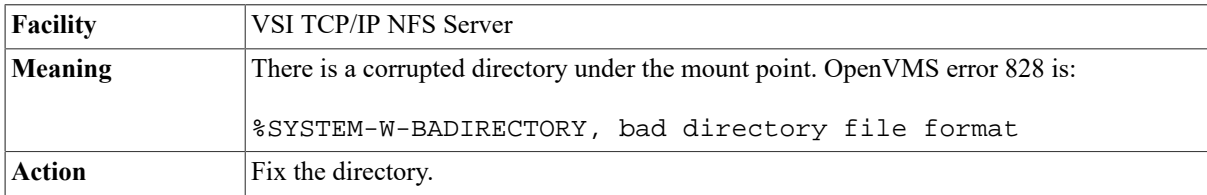

### **Could not translate OpenVMS error vms\_hex\_error**

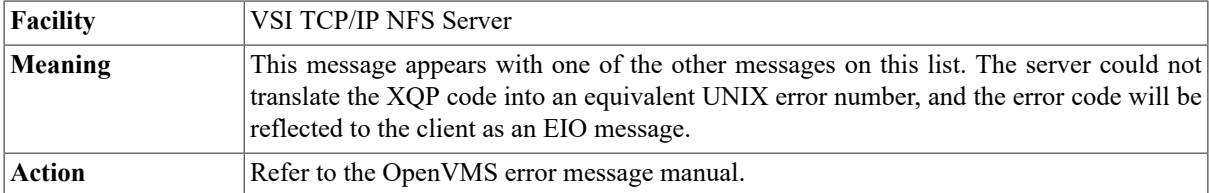

### **%CREATE-E-OPENOUT, error opening file as output-RMS-E-WLK, device currently write locked**

**Facility** NFSMOUNT

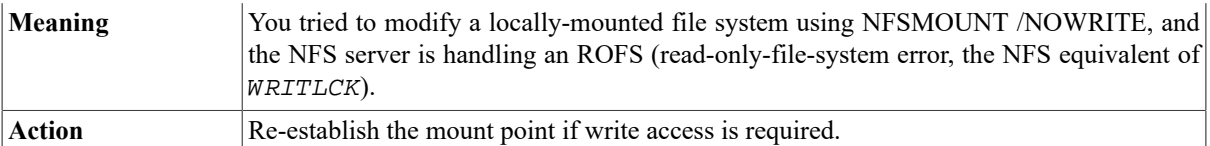

### **%CREATE-E-READERR, error reading SYS\$INPUT:.;- RMS-F-RER, file read error**

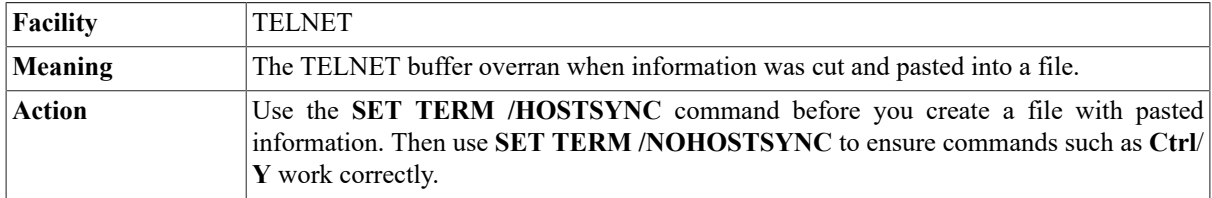

### **Create\_File I/O error, OpenVMS Status =**

### **vms\_hex\_error**

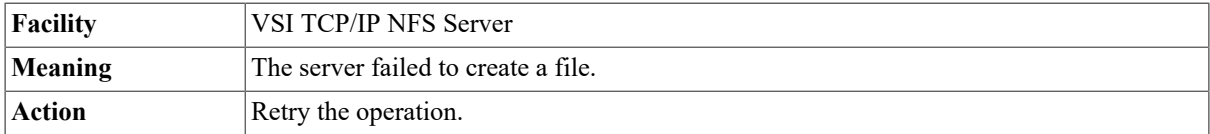

### **Create\_File Write error, OpenVMS Status = vms\_hex\_error**

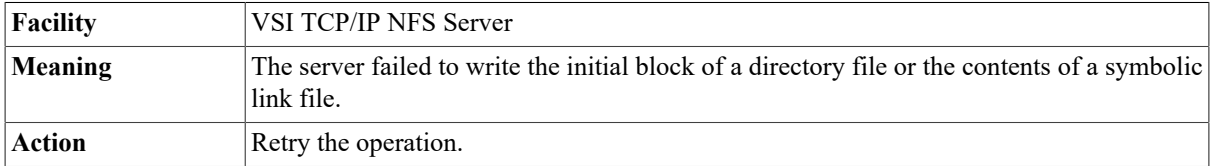

### **Cross-device link (EXDEV)**

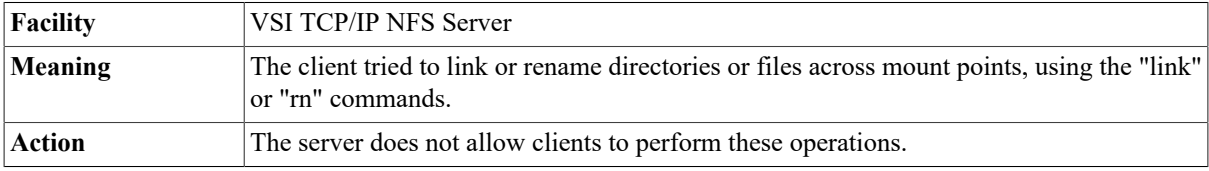

### **%DCL-W-ACTIMAGE, error activating image IP \$:COMPILE\_HOST\_TABLE-CLI-E-IMGNAME, image file filename**

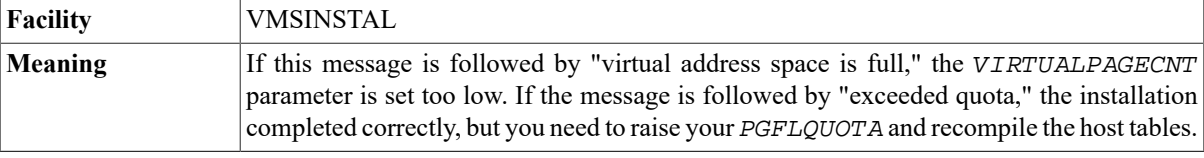

Action If the problem is with the quota, try raising it to 50000. If the error is with address space, raise VIRTUALPAGECNT, reboot the host, and recompile the host tables.

### **DCL-W-ACTIMAGE, error activating image IP \$TOPS\_LIBRARY-CLI-E-IMAGEFNF, image file not found filename**

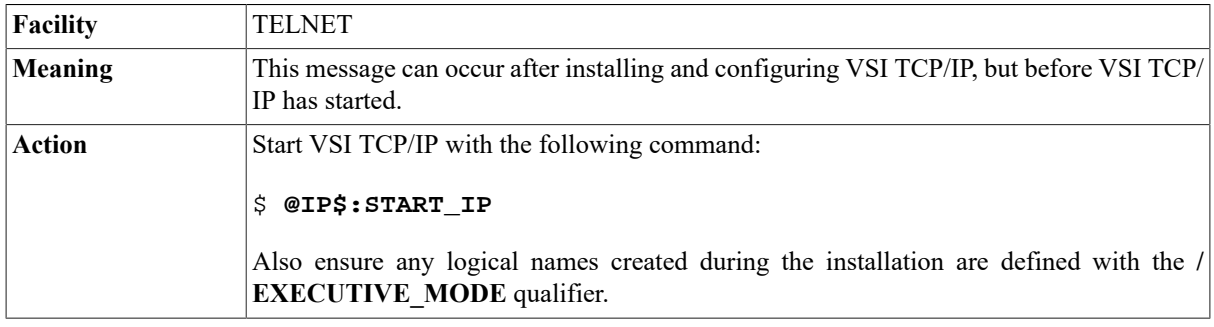

### **%DCL-W-ACTIMAGE, error activating image IP \$VMS\_SHAREABLE-CLI-E-IMGNAME, image file filename -SYSTEM-W-SYSVERDIF, system version mismatch; please relink**

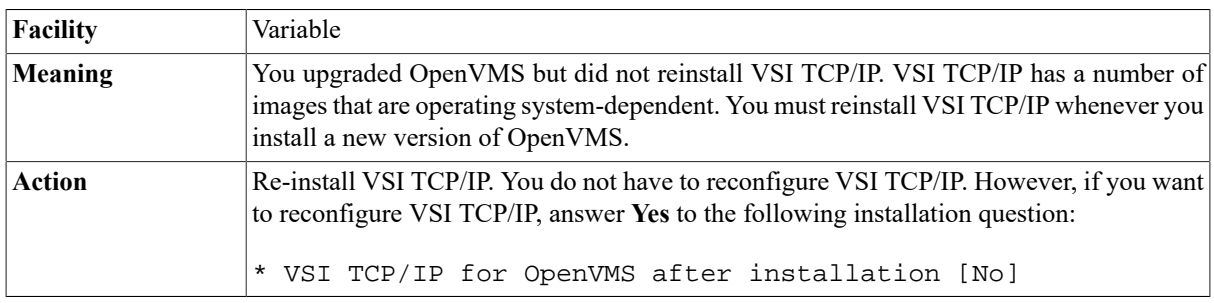

### **Deaccess I/O error, OpenVMS Status =**

### **vms\_hex\_error**

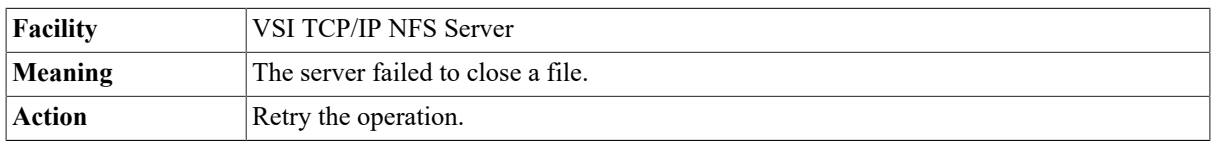

### **DECnet Connection is from server::user for server name**

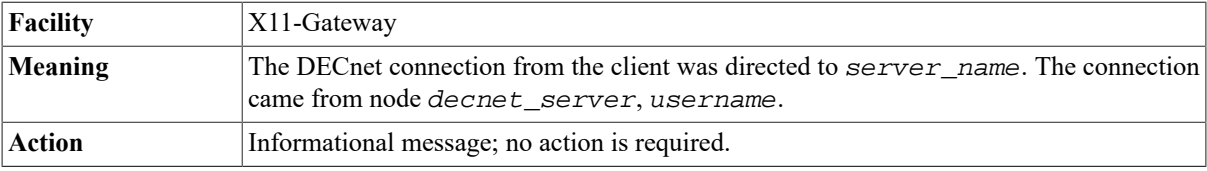

### **dectermport failed to find language, XOpenDisplay("") returned NULL%DECW-F-CANT\_OPEN-DISPL, cannot open display**

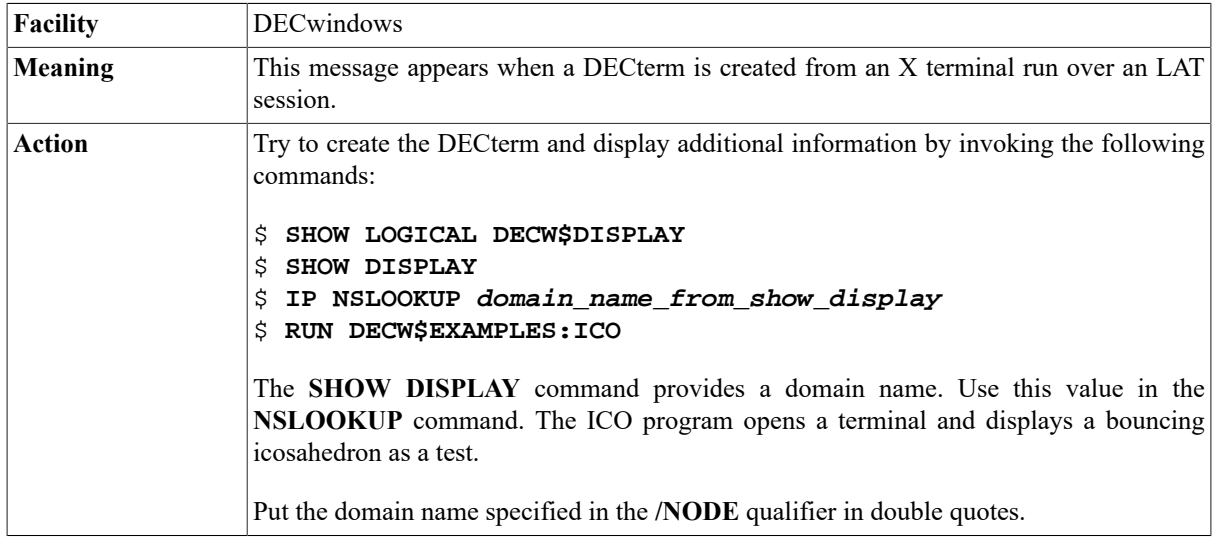

### **%DECW-I-ATTACHED, transport DECNET attached to its network %DECW-W-ATT\_FAIL, failed to attach transport TCPIP**

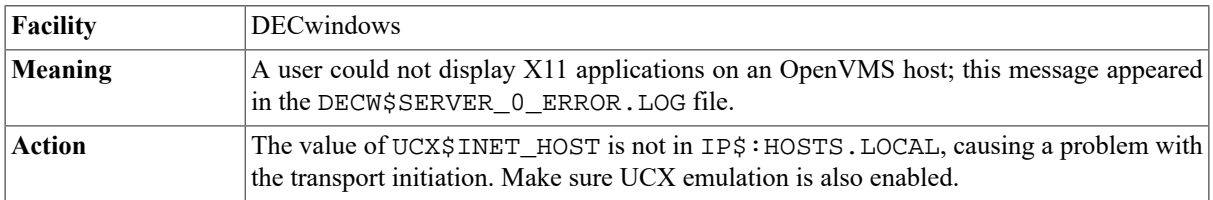

### **%DECW-I-ATTACHED, transport TCPIP attached to its network**

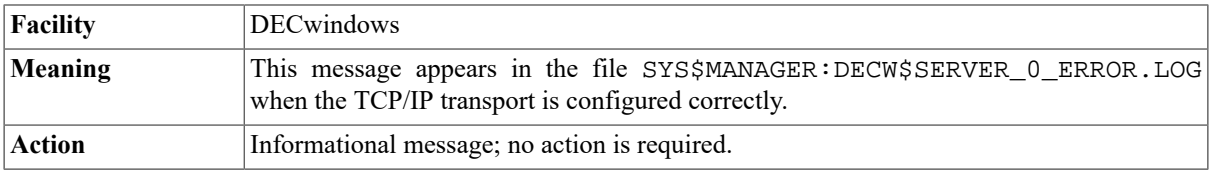

### **%DECW-W-ATT\_FAIL, failed to attach transport TCPIP**

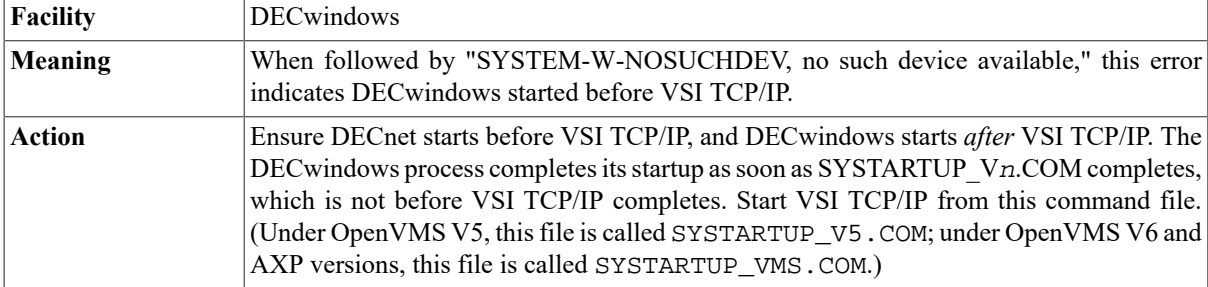

### **Delete\_File I/O error, OpenVMS Status = 0x800**

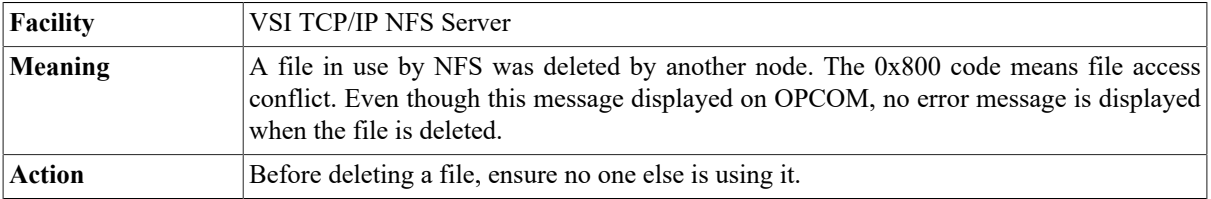

### **%DIRECT-E-OPENIN, error opening directory \*.\*;\* as input-RMS-E-PRV, insufficient privilege or file protection violation**

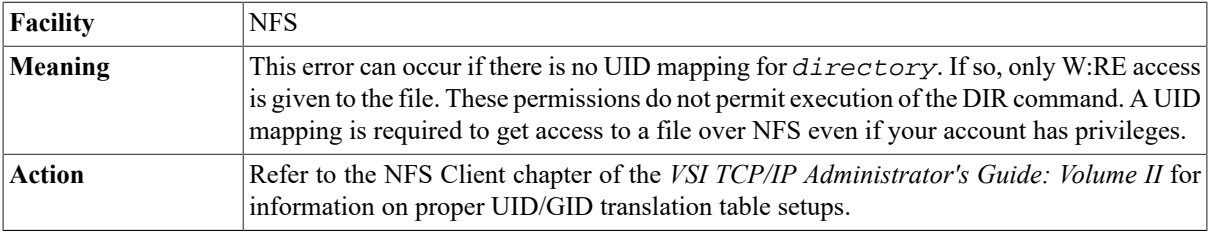

## **Directory not empty (ENOTEMPTY)**

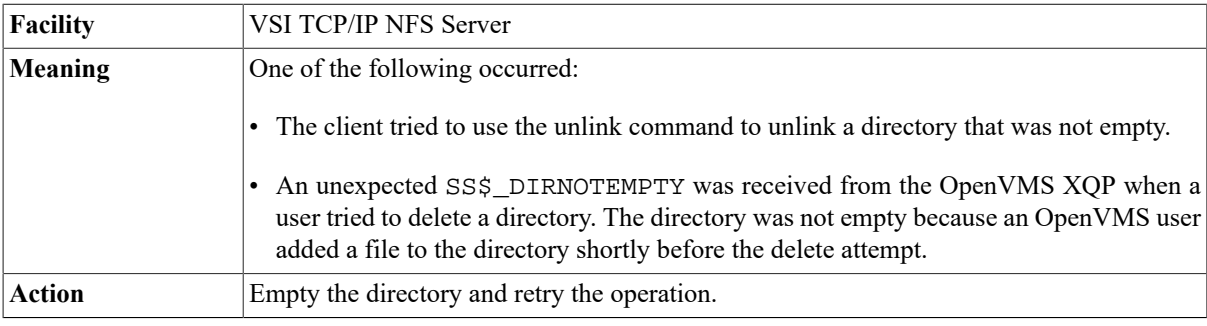

## **Disk quota exceeded (EDQUOT)**

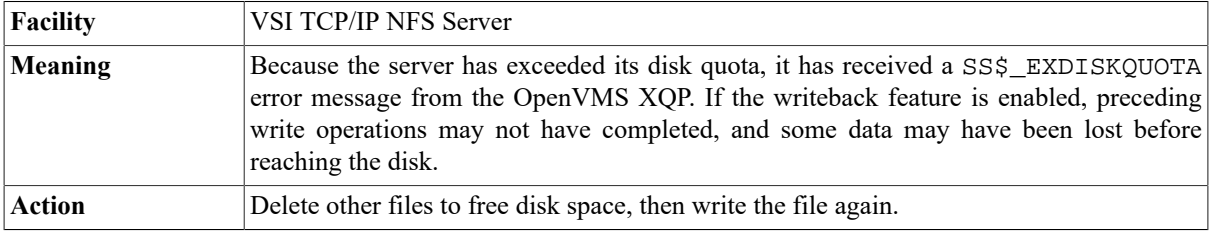

### **%DISM-W-CANNOTDMT, NFSn: cannot be dismounted %SYSTEM-F-DEVNOTMOUNT, device is not mounted**

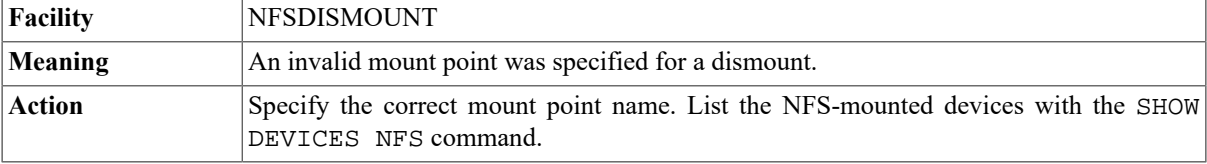

### **Dispatcher: Bad Program #200006**

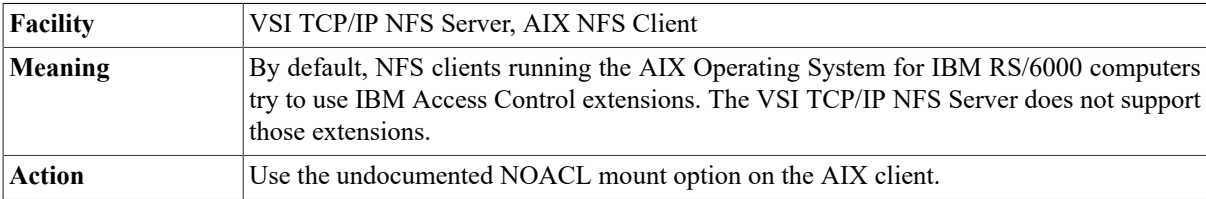

### **Duplicate DECnet mapping detected**

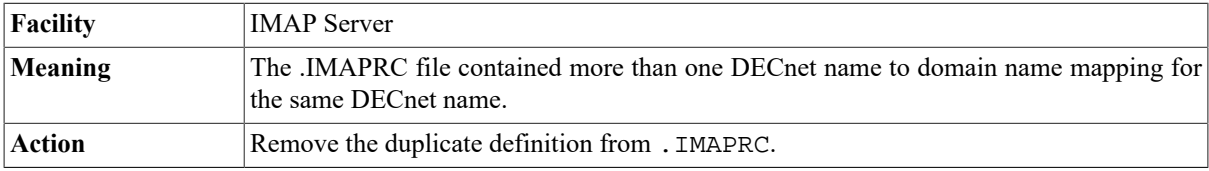

### **Duplicate UID**

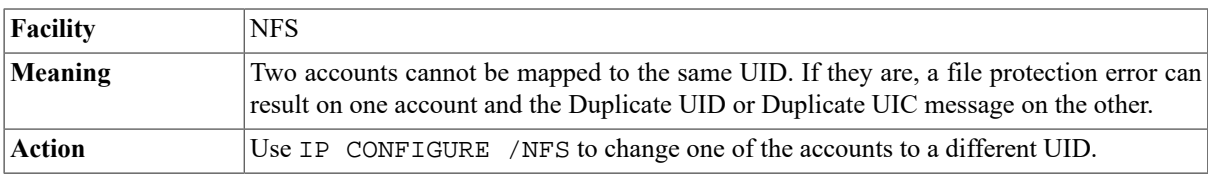

### **Error 65**

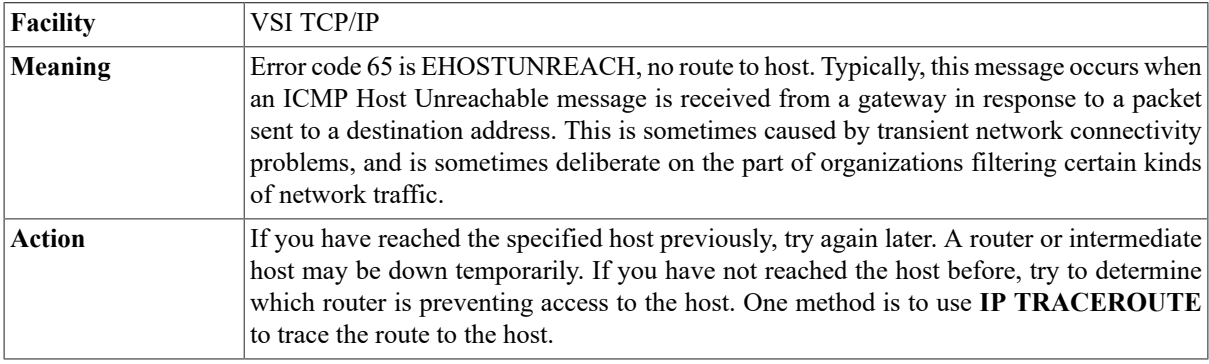

### **Error 84**

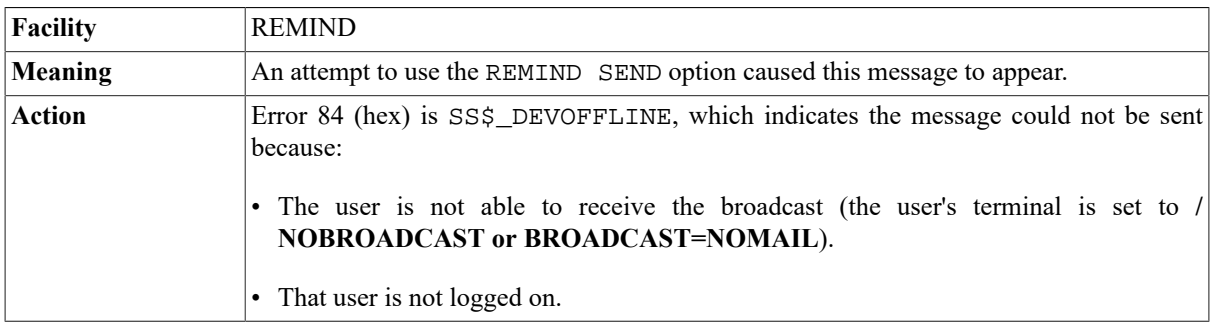

### **Error attempting to change password.**

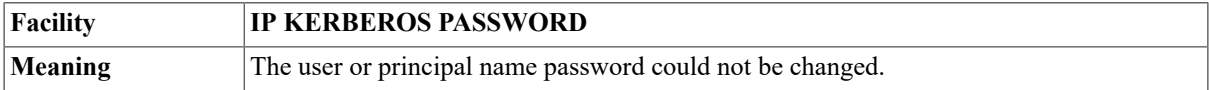

Action Ensure the user or principal name is in the database. Add new information or change the password as required.

### **ERROR: Could not create configuration file IP\$ROOT: [IP]NETWORK\_DEVICES.CONFIGURATION**

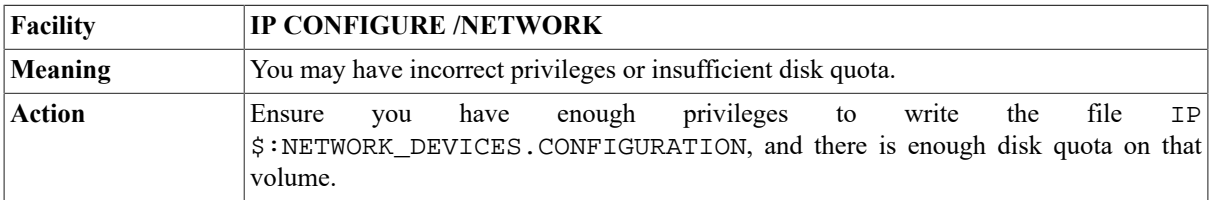

### **Error creating filter server mailbox, error explanation>**

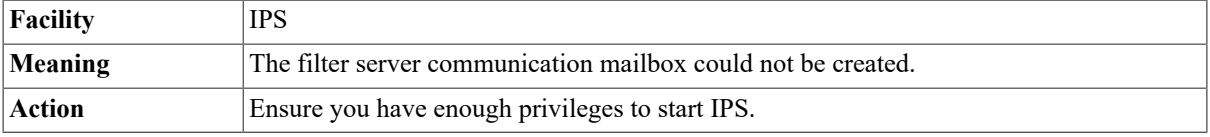

### **Error sending message to filter server, error explanation>**

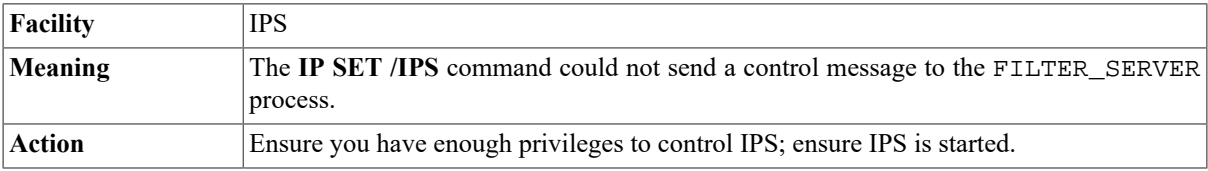

### **Error error-number> writing to filename>**

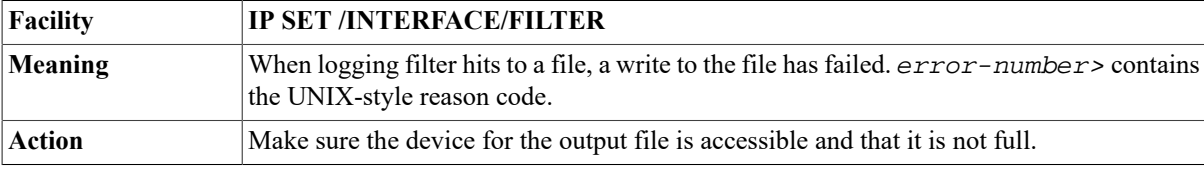

### **Error getting packet filter information for device>**

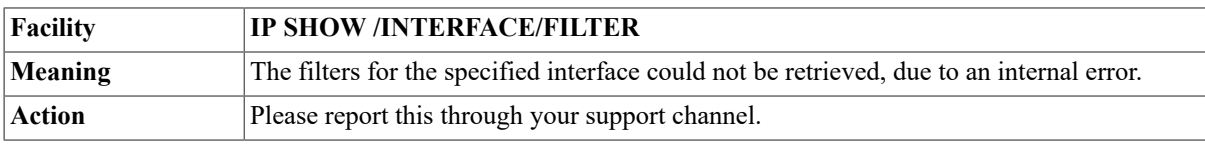

### **Error getting packet filter logging params for device>**

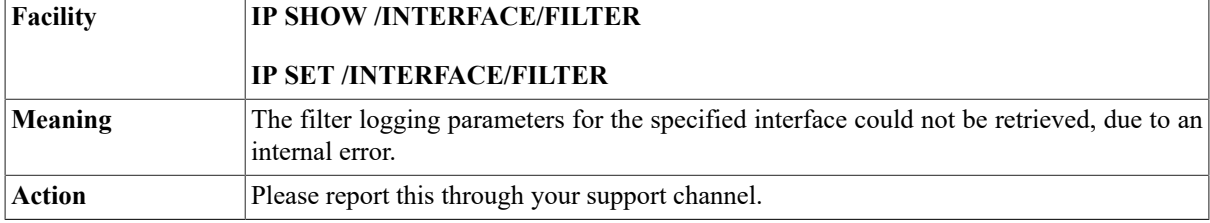

### **Error opening filename>**

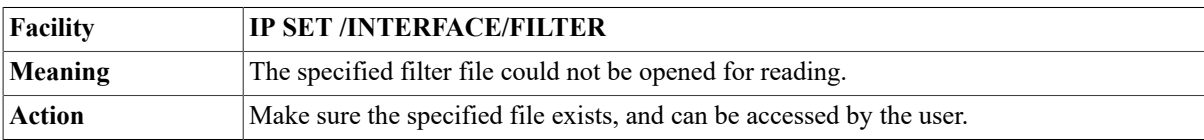

### **Error opening filename> for output**

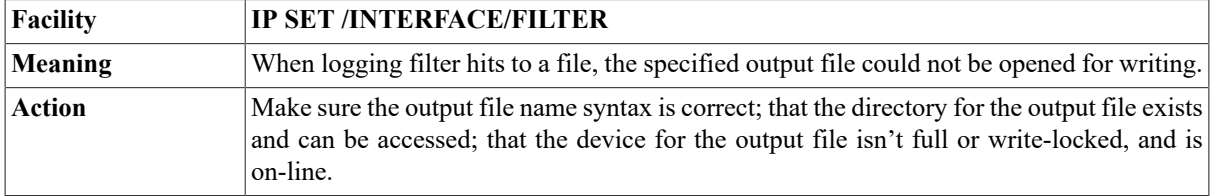

### **Error parsing 'filter-definition>'**

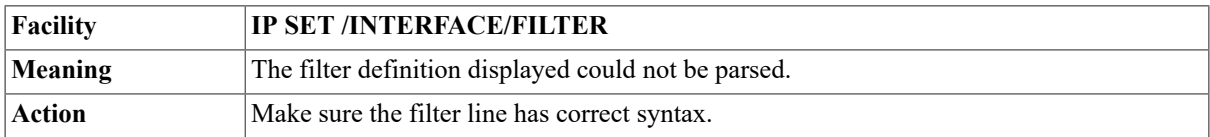

### **Error: NULL token.**

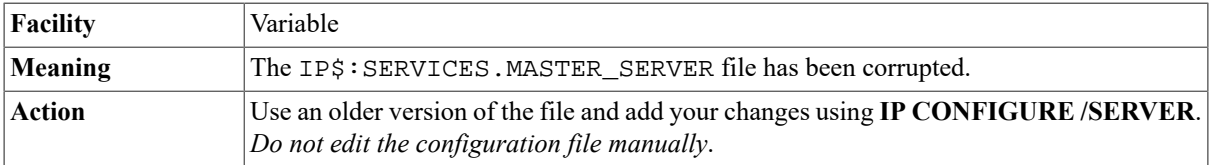

### **Error reading new password, password unchanged.**

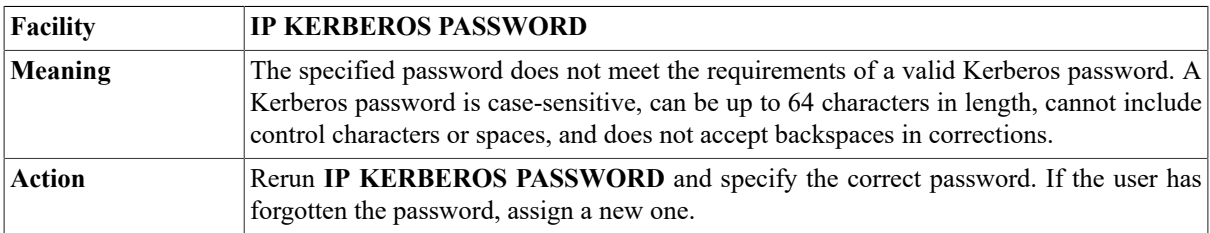

### **Error reading old password.**

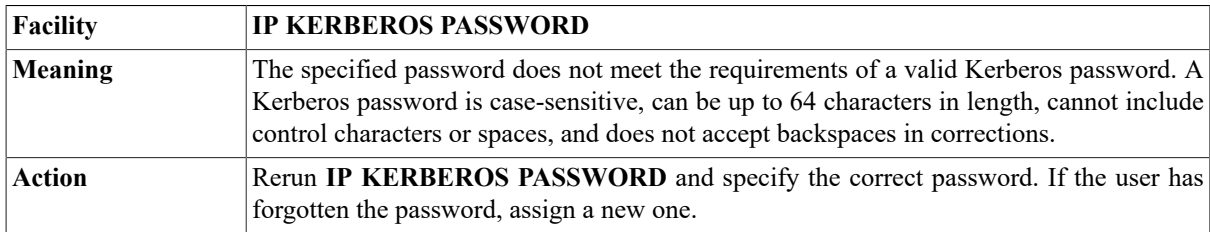

### **Error receiving startup banner from hostname**

**Facility** SMTP

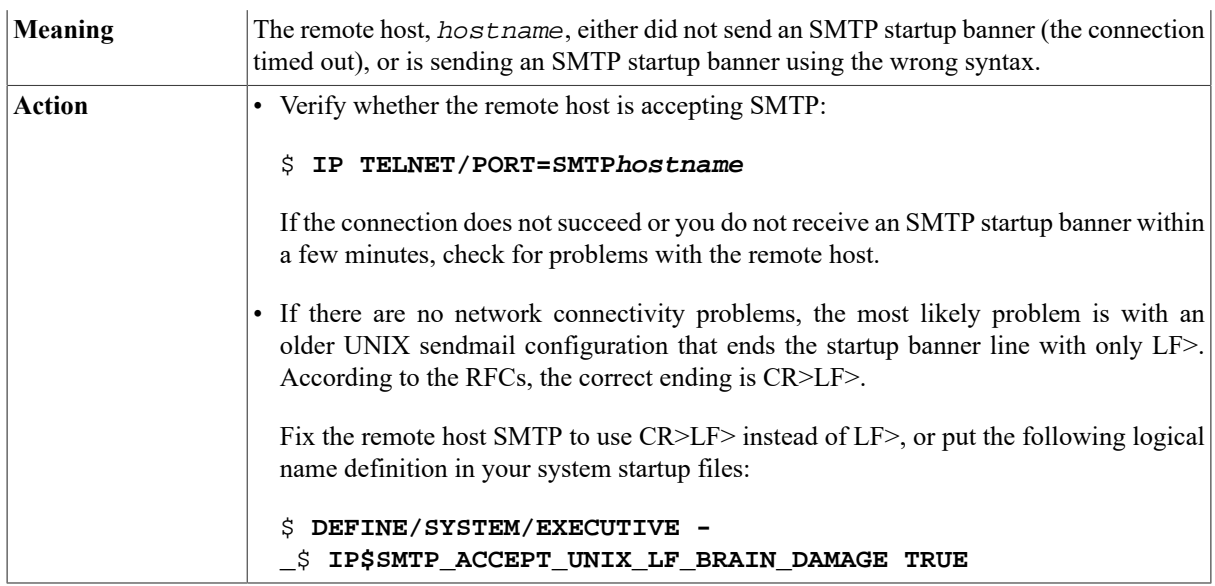

### **ERROR: se0 cannot \$ASSIGN to FFI device: %SYSTEM-W-NOSUCHDEV, no such device available**

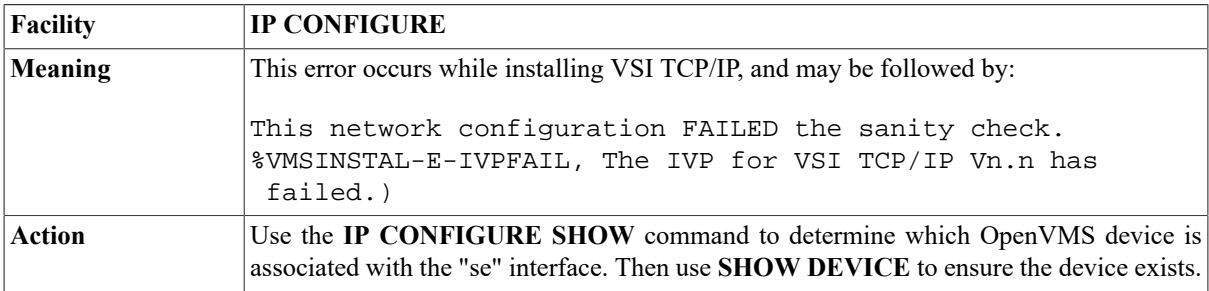

## **Error: Service "NFS" not found**

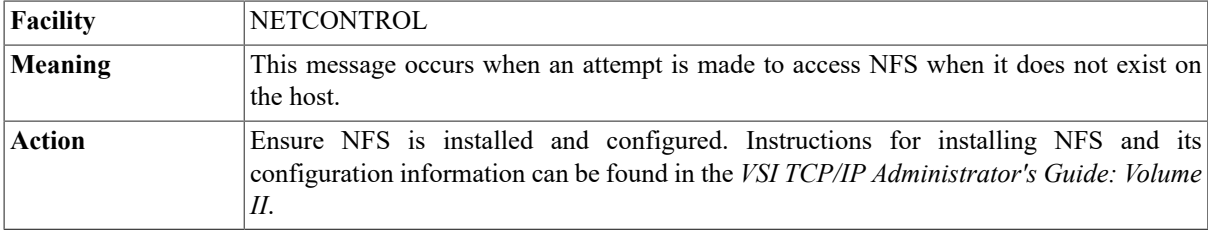

### **Error setting packet filter for device>**

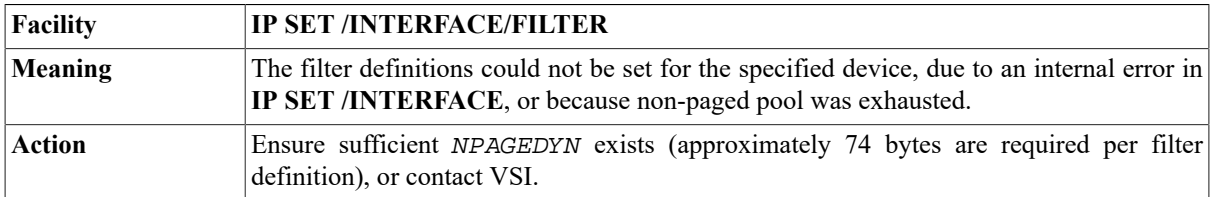

### **Error setting packet filter logging params for device>**

**Facility IP SET /INTERFACE/FILTER**

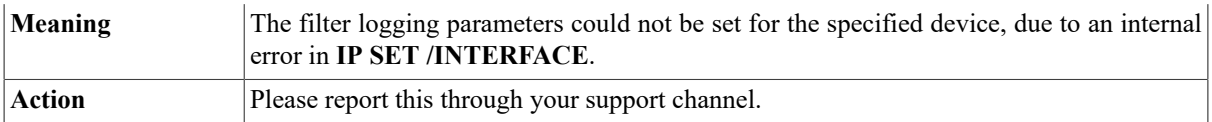

### **Error while deleting directory**

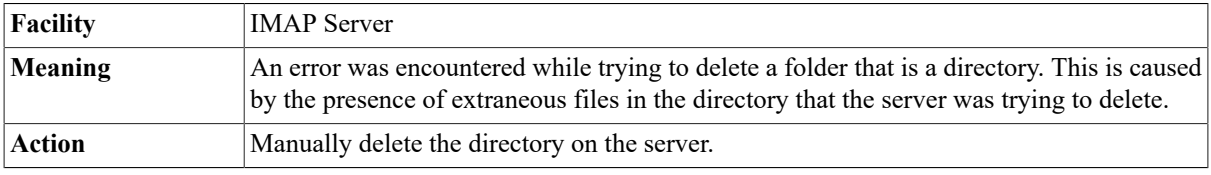

### **Error while deleting mailfile**

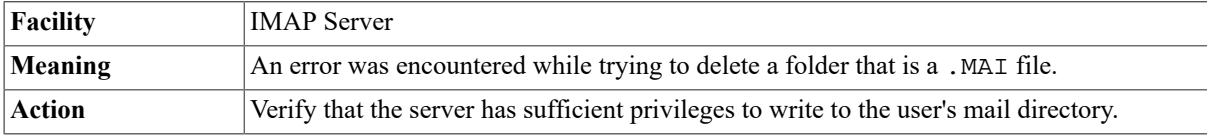

### **Excessive authentication failures host=host**

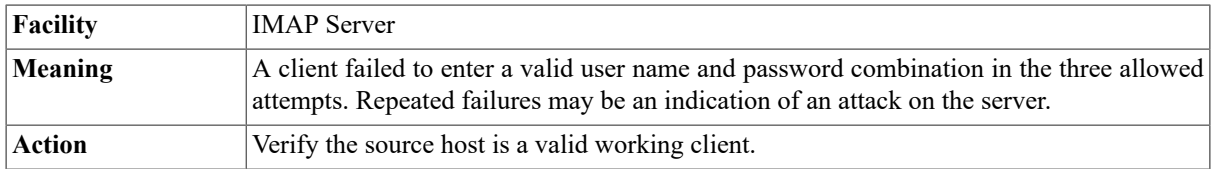

### **Excessive login failures user=username host=host**

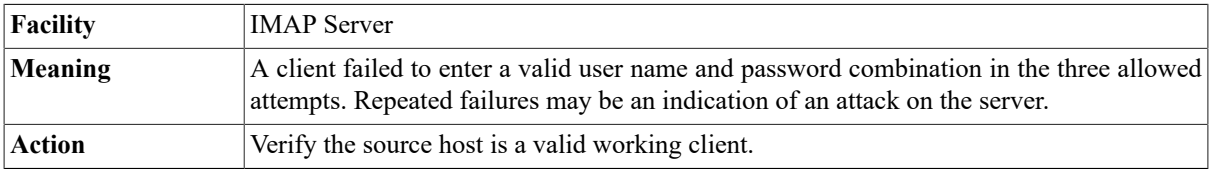

### **Expiration time for filter is before start time.**

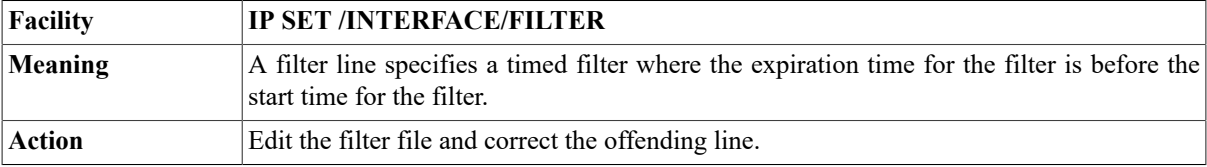

# **Extend\_File I/O error, OpenVMS Status =**

### **vms\_hex\_error**

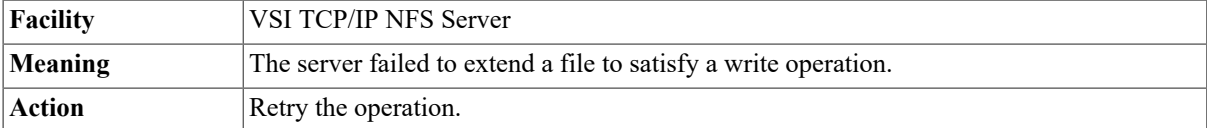

### **Failed to parse configuration data, exiting**

**Facility IPS** 

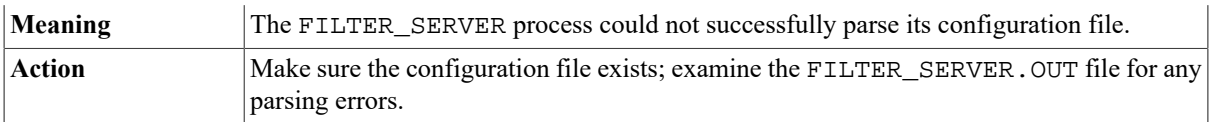

### **Fatal error user=user host=host mbx= mbx:error**

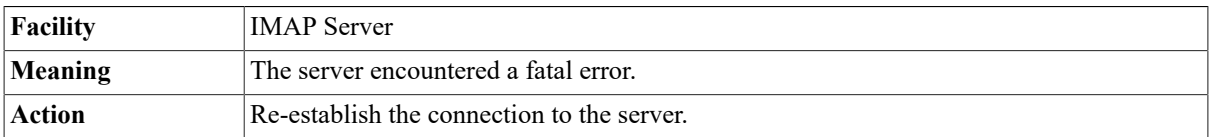

### **File already accessed on channel. Drive is not mounted.**

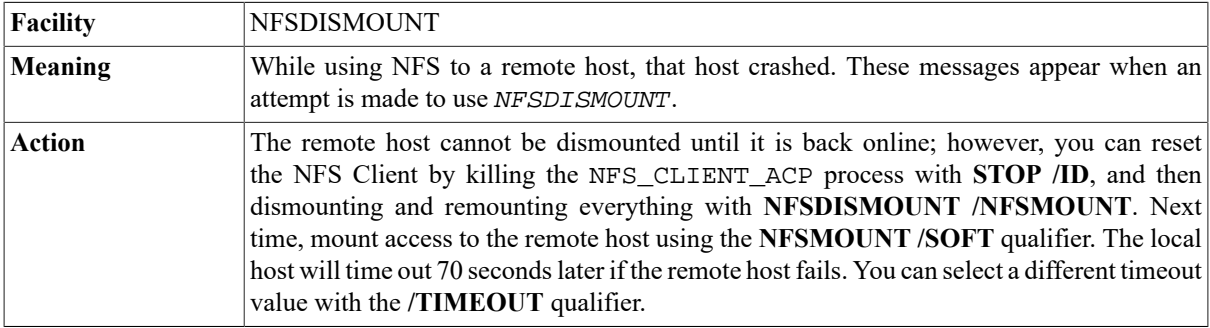

## **File exists (EEXIST)**

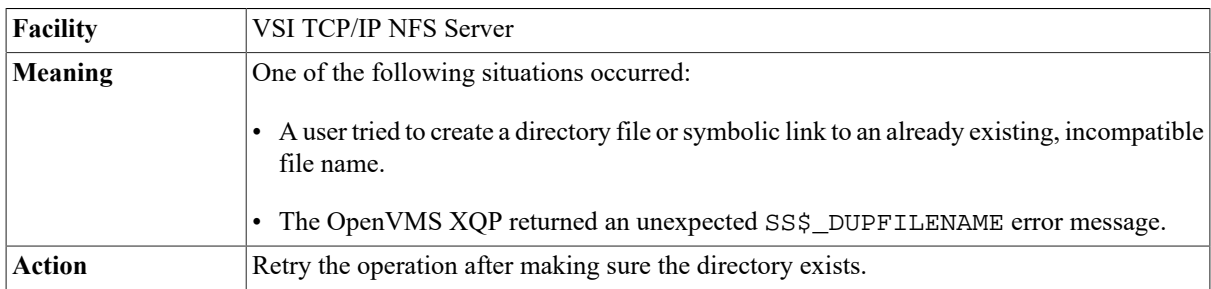

## **Fill\_In\_File I/O error, OpenVMS Status =**

#### **vms\_hex\_error**

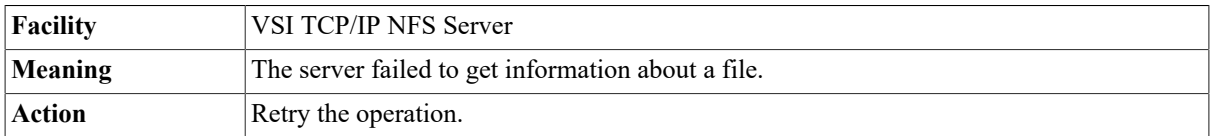

### **FILTER\_SERVER: Current AST count (n) is within 10% of ASTLM (n).**

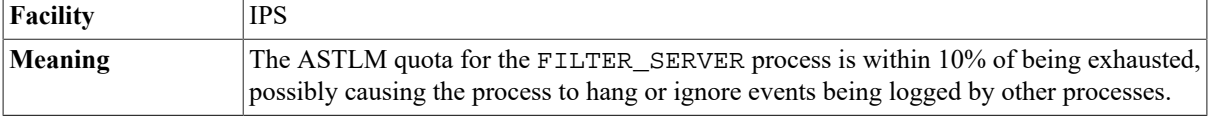

Action **Define the logical IPSFILTER\_SERVER\_ASTLM to increase the size of ASTLM for the** FILTER\_SERVER process, then restart IPS.

### **FILTER\_SERVER: Current TQE count (n) is within 10% of TQELM (n).**

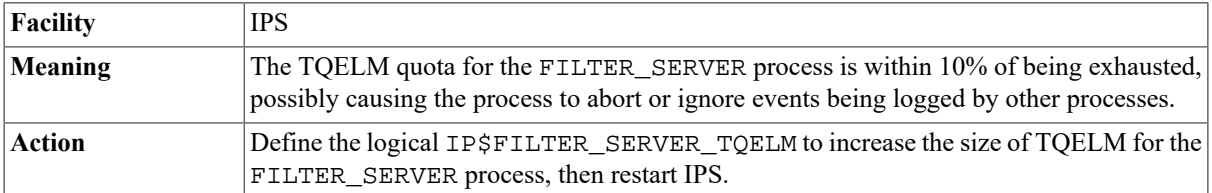

### **Filter REPEAT keyword requires start and expiration times.**

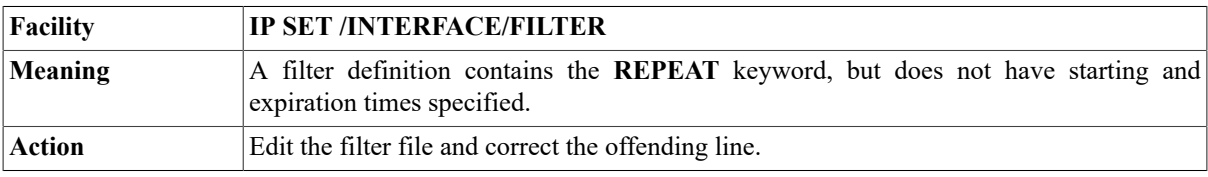

### **Find\_rule\_queue: rule/destination rulename not found for component componentname**

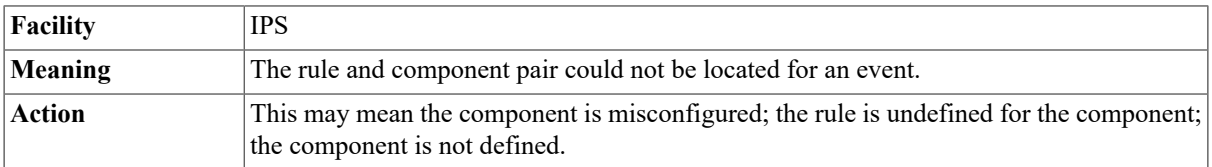

### **Find\_rule\_queue: component componentname not found**

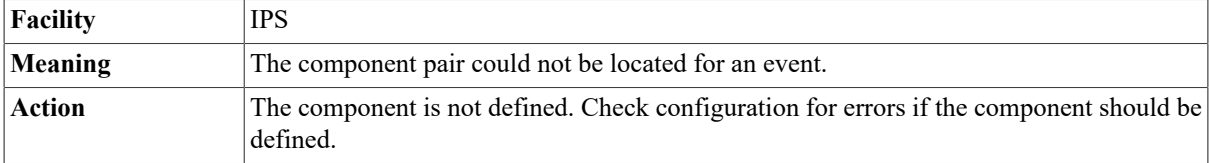

### **Folder cannot be deleted**

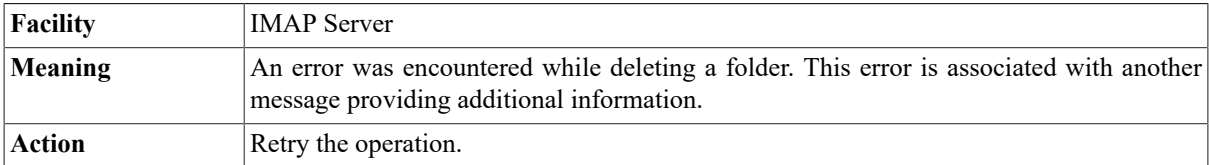

### **Folder context corrupt (uidvalidity was n, now m). Please reopen folder.**

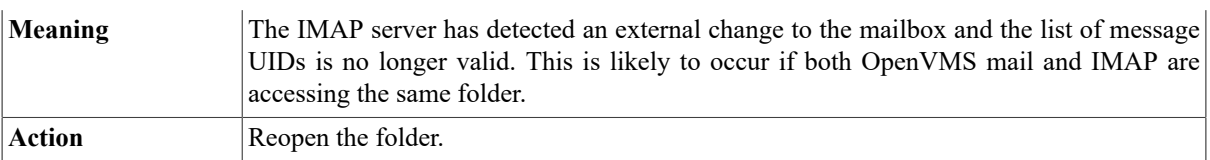

### **Folder has inferior folders**

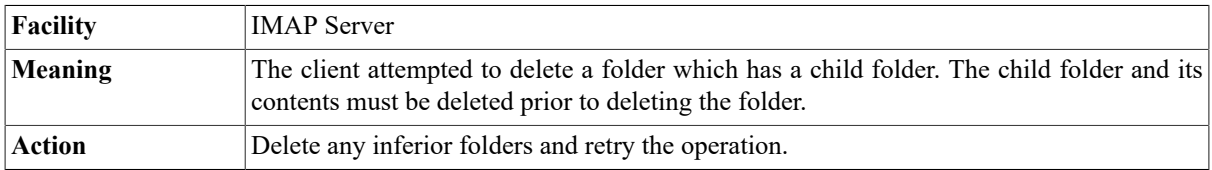

### **Folder timer too low**

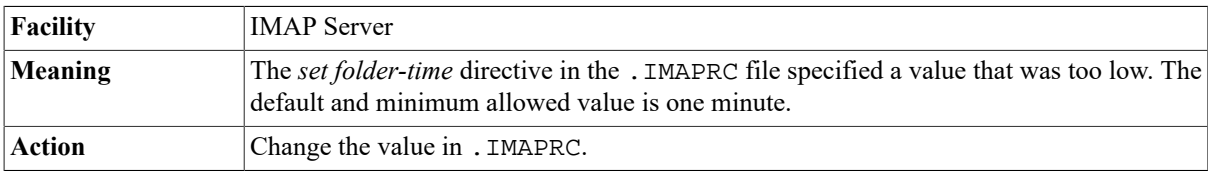

### **Generic error**

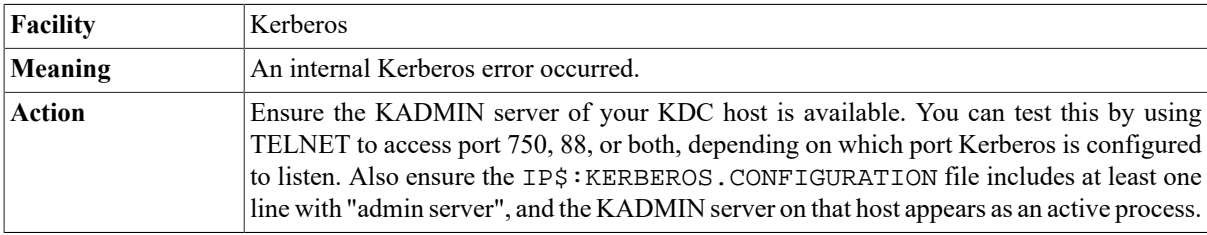

## **Get\_Buffer Unix error n**

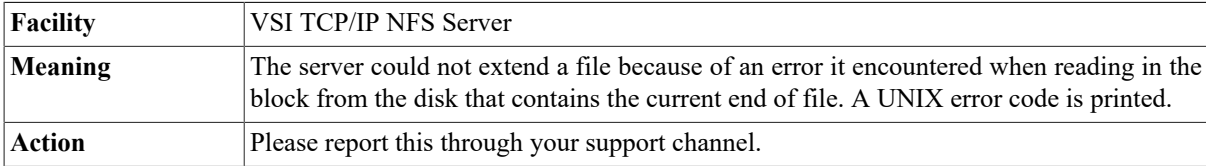

### **Incorrect old password.**

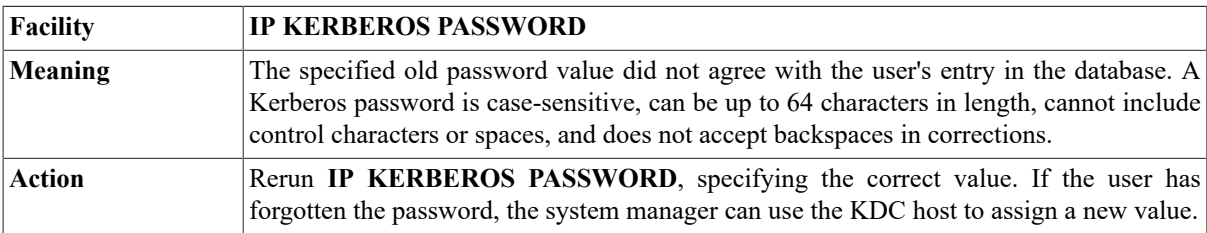

## **Invalid data file size received**

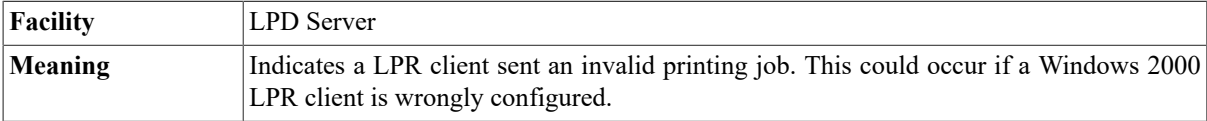

### **Invalid domain literal after @**

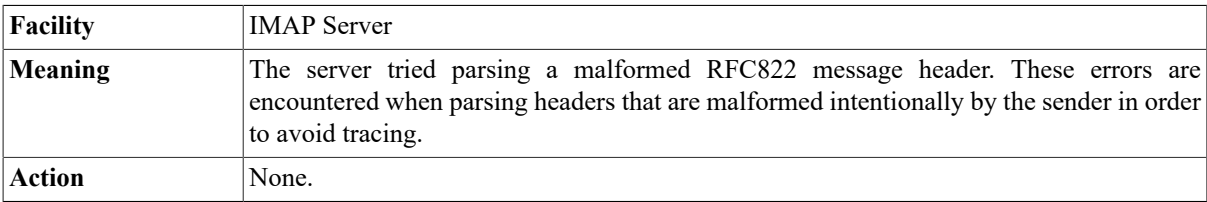

### **Invalid group mailbox list: address**

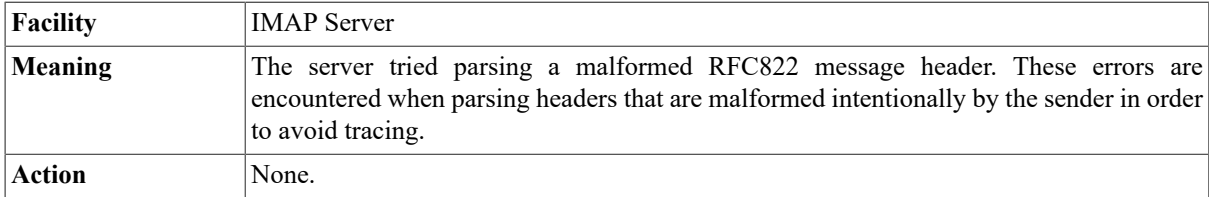

### **Invalid mailbox list: address**

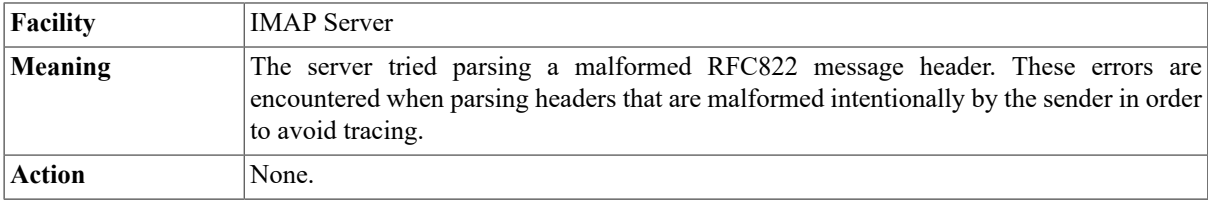

### **Invalid start or expiration time for filter**

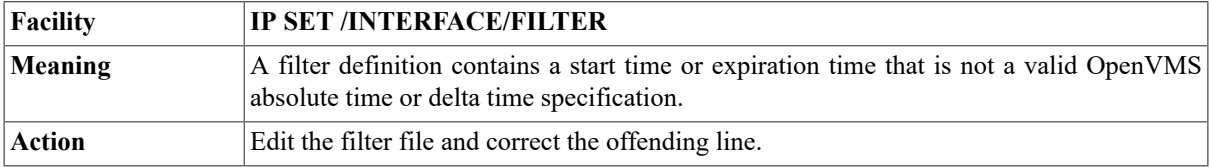

## **I/O error (EIO)**

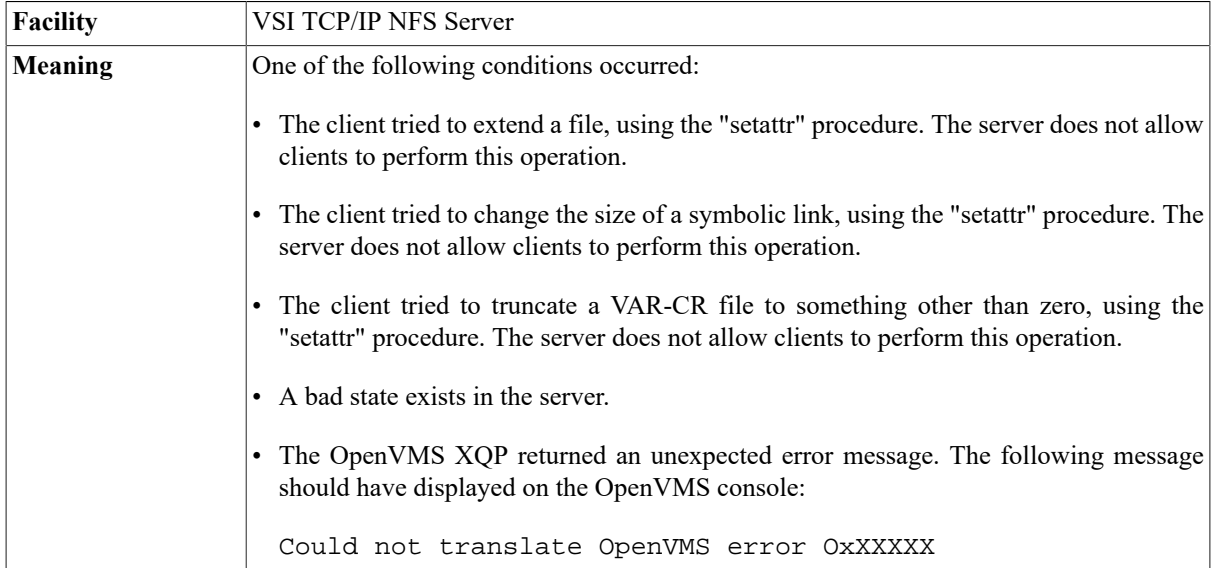

**Action** Retry the operation with the correct command.

### **Image running for pid XXXXXXXX (process\_name) is not installed or is not installed /SHARED**

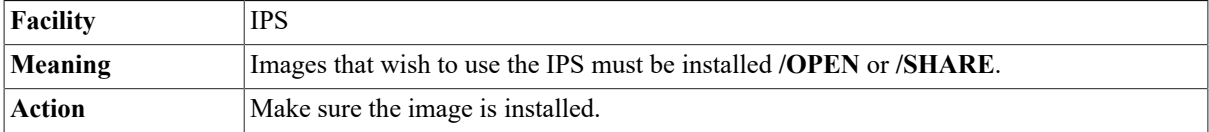

### **Invoked as a type server**

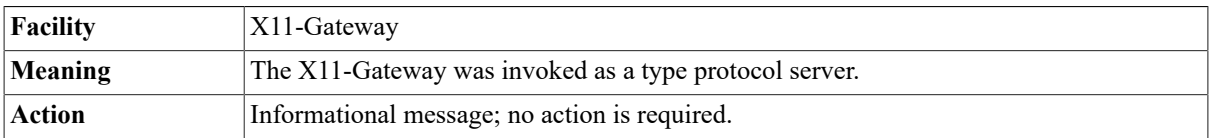

### **IP Connection is for server server\_name from node[address]**

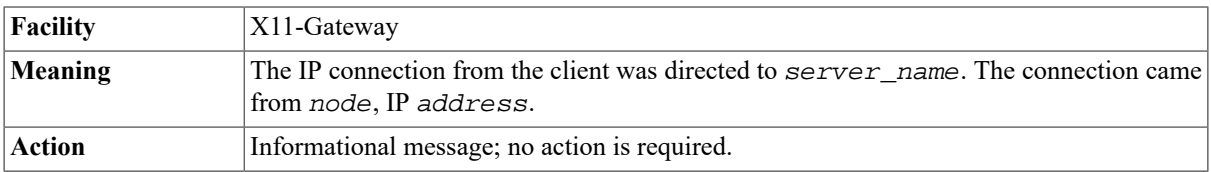

### **Is a directory (EISDIR)**

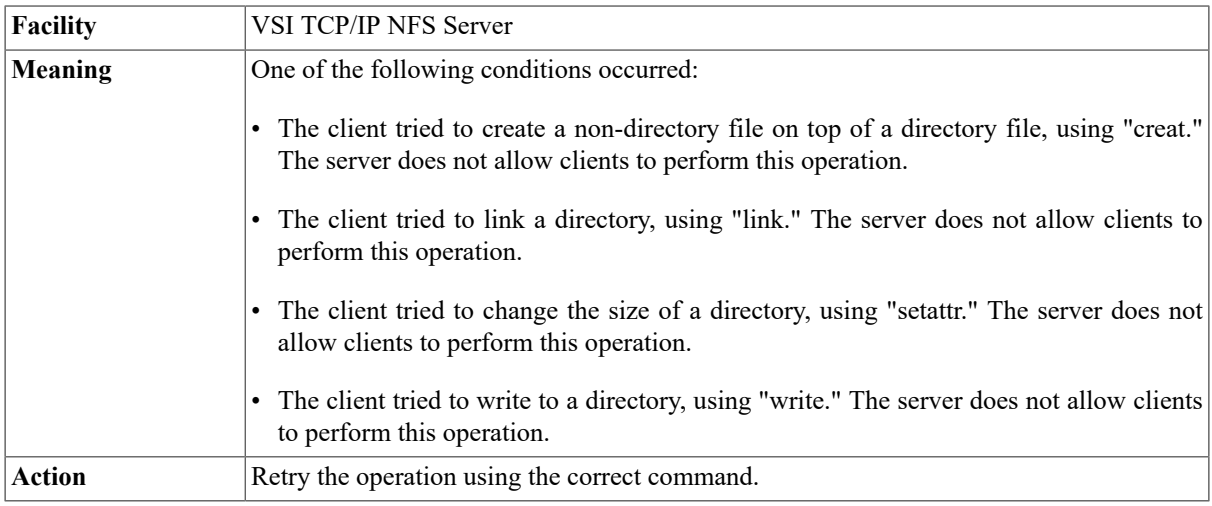

### **%JBC-E-SYMDEL, unexpected symbiont process termination**

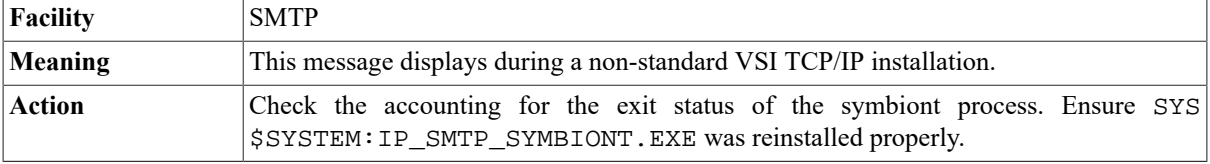

### **Kerberos Authentication failed: cannot decode authenticator (krb\_rd\_req)**

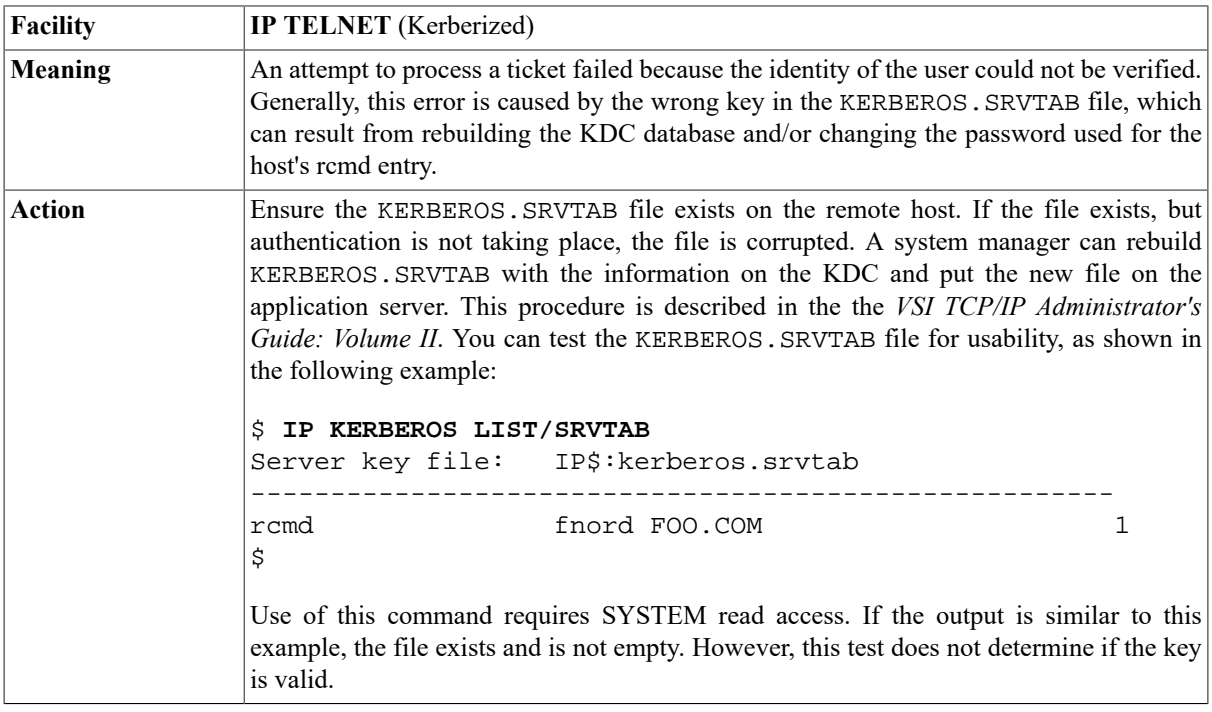

### **Kerberos error: Bad Kerberos name format (kname\_parse)**

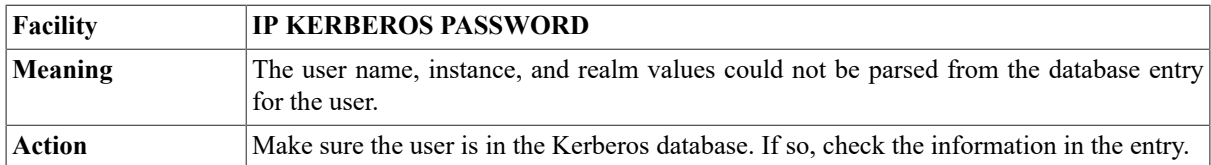

### **Kerberos error: error-message**

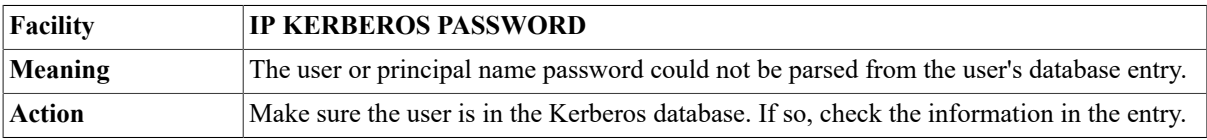

### **KERBEROS INIT: bad Kerberos instance format**

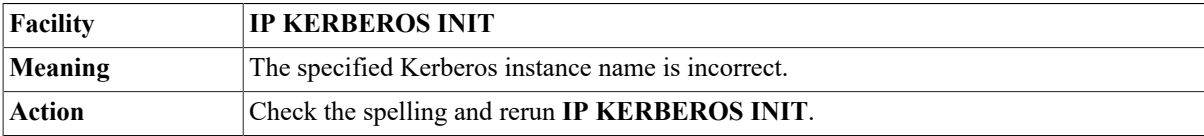

### **KERBEROS INIT: bad Kerberos name format**

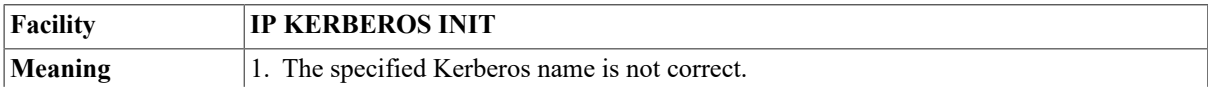

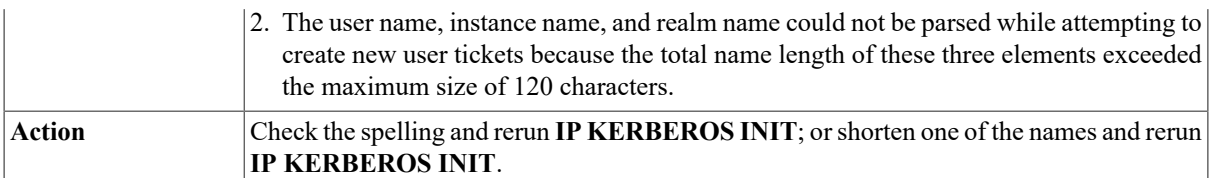

### **KERBEROS INIT: bad Kerberos realm format**

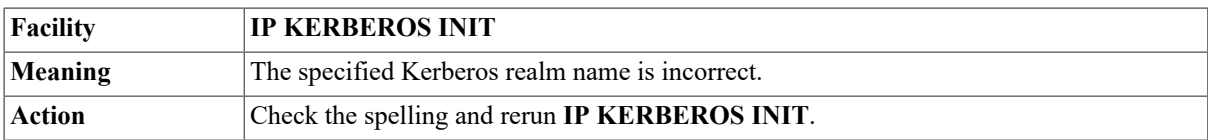

### **KERBEROS INIT: Generic error (get\_inkt)**

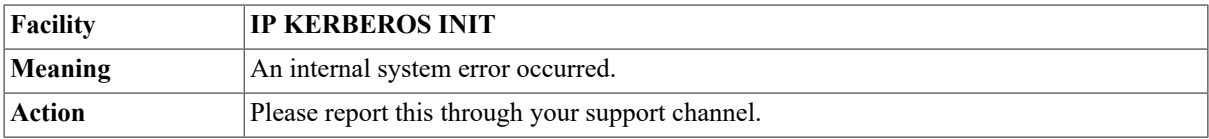

### **KERBEROS INIT: krb\_get\_lrealm failed**

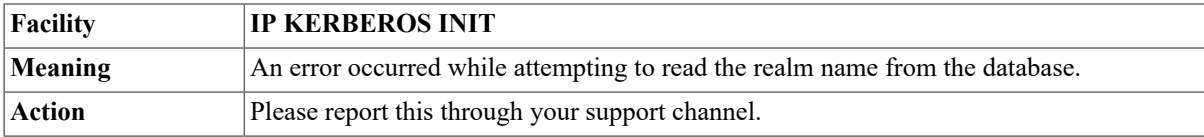

### **KERBEROS INIT: Password incorrect**

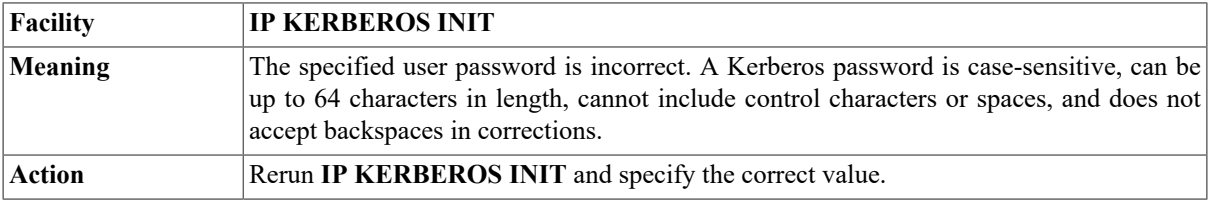

### **KERBEROS INIT: Principal unknown (Kerberos)**

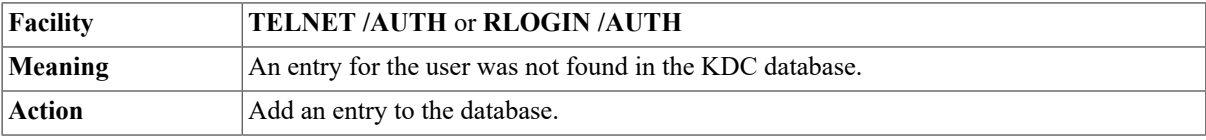

### **KERBEROS INIT: Protocol error (get\_inkt)**

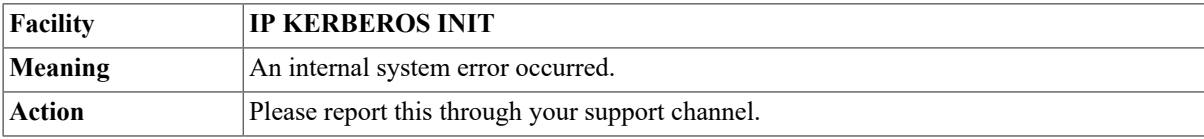

### **KERBEROS INIT: k\_gethostname failed**

**Facility IP KERBEROS INIT**
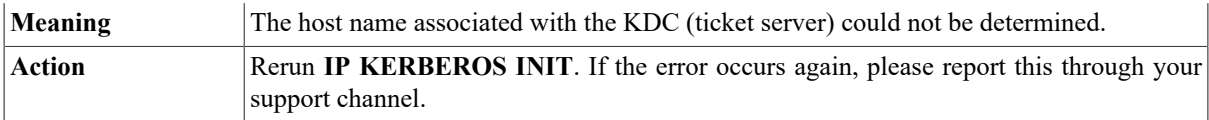

## **KERBEROS LIST: cannot find realm of ticket file:**

#### **error\_string**

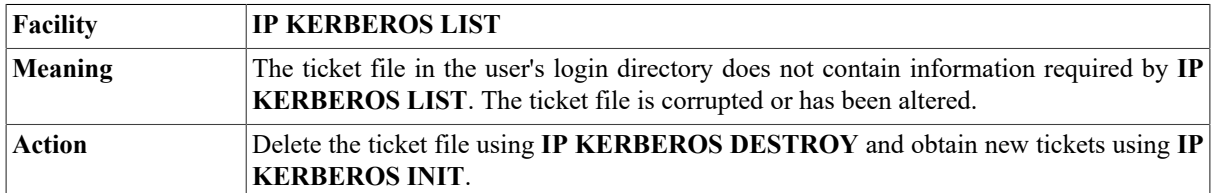

## **Kerberos rcmd failed: rcmd protocol failure**

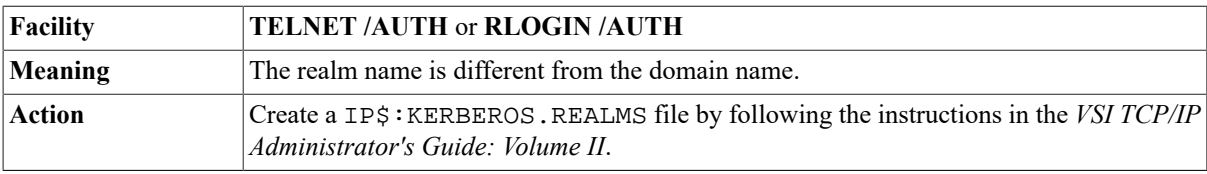

#### **Kerberos realm realm-name error-message**

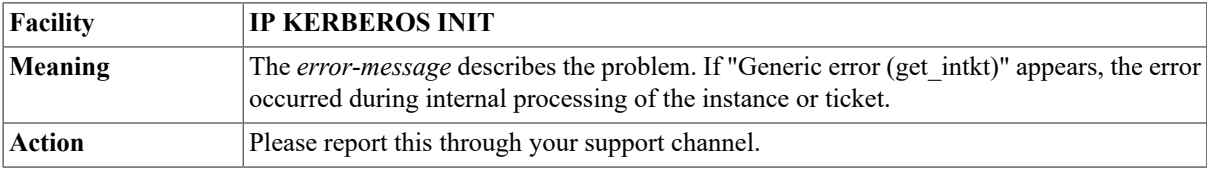

## **Key file truncated**

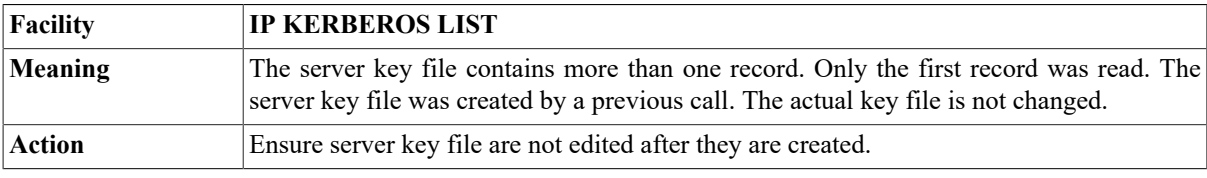

## **Krb\_sendauth() failed: Principal unknown (Kerberos)**

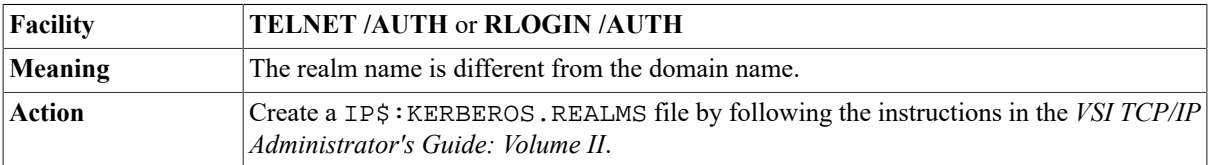

## **LIB\$GET\_EF failed for protocol**

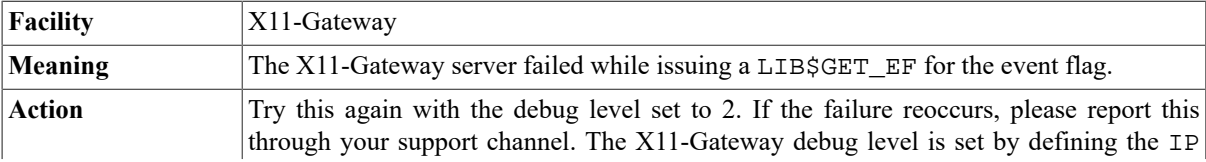

\$XGATEWAY\_DEBUG\_LEVEL logical name to the numeric value of the required debug level. Refer to the *VSI TCP/IP Administrator's Guide: Volume II* for more information.

#### **LICENSE-W-NOCOMB, multiple licenses could not be combined for IP**

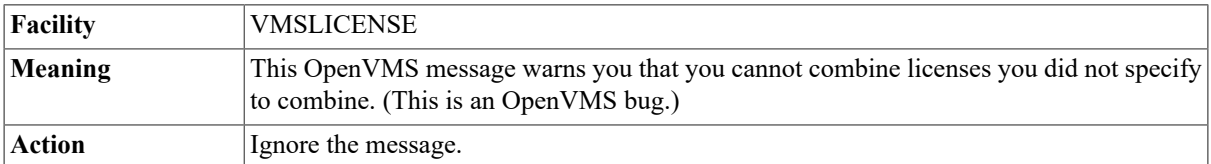

#### **Line linenumber> filter already expired, not loaded: 'filter-definition>'**

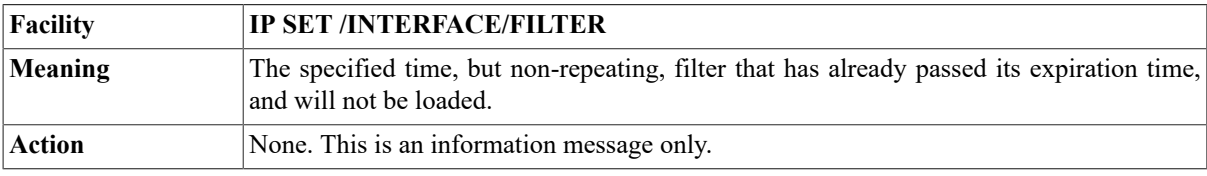

#### **Line too long before authentication host=host**

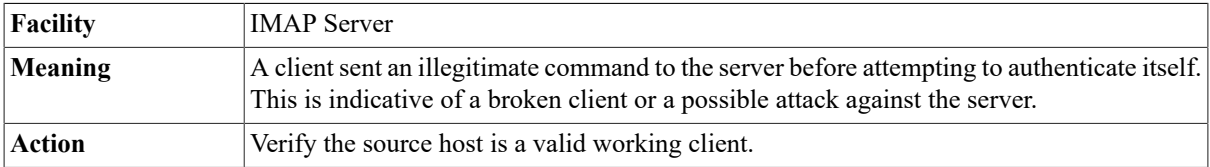

## **%LINK-F-NOLINKSTB, linker-generated symbol table file is illegal**

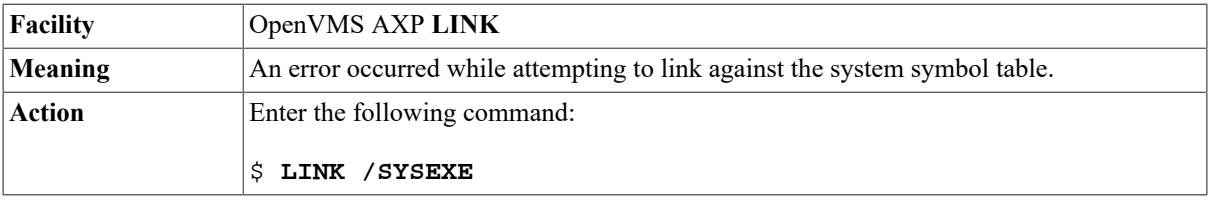

## **Link\_File I/O error, OpenVMS Status = vms\_hex\_error**

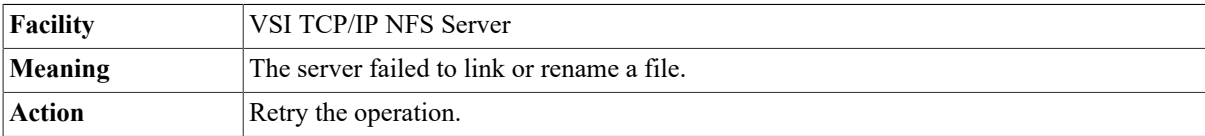

## **Logical\_name logical name not defined**

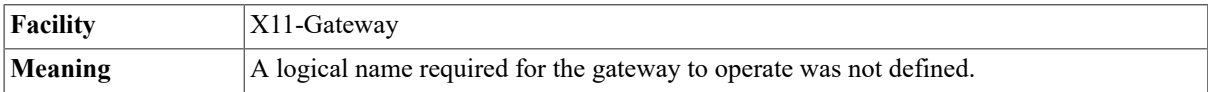

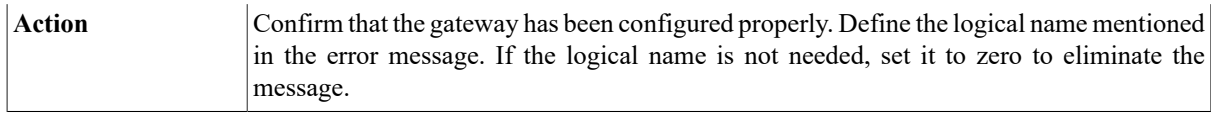

#### **Login failure user=user host=host**

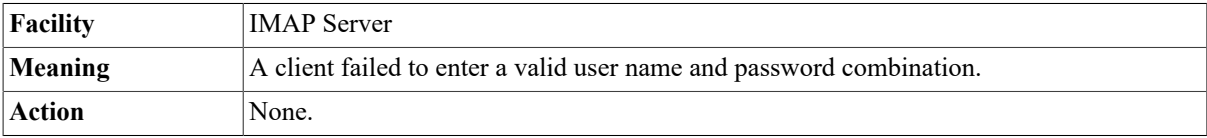

#### **Login user=user host=host**

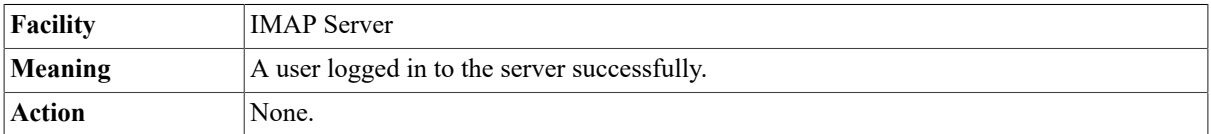

### **%MAIL-E-ERRACTRNS, error activating transport IN %LIB-E-ACTIMAGE, error activating image image**

#### **name**

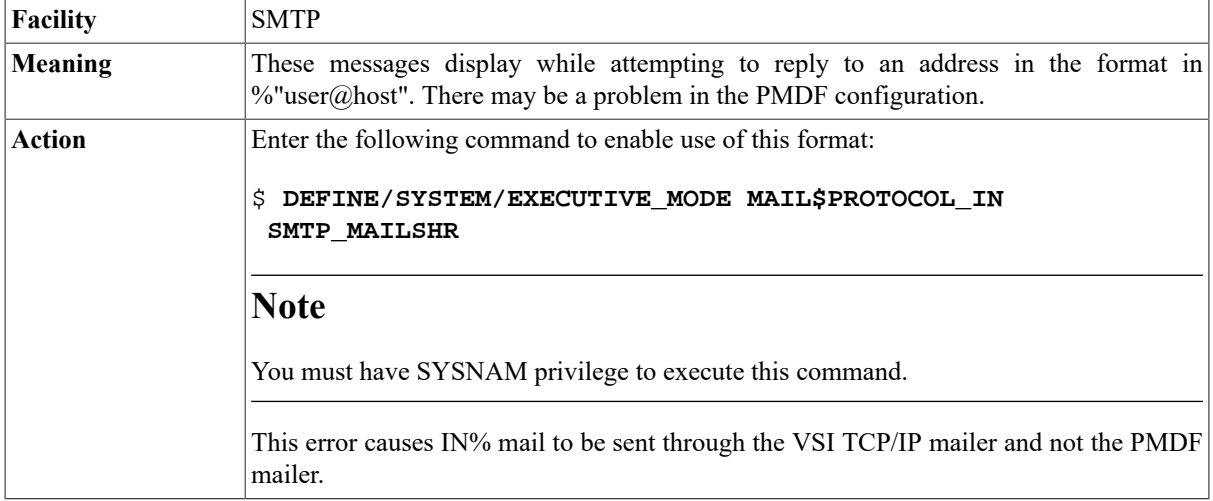

## **%MAIL-E-ERRACTRNS, error activating transport username**

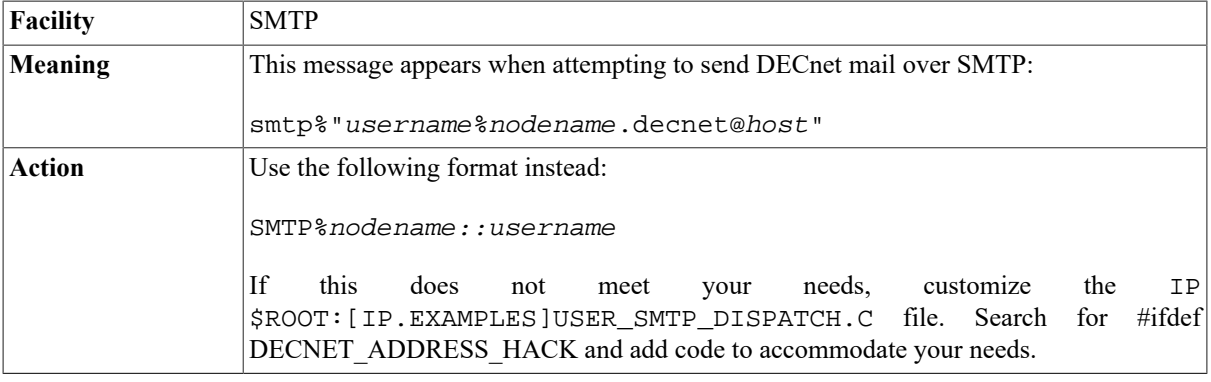

#### **%MAIL-E-ERRACTRNS, error activating transport SMTP %LIB-E-ACTIMAGE, error activating image image\_name**

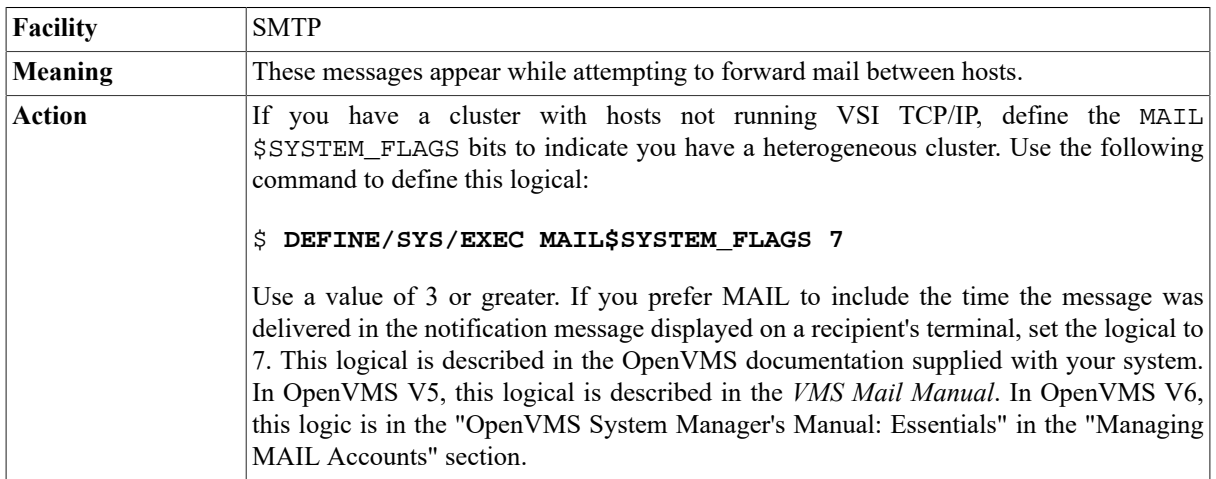

### **%MAIL-E-OPENIN, error opening file as input -RMS-F-PLV, unsupported prolog version**

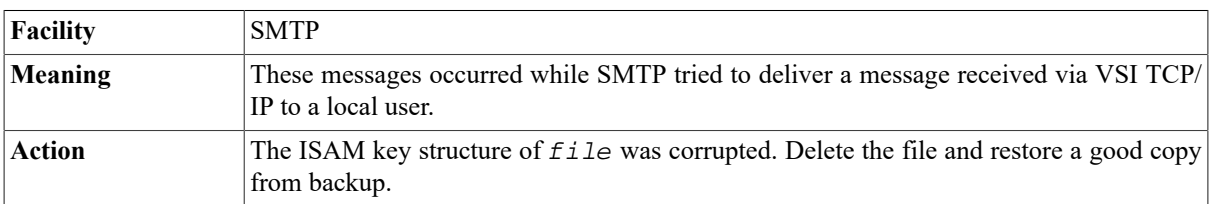

## **%MAIL-E-USERSPEC, invalid user specification address**

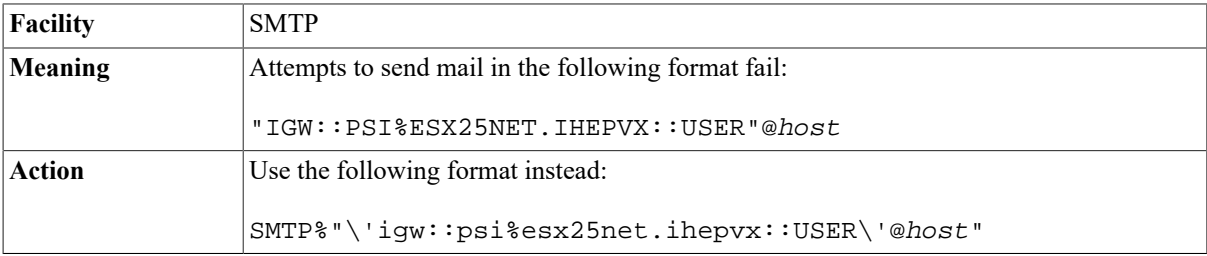

## **%IP-F-EAFNOSUPPORT, Address family not supported by protocol family**

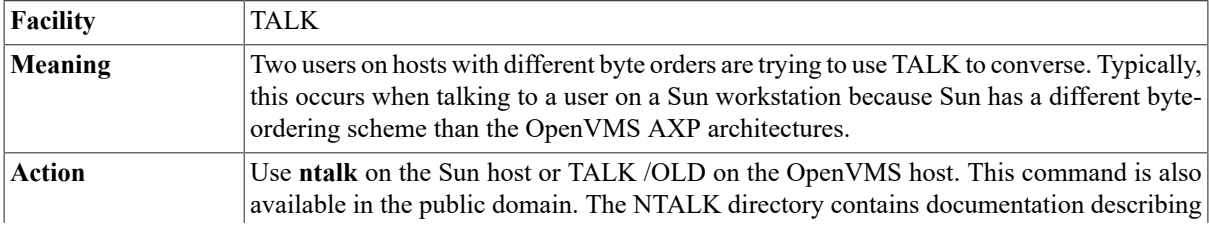

how to access the file. NTALK is distributed as a UNIX tar file. Follow these steps to make it available for use:

- 1. Copy the NTALK tar archive to a UNIX host.
- 2. Use tar to retrieve the archived files.

Run make to compile the files into binary source. (The make file assumes the UNIX cc compiler is available.)

#### **Message from user IP on node dispatcher: bad program # 200006**

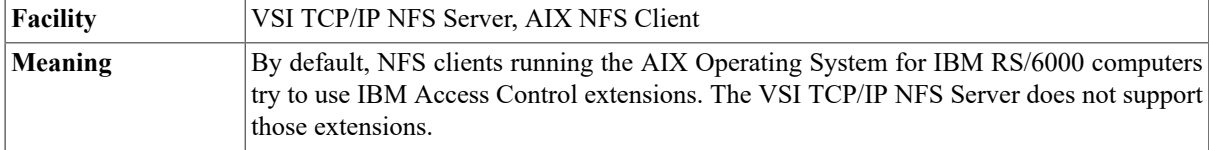

#### **Mismatch - try again**

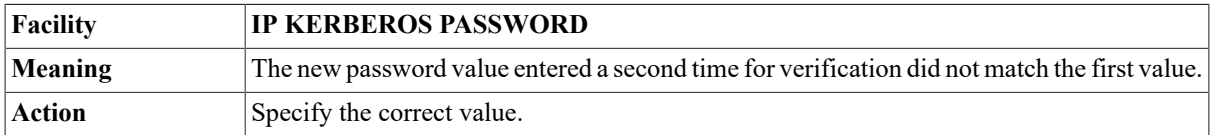

#### **Missing address after comma**

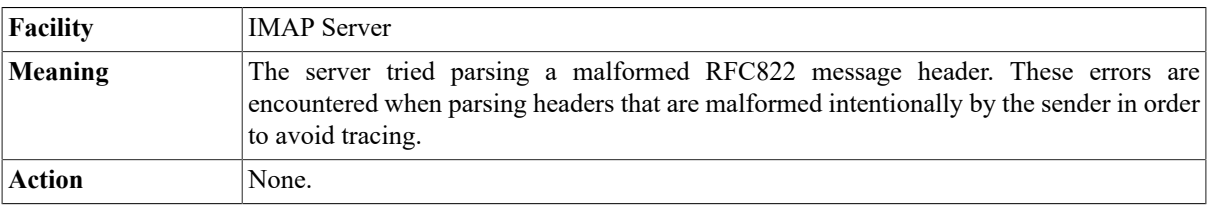

#### **Missing command before authentication host=host**

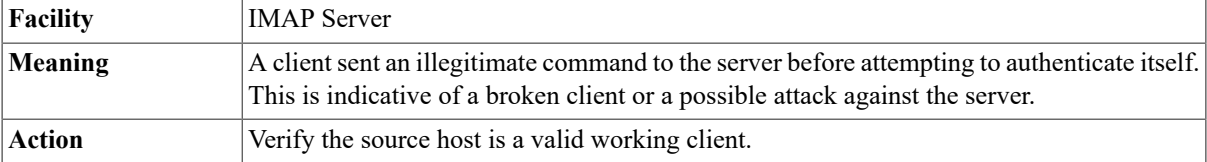

## **Missing or invalid host name after @**

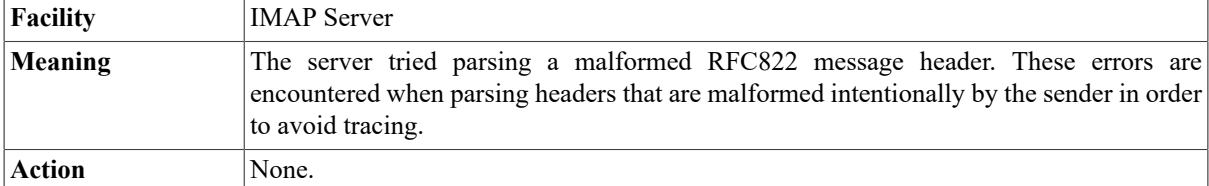

## **mk\_req failed: Principal unknown (Kerberos)**

**Facility TELNET /AUTH**

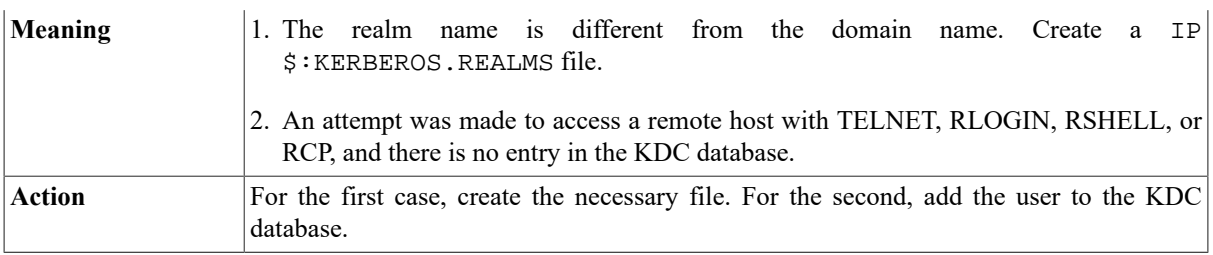

#### **%IPCHK-I-LOGVRFY, personal login command procedure does not use 'F\$VERIFY(0)**

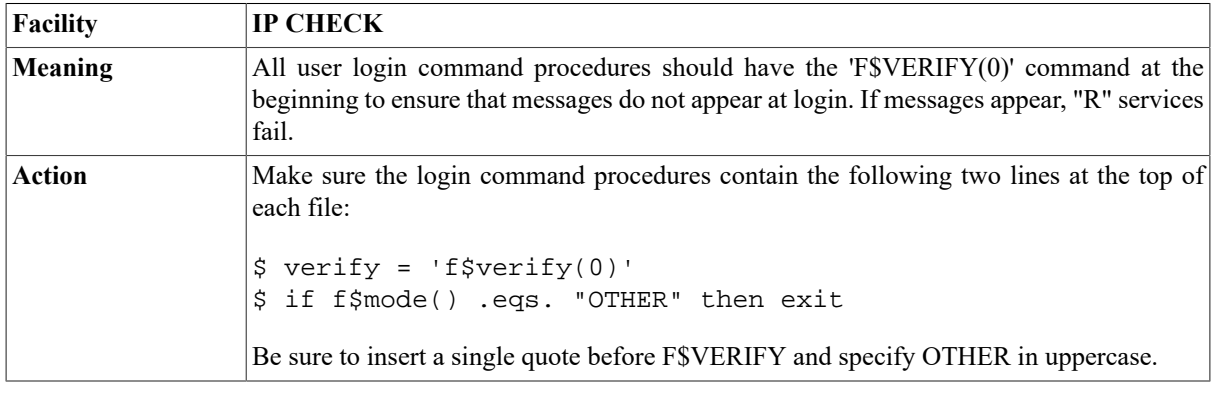

#### **%IPCHK-W-DBVERMISM, database file file . . . does not match global section file version n**

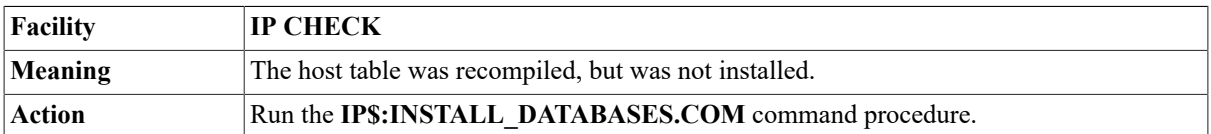

#### **%IPCHK-W-DUPPHA, LAN adapters \_dev\_n: and \_dev\_n: both using physical address address**

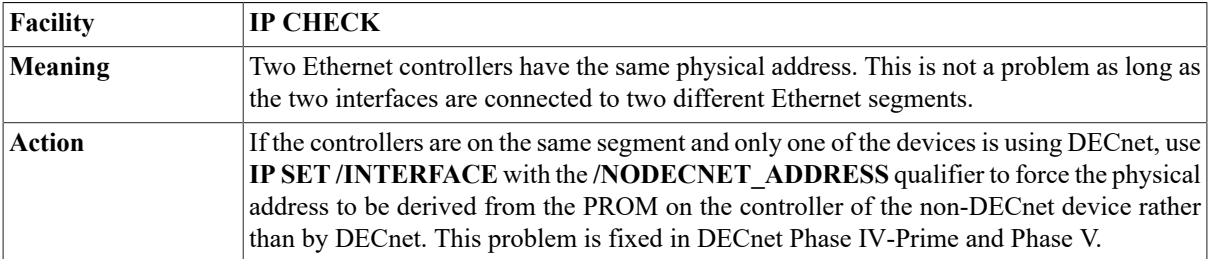

#### **%IPCHK-W-NOROOTNS, no root nameservers are reachable**

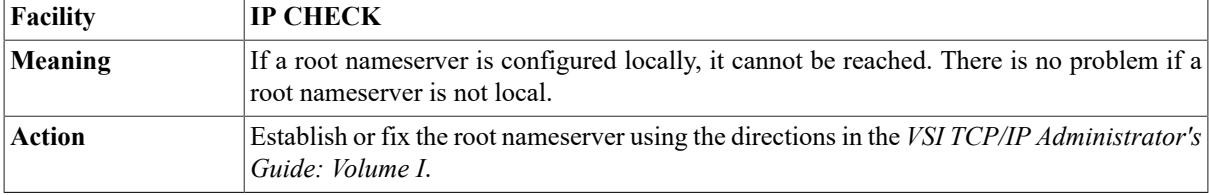

#### **Modify\_Attributes, do not have write access**

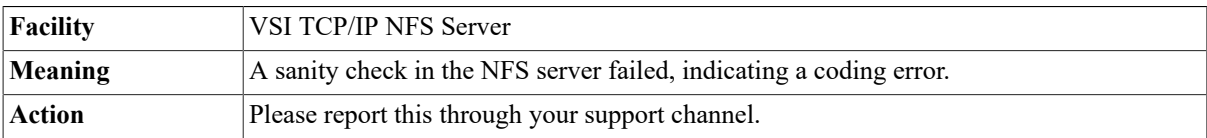

## **Modify\_Attributes I/O error, OpenVMS Status =**

#### **vms\_hex\_error**

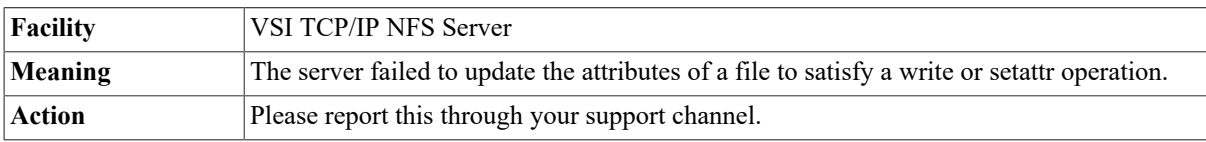

#### **Mount: access denied for** *client* name

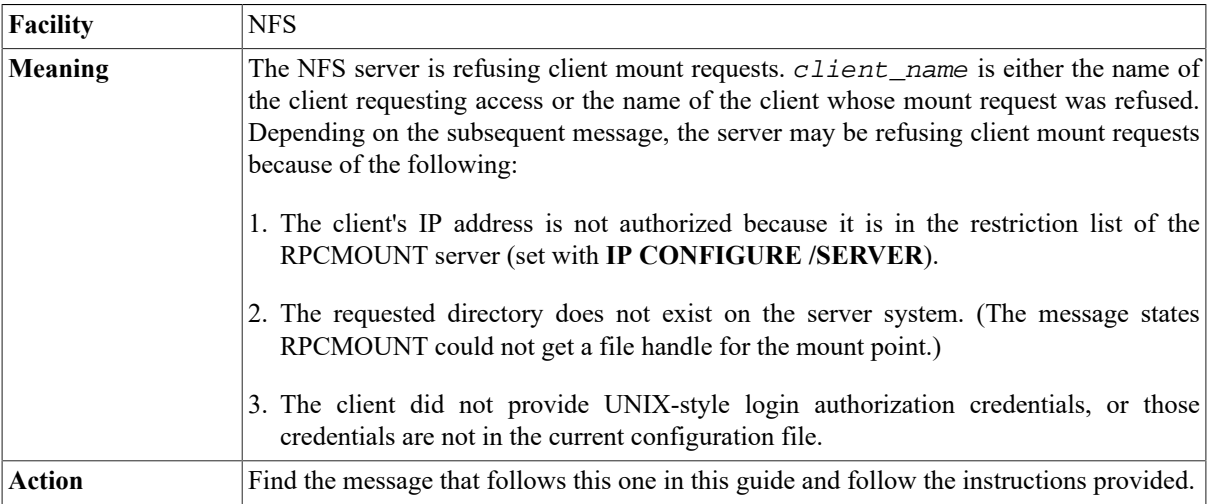

## **%MOUNT-F-CTRLERR, fatal controller error**

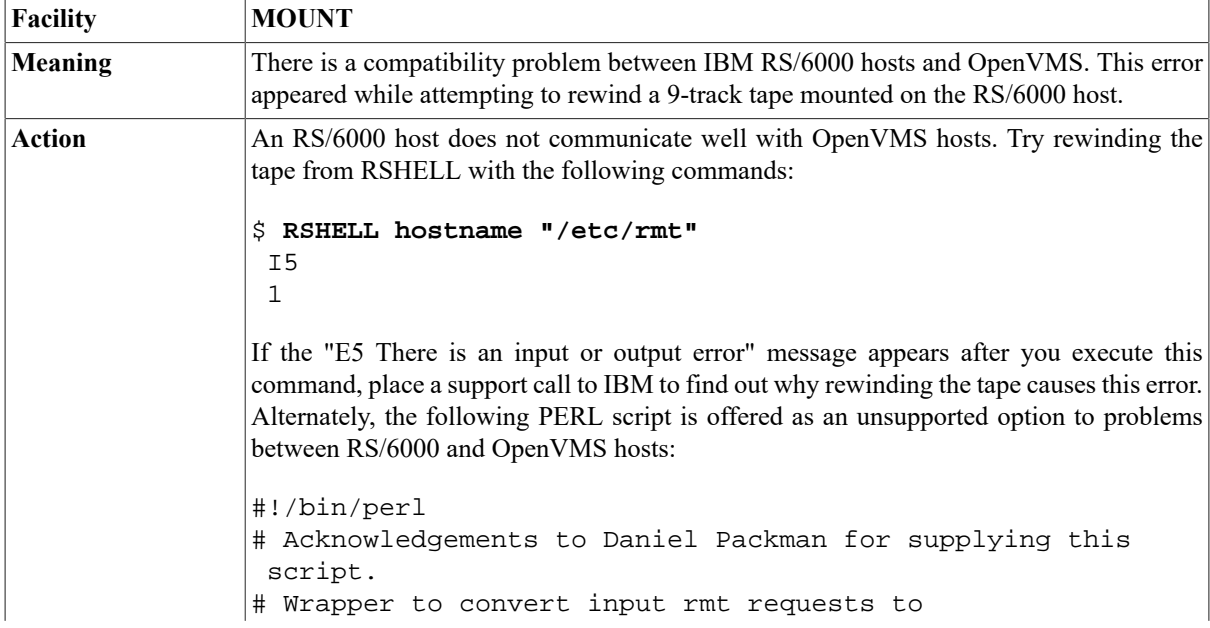

```
# AIX 3.2 ioctl numbers. We pass on all commands we do not
# understand.
# I0 MTWEOF -> I10 STWEOF write and end-of-file record
# I1 MTFSF -> I11 STFSF forward space file
# I2 MTBSF -> I12 STRSF reverse space file
# I3 MTFSR -> I13 STFSR forward space record
# I4 MTBSR -> I14 STRSR reverse space record
# I5 MTREW -> I6 STREW rewind
# I6 MTOFFL -> I5 STOFFL rewind and unload tape
# I7 MTNOP -> I0 (no-op? should ignore following count)
# I8 MTRETEN-> I8 STRETEN retension tape, leave at load
 point
# I9 MTERASE-> I7 STERASE erase tape, leave at load point
#I10 MTEOM (position to end of media ... no ibm
 equivalent?)
#I11 MTNBSF (backward space file to BOF ... no ibm
 equivalent?)
\mathcal{Q}iocs = (10, 11, 12, 13, 14, 6, 5, 0, 8, 7);open(RMT,"|/usr/sbin/rmt") || die "Cannot open pipe to rmt
\ln";
select(RMT);
S = 1;while (STDIN>) {
s/(\hat{1})(\hat{3})/I\iocs[$2]/;
exit 0 if \zeta = \sim /^[Qq]/;
print RMT \zeta ; }
exit 0;
Install the script on an AIX host containing a Perl interpreter in place of the /etc/rmt
symbolic link. This script intercepts and translates ioctl numbers to AIX local values.
```
#### **%MOUNT-F-UNSAFE, drive unsafe**

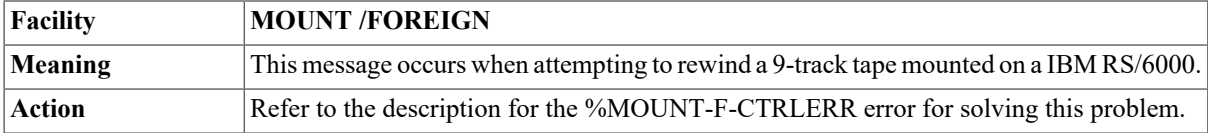

#### **%IP-F-ECONNCLOSED, Connection closed**

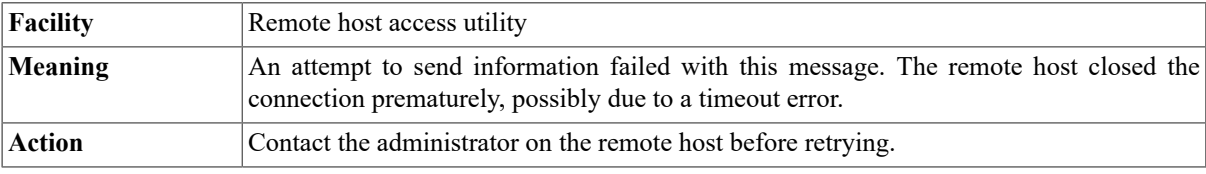

#### **IP-F-ECONNREFUSED, Connection refused**

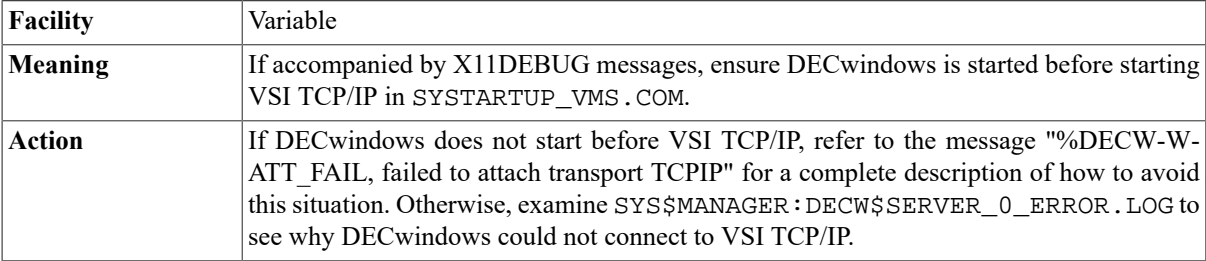

#### **IP-F-ECONNRESET, connection reset by peer**

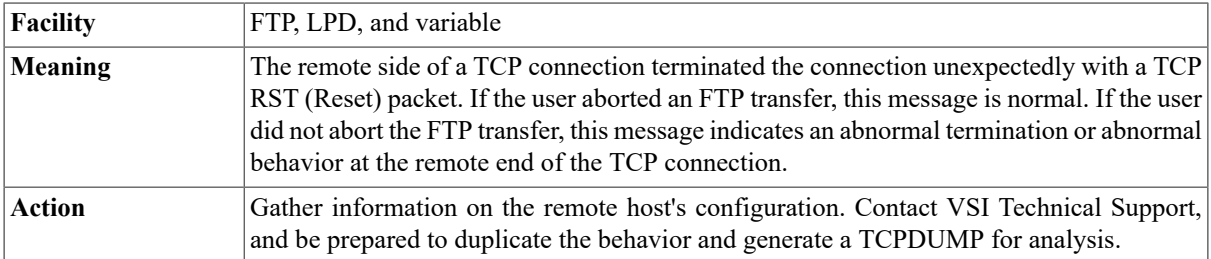

## **IP-F-EHOSTUNREACH**

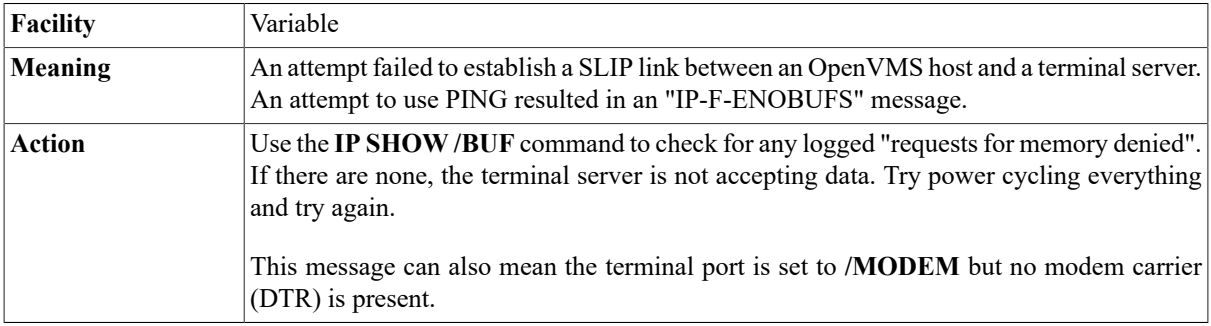

## **%IP-F-EHOSTUNREACH, No route to host**

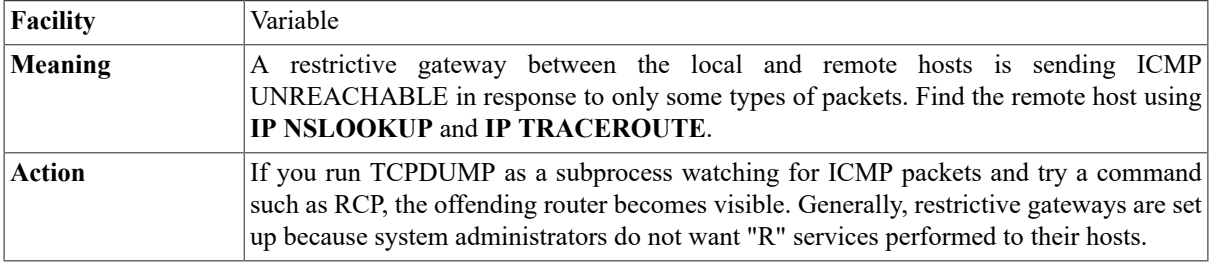

## **%IP-W-ENOBUFS, No buffer space available**

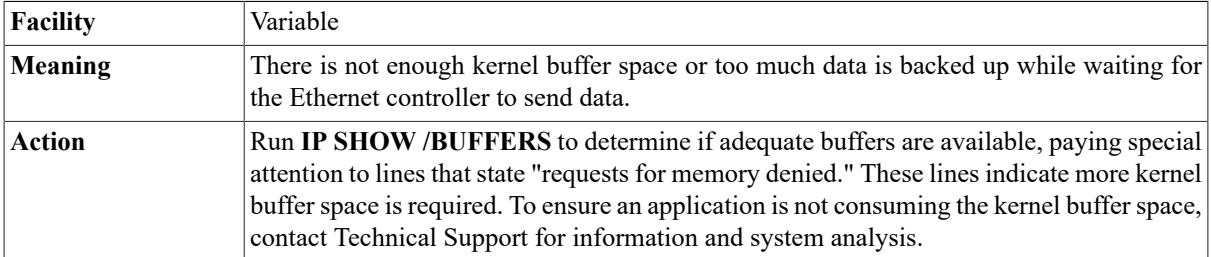

## **%IP-F-ERREADFLAGS, error reading interface flags for device-IP-F-ENXIO, No such device or address**

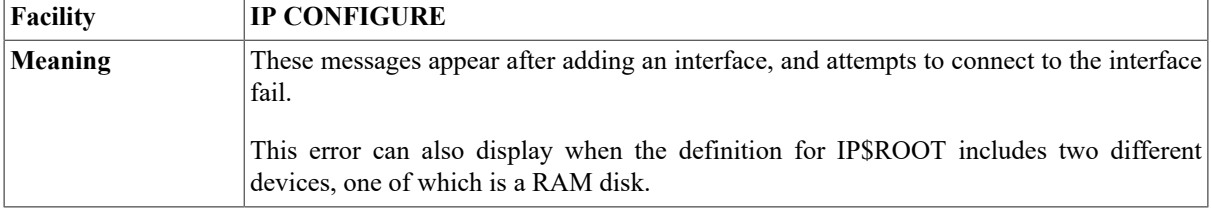

Action Use the **IP SHOW/STAT** command to list the devices recognized by the VSI TCP/IP server. If the device you configured is not listed, reboot your host and restart VSI TCP/IP.

## **%IP-F-ETIMEDOUT, Connection timed out**

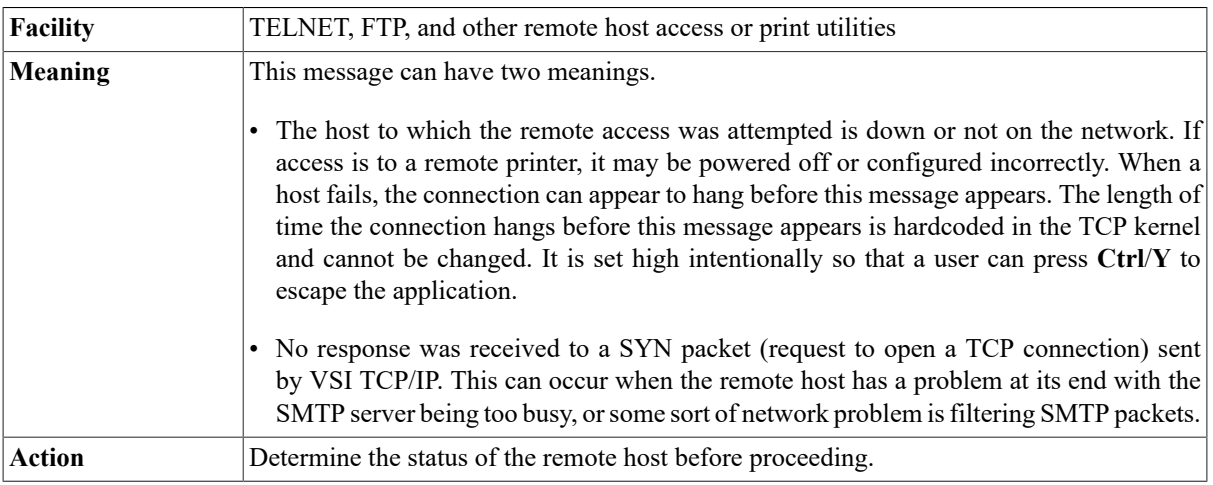

#### **%IP-F-MTUERR, error setting MTU for se0-IP-F-EBUSY, Mount device busy**

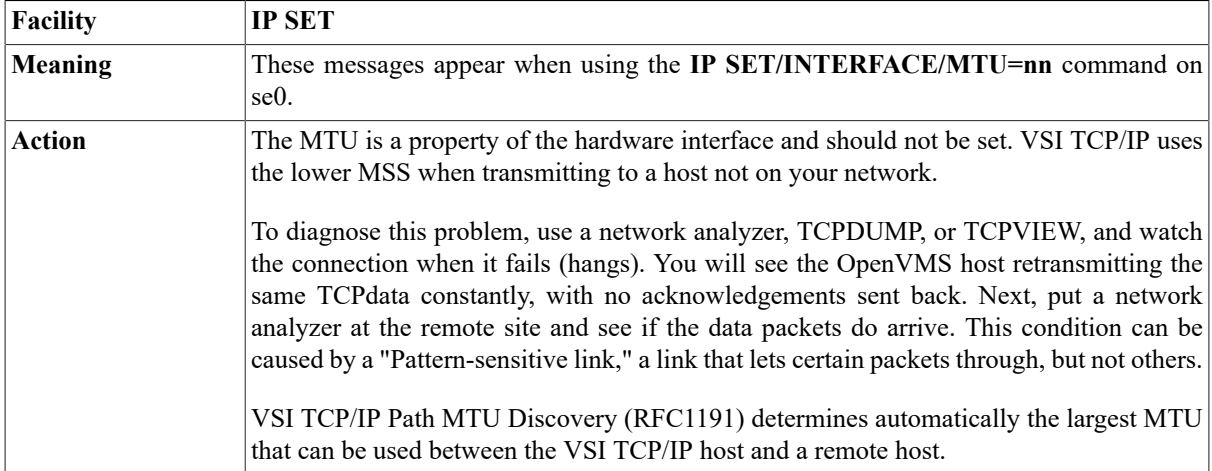

## **%IP-F-SETPORT, unable to connect OpenVMS device device: to VSI TCP/IP kernel for sln**

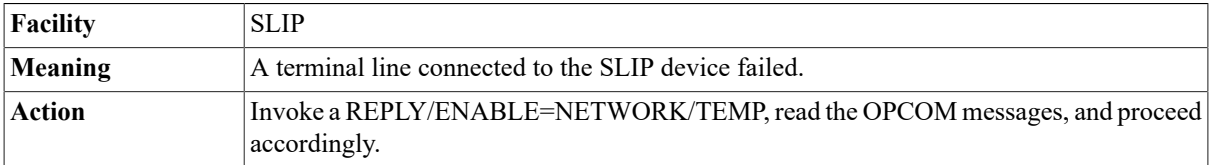

# **IP-W-STARTUPERR, error starting ethernet device**

#### **name**

**Facility** VSI TCP/IP

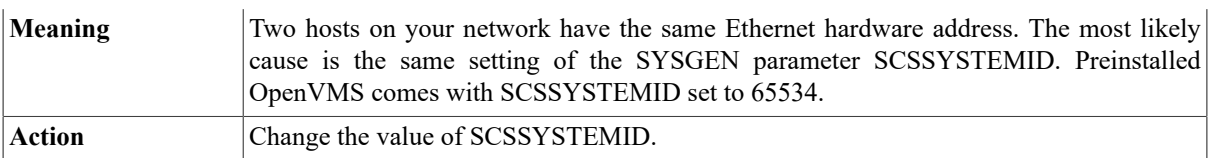

## **VSI TCP/IP Printer Symbiont: Could not connect to host ip\_addr port nnn**

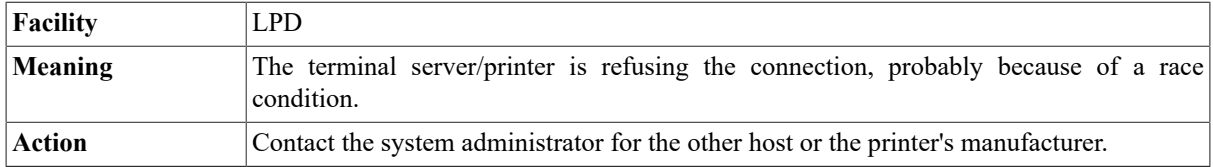

## **VSI TCP/IP Printer Symbiont: Error while waiting for ack of CF file: %SYSTEM-W-CANCEL, operation canceled, ABORTING PRINT JOB**

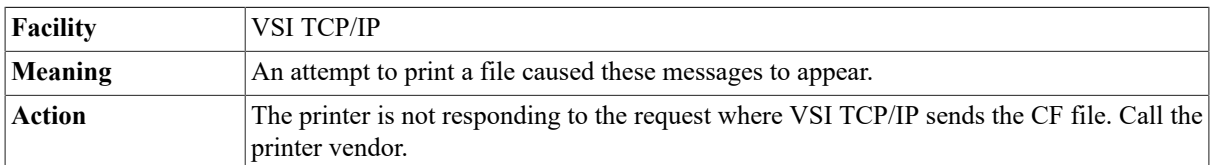

## **VSI TCP/IP Printer Symbiont: Negative acknowledgement from IP\_addr lpr queue not enabled (check printer type and printcap entry)**

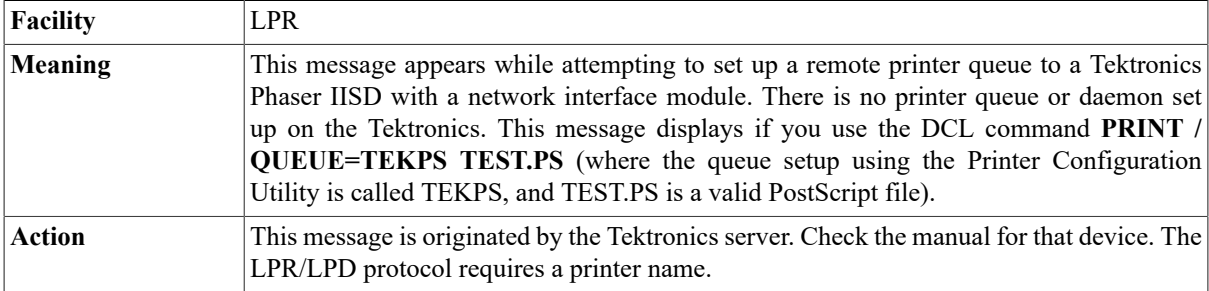

## **VSI TCP/IP Printer Symbiont: Negative acknowledgement waiting for ack of remote printer specification.**

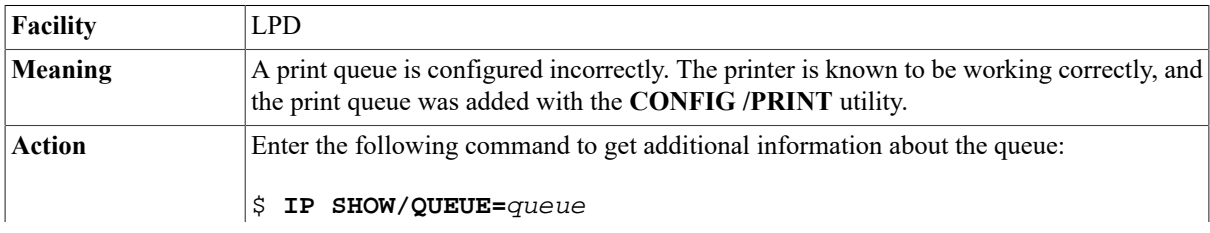

The most likely causes are the queue name was specified incorrectly in either the print command or in the queue configuration, or the OpenVMS host name was not added to the / etc/hosts.lpd file on the UNIX host.

## **VSI TCP/IP Server: BootP: hardware address not found: address**

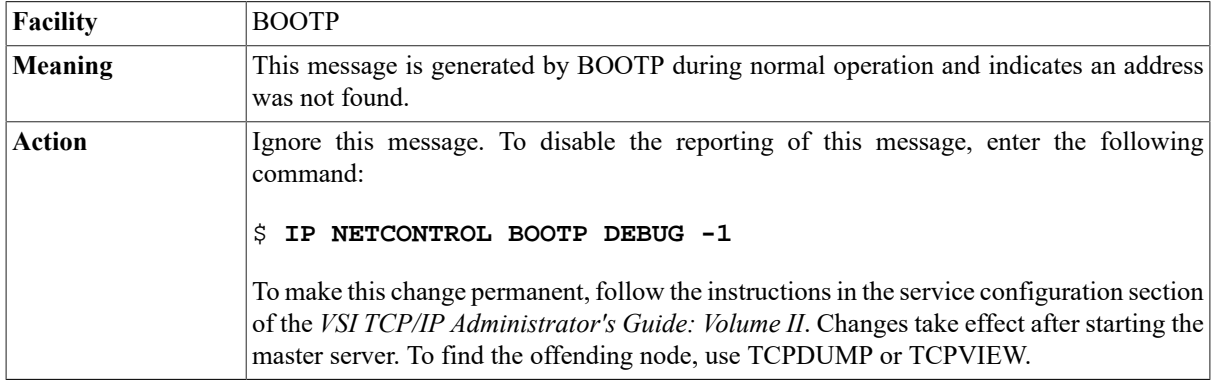

## **VSI TCP/IP Server: Could not start RPCLOCKMGR, NFS/RPCLockmgr server not responding**

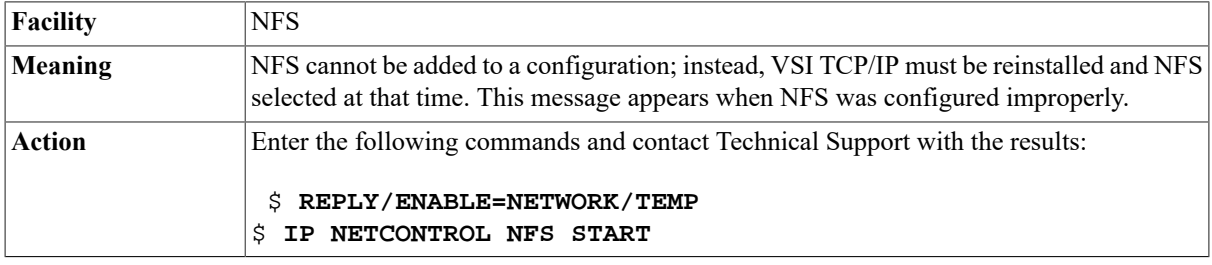

#### **VSI TCP/IP Server: \$CREPRC failed, status = 39c**

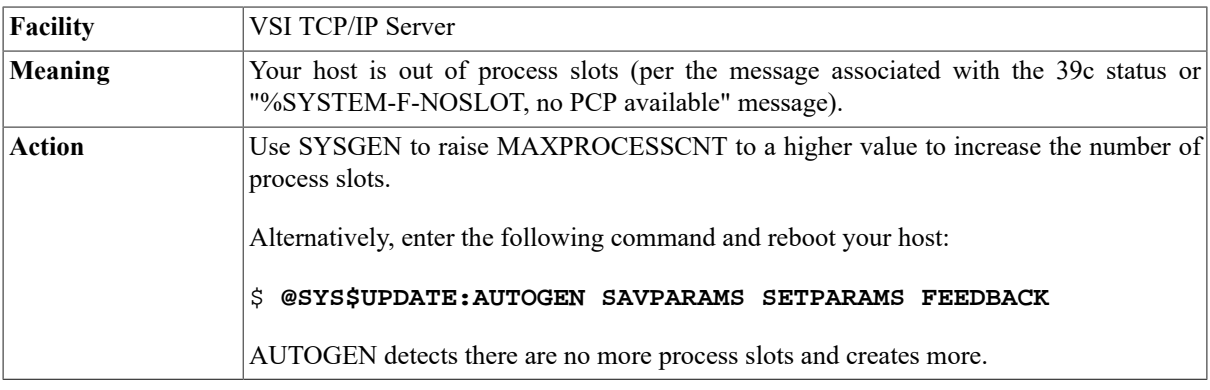

#### **VSI TCP/IP Server: DHCP Control: DHCP server not starting; BOOTP service enabled.**

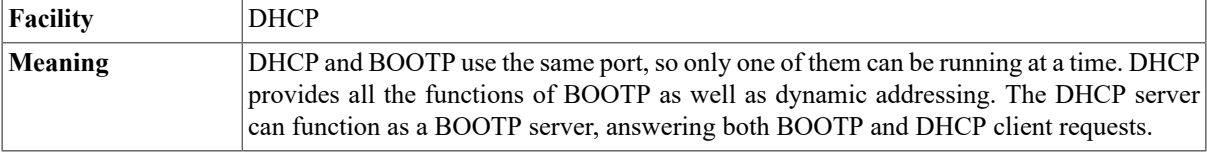

**Action** Disable BOOTP if you want to run DHCP.

#### **VSI TCP/IP Server: Failure to create OpenVMS print job = %XC**

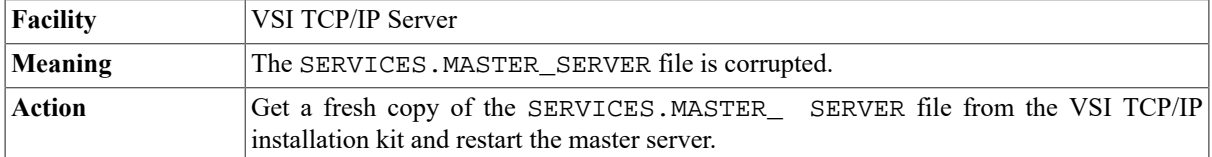

#### **VSI TCP/IP Server: No Program to merge specified for server RPCLOCKMGR**

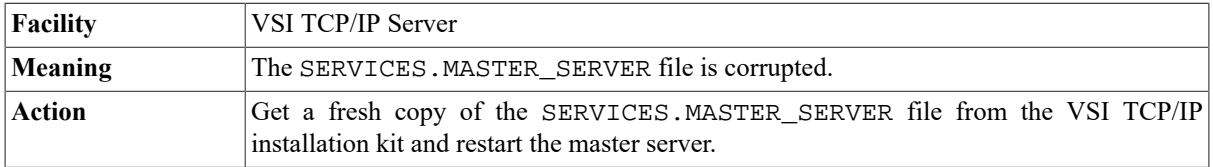

## **VSI TCP/IP Server: R\_SERVICES: Bogus state dispatch, DCL still running**

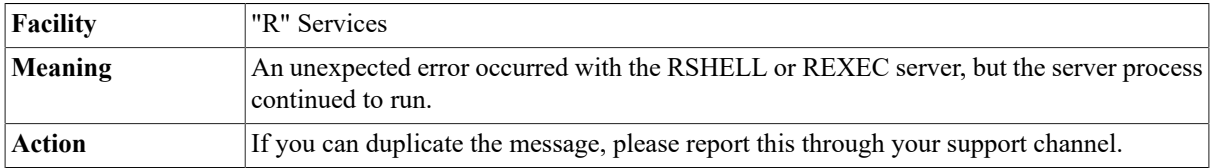

## **VSI TCP/IP Server: R\_SERVICES: Could not create Mailbox (VMS error 2a14)**

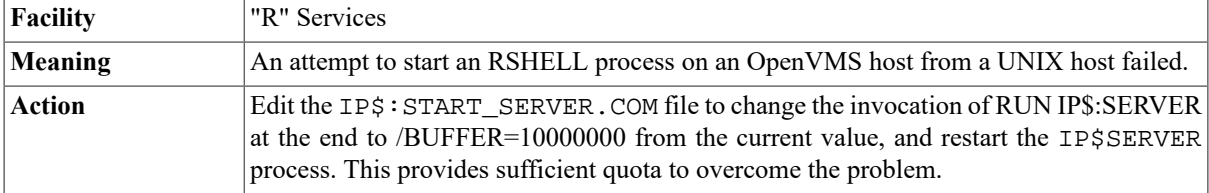

## **VSI TCP/IP Server: R\_SERVICES: gethostbyaddr(ip\_address) failed**

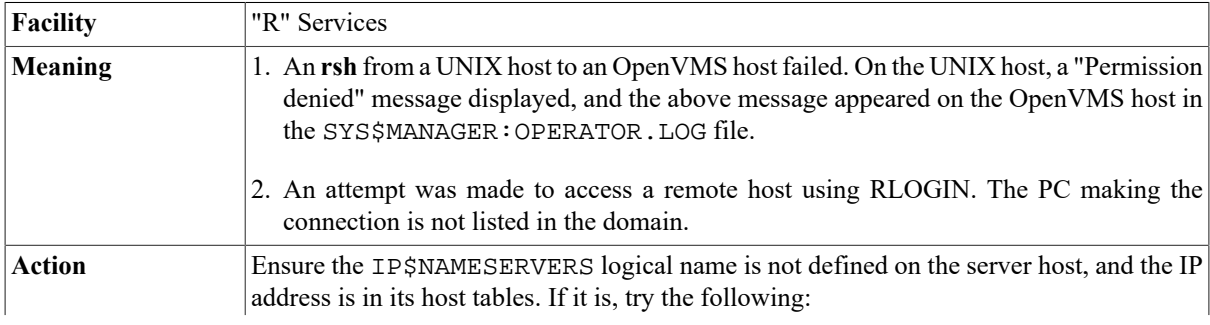

- \$ **IP HOST COMPILE**
- \$ **@IP\$:INSTALL\_DATABASES**
- \$ **@IP\$:START\_SERVER**

For DNS, add A.B.C.D to the DNS zone information file with a PTR record.

#### **VSI TCP/IP Server: R\_SERVICES: I/O error %IP-W-ECONNCLOSED, Connection closed**

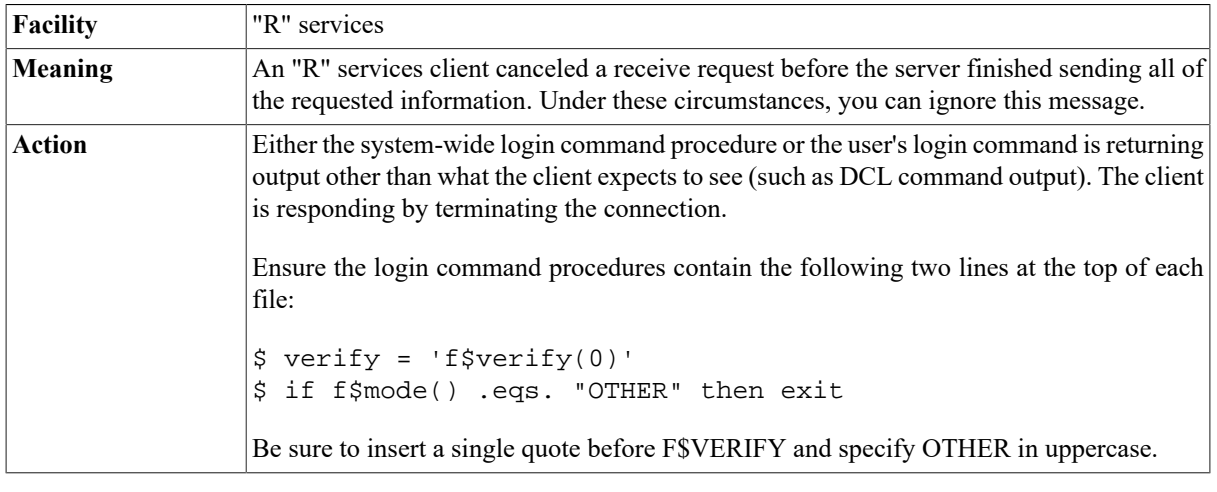

#### **VSI TCP/IP Server: R\_SERVICES: Socket read error %IP-W-ECONNRESET, Connection reset by peer**

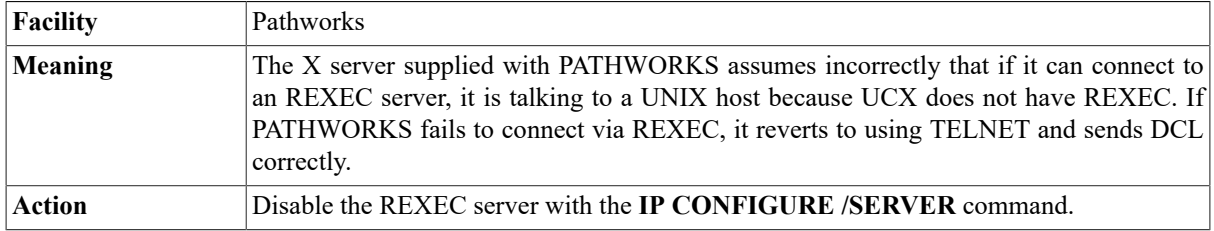

#### **VSI TCP/IP Server: Service FINGER pid nn failed: access violation, reason mask=!XB, virtual address=! XL, PC=!XL, PS**

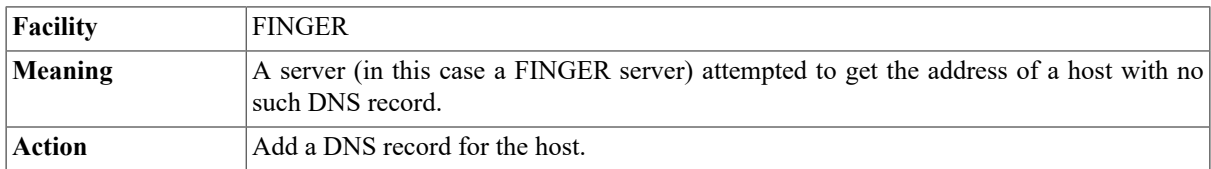

#### **VSI TCP/IP Server: Service name pid nn failed: file specification syntax error**

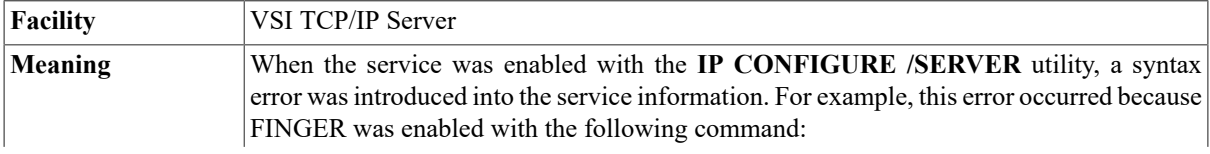

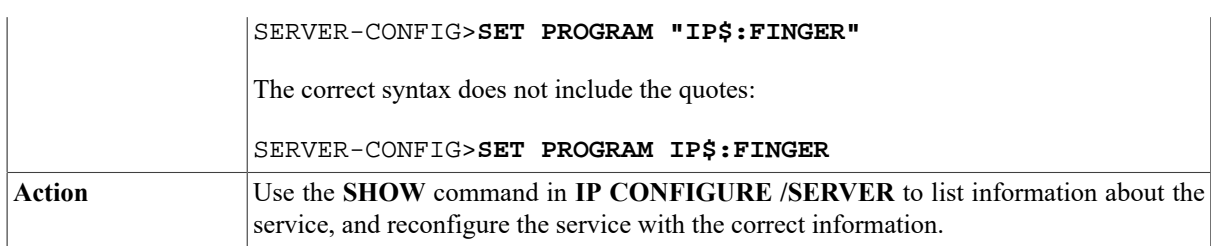

## **VSI TCP/IP Server: Unexpected Exception in IP \$SERVER process**

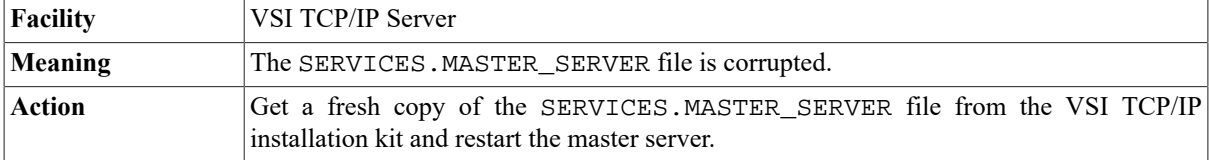

## **IP\$SHOW: cannot connect to mount server: RPC: Timed out**

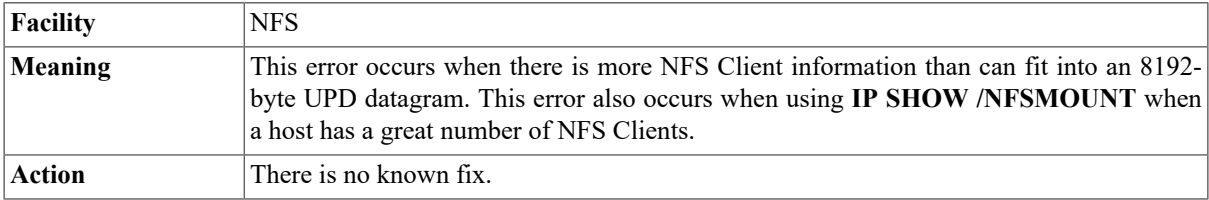

## **IP\$SHOW: No VSI TCP/IP Kernel**

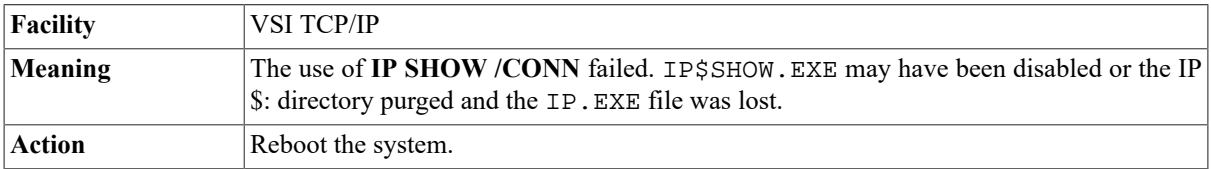

#### **IP\$SHOW: Timed out. Resending... \* \* \* IP\$SHOW: Timeout - SNMP Response not received from remote host**

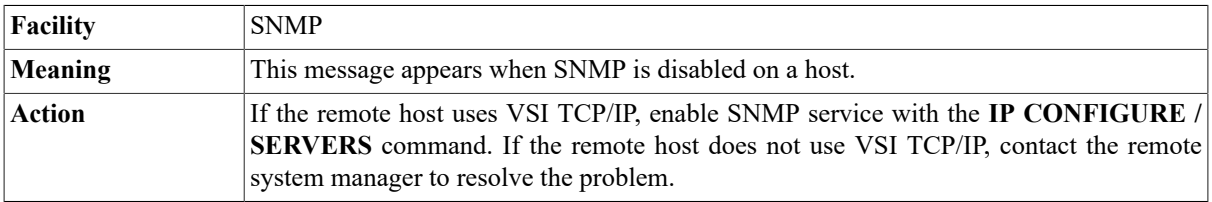

#### **VSI TCP/IP SMTP Server: Failed to merge user written SMTP customization image: %LIB-E-KEYNOTFOU, key not found in tree**

**Facility** SMTP

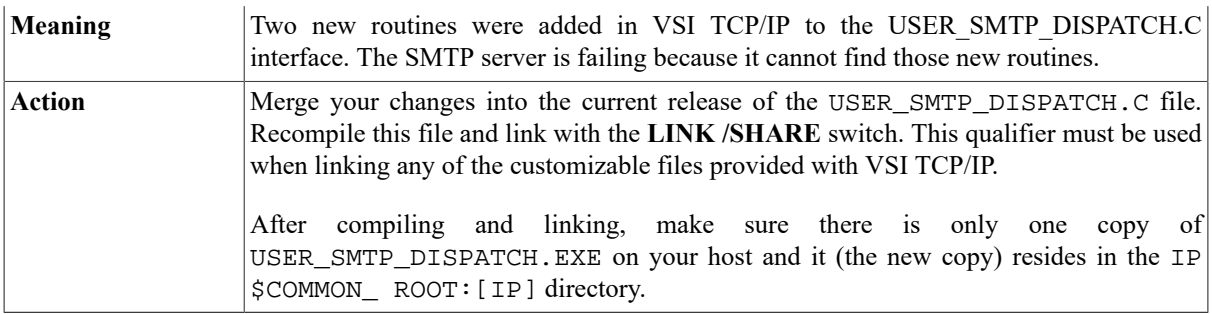

#### **Must use comma to separate addresses: address**

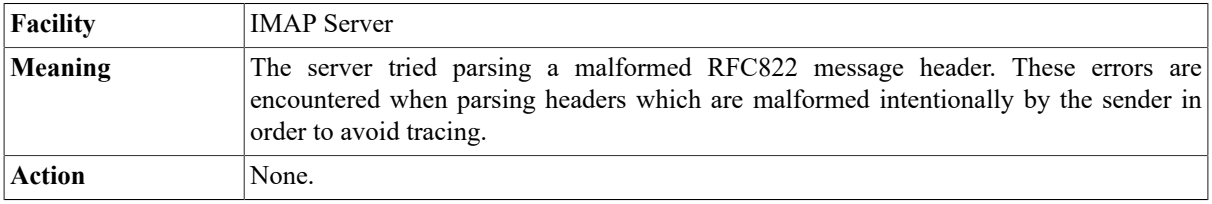

## **Named: bad referral ('***domain***' !'***domain***') from 'server'**

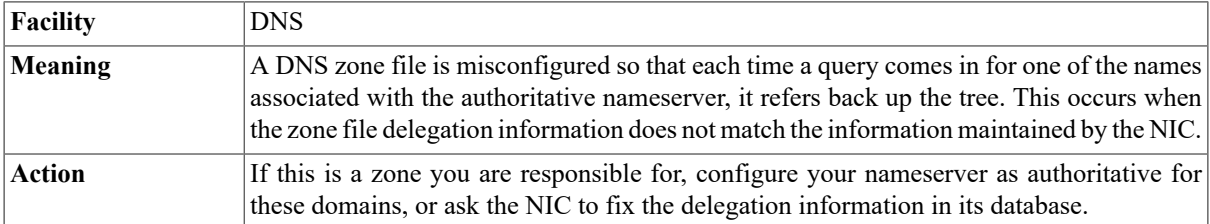

#### **Named: Lame server on 'domain' (in 'domain'?): [IP-Address].53 'server'**

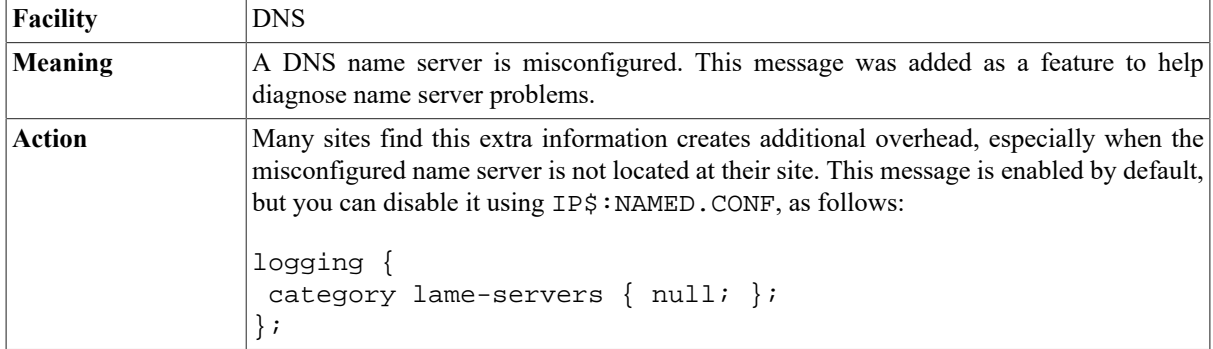

## **Net read: %IP-F-ECONNRESET, Connection reset by peer [Aborting data transfer]**

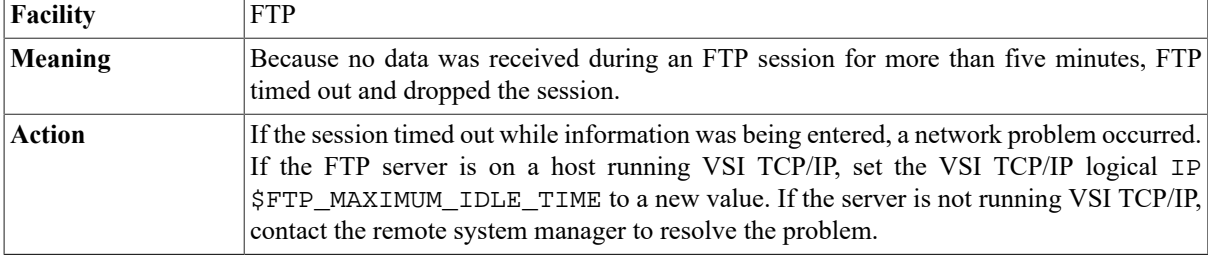

#### **Net use failed (code 5).**

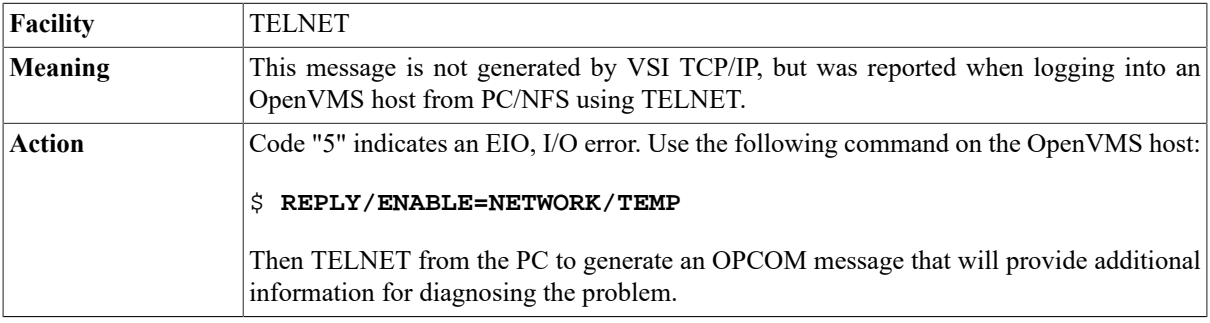

#### **New\_File out of virtual memory.**

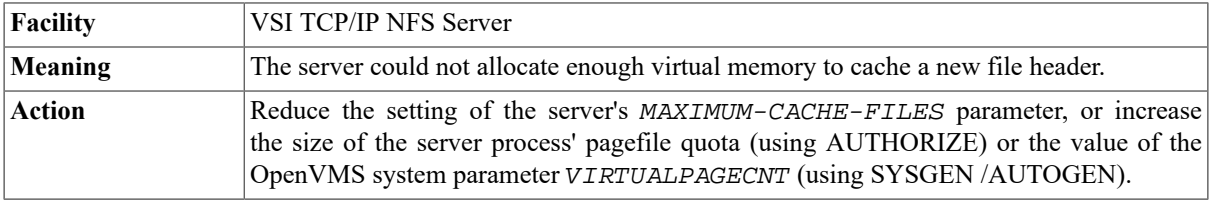

#### **New-mail timer too low**

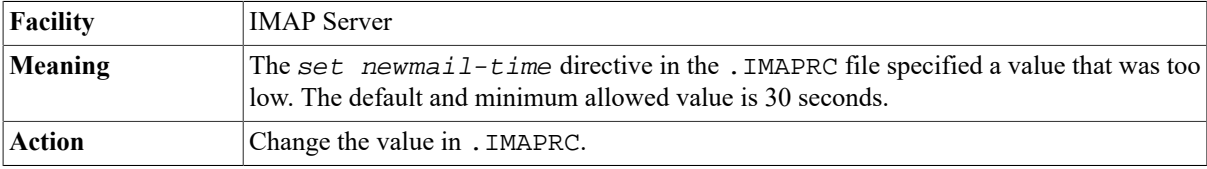

## **NFS 005F: Authentication failure. (A)bort, (R)etry or (I)gnore?**

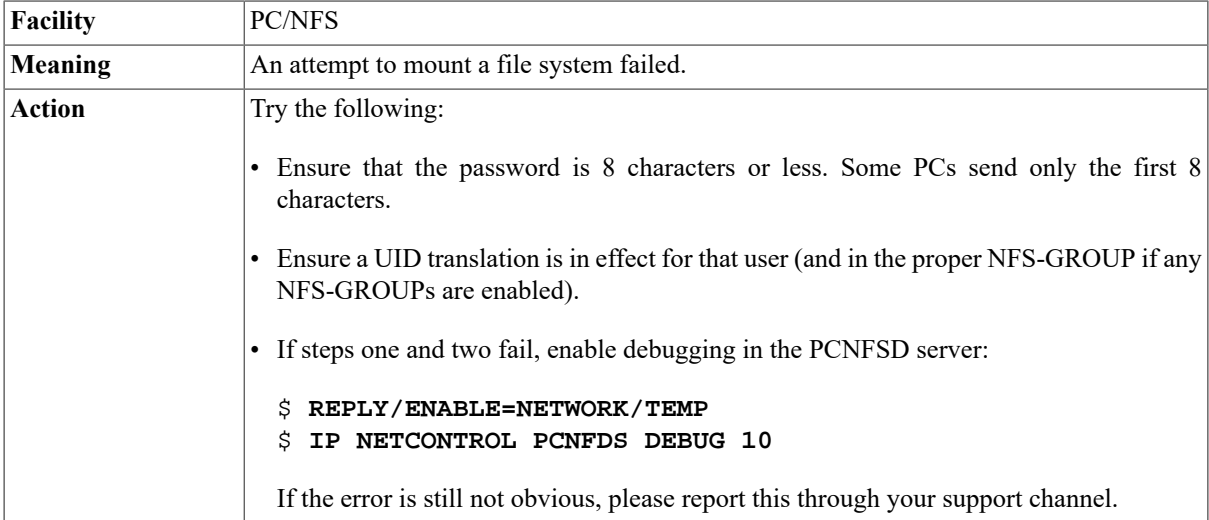

## **NFS SERVER: Could not allocate miniprocess**

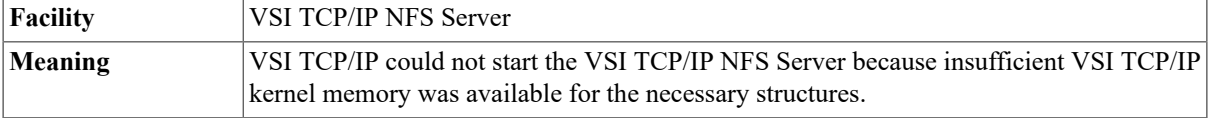

Action **Please report this through your support channel.** 

## **NFS SERVER: Could not create RPC transport**

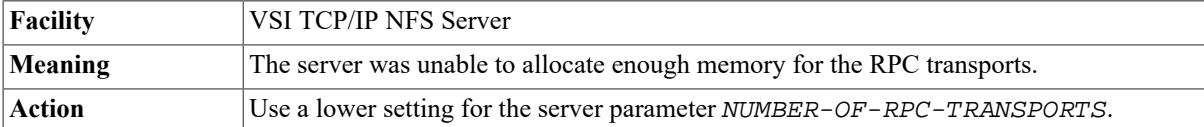

## **NFS SERVER: Could not create RPC transport stack**

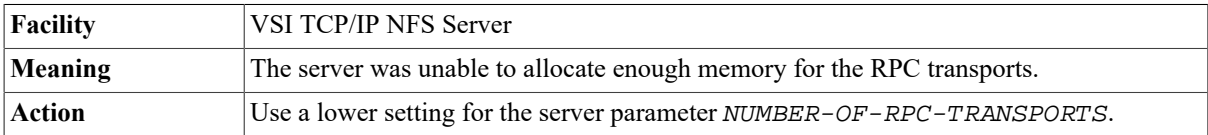

## **NFS SERVER: Error getting socket structure**

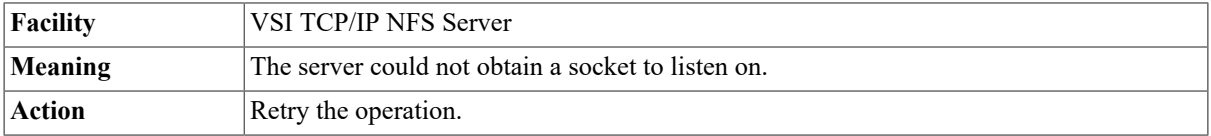

#### **NFS Server: Server/Kernel version mismatch**

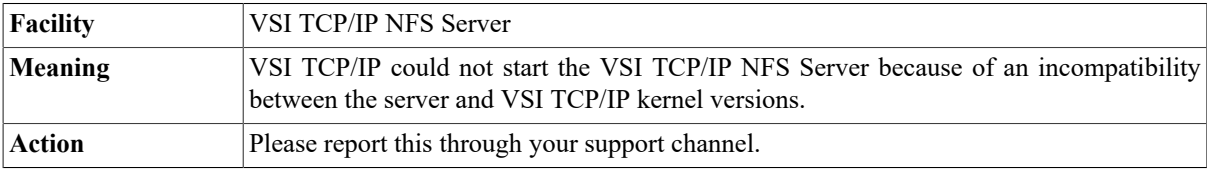

## **NFS Server: SVC\_RECV failed**

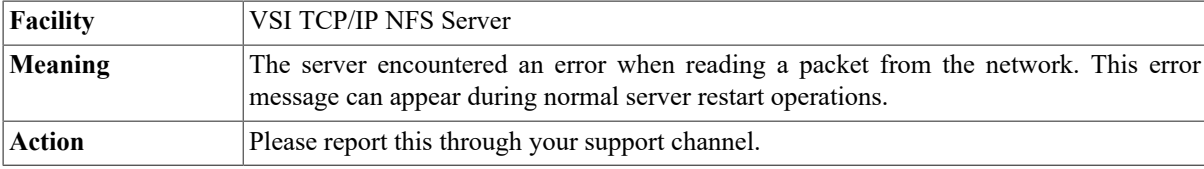

## **NFS Server: UDP SVC\_RECV failed**

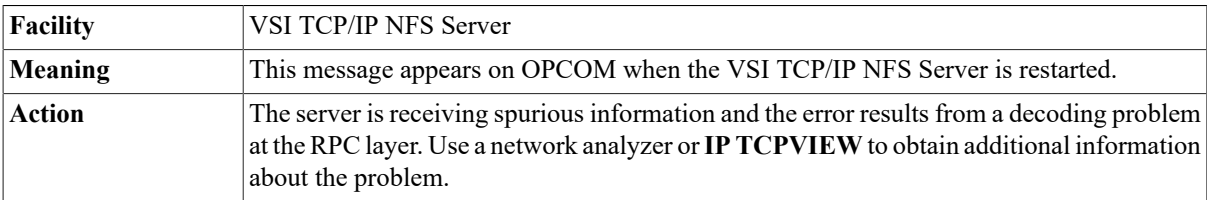

## **NFS Server: Unexpected Exception in Kernel-Mode**

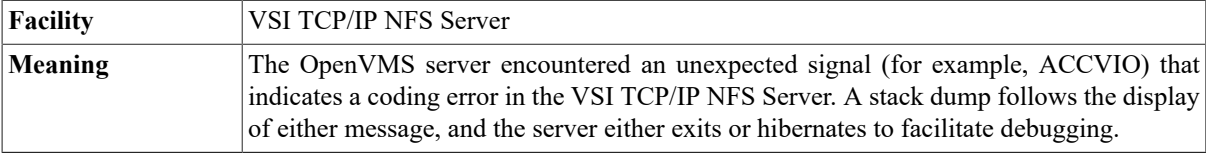

Action **Please report this through your support channel.** 

## **NFS Server: Warning: writeback cache non-empty**

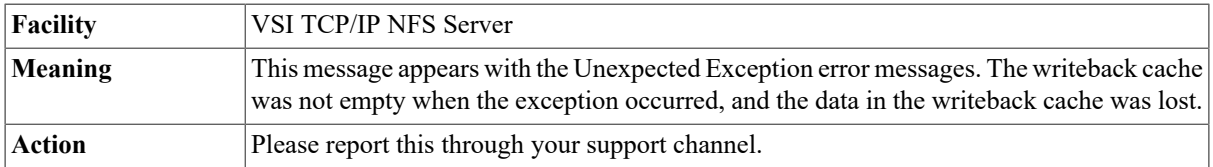

## **%NFSDISMNT-F-DISMOUNTERR, Dismount Error**

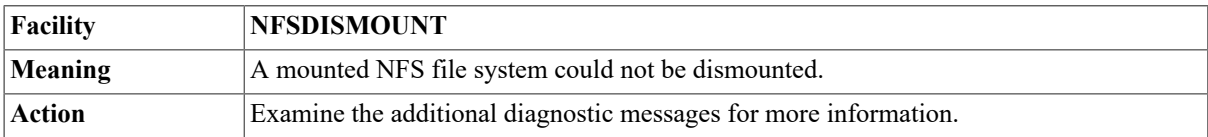

#### **%NFSMOUNT-F-BADRPCTRANSPORT, could not create RPC transport to node -IP-F-EACCES, Permission denied**

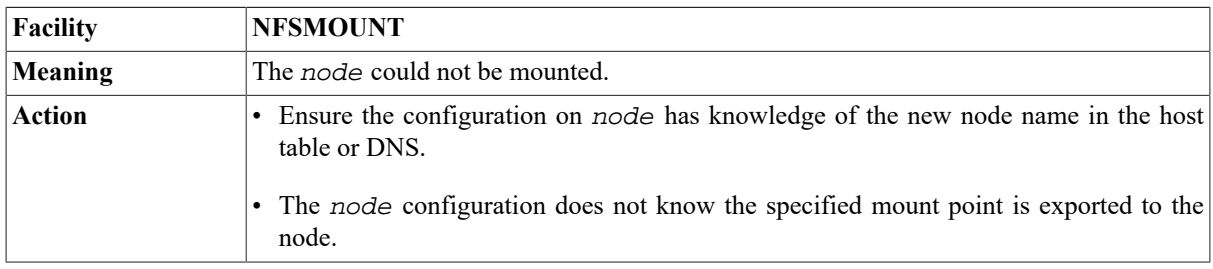

## **%NFSMOUNT-F-BADRPCTRANSPORT, could not create RPC transport to host>. %NFSMOUNT-F-RPCCREATEERROR, RPC Create Error: RPC: Program not registered.**

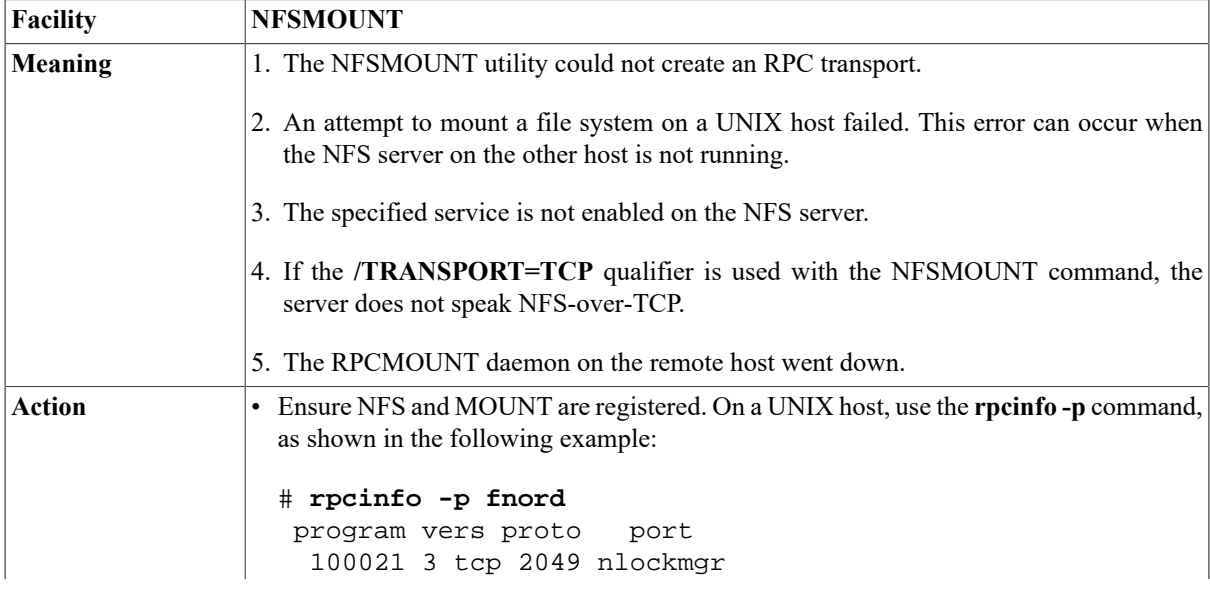

 100021 1 tcp 2049 nlockmgr 100021 3 udp 2049 nlockmgr 100021 1 udp 2049 nlockmgr 100003 2 tcp 2049 nfs . . . All RPC programs listed are registered. If a host name is not specified in the **rpcinfo** command, the default is the local host. This command only works with SunOS V3.0 and later. • If necessary, enable the specified service.

#### **%NFSMOUNT-F-BADRSIZE, Illegal NFS Read size specified**

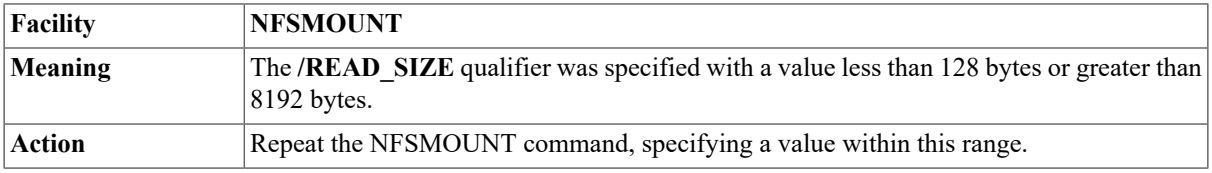

#### **%NFSMOUNT-F-BADTIMEOUT, Illegal NFS Timeout value specified**

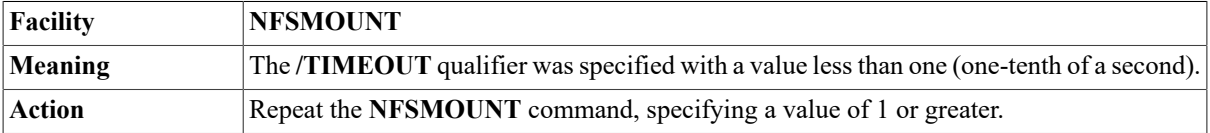

## **%NFSMOUNT-F-BADWSIZE, Illegal NFS Write size specified**

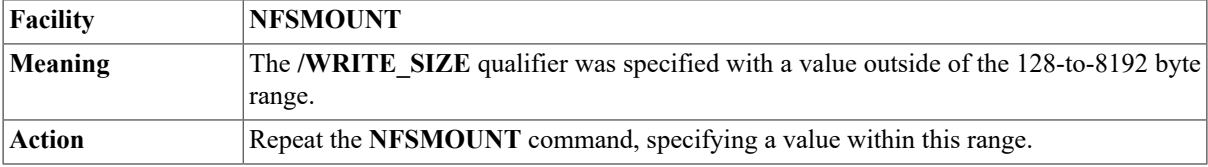

#### **%NFSMOUNT-F-CANTLOAD, couldnot reload NFS UID translation table -SYSTEM-W-NONEXPR, nonexistent process.**

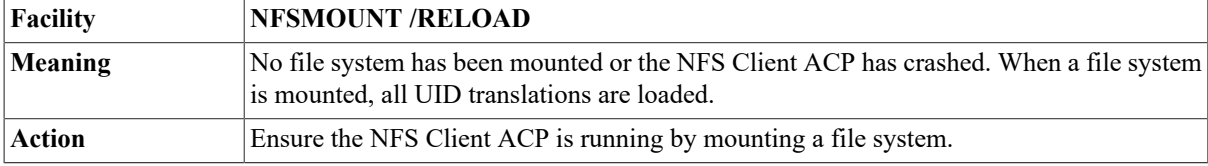

## **%NFSMOUNT-F-MOUNTERR, Mount Error**

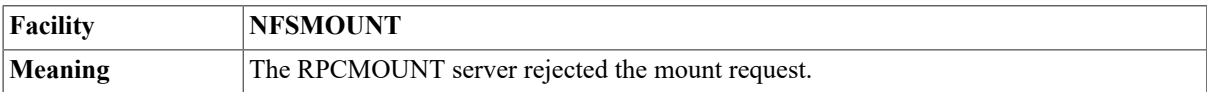

Action **Examine the additional diagnostic messages for more information.** 

## **%NFSMOUNT-F-NFSERR, NFS error -IP-F-ESTALE, Stale file Handle**

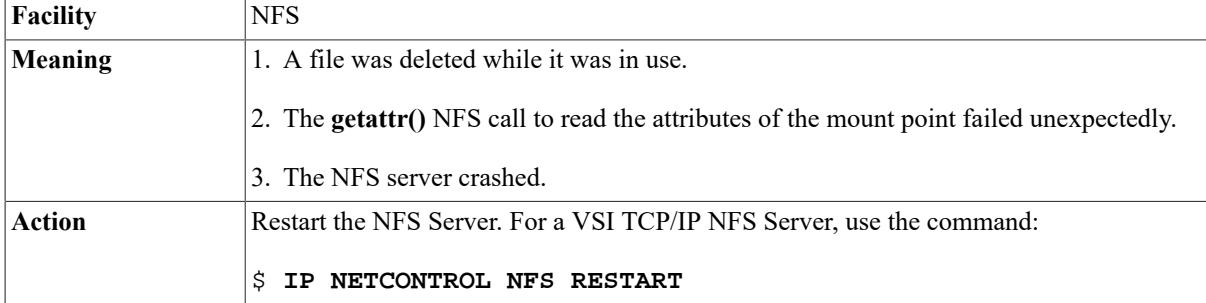

## **%NFSMOUNT-F-NOACCESS, access denied for mount\_point**

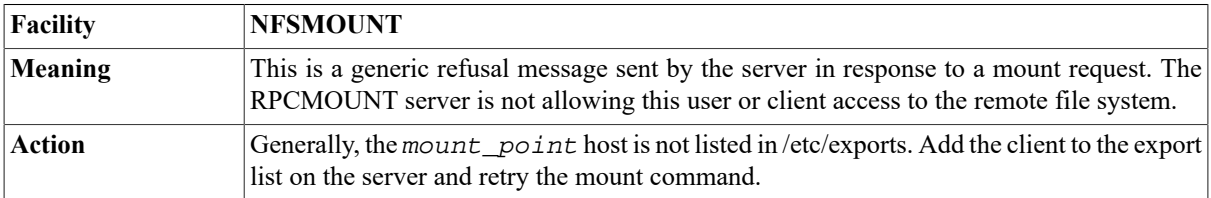

## **%NFSMOUNT-F-NOMOUNTRESPONSE, Mount server on "hostname" not responding**

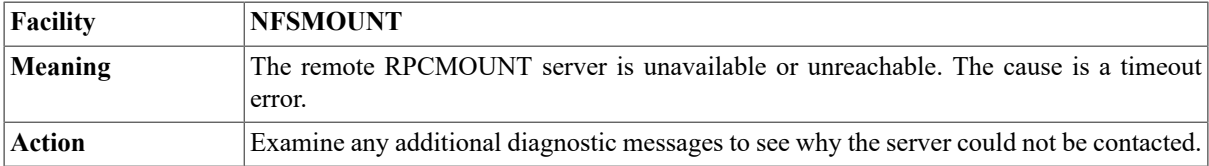

#### **%NFSMOUNT-F-NONFSRESPONSE, NFS server on "TECHNO" not responding: RPC: Authentication error; why = Invalid client credential**

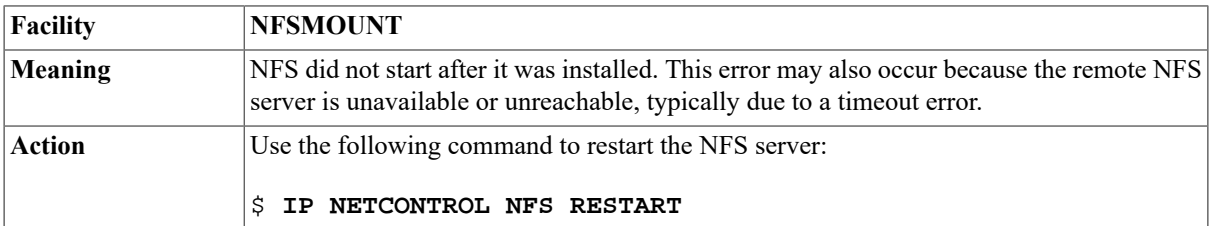

## **%NFSMOUNT-F-NOREMOTEHOST, No remote host specified**

**Facility NFSMOUNT**

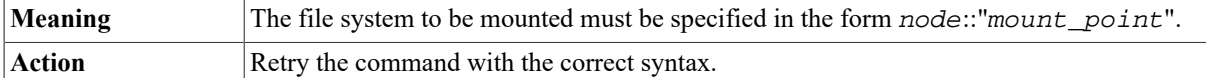

#### **%NFSMOUNT-I-MOUNTED, node::mount\_point NFS mounted on mount\_device**

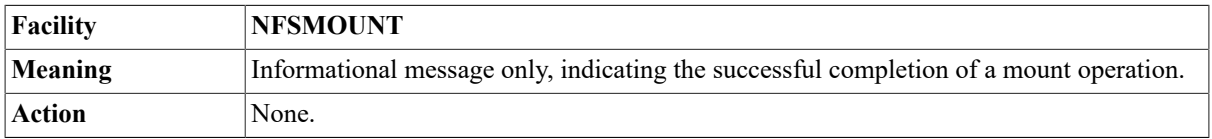

## **%NFSMOUNT-I-WAITDNS, waiting for the Domain Nameserver to start**

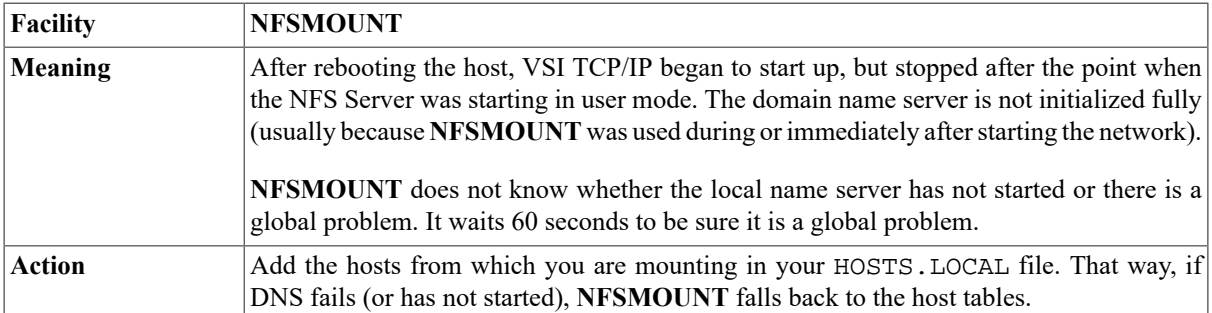

## **%NFSMOUNT-W-NOPRIVMOUNTPORT, Not using privileged UDP port for MOUNT request**

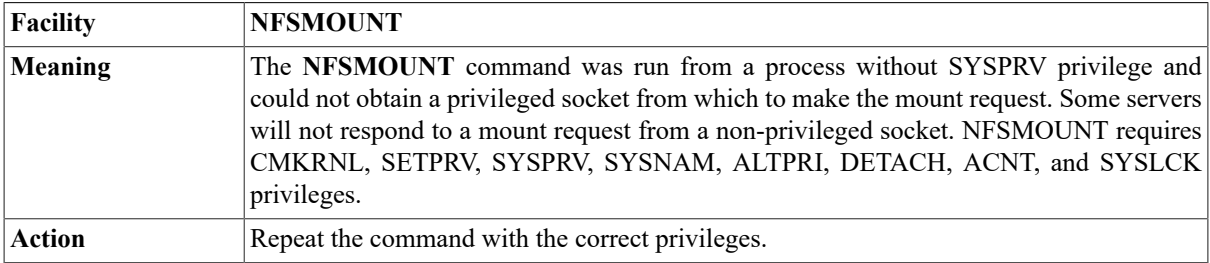

## **%NFSMOUNT-W-NOPRIVNFSPORT, Not using privileged UDP port for NFS request**

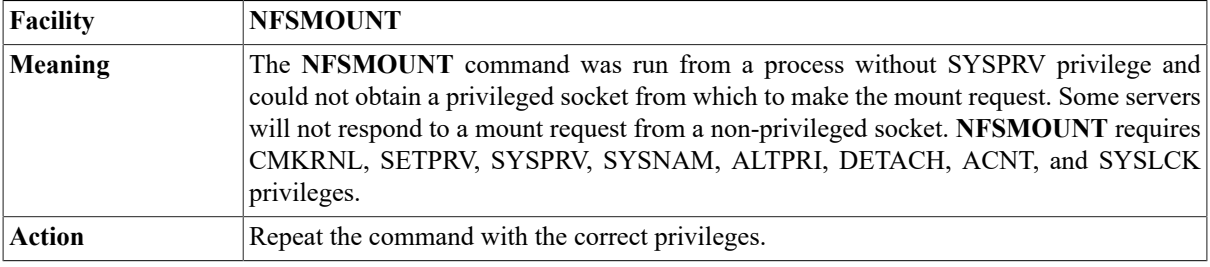

## **NFS\_read: Unexpected small buffer, fid (...)]**

**Facility** VSI TCP/IP NFS Server

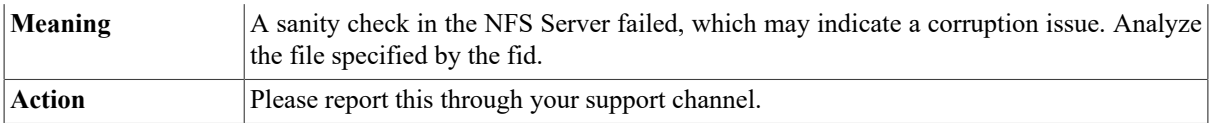

#### **NFS\_rename: channel 0; cannot restart; context=n**

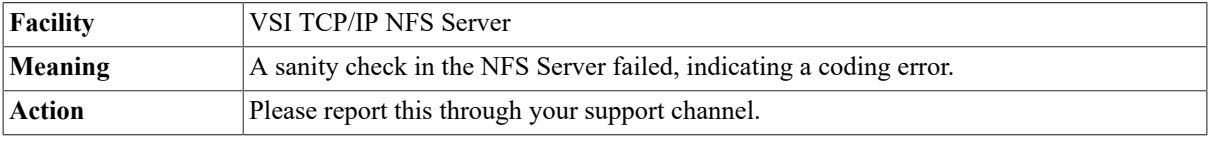

## **No buffer space available (ENOBUFS)**

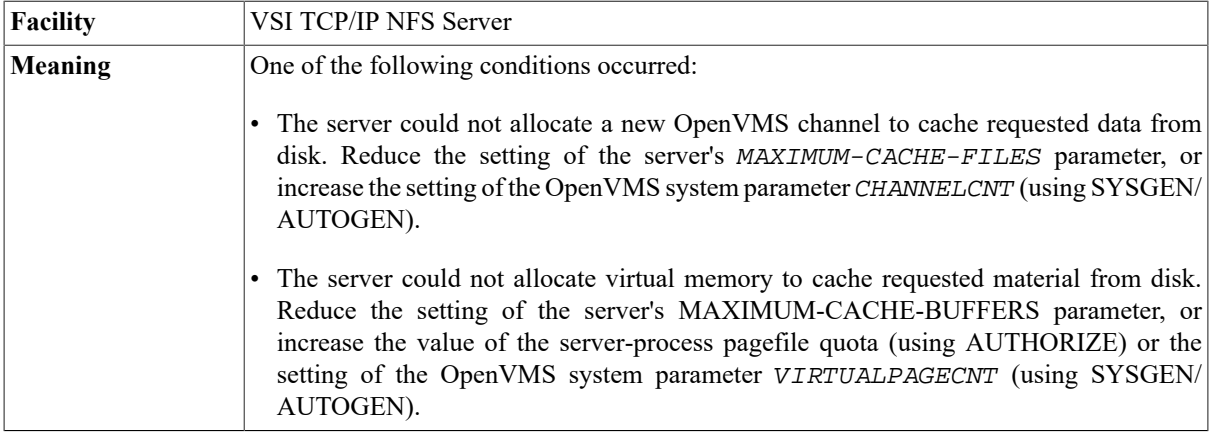

## **No space left on device (ENOSPC)**

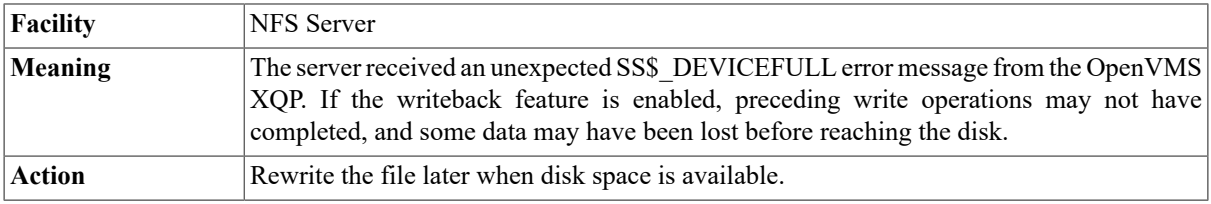

## **No subscriptions**

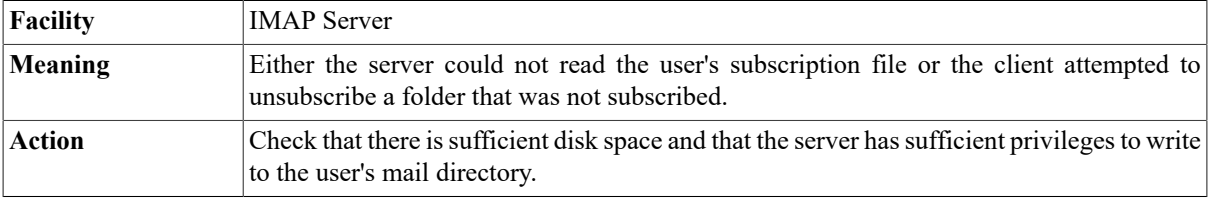

## **No such file or directory (ENOENT)**

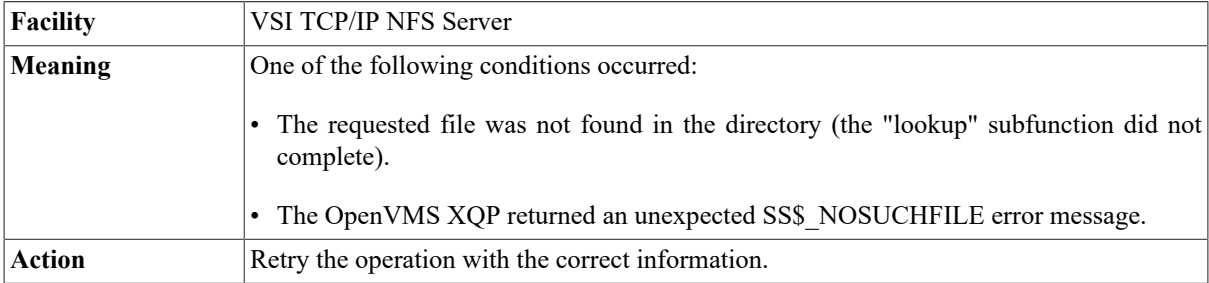

#### **No tickets in file.**

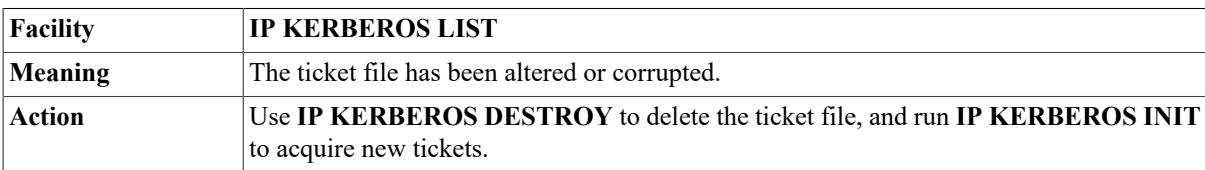

#### **No tickets to destroy.**

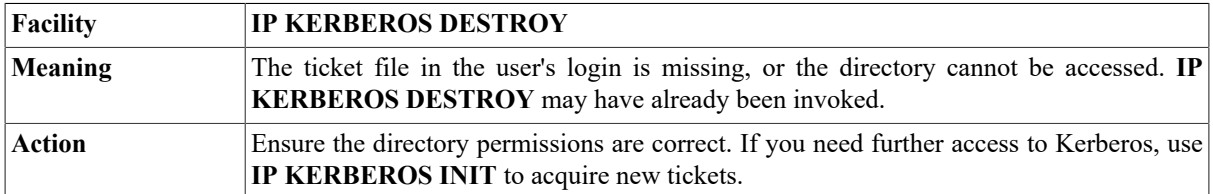

#### **Non-authoritative answer:**

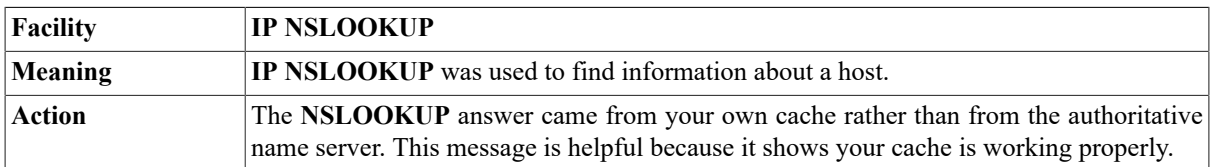

## **Not a directory (ENOTDIR)**

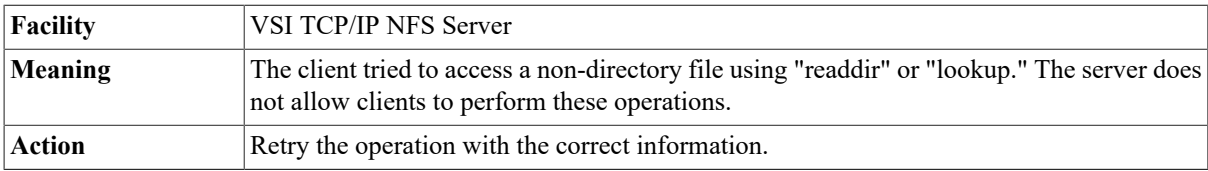

#### **Not an exported filesystem for name**

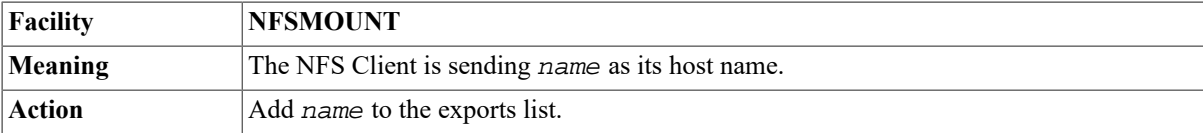

## **Not owner (EPERM)**

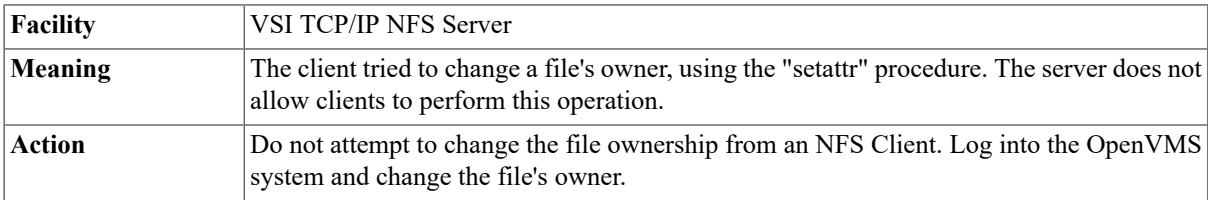

## **Null command before authentication host=host**

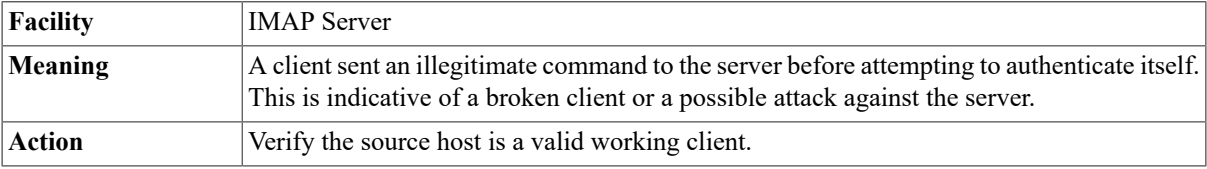

## **Null passwords are not allowed; try again.**

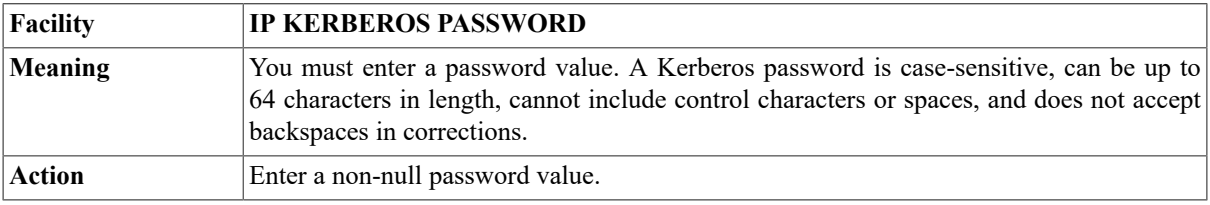

## **%NTYCP-E-NOADDR, no address information found for host name host-name**

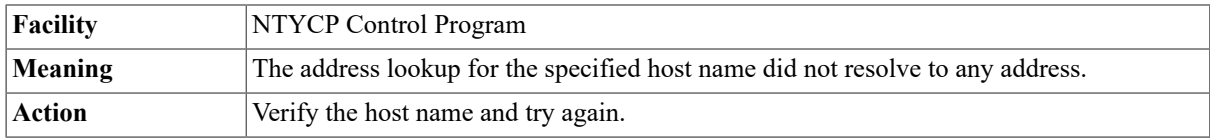

## **%NTYCP-E-NOSUCHNODE, address for host name host\_name not found**

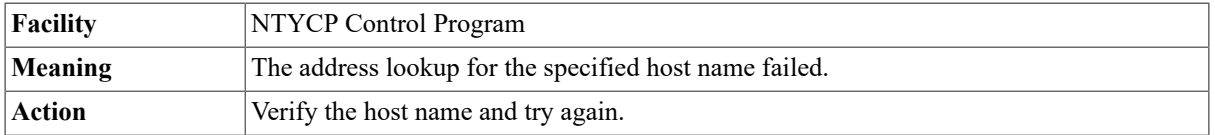

#### **%NTYCP-E-NOSUCHPORT, port number for service name service-name not found**

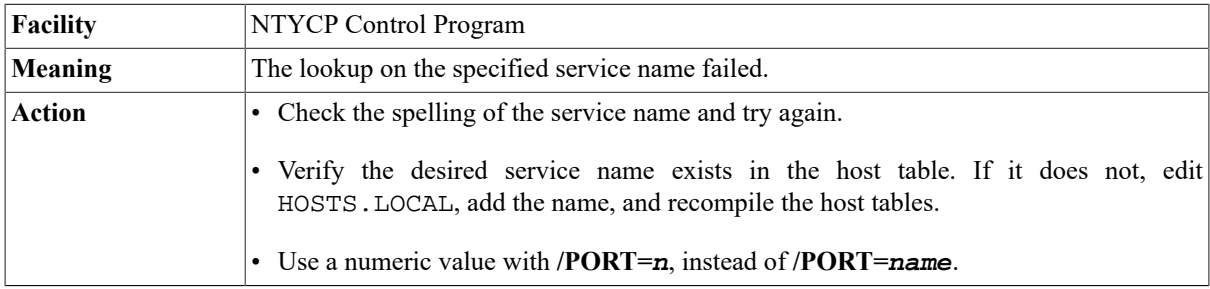

## **%NTYCP-E-NOTINET, host name host-name does not have an IP address**

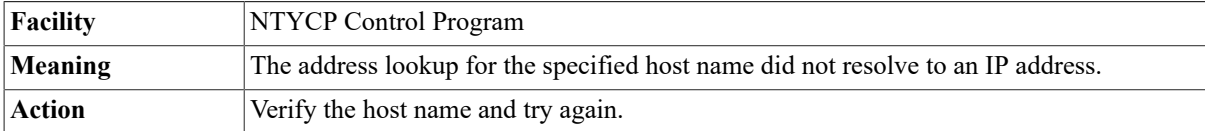

## **%NTYCP-E-DEVNAMERR, syntax error in device name** *device-name*

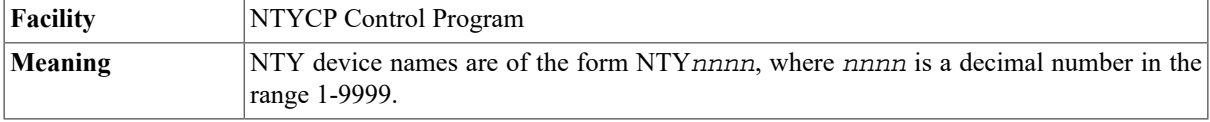

Action Specify the device name using the proper syntax.

## **%NTYCP-E-PORTSYNTX, syntax error in TCP port name port-name**

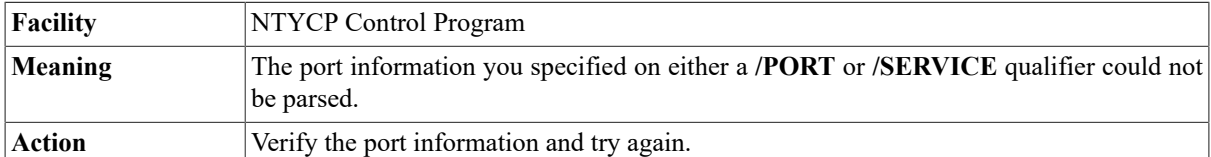

## **%NTYCP-E-PORTRNG, port number n is not in range low-high**

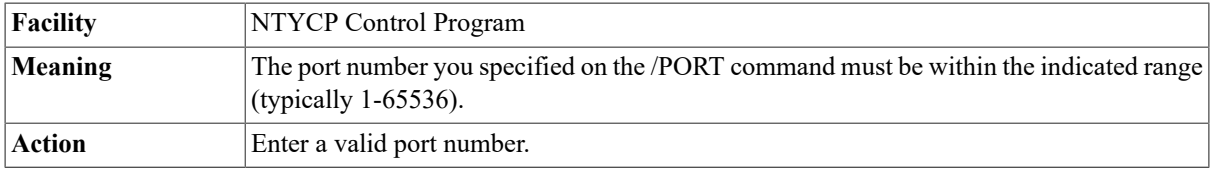

## **%NTYCP-E-CREATERR, error creating network terminal device**

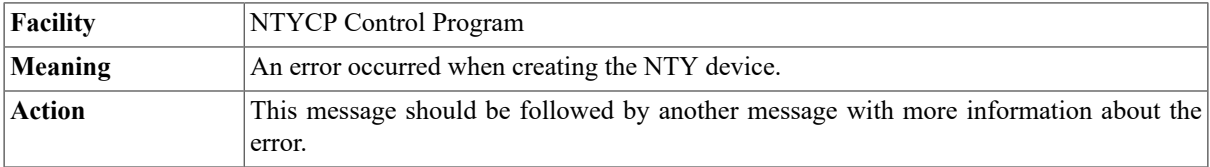

## **%NTYCP-E-DELETERR, error deleting network terminal device device-name**

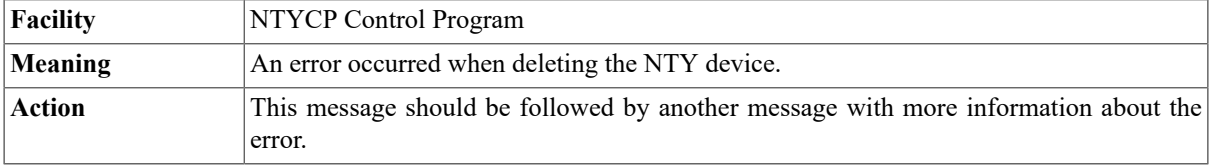

## **%NTYCP-E-NOTNTY, device is not a network terminal**

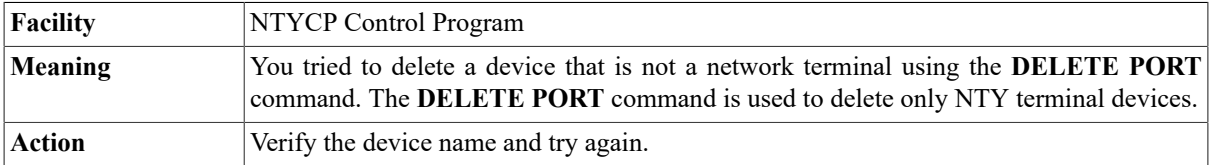

## **%NTYCP-S-CREPORT, device \_NTYx: created to host ip-address, port port-number**

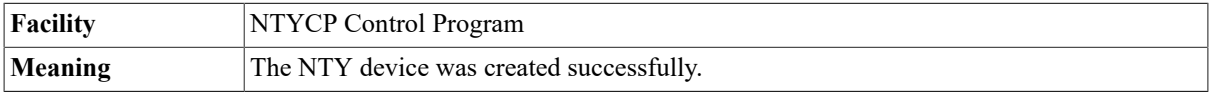

Action Informational message only; no action is required.

## **%NTYCP-S-DELPORT, device \_NTYx: deleted**

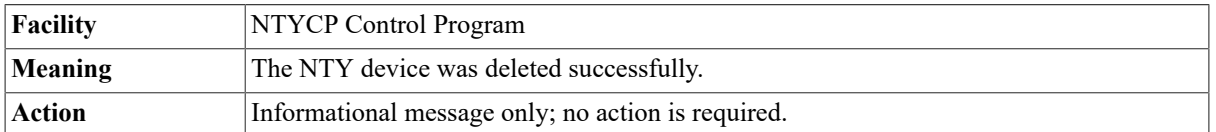

## **%NTYCP-F-INTERNAL\_ERROR, internal logic error in NTYCP**

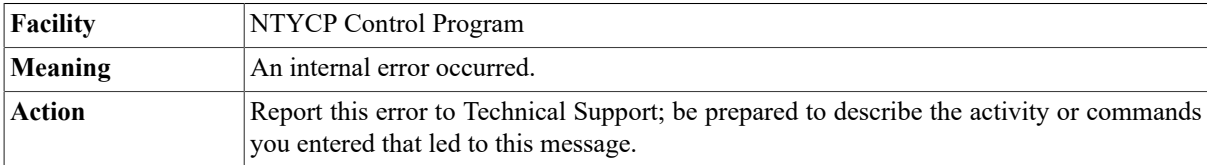

## **%NTYCP-F-CMDINITERR, error initializing command I/ O routines**

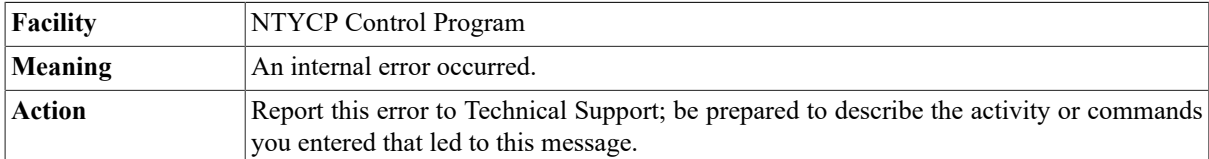

## **%NTYCP-W-CMDERR, error processing command input**

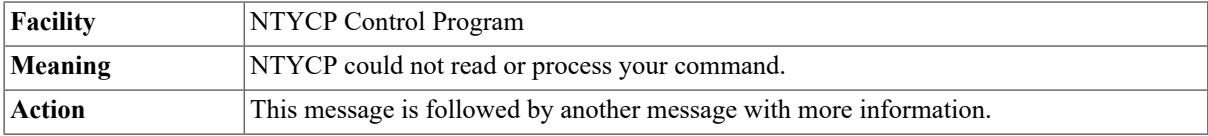

## **%NTYCP-W-OPENCMD, error opening file file-spec for command input**

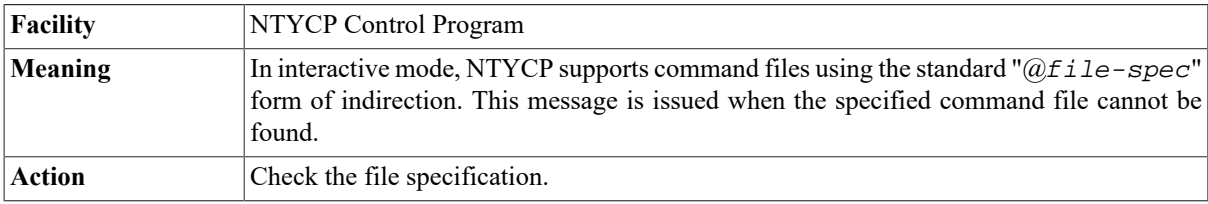

## **%NTYCP-W-LOGDEFERR, error defining logical name**

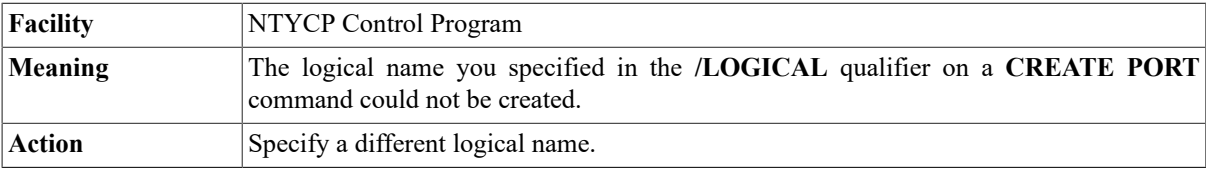

#### **%NTYCP-W-PORTREQD, a TCP port name or number must be specified with /SERVICE or /PORT %NTYCP-W-NODEREQD, a node name or address must be specified with the /NODE qualifier**

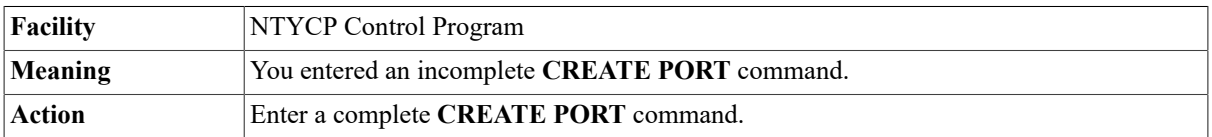

## **Opening DECnet Connection To node**

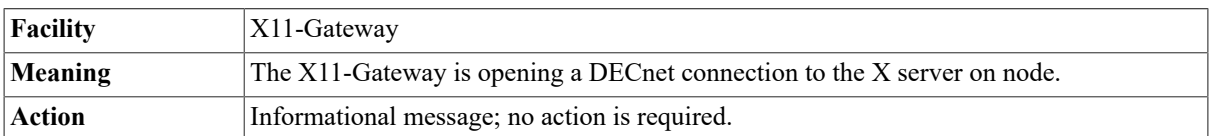

## **Opening value connection to Node name, Server X\_server**

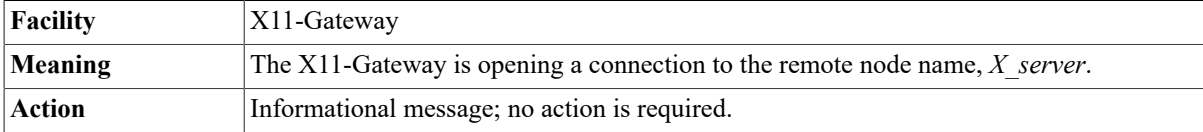

## **Open\_decnet: \$ASSIGN error (status=vms\_error\_value?)**

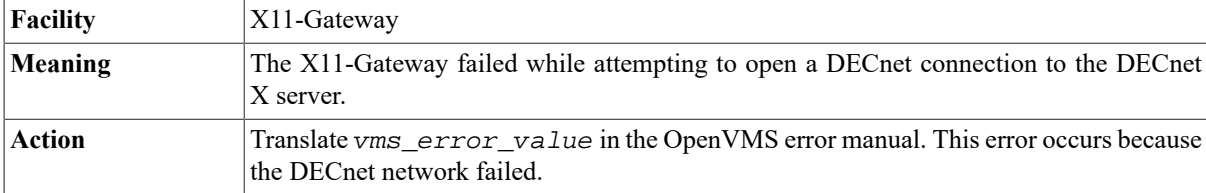

## **Open\_decnet: \$QIOW error (status=vms\_error\_value?)**

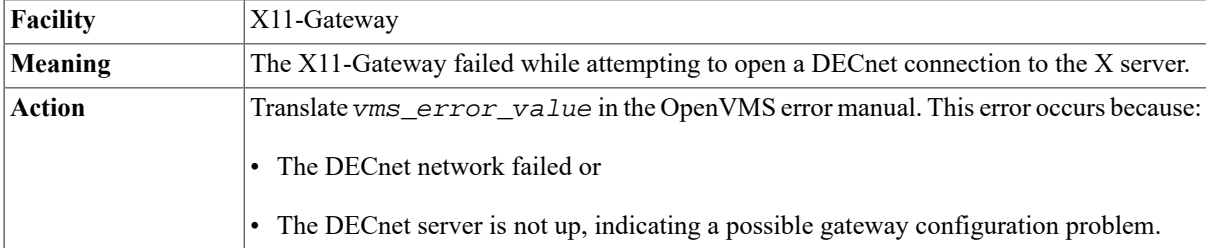

## **Open\_decnet: \$QIOW IOSB error (status=vms\_error\_value?)**

**Facility** X11-Gateway

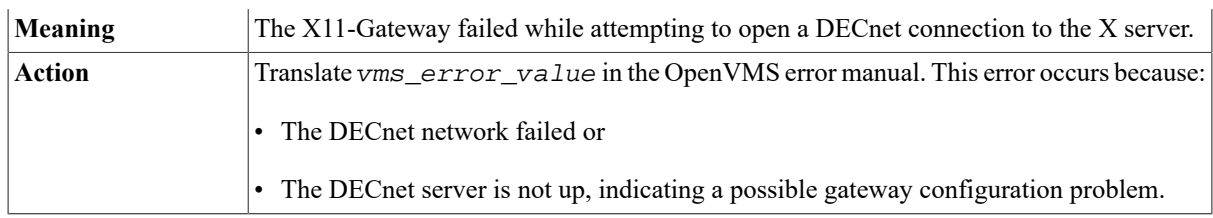

## **Open\_tcp: connect error (errno=errno\_value)**

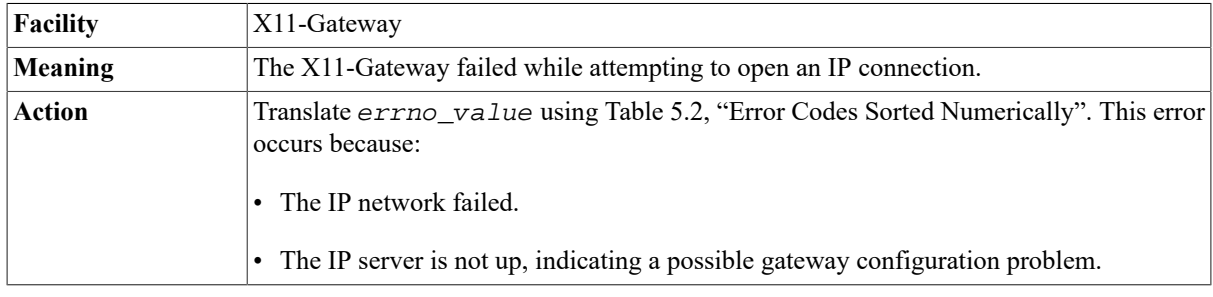

## **Open\_tcp: setsockopt error (errno=errno\_value)**

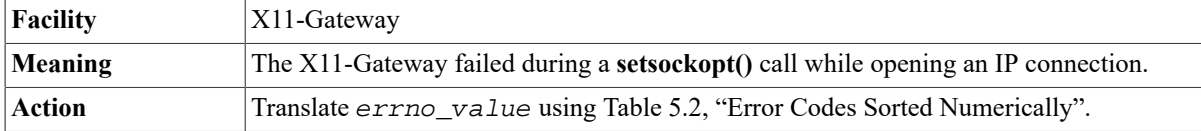

## **Open\_tcp: socket error (errno=errno\_value?)**

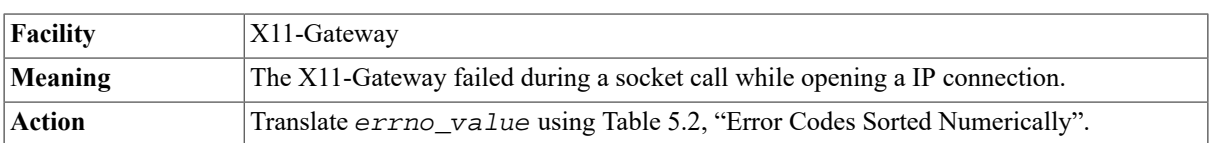

#### **Open\_tcp: Unable to resolve IP address for X server node node\_name**

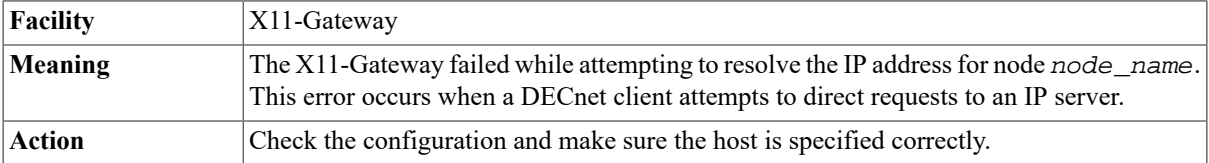

## **Operation not supported on socket (EOPNOTSUPP)**

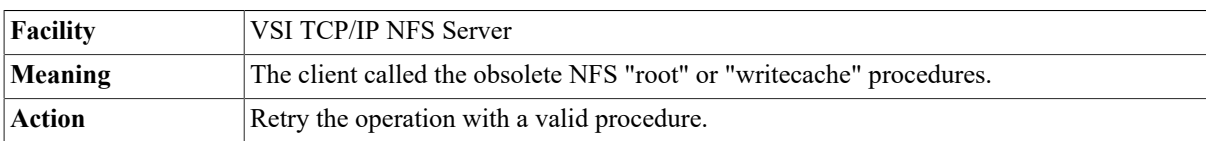

## **Out of free storage**

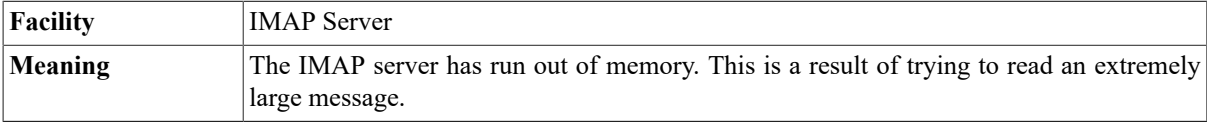

Action Increase the process quotas for the IMAP server and restart the server.

## **Pad:** *padding\_amount* **Buf:** *buffer\_size*

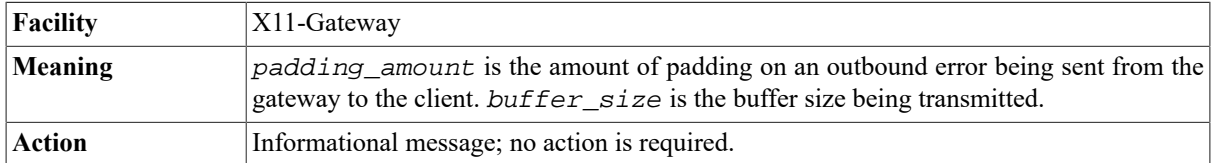

#### **Password NOT changed.**

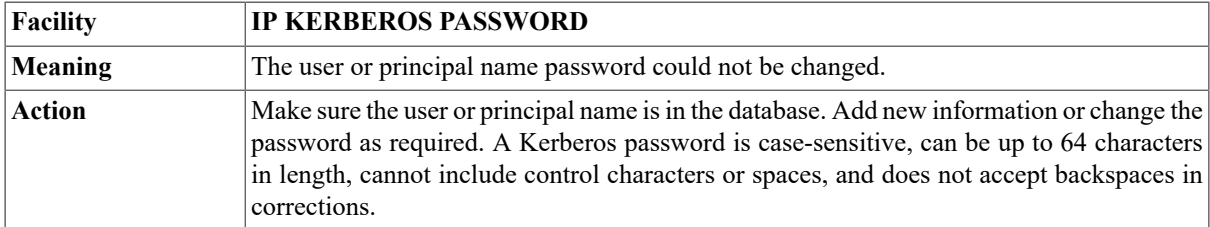

## **Permission denied (EACCES)**

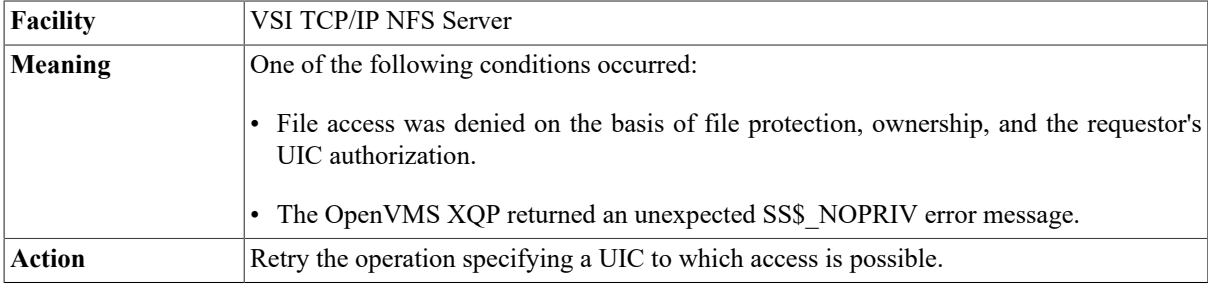

## **Printer Server: ansi\_q: Recvjob lost connection Error in creating job number file**

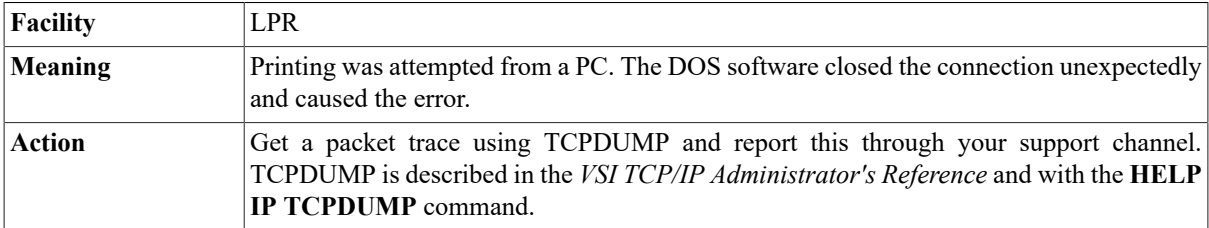

#### **Printer Server: Failed to merge user written LPD Server image: %LIB-E-KEYNOTFOU, key not found in tree**

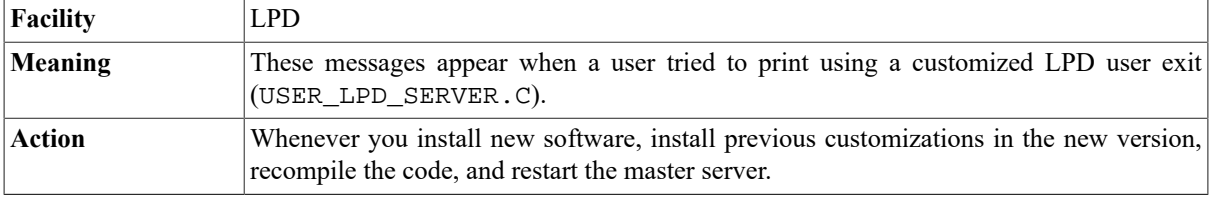

## **Printer Server: Failed to merge user written LPD Server image: %RMS-F-RFA, invalid record's file address (RFA)**

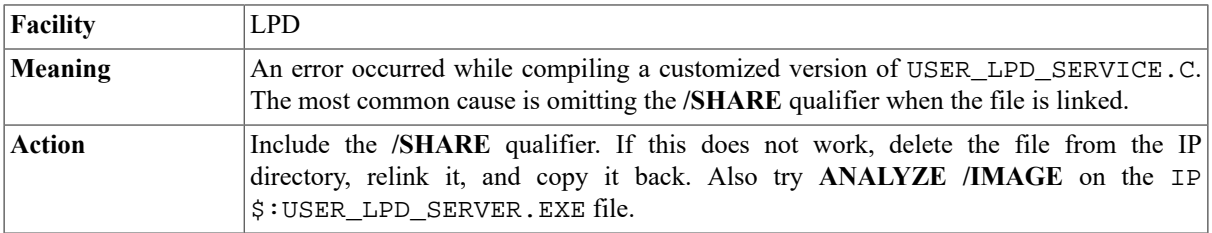

## **Probable bogus newsgroup list**

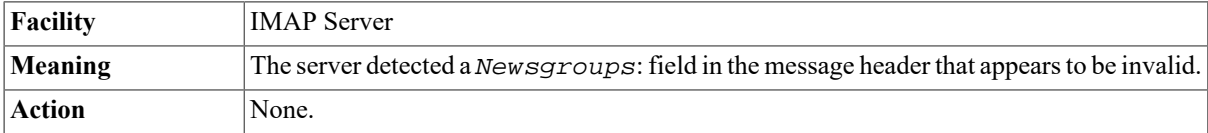

## **(protocol) Event Flag is flag\_value**

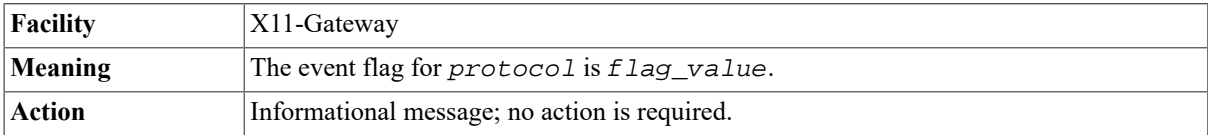

## **(protocol) Event Flag Mask is mask\_value**

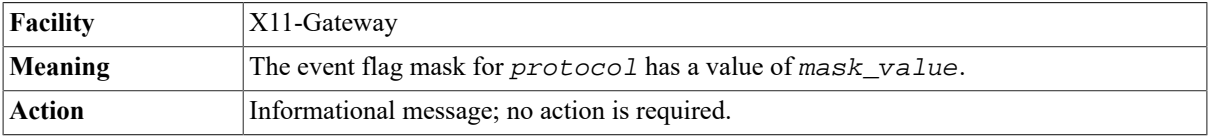

#### **%PSM-E-OPENIN, error opening filename as input RMS-F-DEV, error in device name or inappropriate device type for operation**

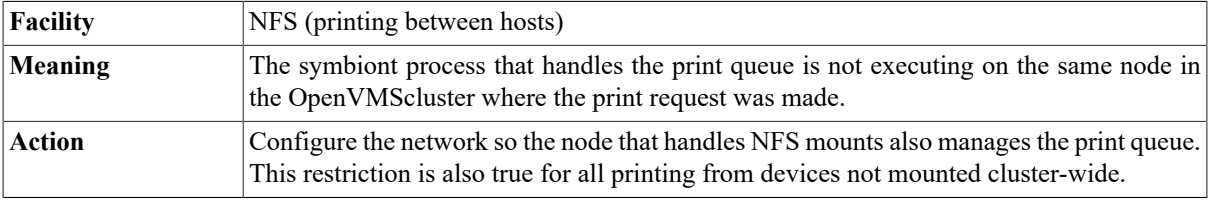

## **%PSM-E-OPENIN, error opening SYS \$LIBRARY:SYSDEVCTL.TLB as input -RMS-E-FNF, file not found**

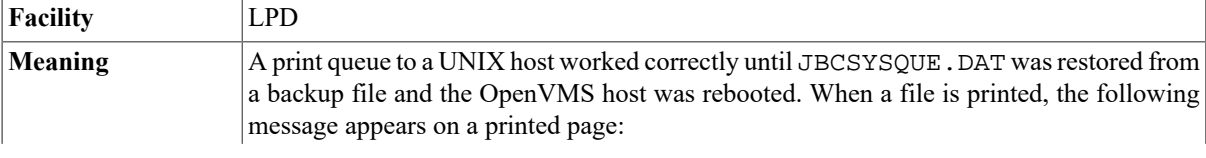

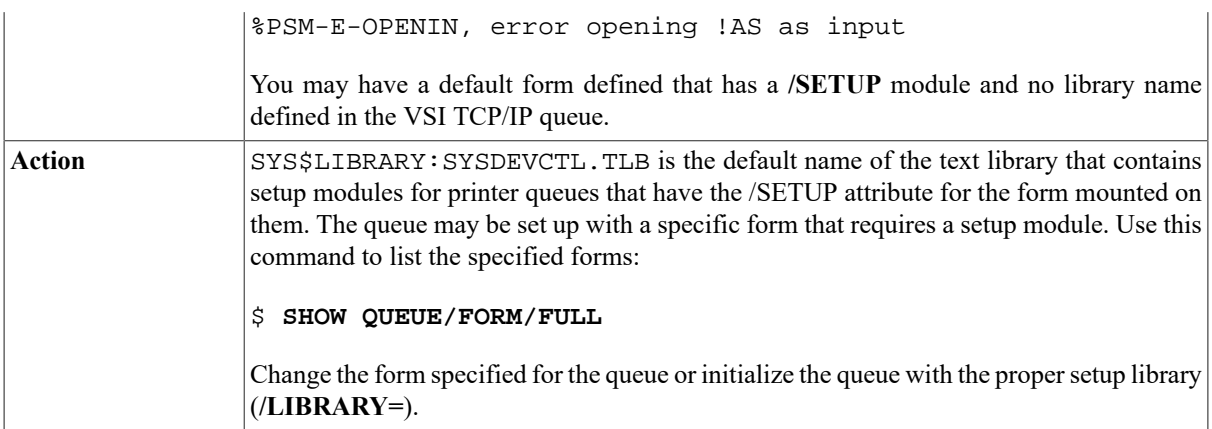

#### **%PSM-E-READERR, error reading !AS -RMS-W-RTB, ! UL byte record too large for user's buffer**

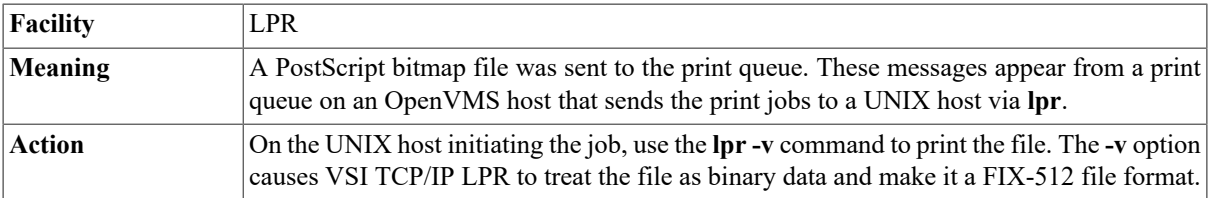

#### **%PSM-E-READERR, error reading print\_file-RMS-W-RTB, nnn byte record too large for users buffer.**

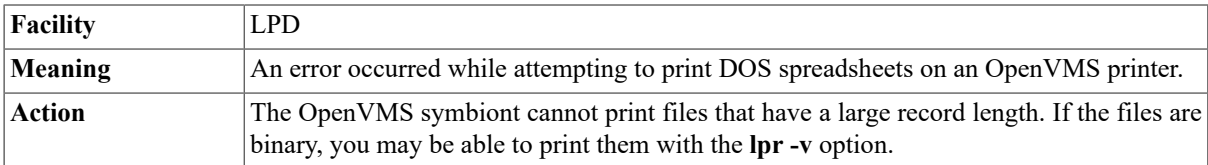

## **%PSM-E-WRITEERR, error writing !AS-SYSTEM-F-NOTPRINTED, failed to queue spool file for print**

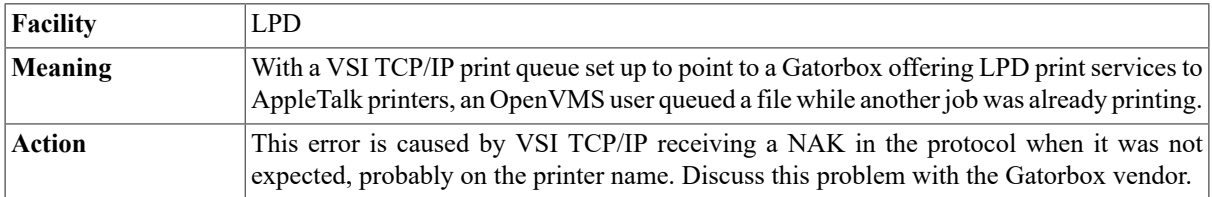

#### **%PSM-E-WRITEERR, error writing !AS-SYSTEM-W-NOMSG, Message number 000081B0**

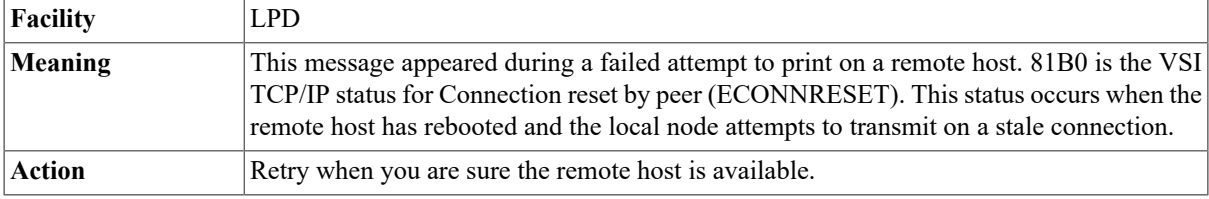

## **%QUEMAN-F-OPENOUT, error opening queue\_name as output-RMS-E-FLK, file currently locked by another user**

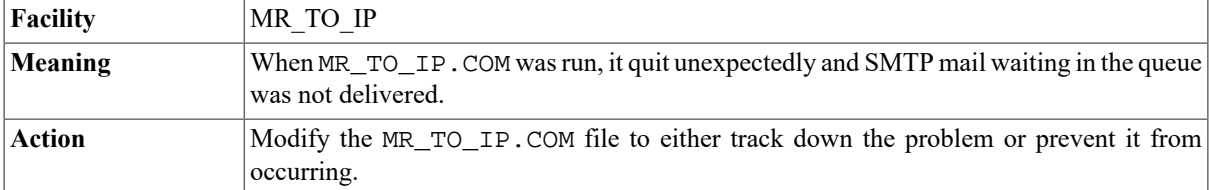

#### **%RCP-F-ERROR, message**

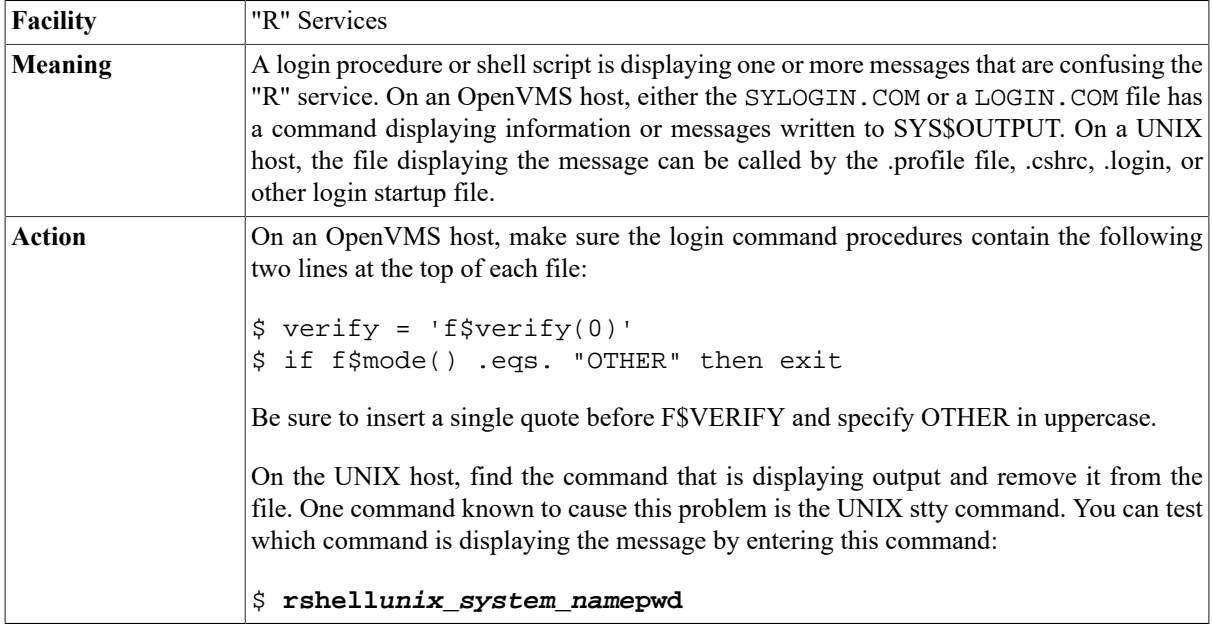

## **Read only file system (EROFS)**

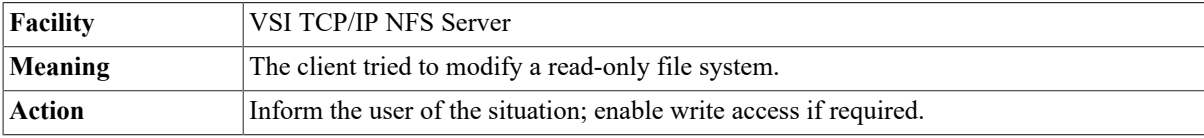

## **%RMS-E-DNF, directory not found**

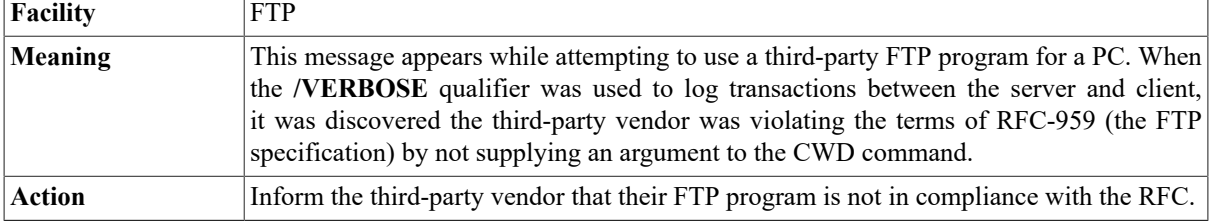

## **%RMS-W-RTB, nnn byte record too large for user's buffer**

**Facility RSHELL** 

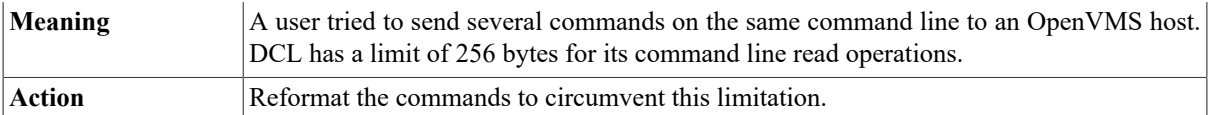

#### **%RMT-F-ALLOCERR, Error allocating RCD0 device-SYSTEM-F-INSFSPTS, insufficient SPTEs available**

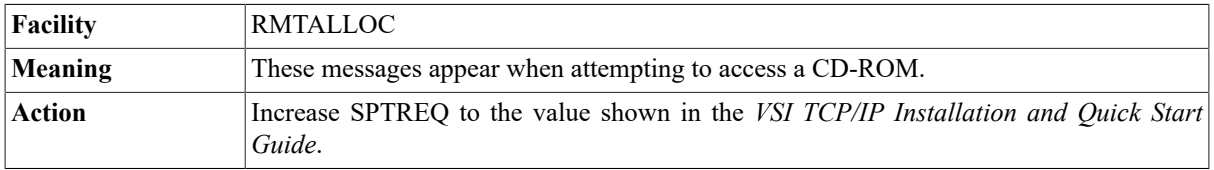

#### **%RMT-I-REMINFO, Remote error code 34516, "%SYSTEM-F-NOMSG, Message number number"**

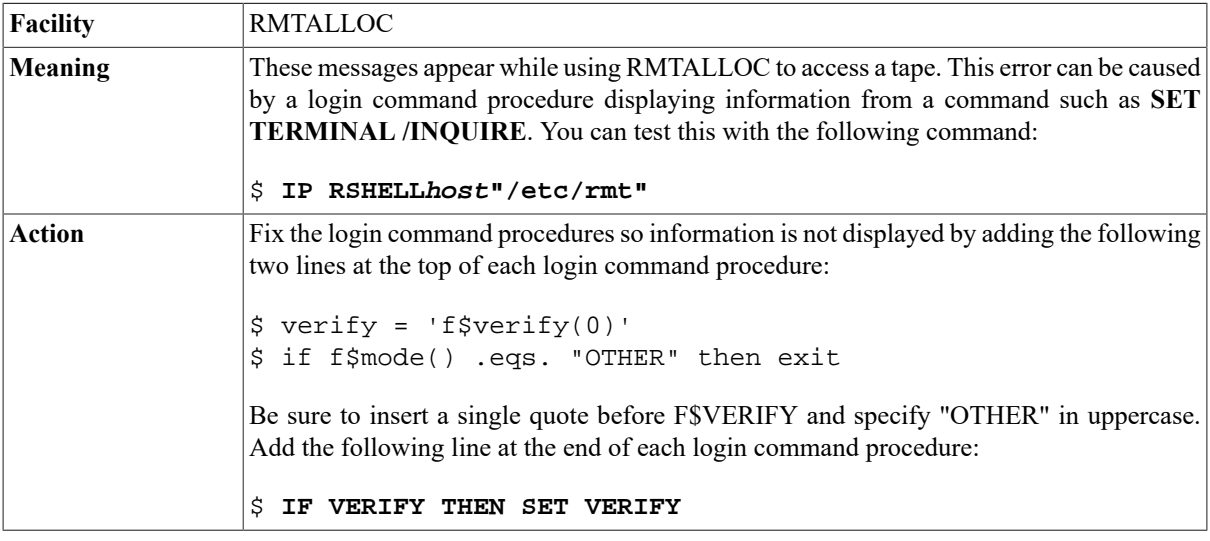

#### **RPC timed out server not responding**

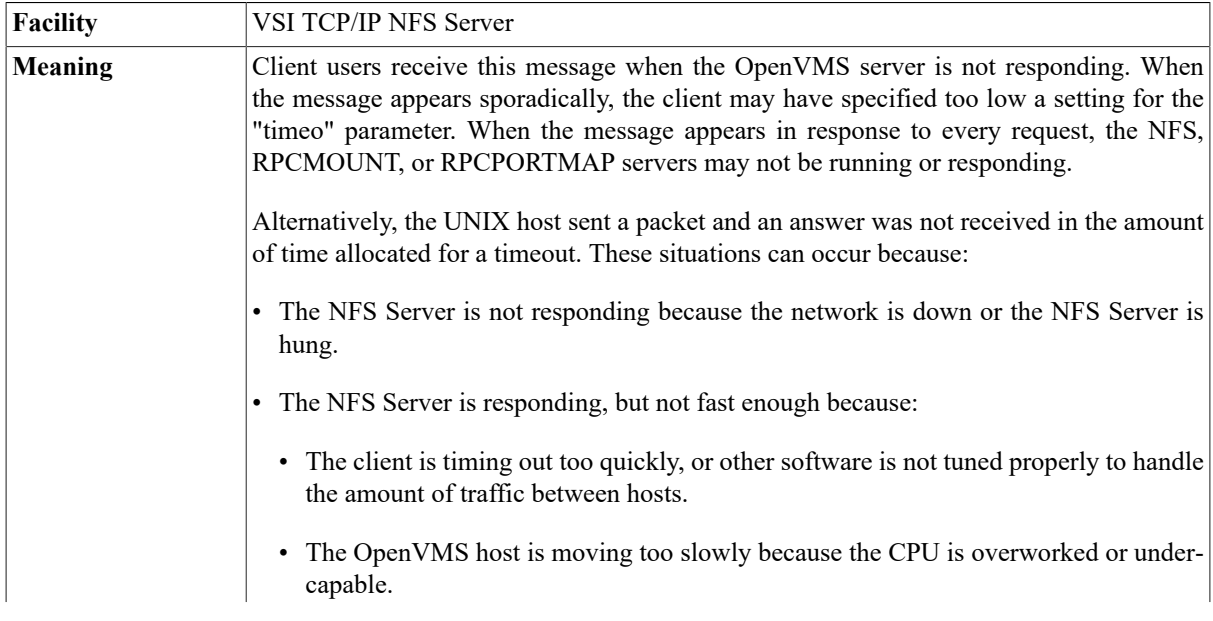

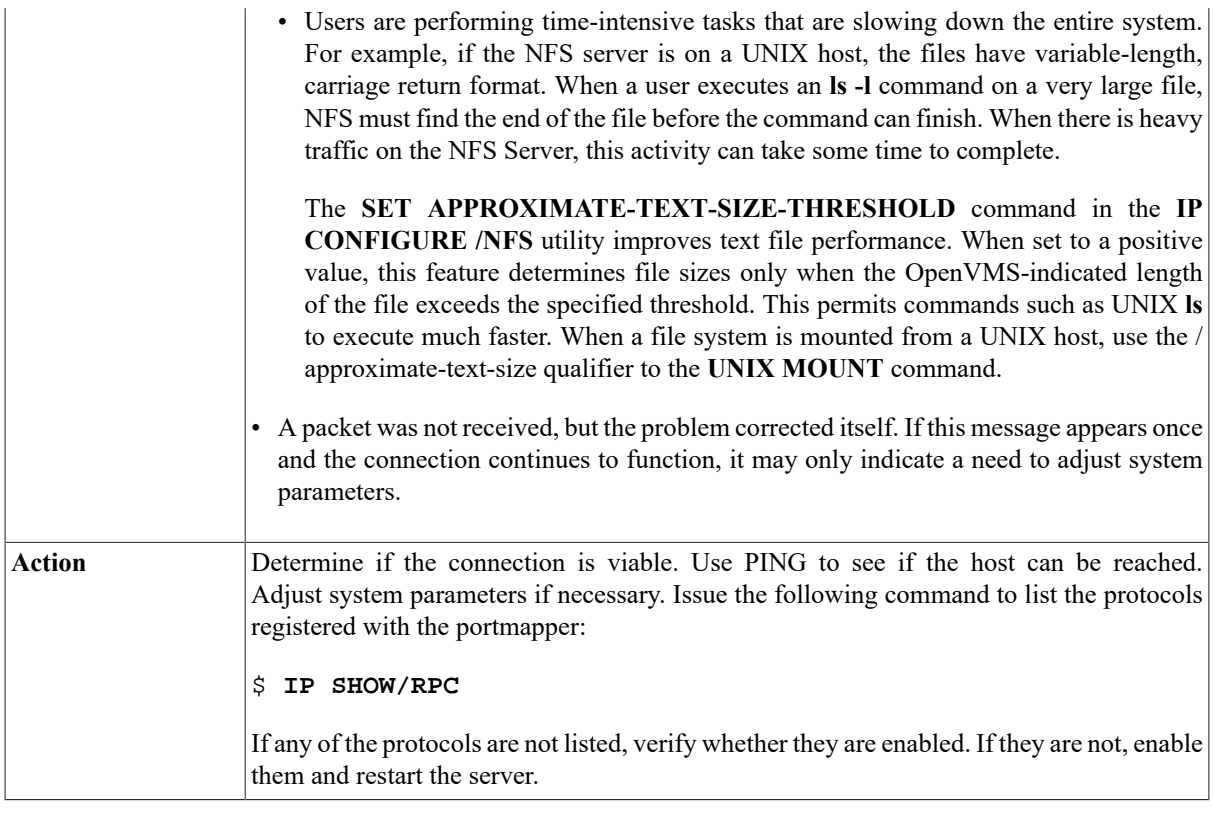

#### **RPCMount: Refused RPCMount request from client\_name not authorized**

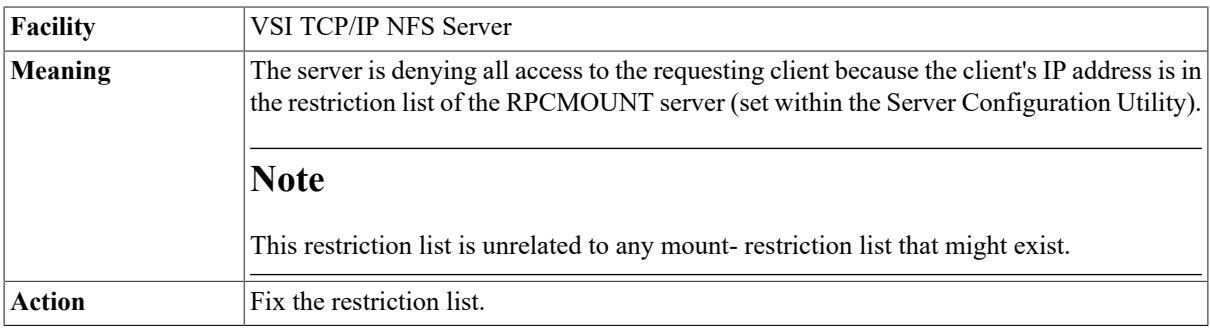

#### **RPCMount: Rejected mount request from client\_name Could not get file handle for mount\_point**

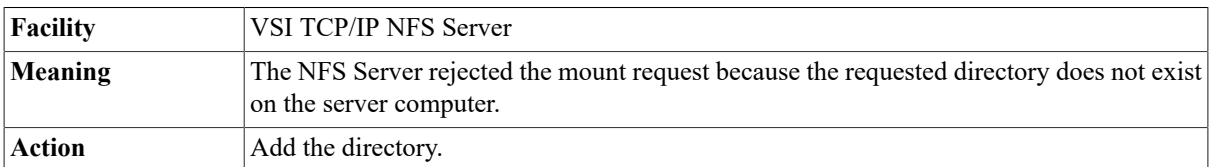

#### **RPCMount: Rejected mount request from client\_name non-AUTH\_UNIX credentials**

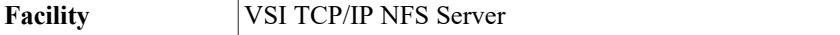

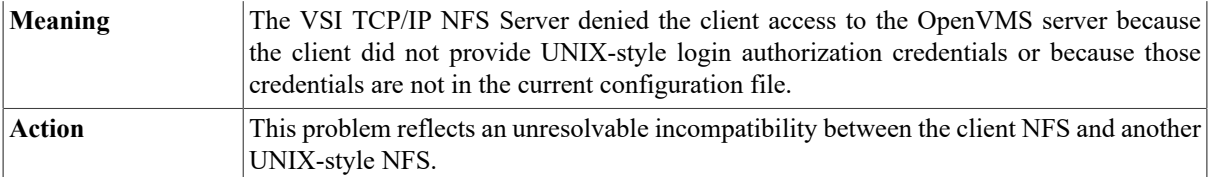

## **RPCMount: Rejected mount request from impostor client\_name**

## **Name client\_name does not map to address ip\_address**

#### **RPCMount: Rejected mount request from client\_name unable to get hostname for ip\_address**

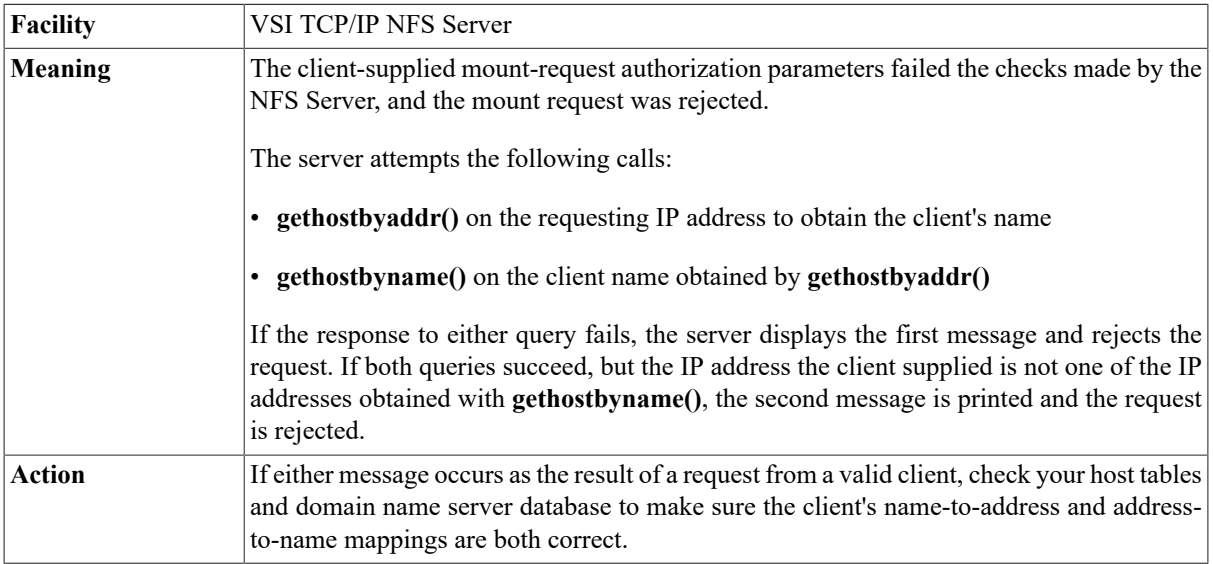

#### **RPCMount: Rejected mount request from ip\_address mount\_point is not an exported filesystem**

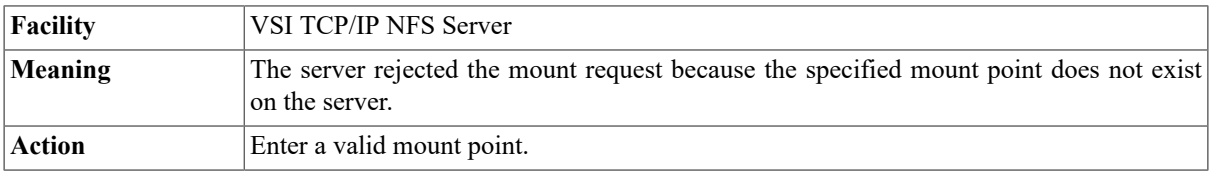

#### **RPCMount: Rejected mount request from ip\_address mount\_point is not an exported filesystem for client\_name**

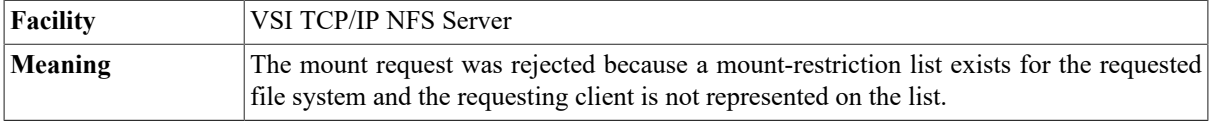
Action If the client should be able to access the NFS server, use the **SELECT** mount\_point command and then the **ADD MOUNT-RESTRICTION** command in the **IP CONFIGURE /NFS** utility to add the client to the list.

# **se0: Transmit error (VMS Device Driver reported %X3c204c)**

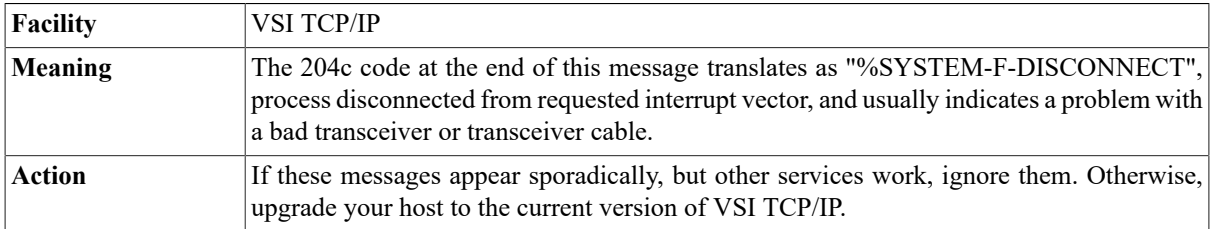

# **%SET-E-DEVOFFLINE "Device not in configuration"**

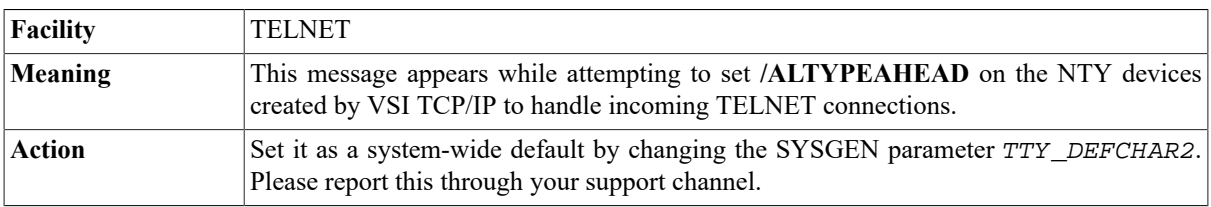

# **%SET-E-NOMSG, Message number 1077808A**

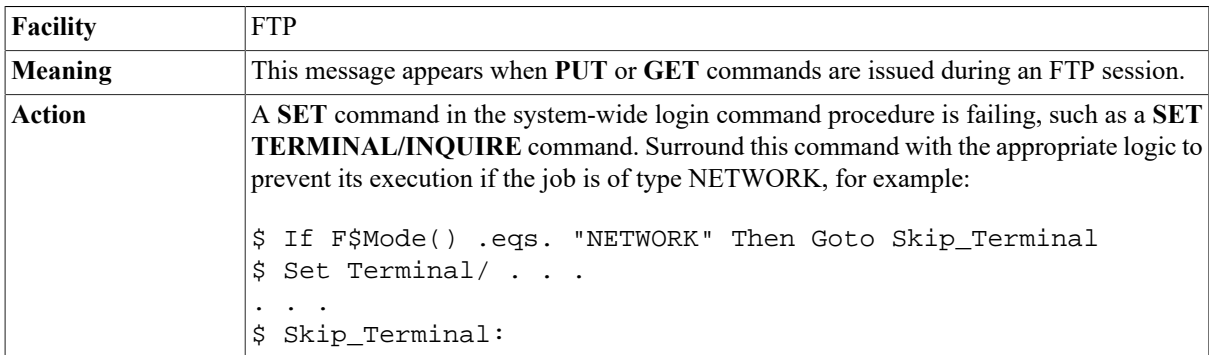

# **setsockopt(SO\_RCVBUF): %SYSTEM-F-IVCHAN, invalid I/O channel**

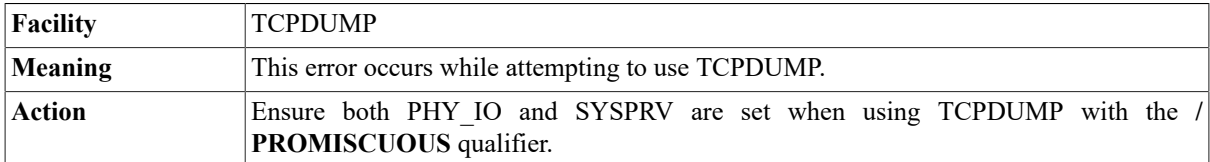

#### **%SET-W-NOTSET error modifying node CLI-E-IVDEVTYPE invalid device type - specify a mailbox device**

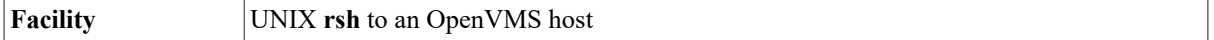

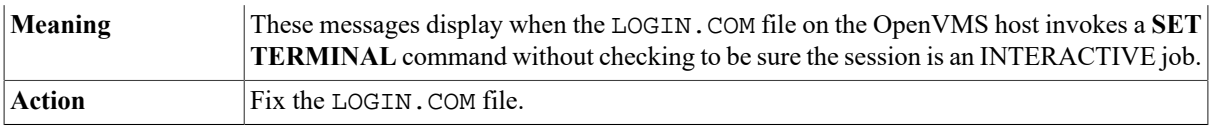

# **Startup message, Debug level is value**

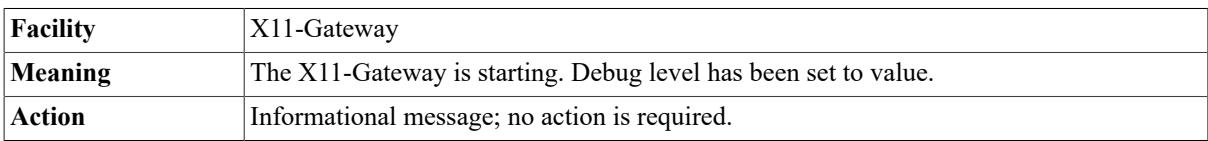

# **Stale File System (ESTALE)**

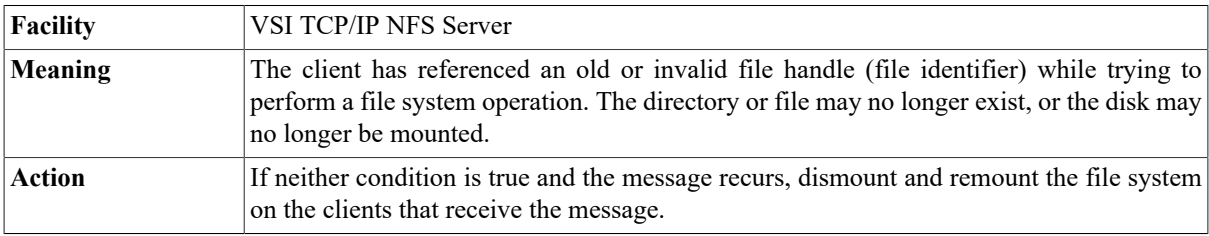

# **Start\_decnet: \$QIOW error (status=***vms\_error\_value***)**

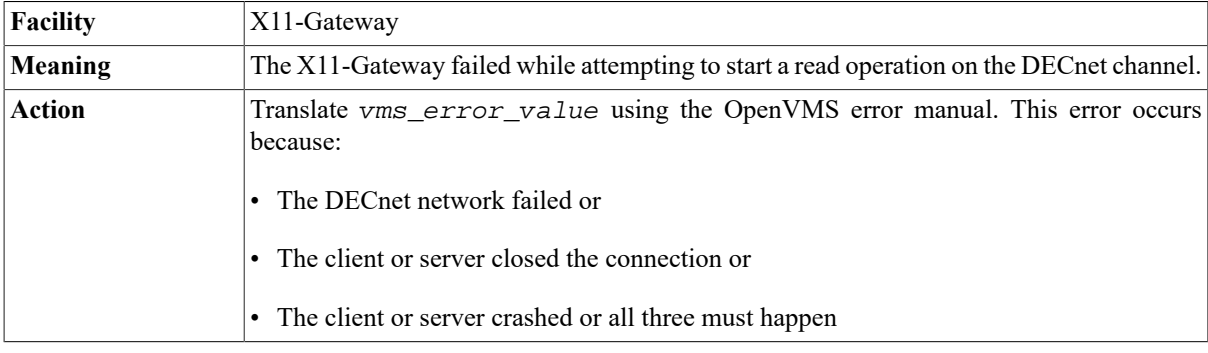

# **Start\_tcp: \$QIOW error (status=***vms\_error\_value***)**

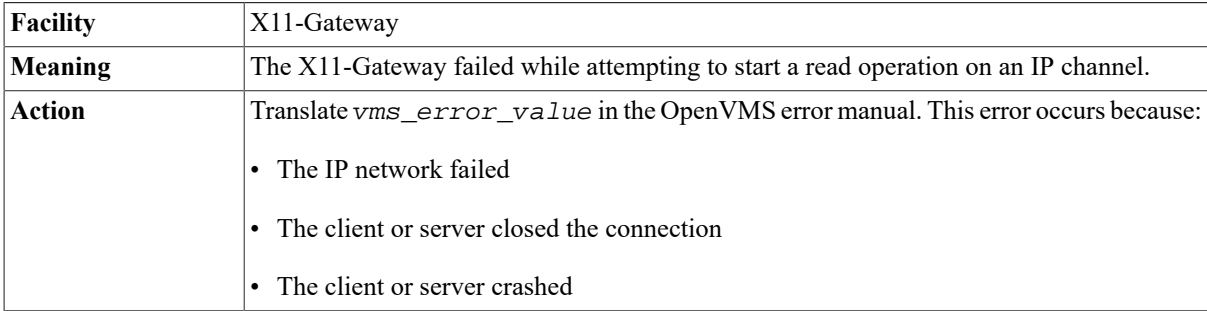

#### **SYSLOG: VSI TCP/IP Server: pausing for old server to write dump file and exit**

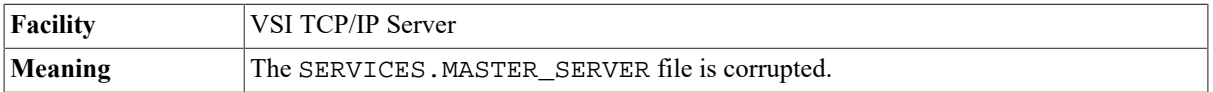

Action Get a fresh copy of the SERVICES. MASTER\_ FILE from the VSI TCP/IP installation kit, then restart the master server.

#### **%SYSMAN-I-NODERR, error returned from node name-SYSTEM-F-INSFMEM, insufficient dynamic memory**

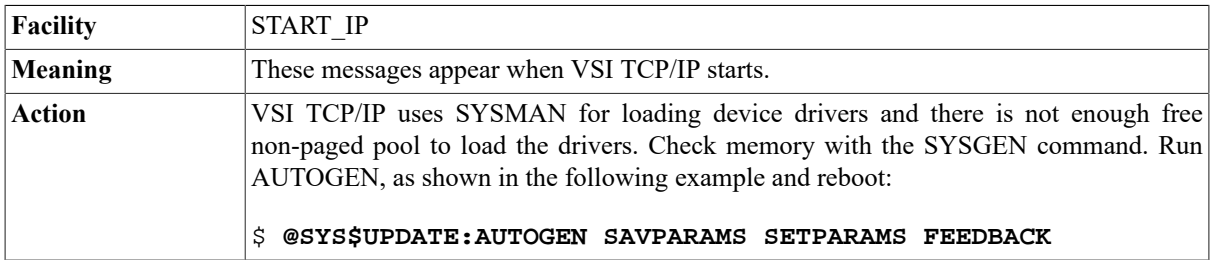

# **%SYSTEM-E-NORIGHTSDB, rights data base file not found**

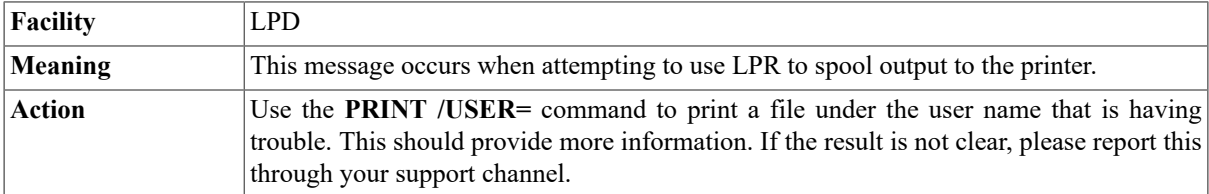

#### **%SYSTEM-F-ACCVIO, access violation, reason mask=00, virtual address=00000000, PC=address, PSL=nnnnnnnn**

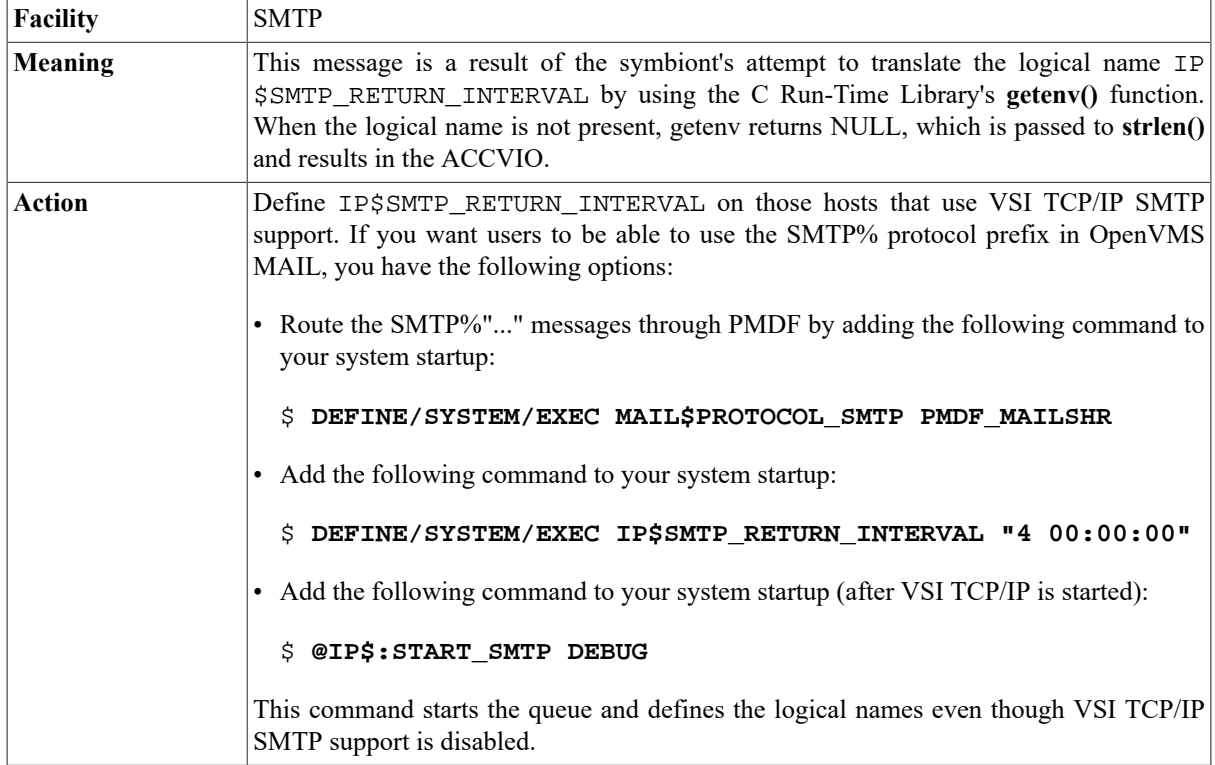

#### **%SYSTEM-F-ACCVIO, access violation, reason mask=00, virtual address=00000000, PC=address, PS=nnnnnnnn %TRACE-F-TRACEBACK, symbolic stack dump follows**

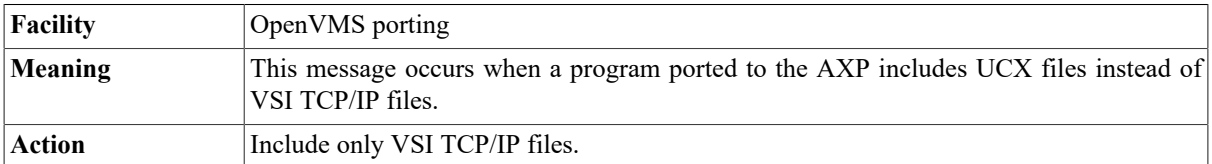

#### **%SYSTEM-F-ACCVIO, access violation, reason mask=04, virtual address=00003800,PC=000133ED,PSL=0BC00004**

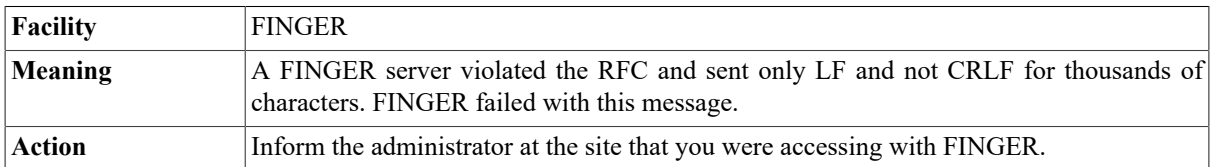

#### **SYSTEM-F-BADVEC, invalid change mode or message vector**

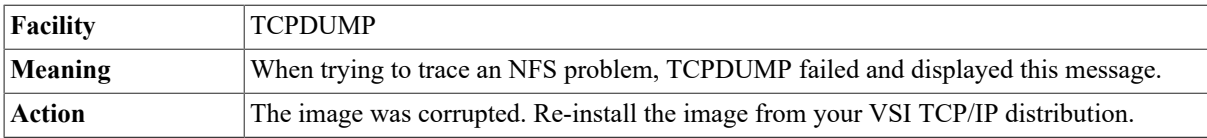

#### **SYSTEM-F-FORCEDEXIT, forced exit of image or process by job controller**

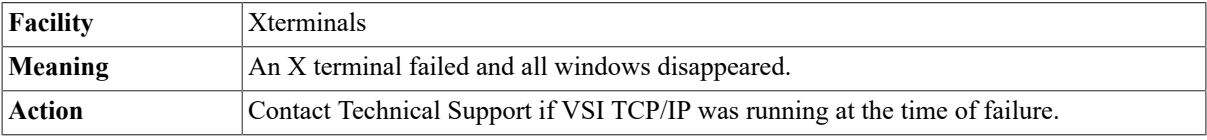

# **SYSTEM-F-IVDEVNAM, invalid device name -SHOW-W-OPENIN, error opening -name as input**

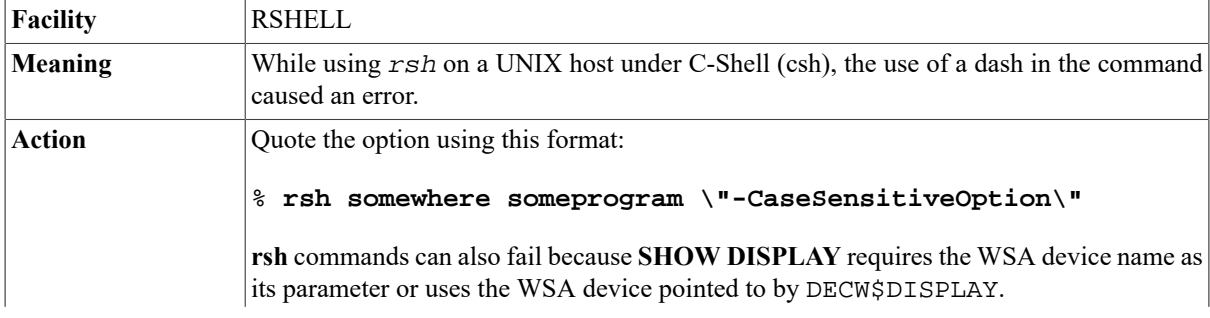

All X Window System programs that run on an OpenVMS host accept the "-display" option to pass the display location for DECnet connections only. For TCP/IP connections, wrap the program you want to run from the OpenVMS host in a DCL command file that creates the WSA device for you before invoking the program, as shown in the following sample program:

```
$! MyXProgram.Com
$ S = 'F$Verify(0)$ Remote Node = F$TrnLNM("IP$RSHELL ADDRESS")
$ Set Display/Create/Node="''Remote_Node'"/Transport=TCPIP
$ Run MyXProgram
$ Exit
To run the preceding program from a UNIX host, issue the following command:
% rsh vax \@MyXProgram
RSHELL does not return unless you create a detached process on the VAX on which you
run your program.
```
#### **%SYSTEM-F-NOLOGNAM, no logical name match**

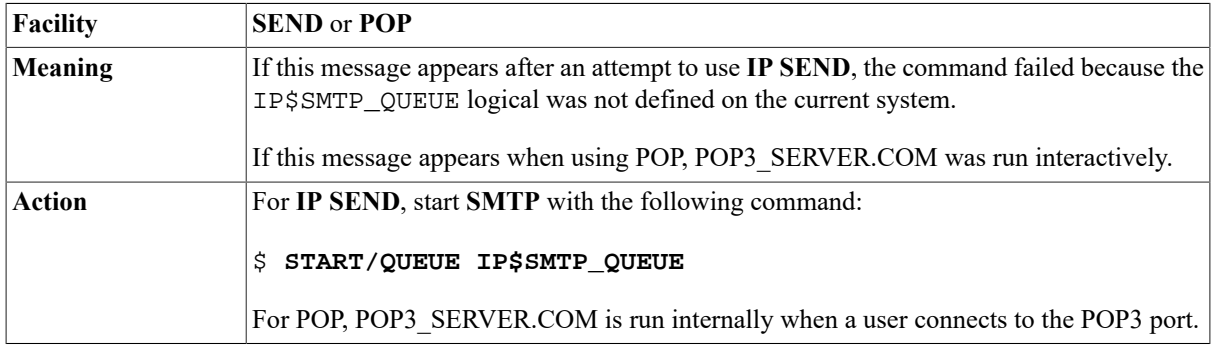

# **%SYSTEM-F-ILLIOFUNC ...**

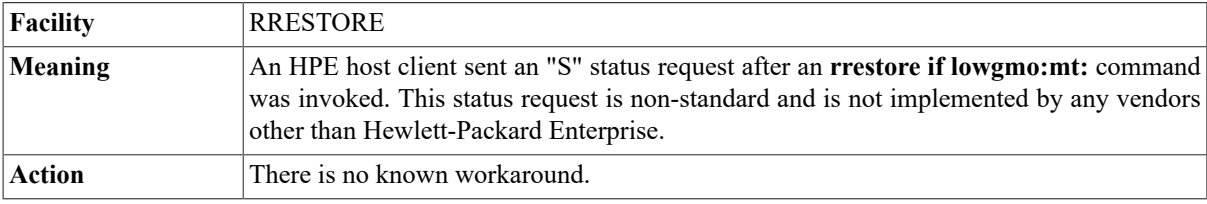

#### **%SYSTEM-F-INTDIV, arithmetic trap, integer divide by zero at location**

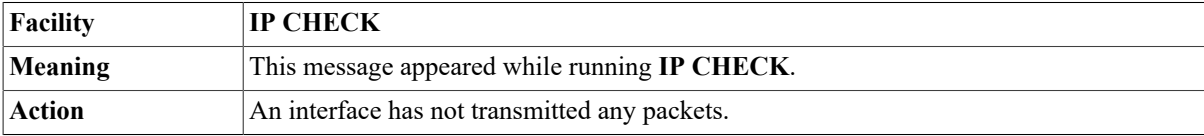

#### **SYSTEM-F-VASFULL, virtual address space is full**

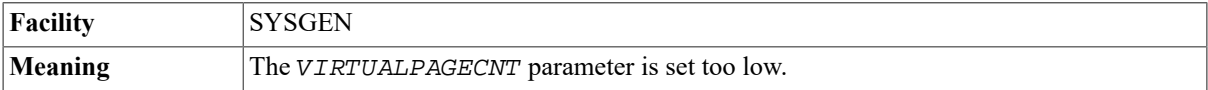

Action Assign a higher value (at least 50000) to the VIRTUALPAGECNT parameter and reboot the host.

#### **TCP/IP remote startup error timeout occurred connection to node: nodename**

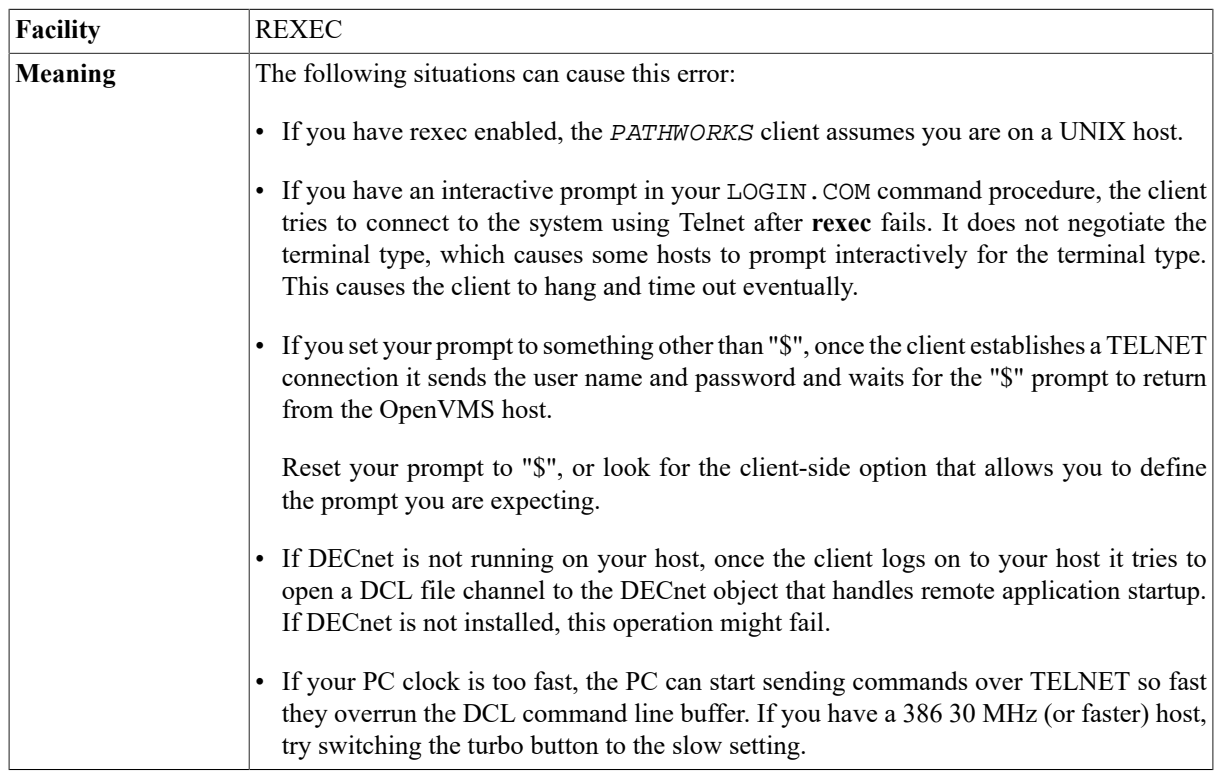

# **TELNET: Out of space.**

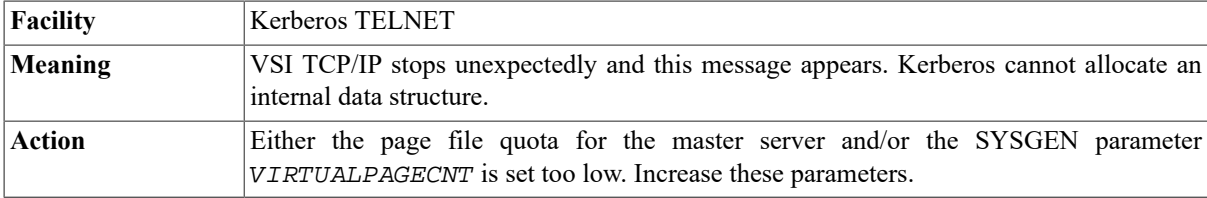

# **Text file busy (ETXTBSY)**

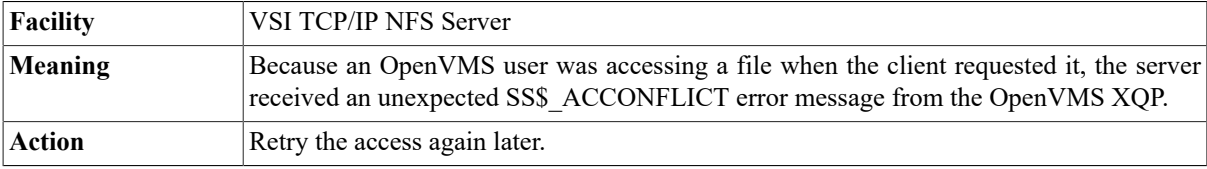

# **Tickets destroyed**

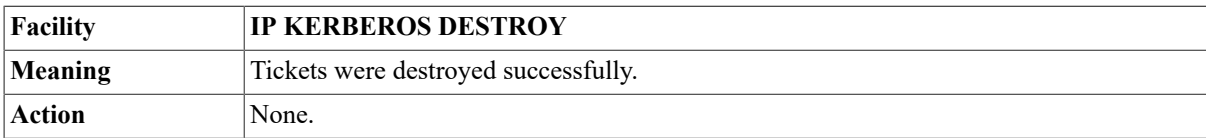

#### **Tickets NOT destroyed.**

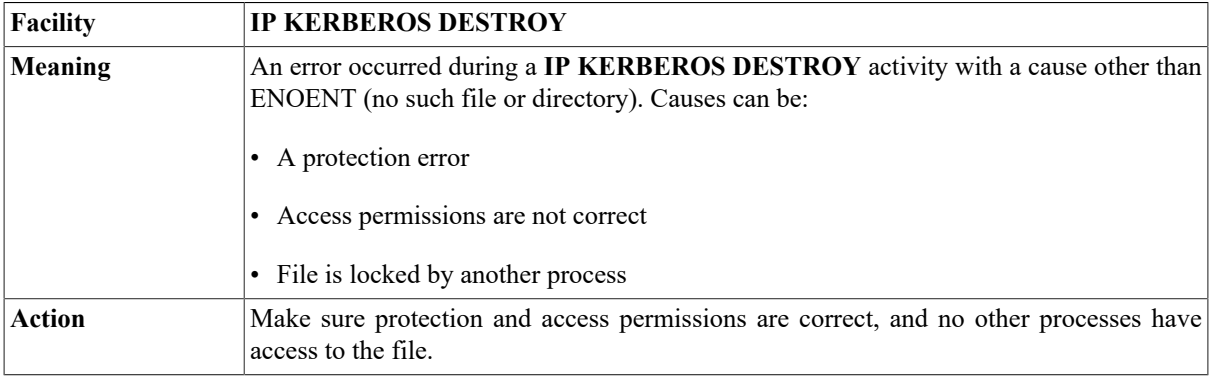

# **Too many open files (EMFILE)**

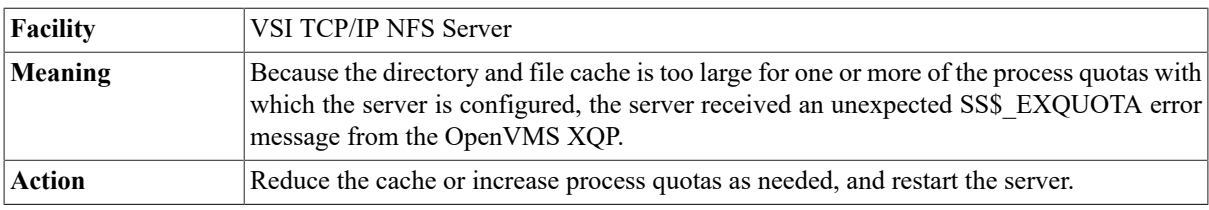

#### **%TPU-E-OPENOUT, error opening filename as output-RMS-E-PRV, insufficient privilege or file protection violation**

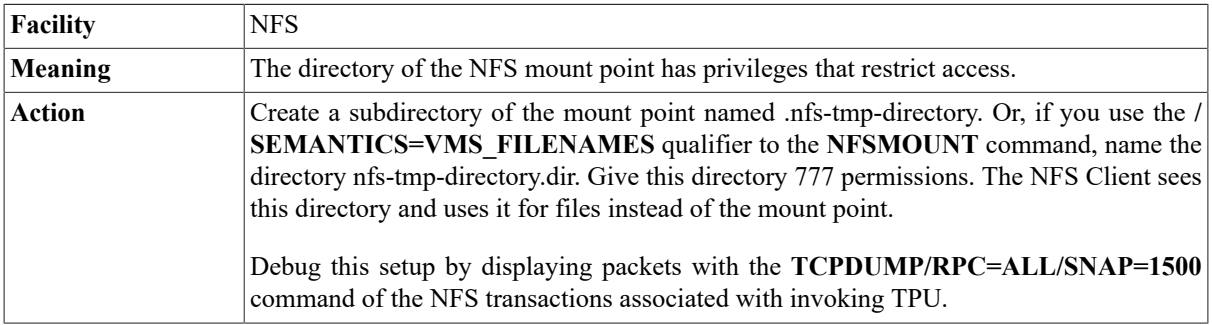

# **Trying... [IP\_address] %IP-F-EACCES, Permission denied**

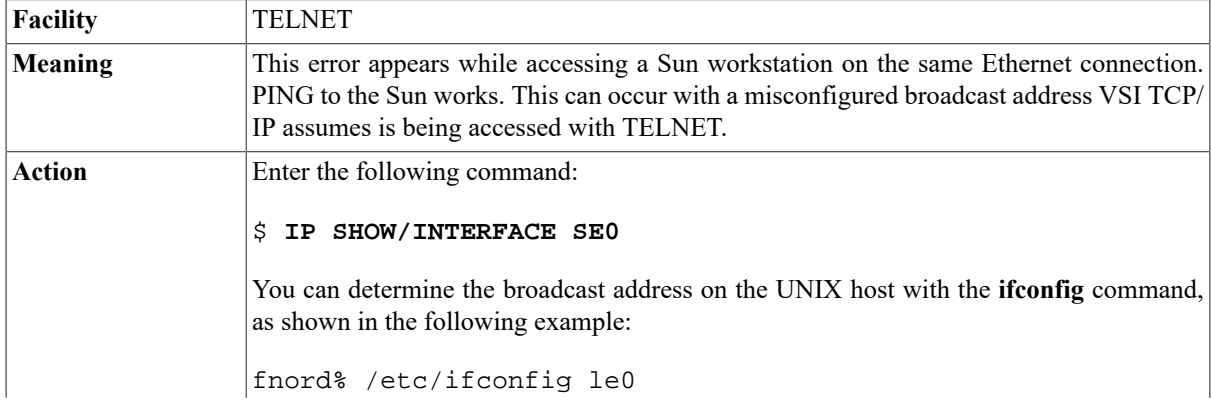

le0: flags=63UP,BROADCAST,NOTRAILERS,RUNNING> inet 161.44.128.66 netmask ffffff00 broadcast 161.44.128.255

#### **%UCX-E-LPD\_REQREJECT, Print request rejected by host %QMAN-I-INVSMBMSG, invalid data in message from symbiont on queue host**

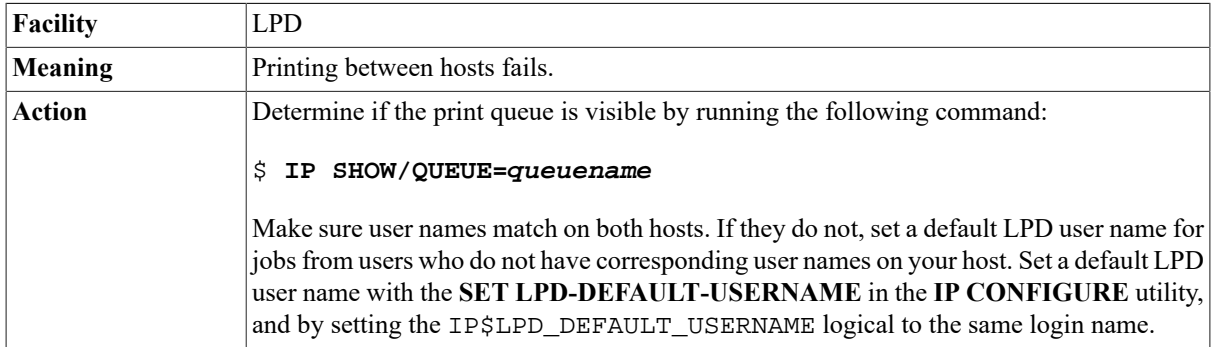

#### **Unable to create scratch file to write message data**

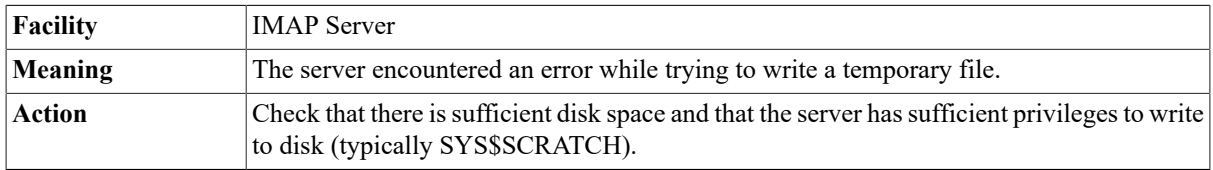

#### **Unable to create TCP socket: error message Unable to init network channel**

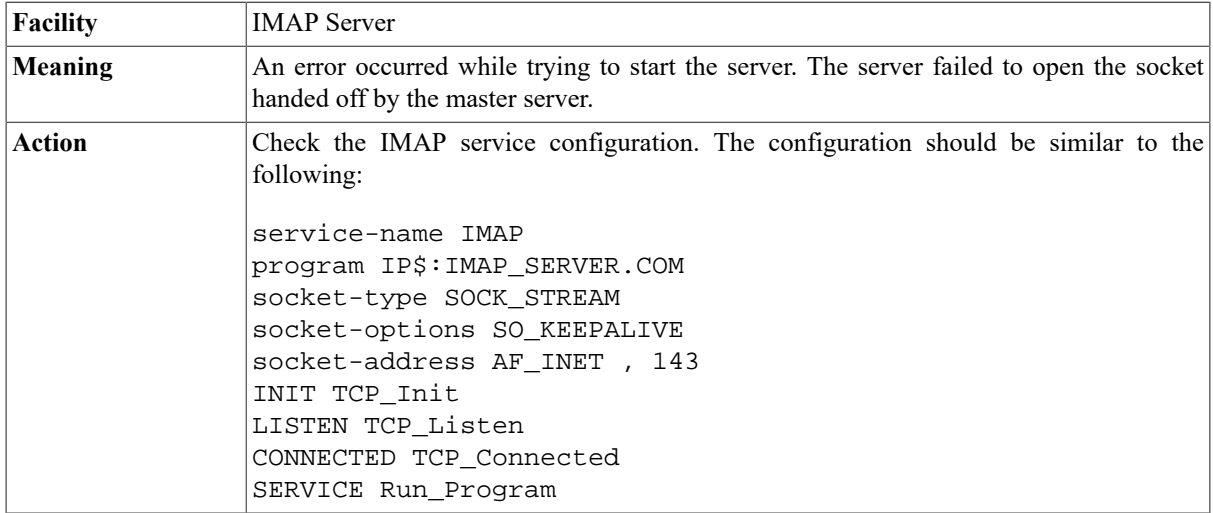

#### **Unable to get local realm. Check IP \$:KERBEROS.CONFIGURATION.**

**Facility IP KERBEROS**

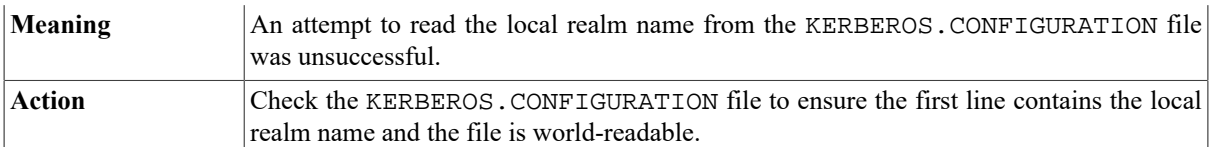

#### **Unable to get peer name: error message Unable to init network channel**

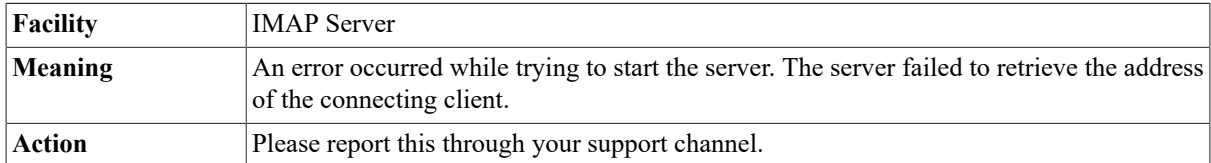

# **Unexpected characters after address in group: address**

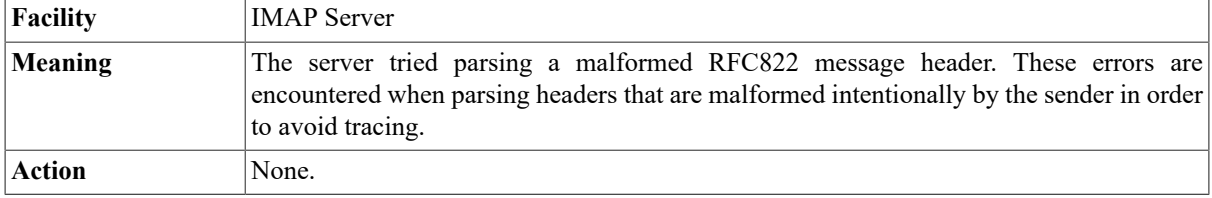

# **Unexpected characters at end of address:** *address*

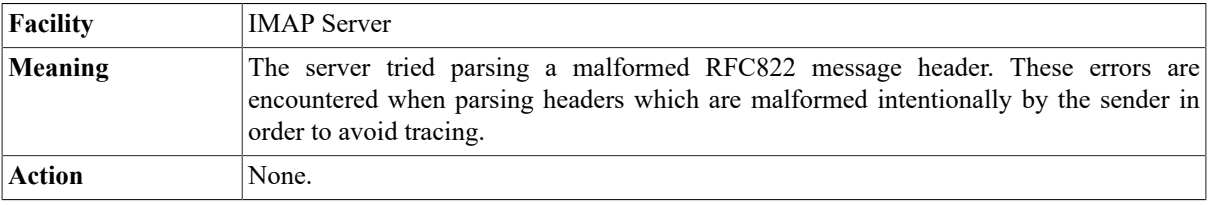

# **Unexpected OpenVMS error: SS\$\_EXQUOTA**

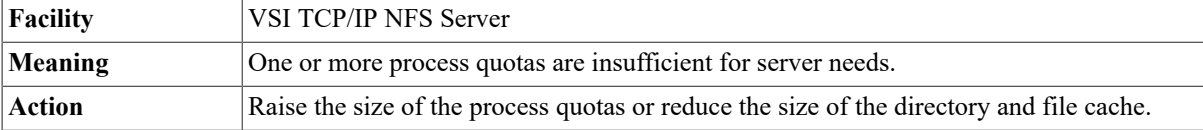

# **Unknown character set**

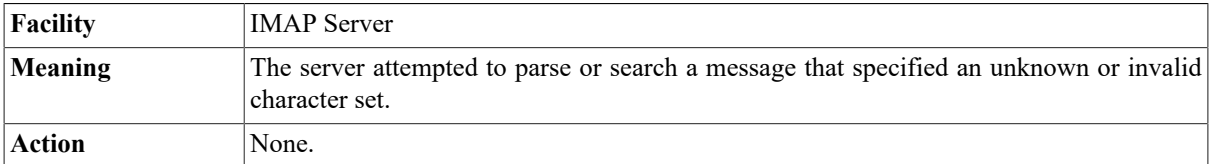

#### **Unparseable date field**

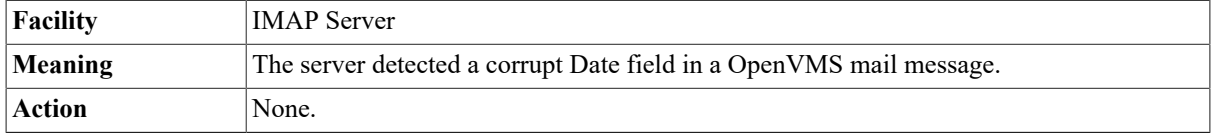

#### **Unterminated comment: string**

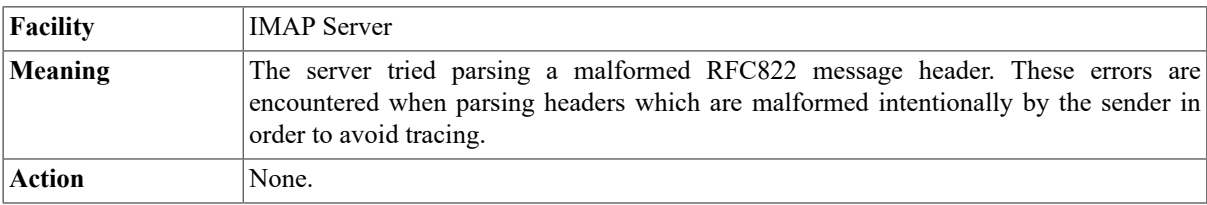

#### **Unterminated mailbox: address**

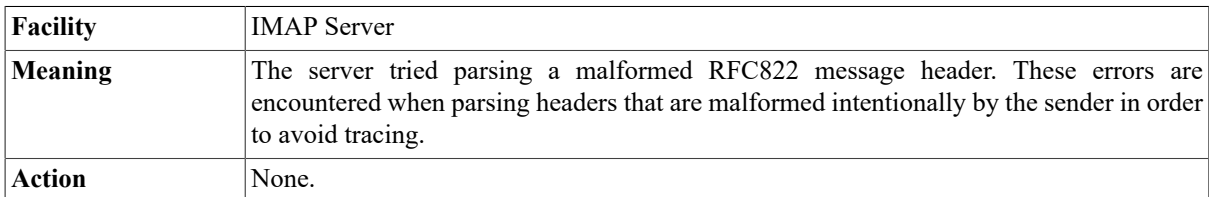

# **User authorization failure**

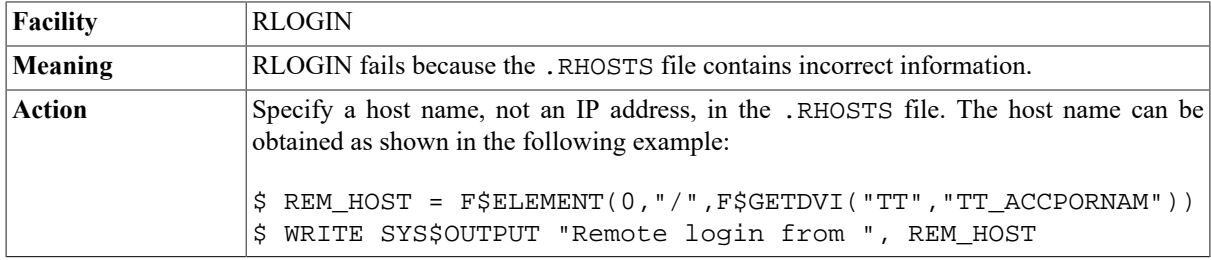

# **Warning: Message has unknown MIME version**

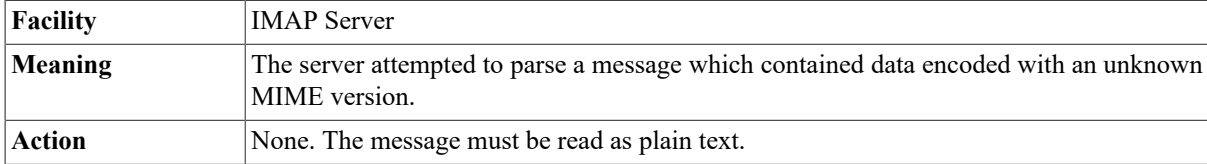

#### **Warning: Unexpected error 9 (ffff)Good Evening, xxxxxx.**

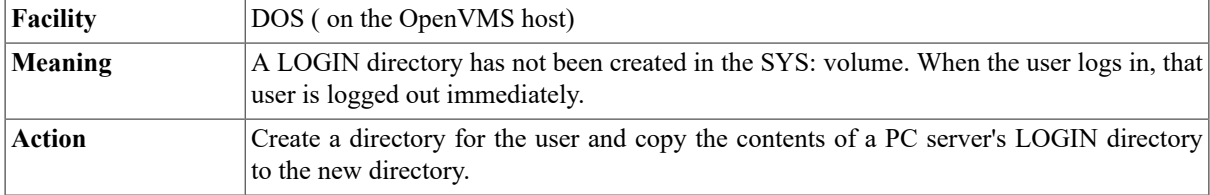

#### **X Toolkit Error: cannot Open display %DWT-F-DWTABORT, xtoolkit fatal error**

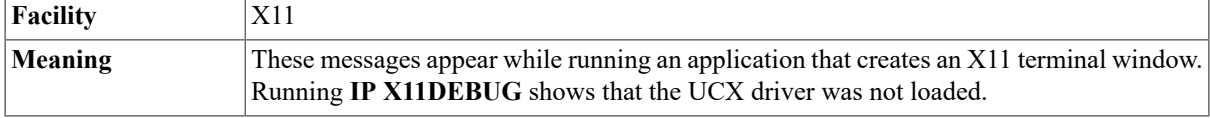

**Action** Use **IP CONFIGURE** with the **SET LOAD-UCX-DRIVER TRUE** command and reload the VSI TCP/IP server. When you complete these steps, run **X11DEBUG** to ensure all tests pass.

# **%X11DEBUG-F-CONNECTFAIL, error connecting to address**

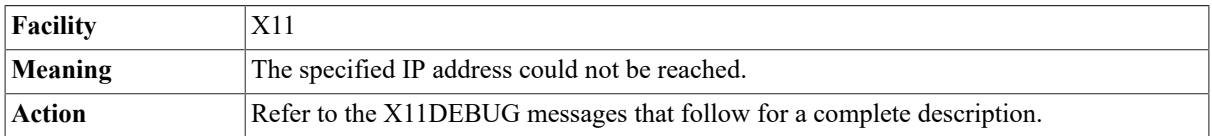

# **X11DEBUG-F-NOSERVER, X11 Server n on address is not running**

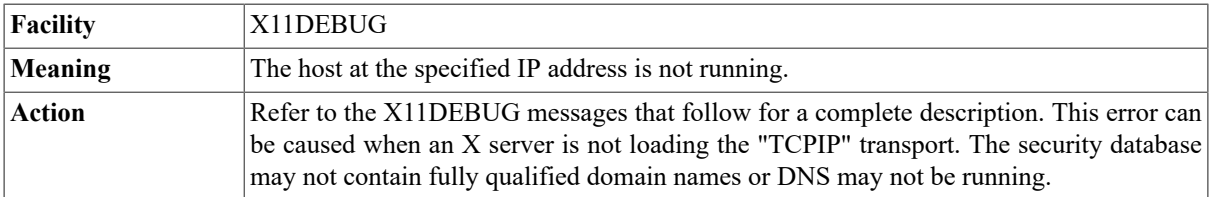

# **%X11DEBUG-F-REFUSED, X11 Server refused the connection-X11DEBUG-F-AUTHFAILED, authentication failure**

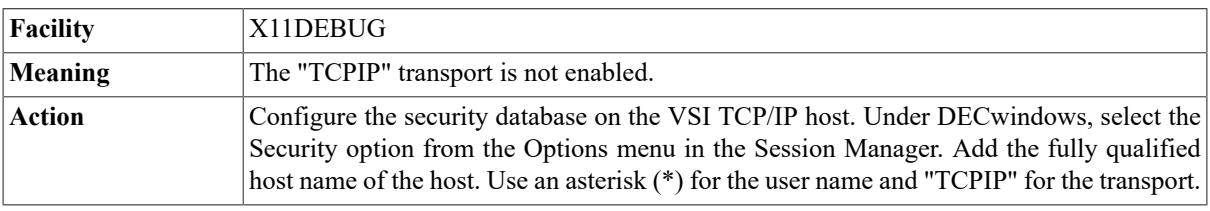

# **%X11DEBUG-F-UNKNOWNHOST, unknown host XBOSTON-X11DEBUG-I-USERACTION, reissue the SET DISPLAY command**

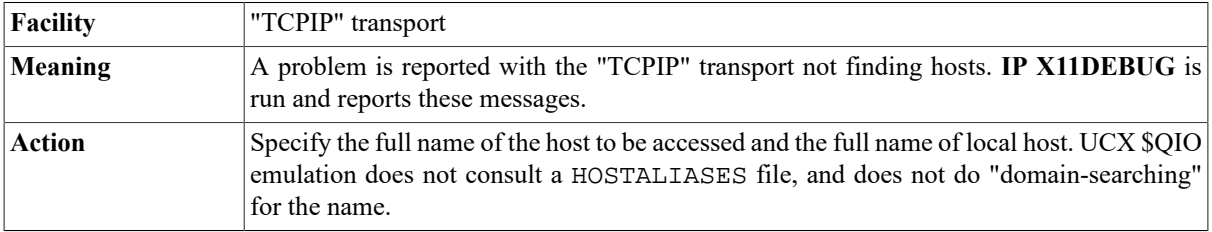

# **X11DEBUG-I-USERACTION, either the server is down -X11DEBUG-I-USERACTION, or the wrong server number was specified to SET DISPLAY**

**Facility** X11

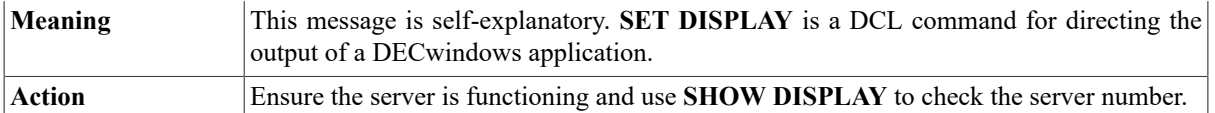

# **Xgateway: Configuration Error - value Logical Name Not Defined**

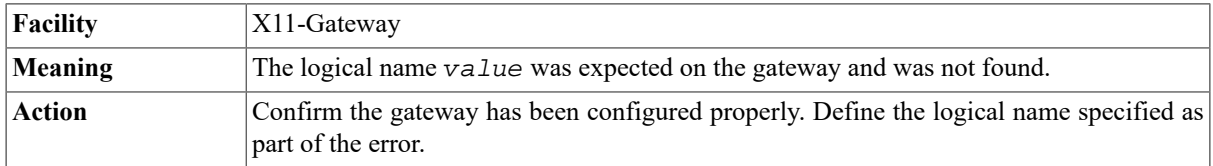

#### **Xgateway: Unable to resolve IP address for X server node hostname**

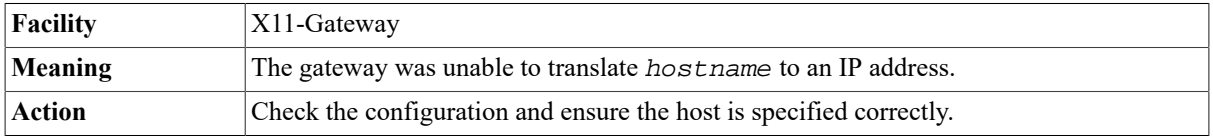

#### **Xgateway: IP socket call failed - errno=errno\_value**

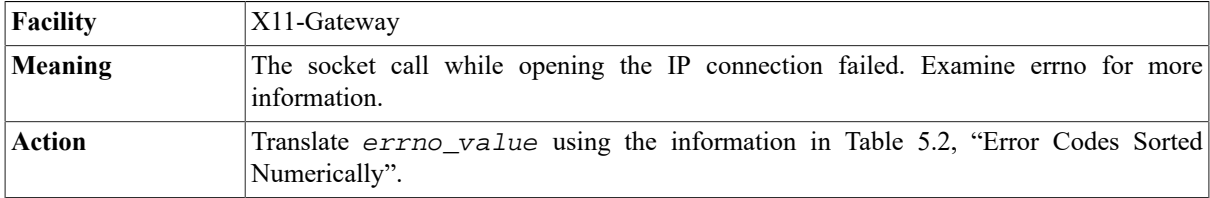

#### **Xgateway: IP setsockopt call failed errno=errno\_value**

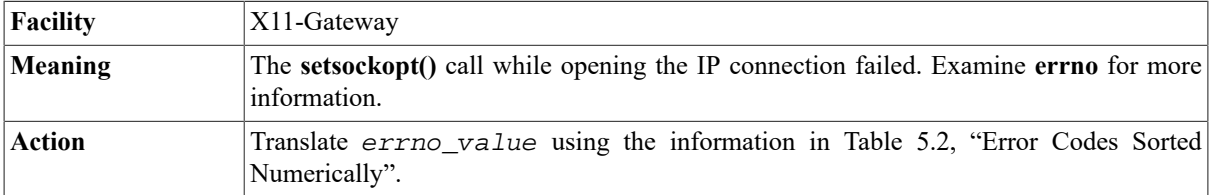

#### **Xgateway: IP connection failed to node name server number- errno=errno\_value**

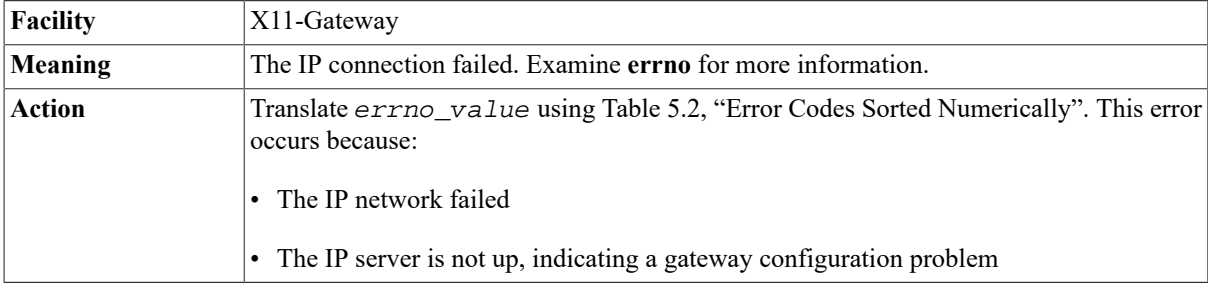

# **Xgateway: \$ASSIGN to \_NET: device error - OpenVMS Status=vms\_error\_value**

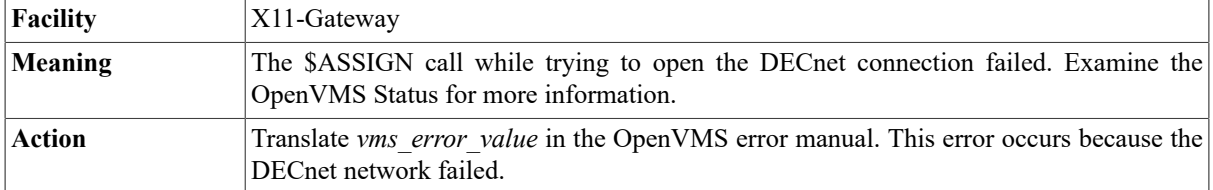

#### **Xgateway: cannot Open DECnet Channel to Node name Server number - OpenVMS Status=vms\_error\_value\***

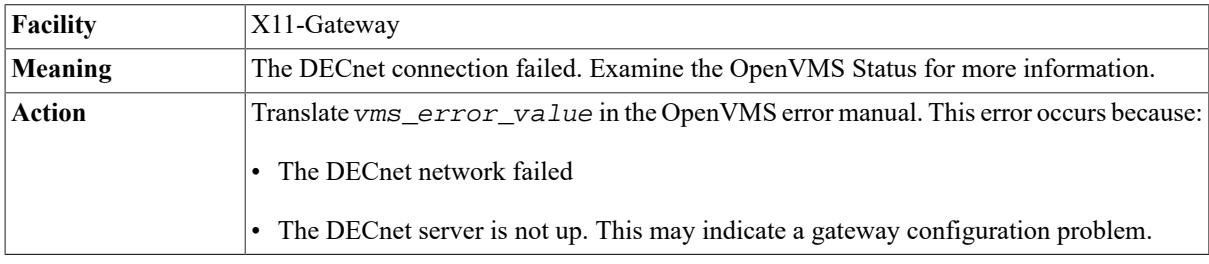

#### **Xgateway: cannot Open DECnet Channel to Node name Server number - OpenVMS IOSB=vms\_error\_value\***

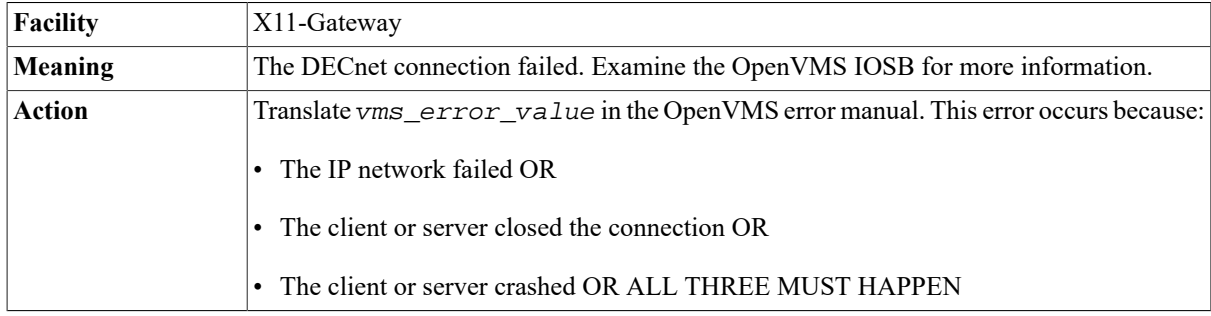

# **Chapter 3. VSI TCP/IP Logicals**

Table 3.1, "VSI TCP/IP [Logicals"](#page-85-0) lists the VSI TCP/IP logicals in alphabetical order.

#### <span id="page-85-0"></span>**Table 3.1. VSI TCP/IP Logicals**

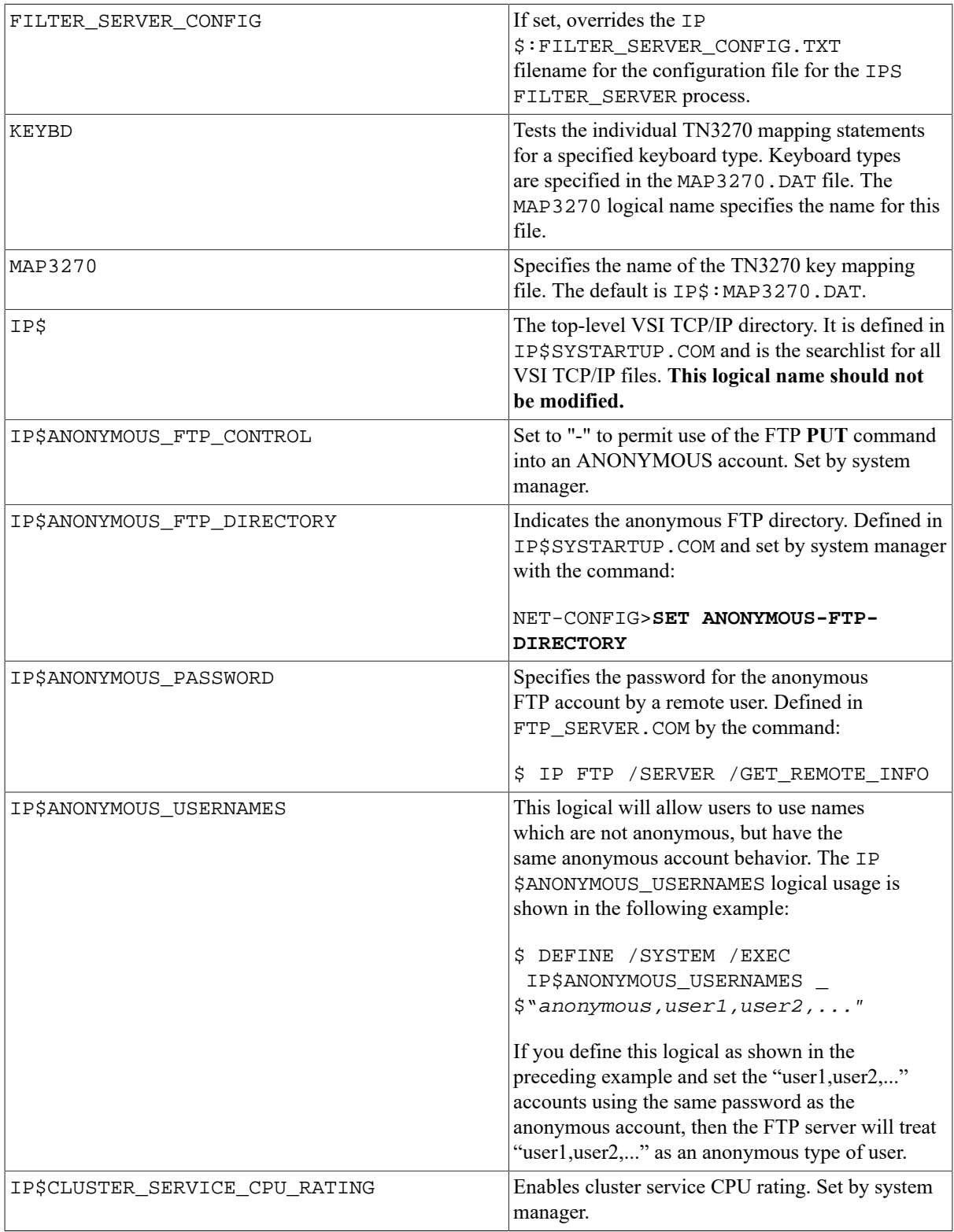

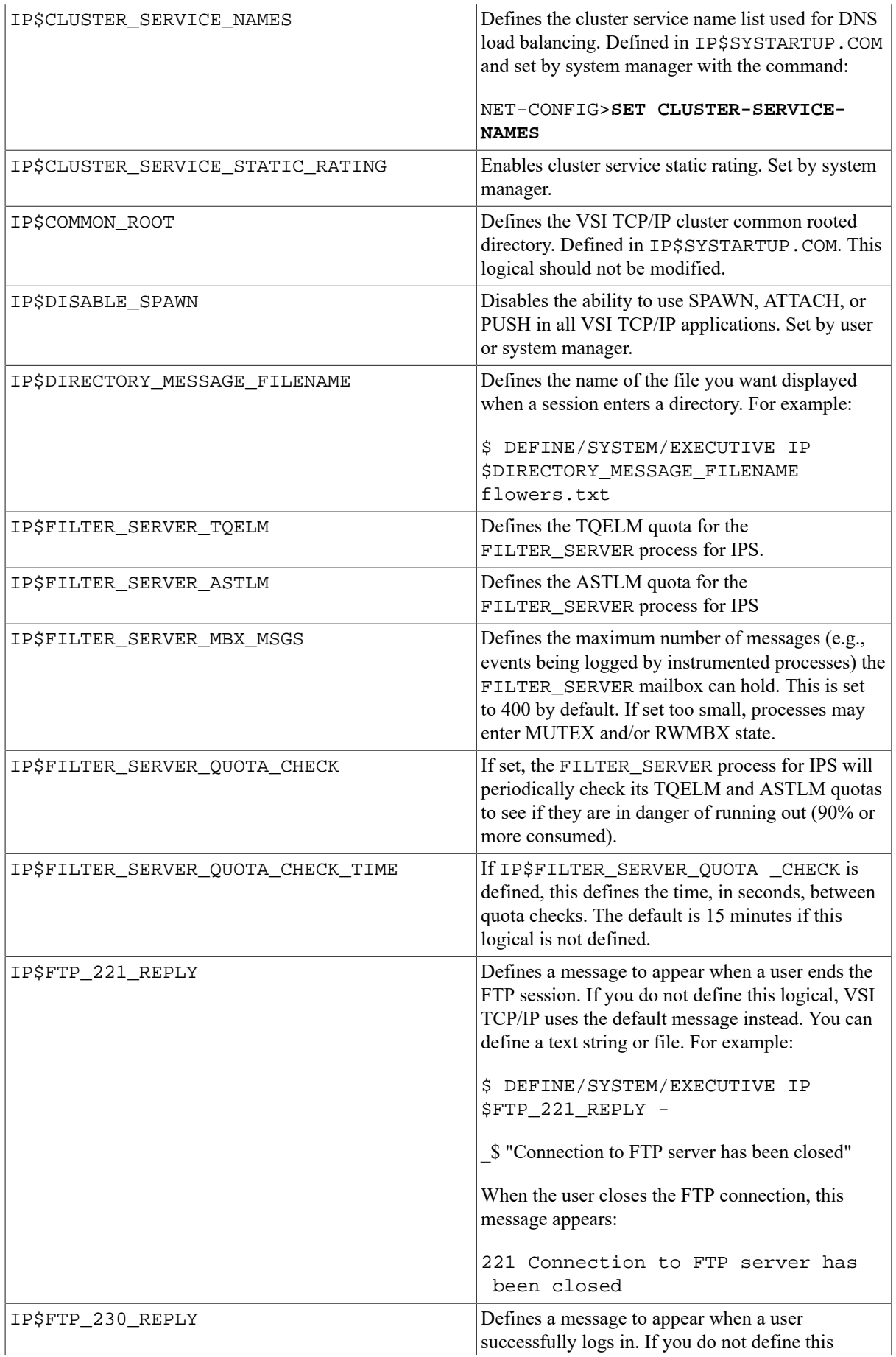

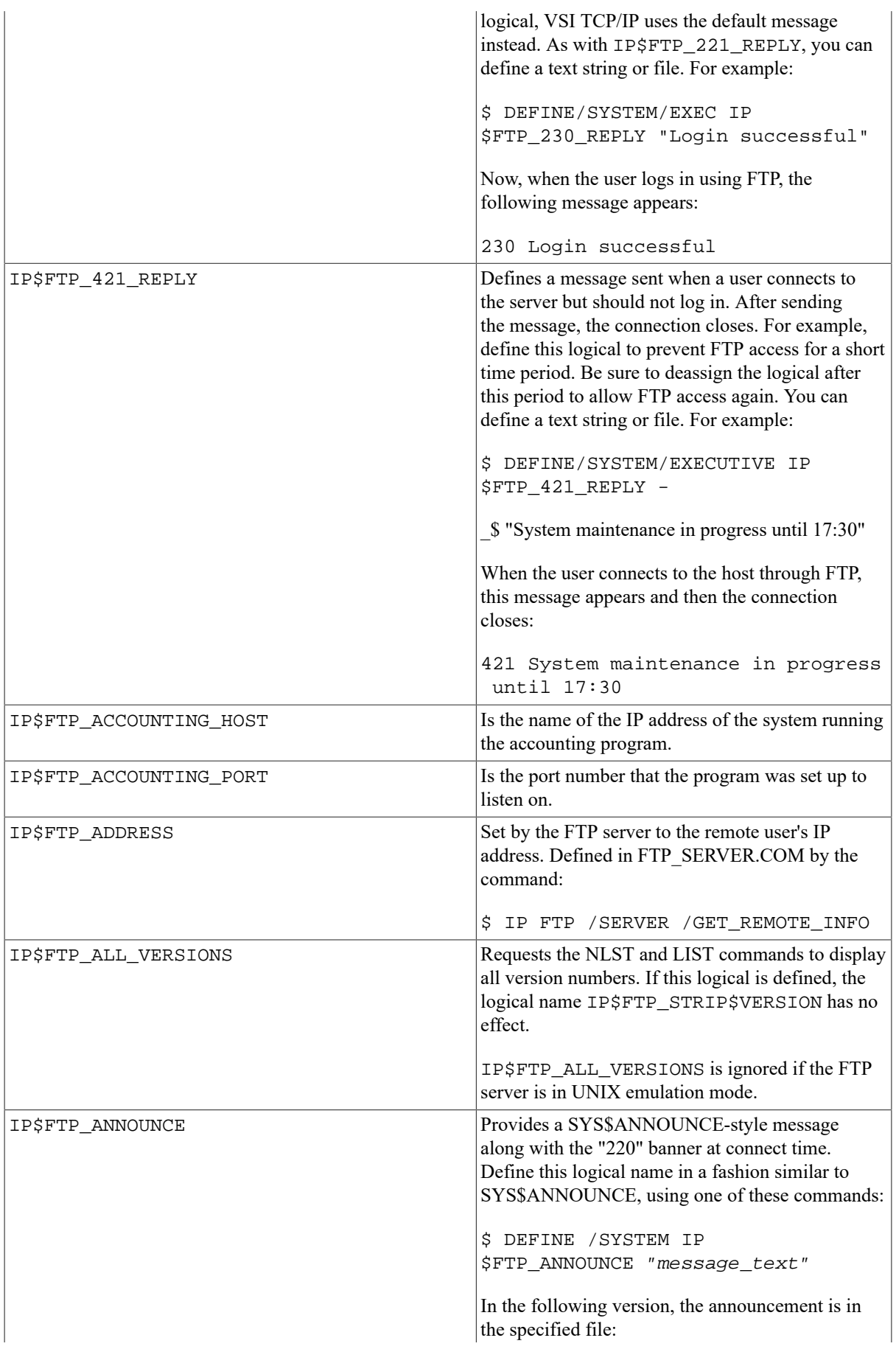

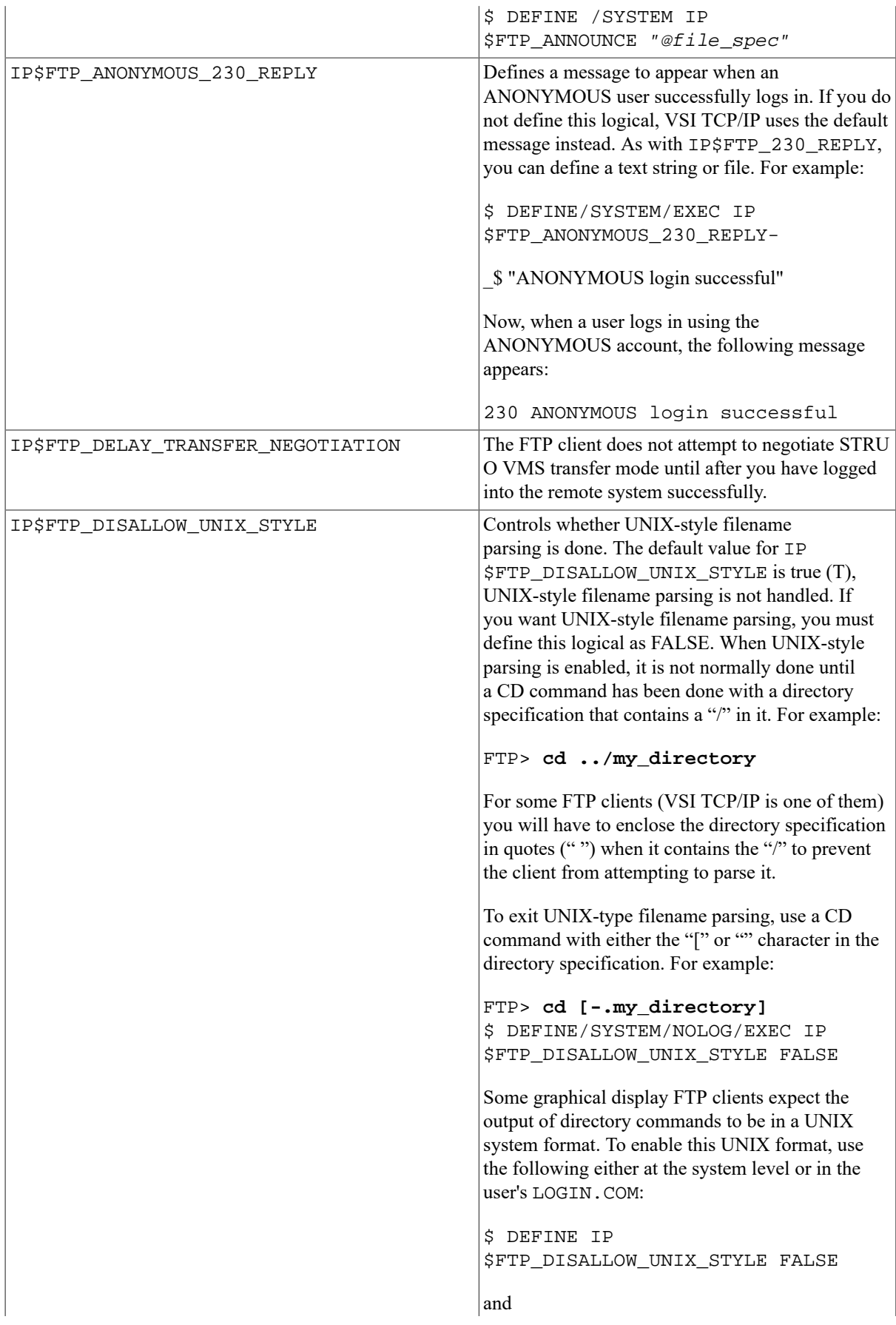

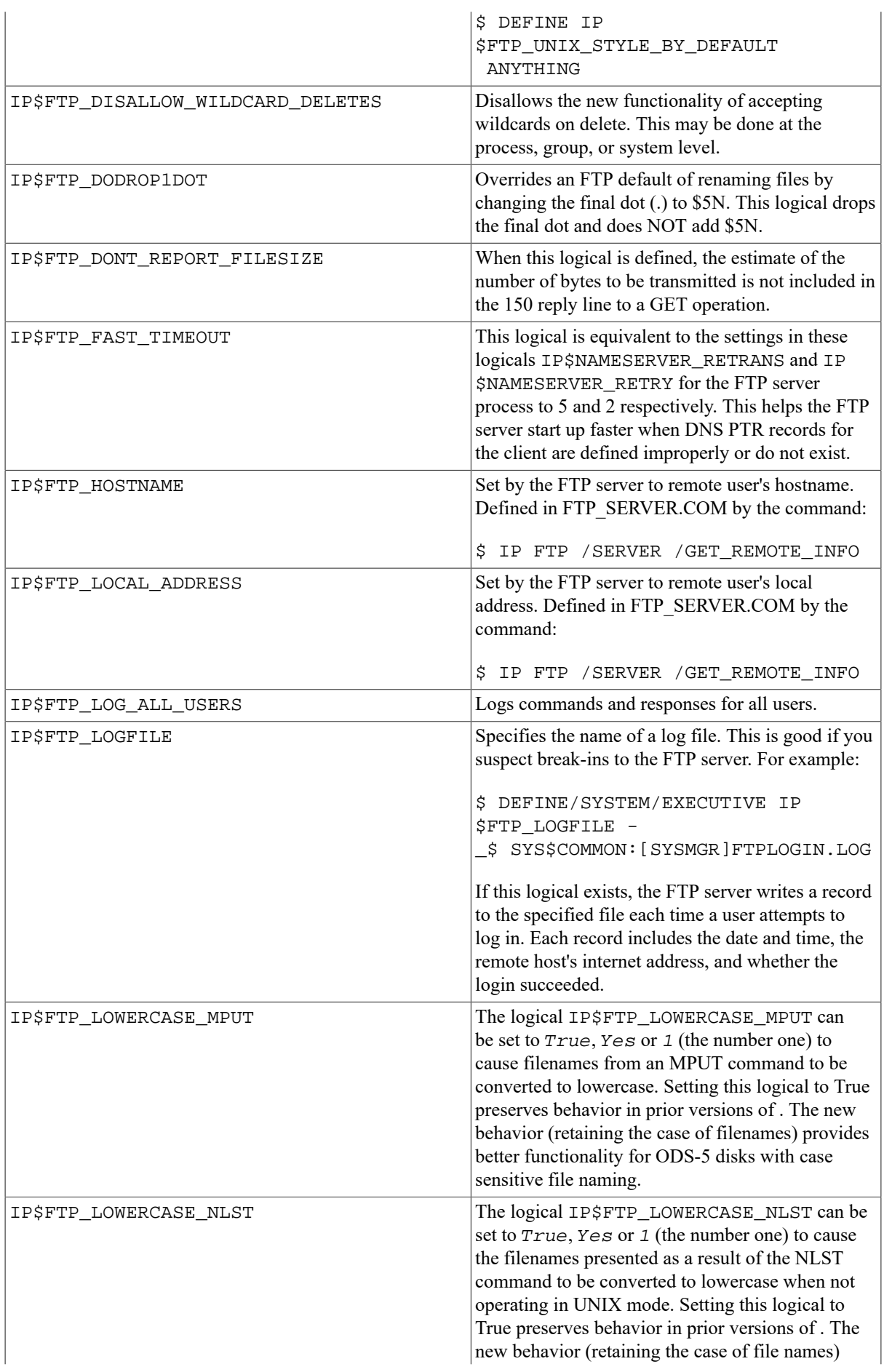

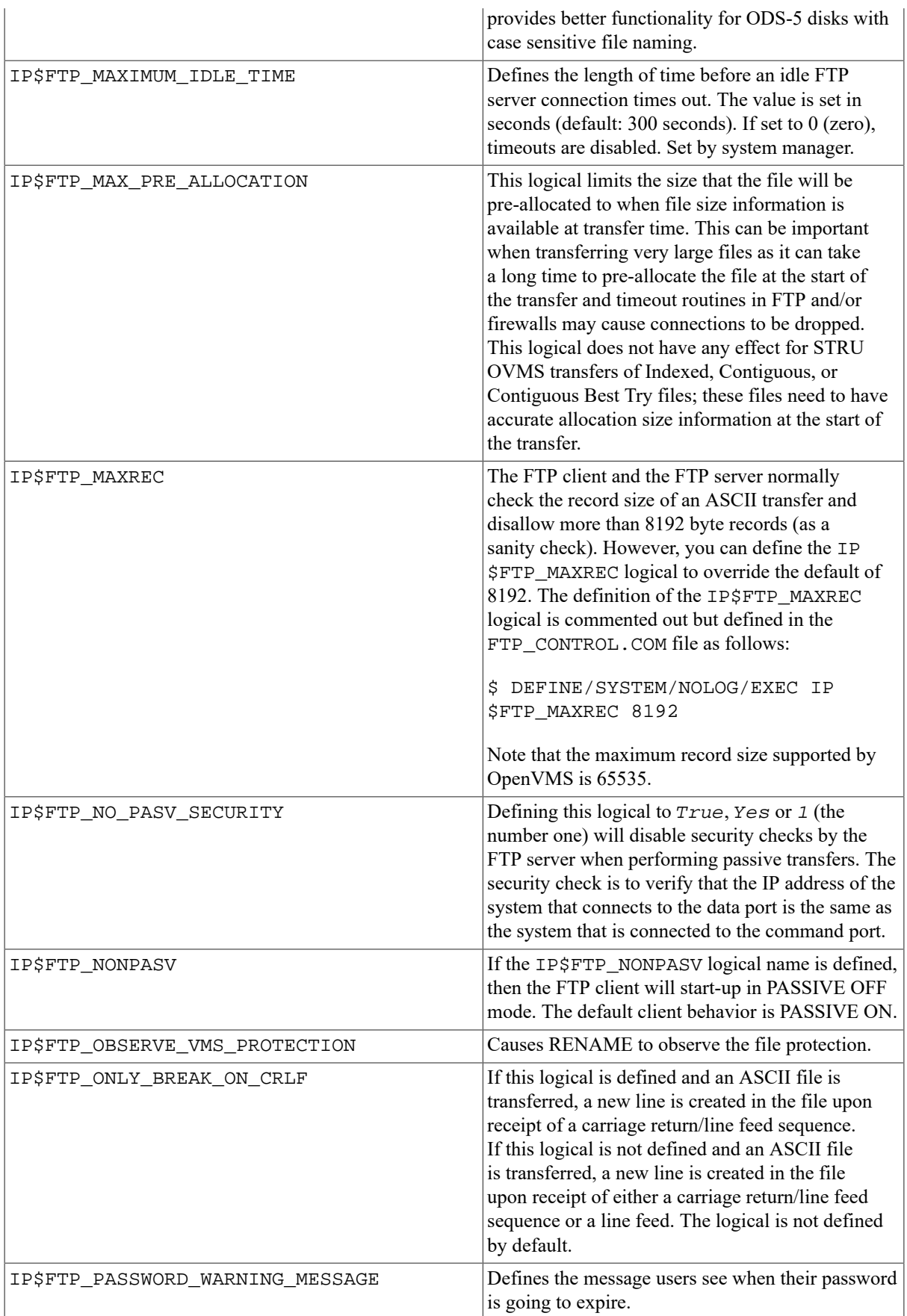

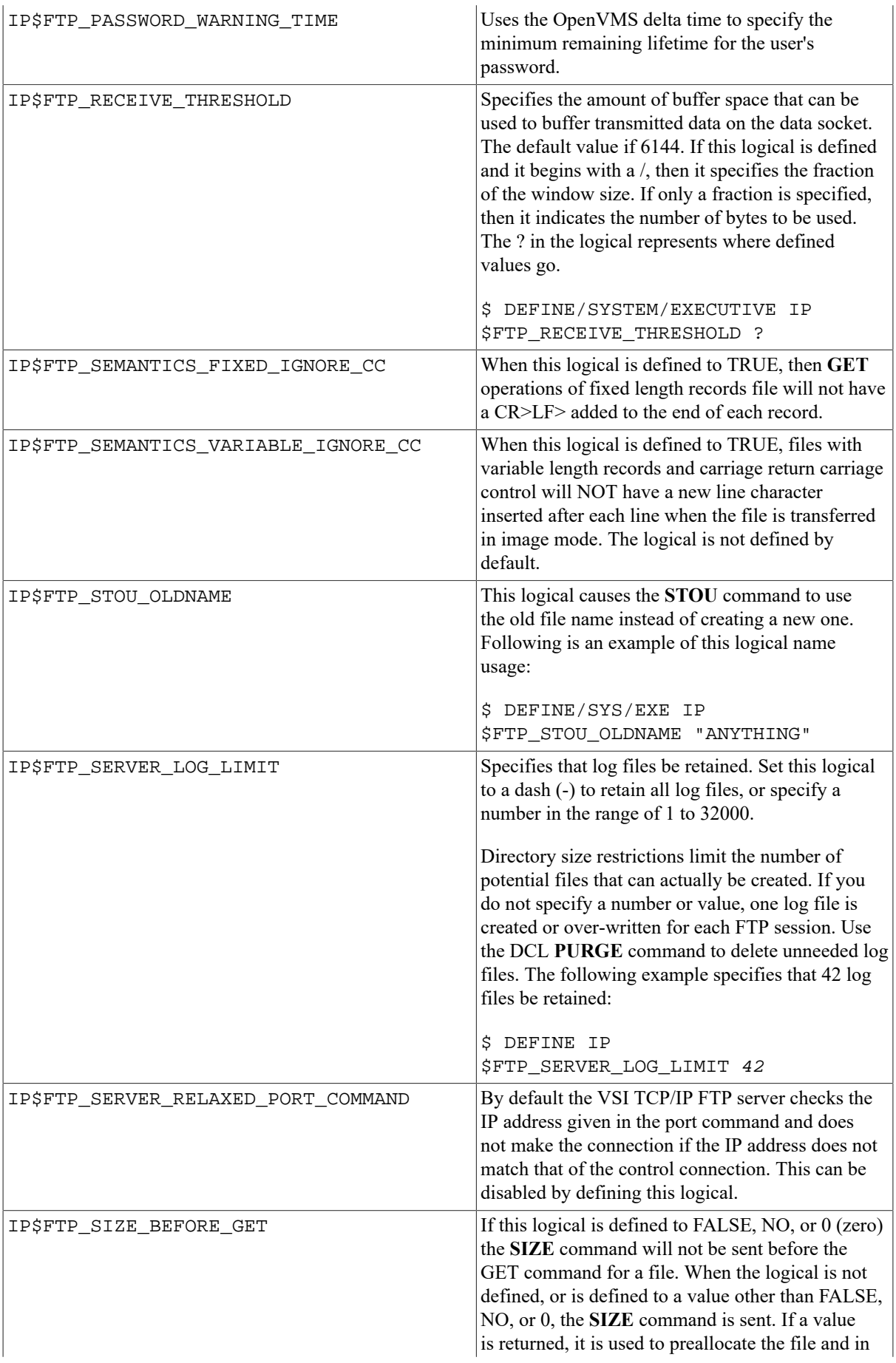

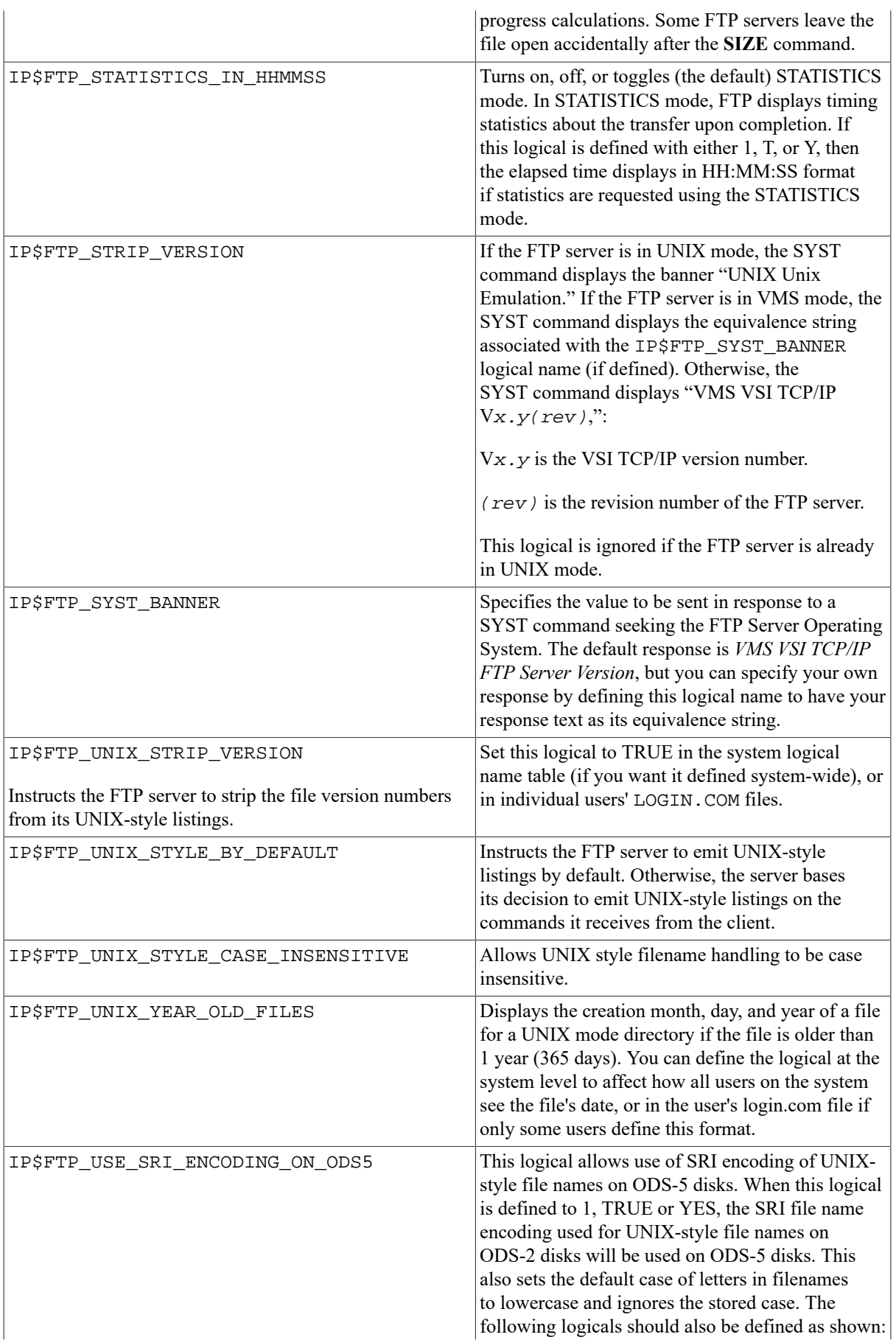

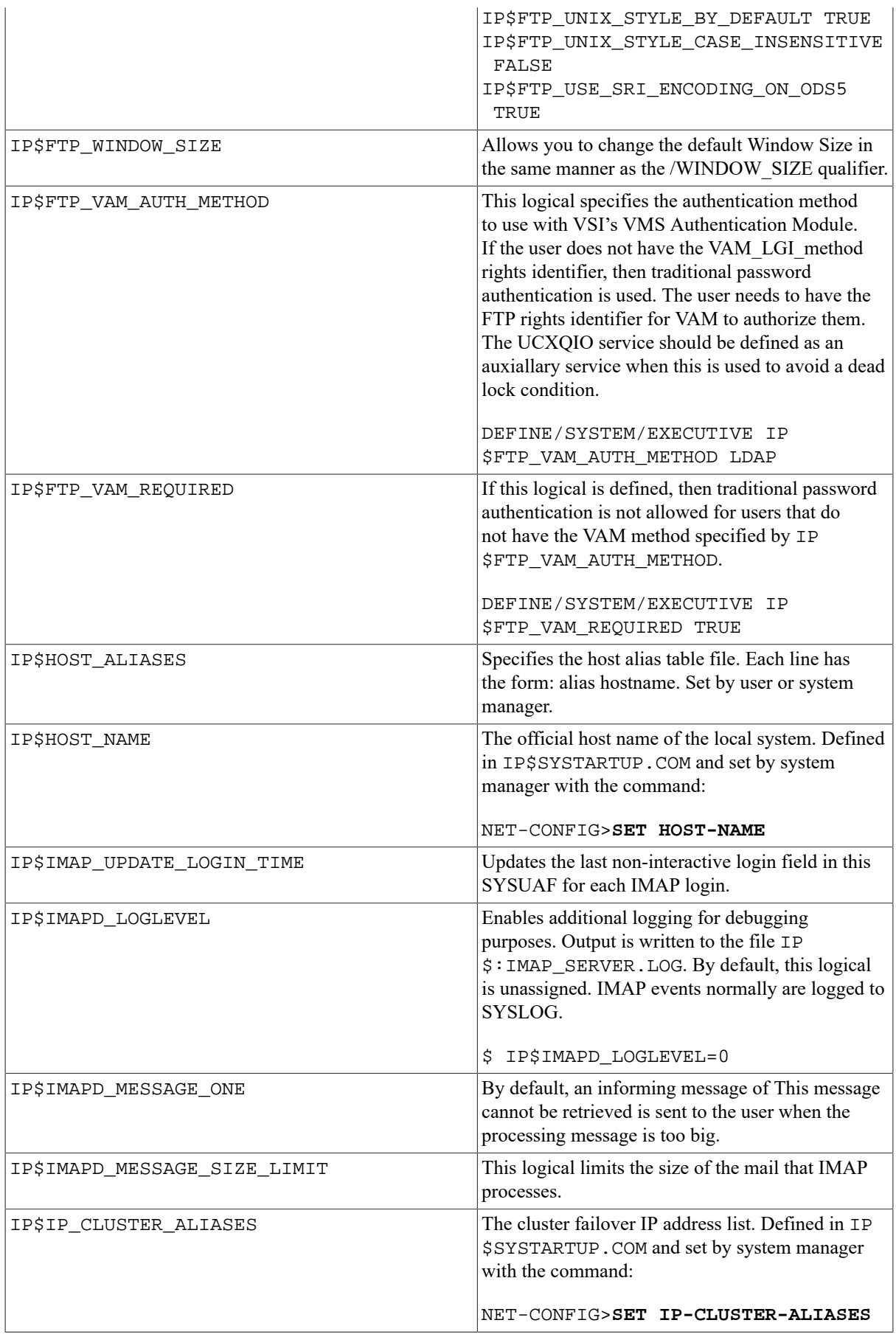

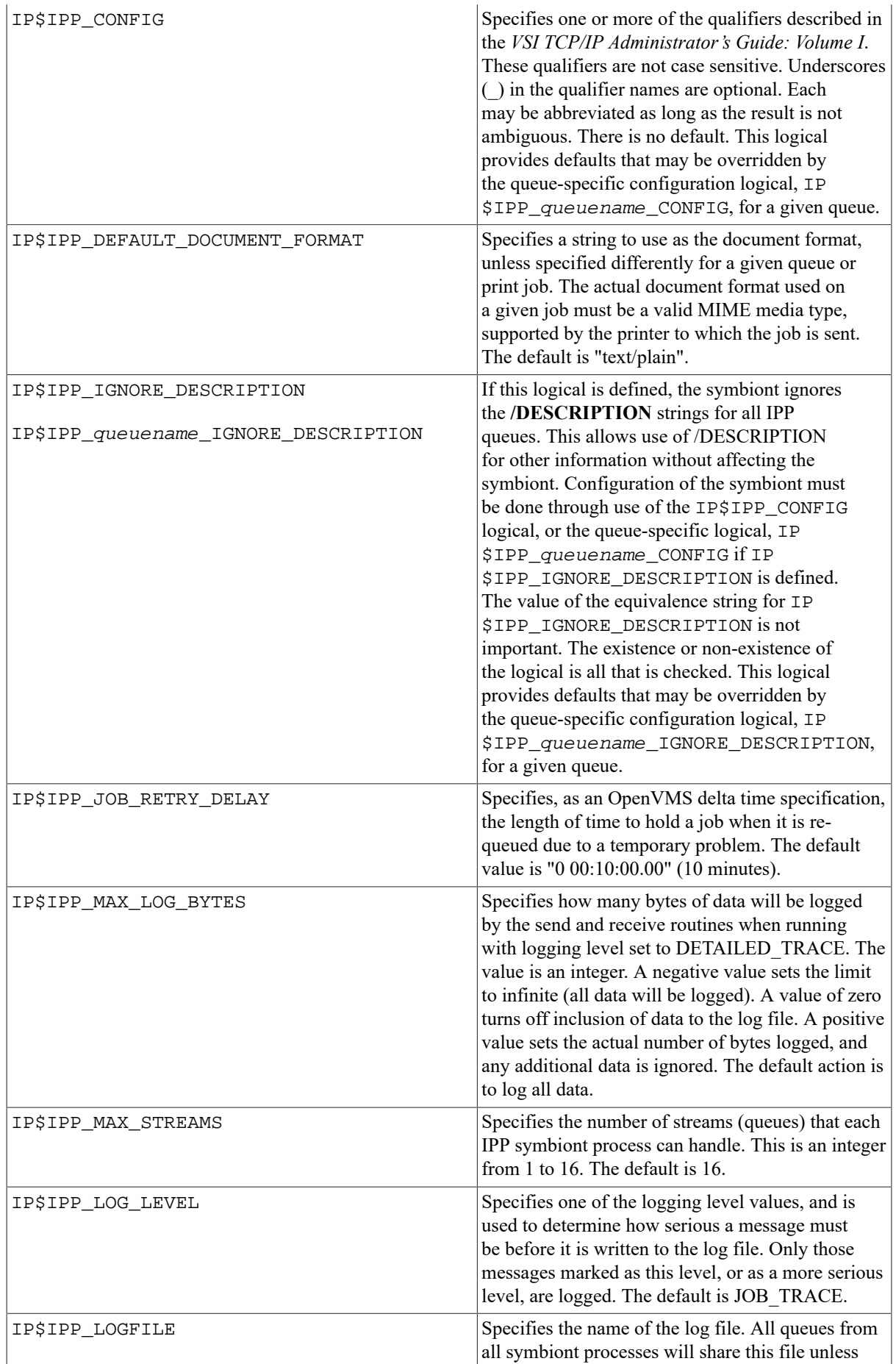

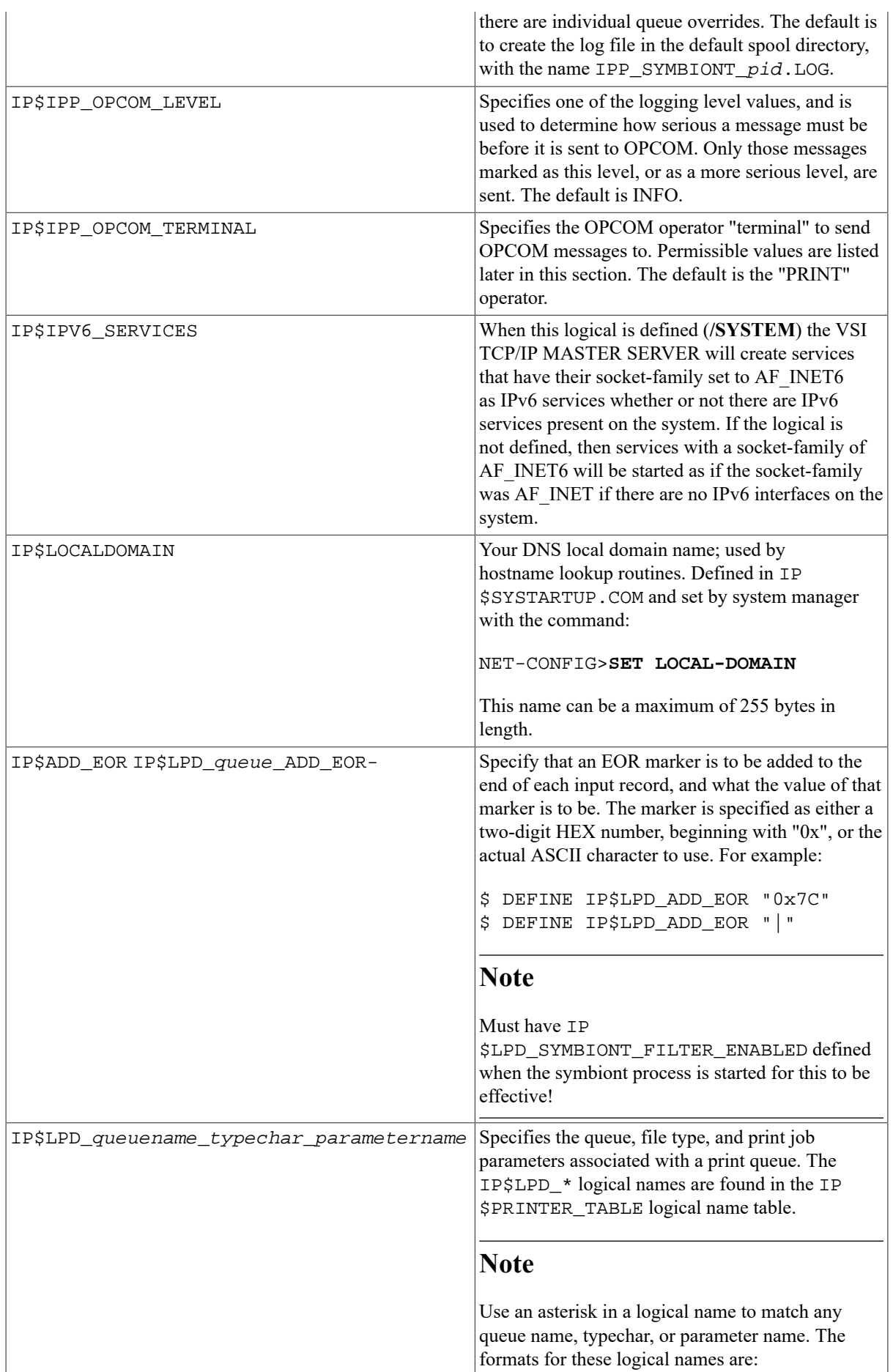

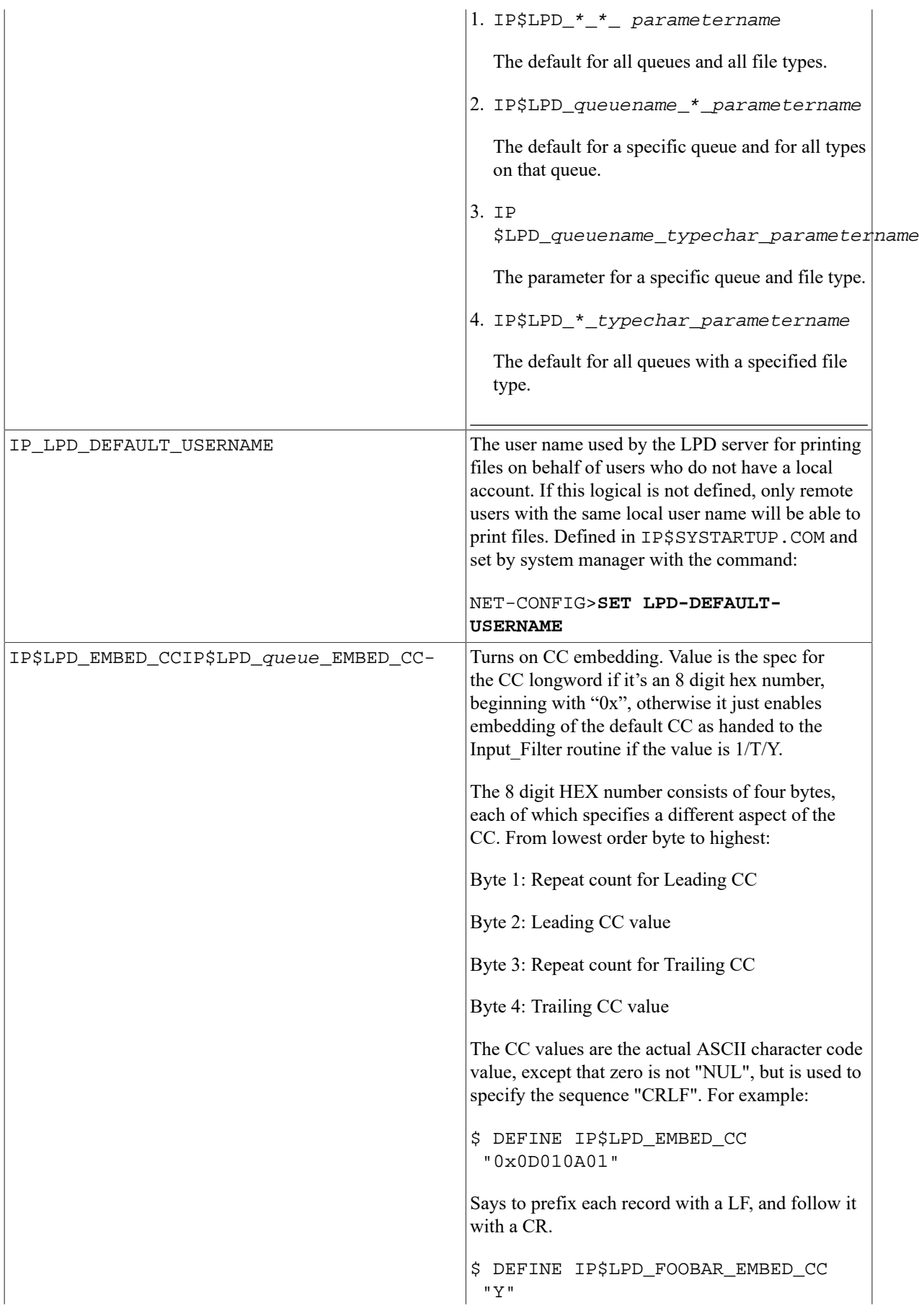

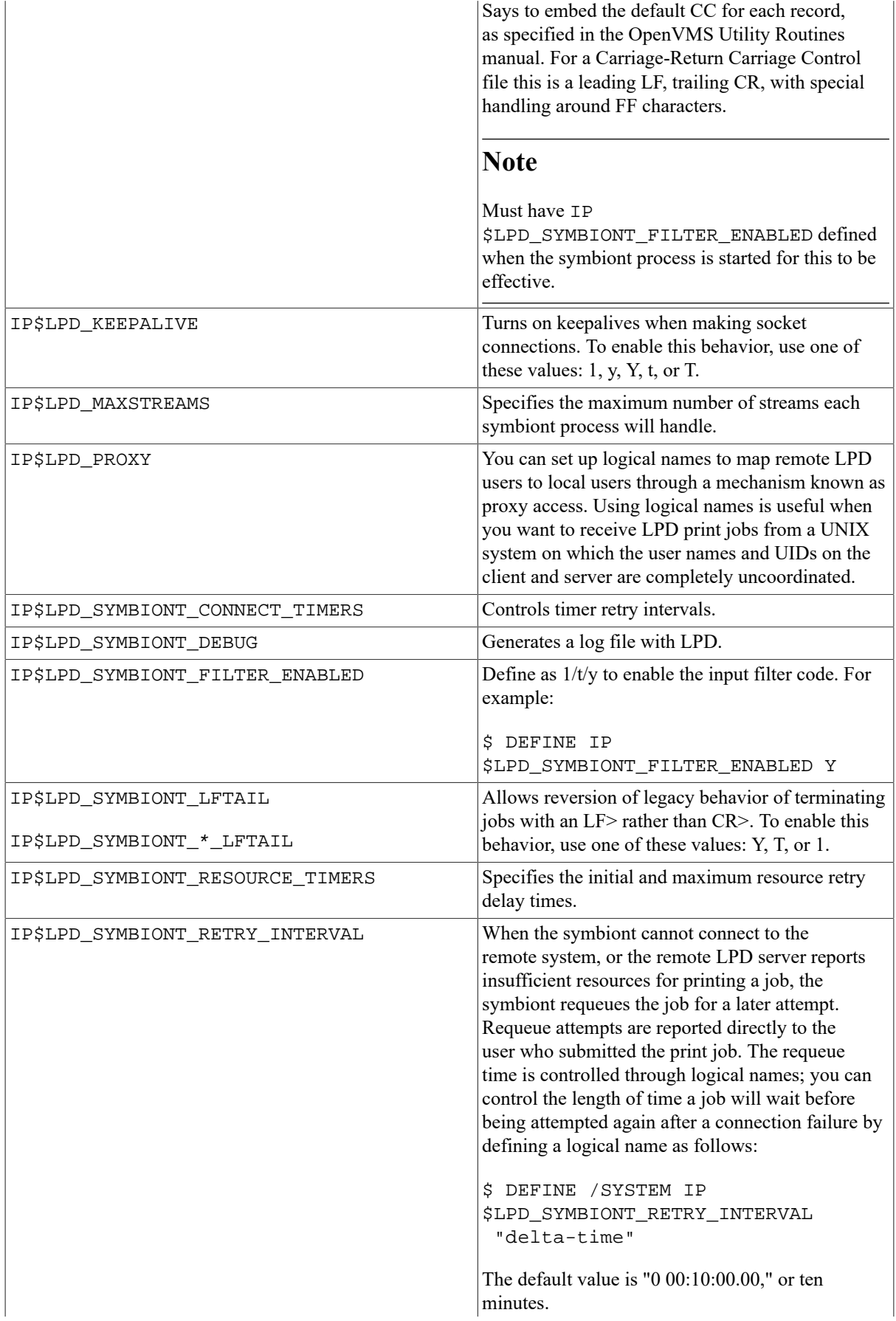

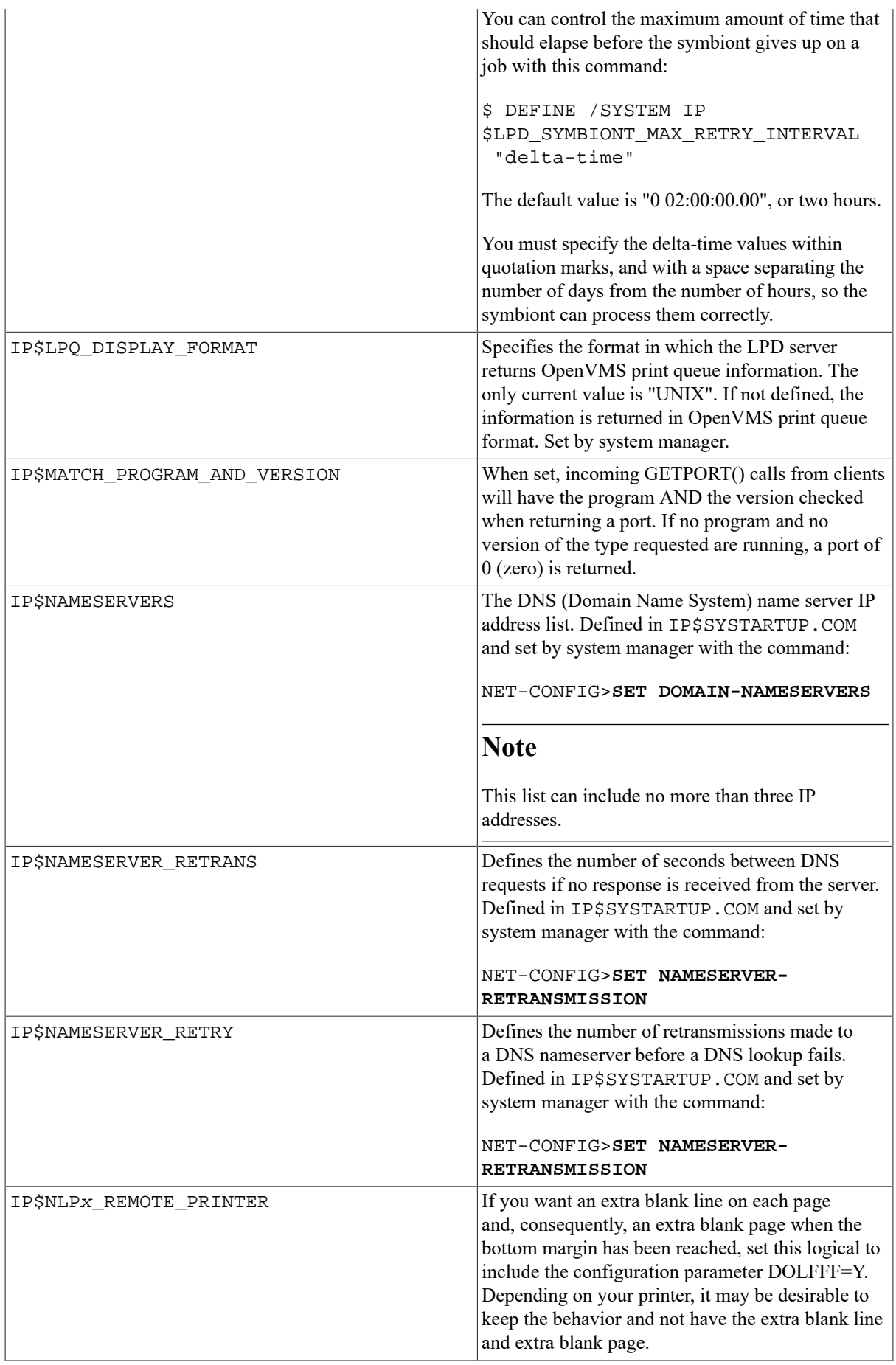

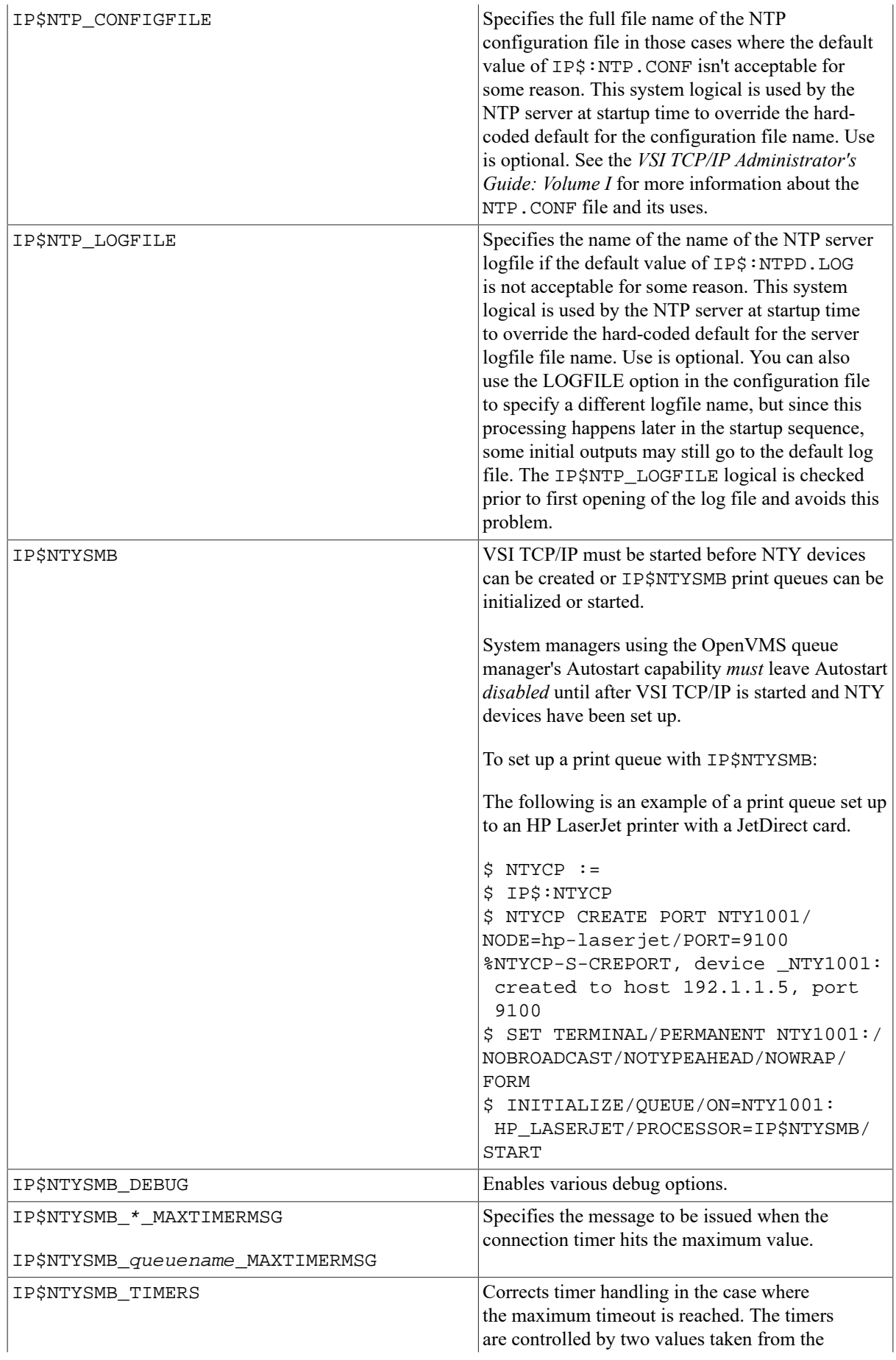

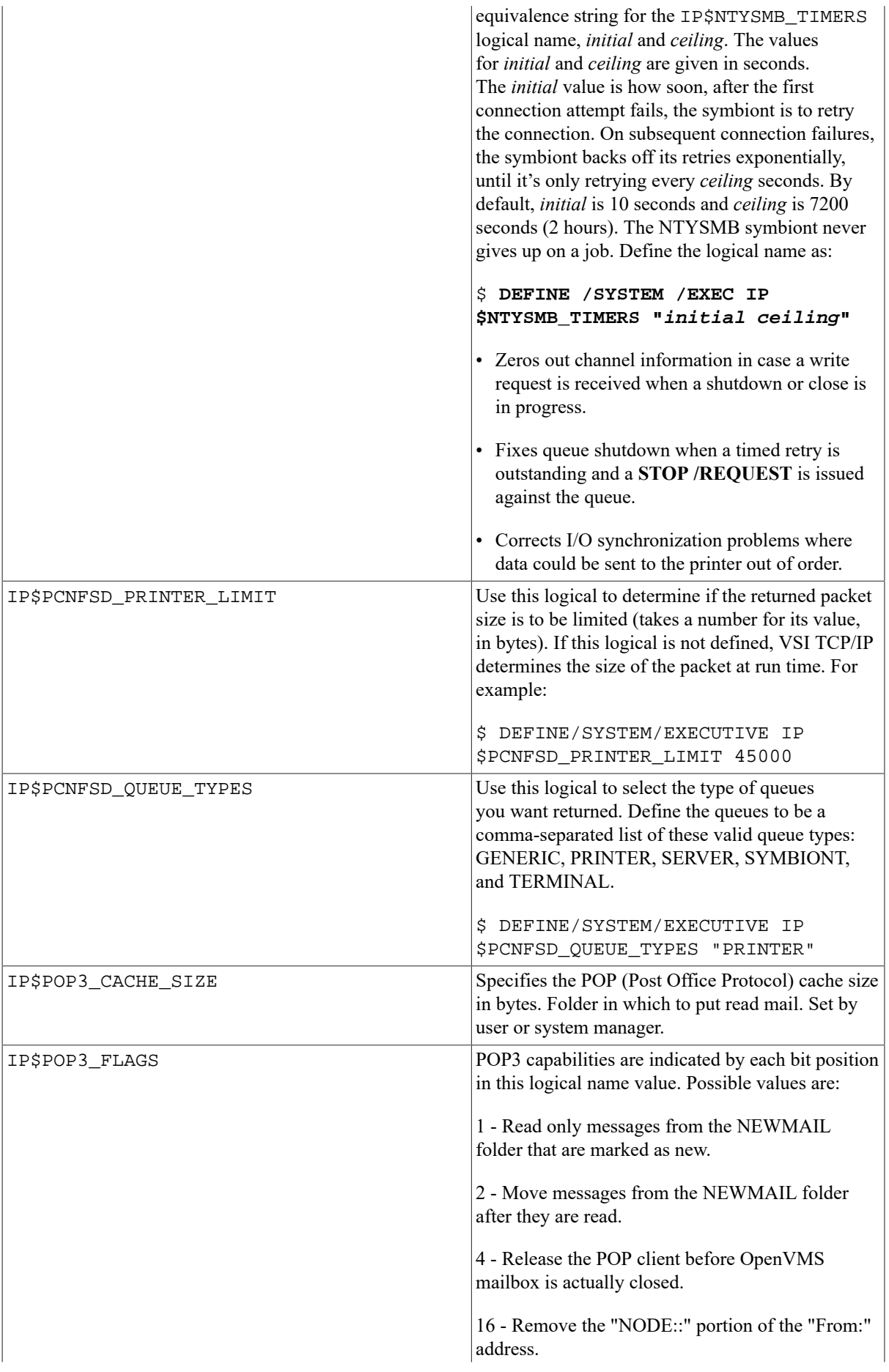

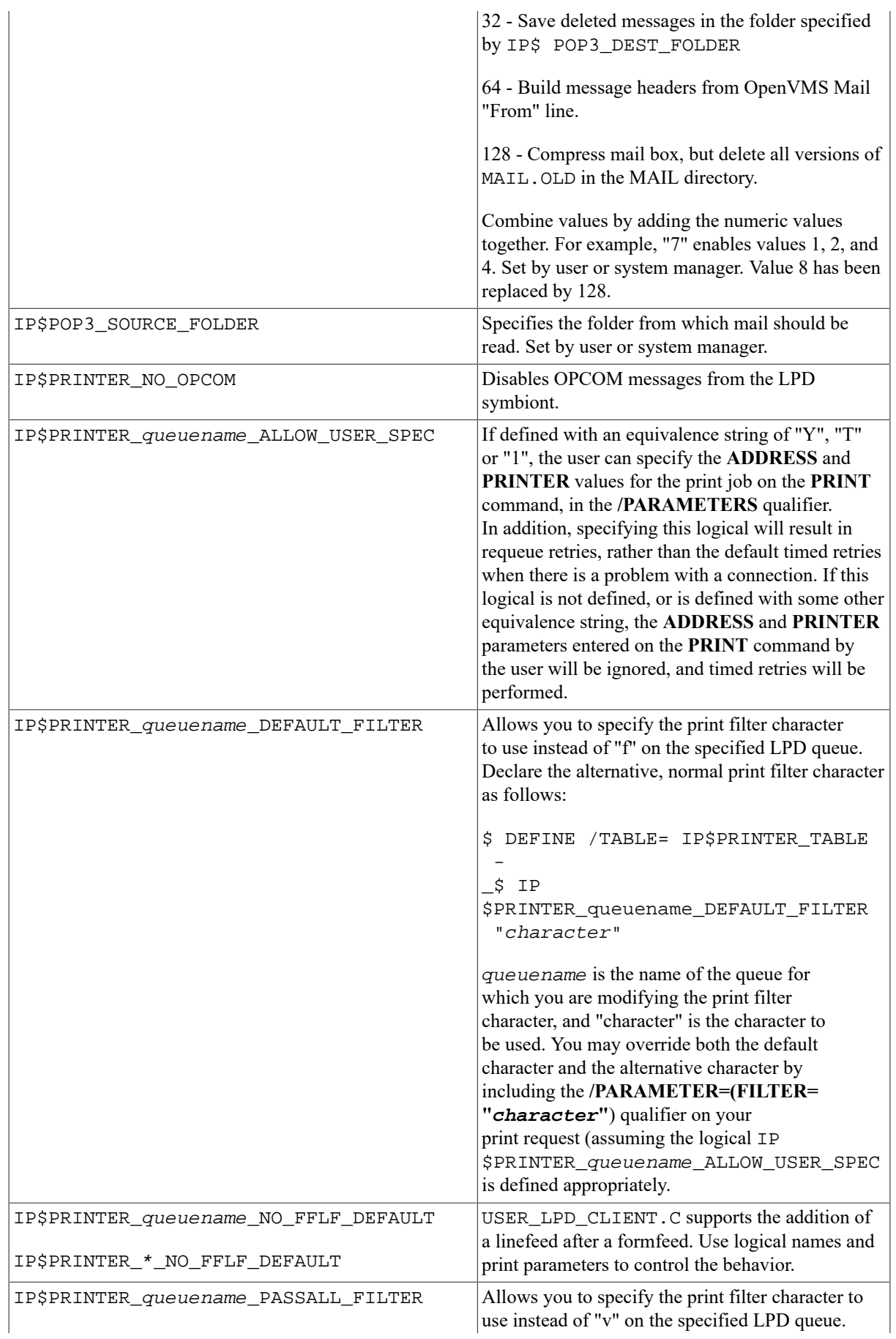

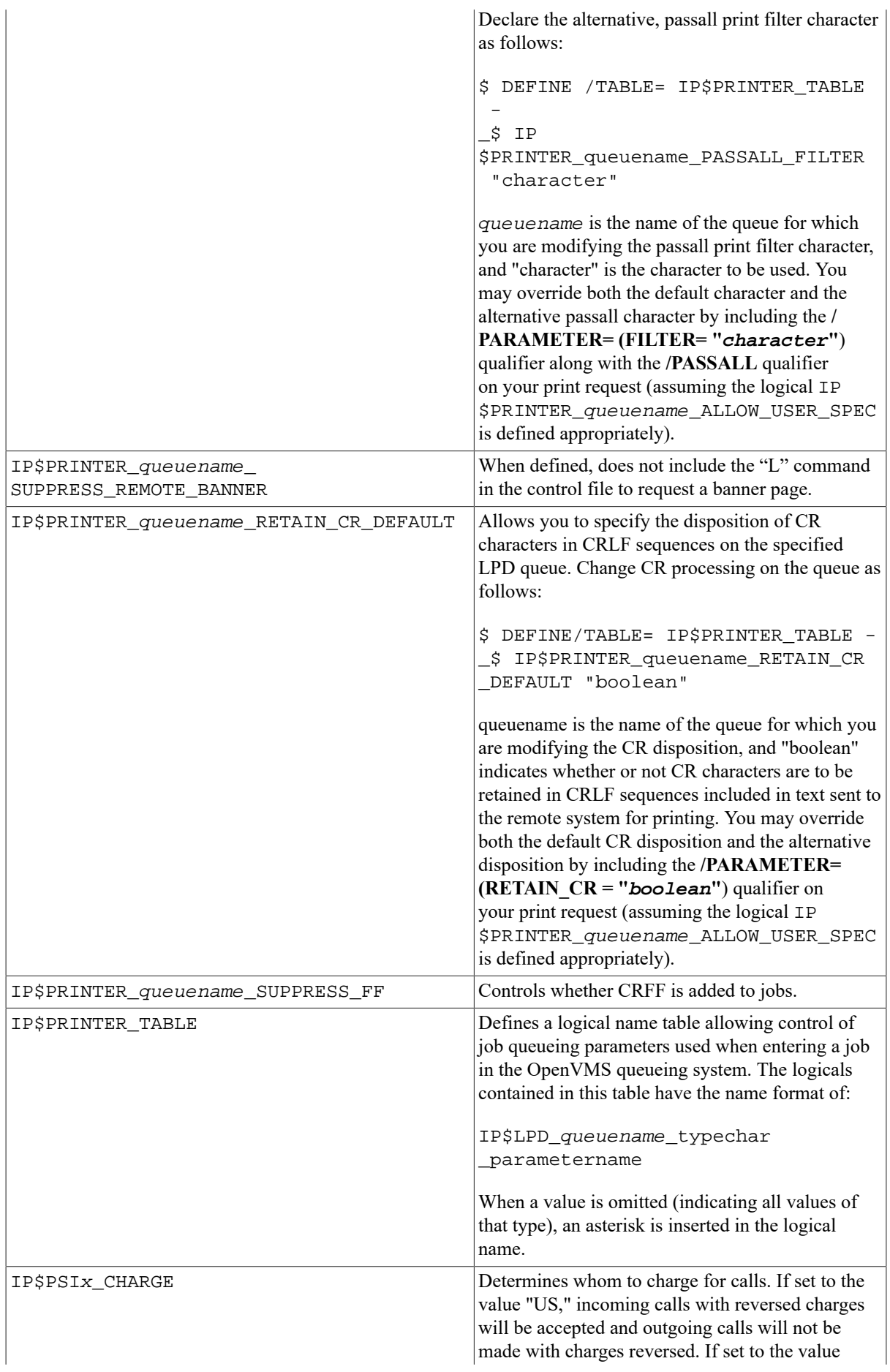

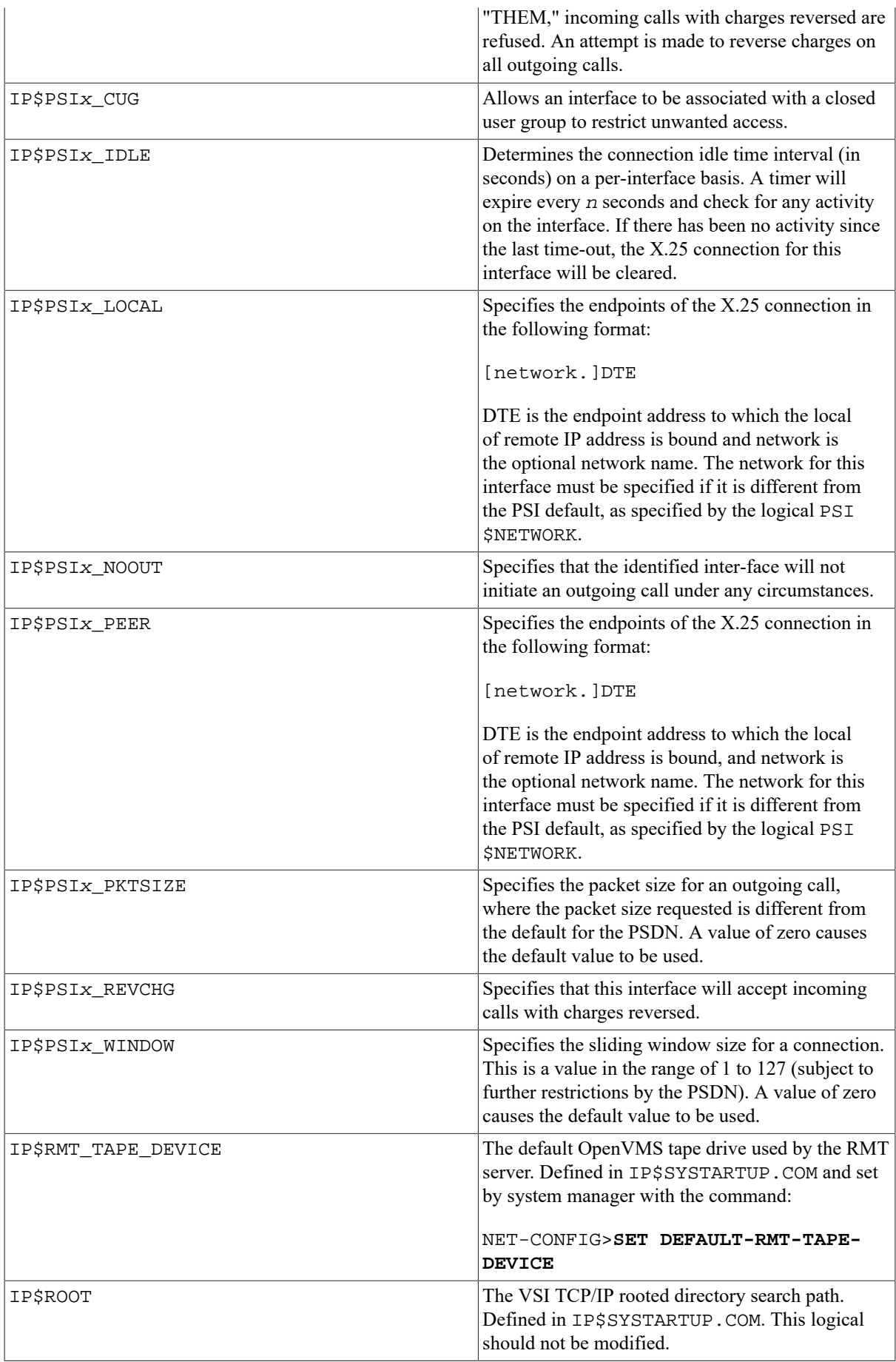

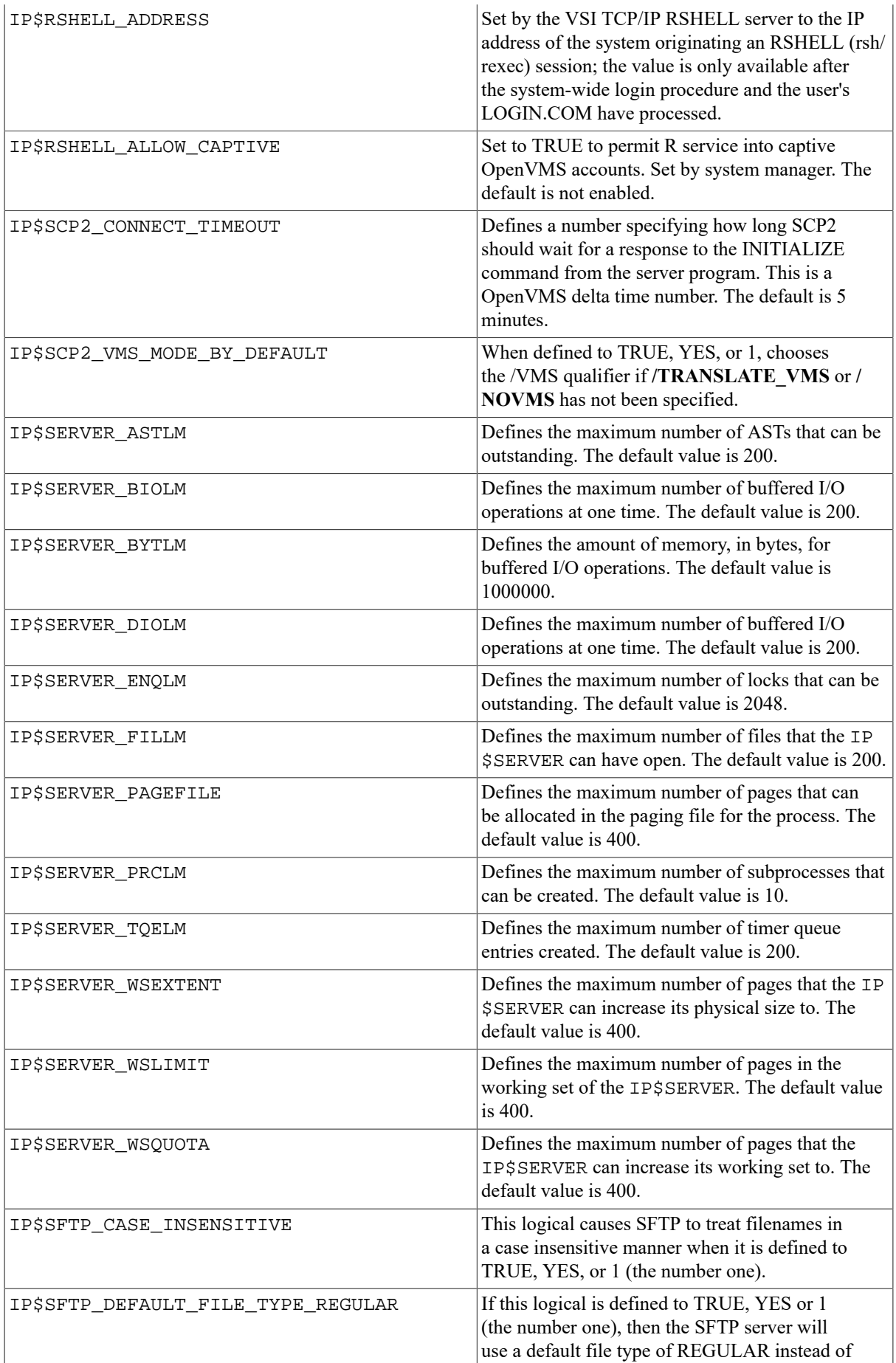

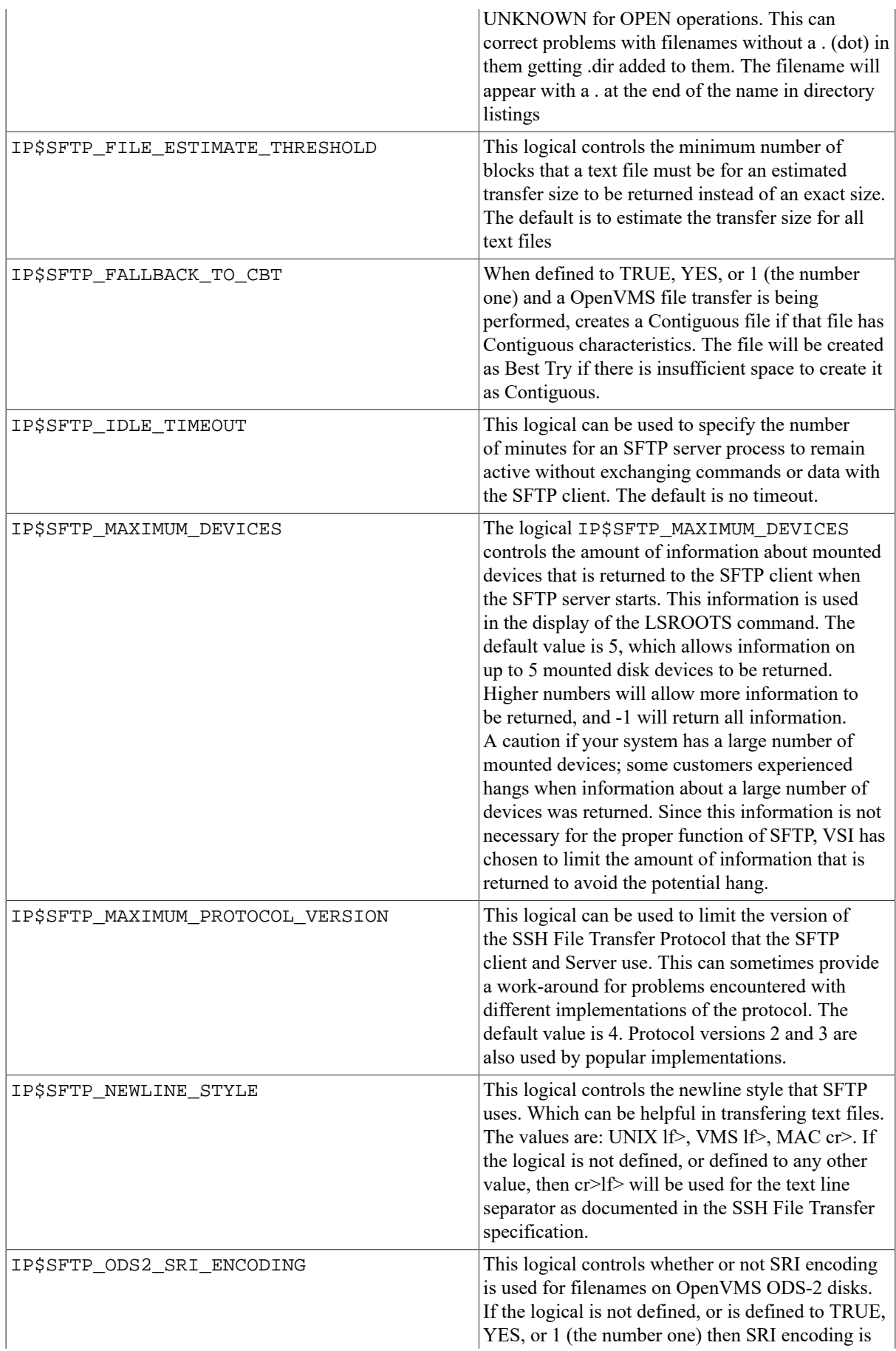

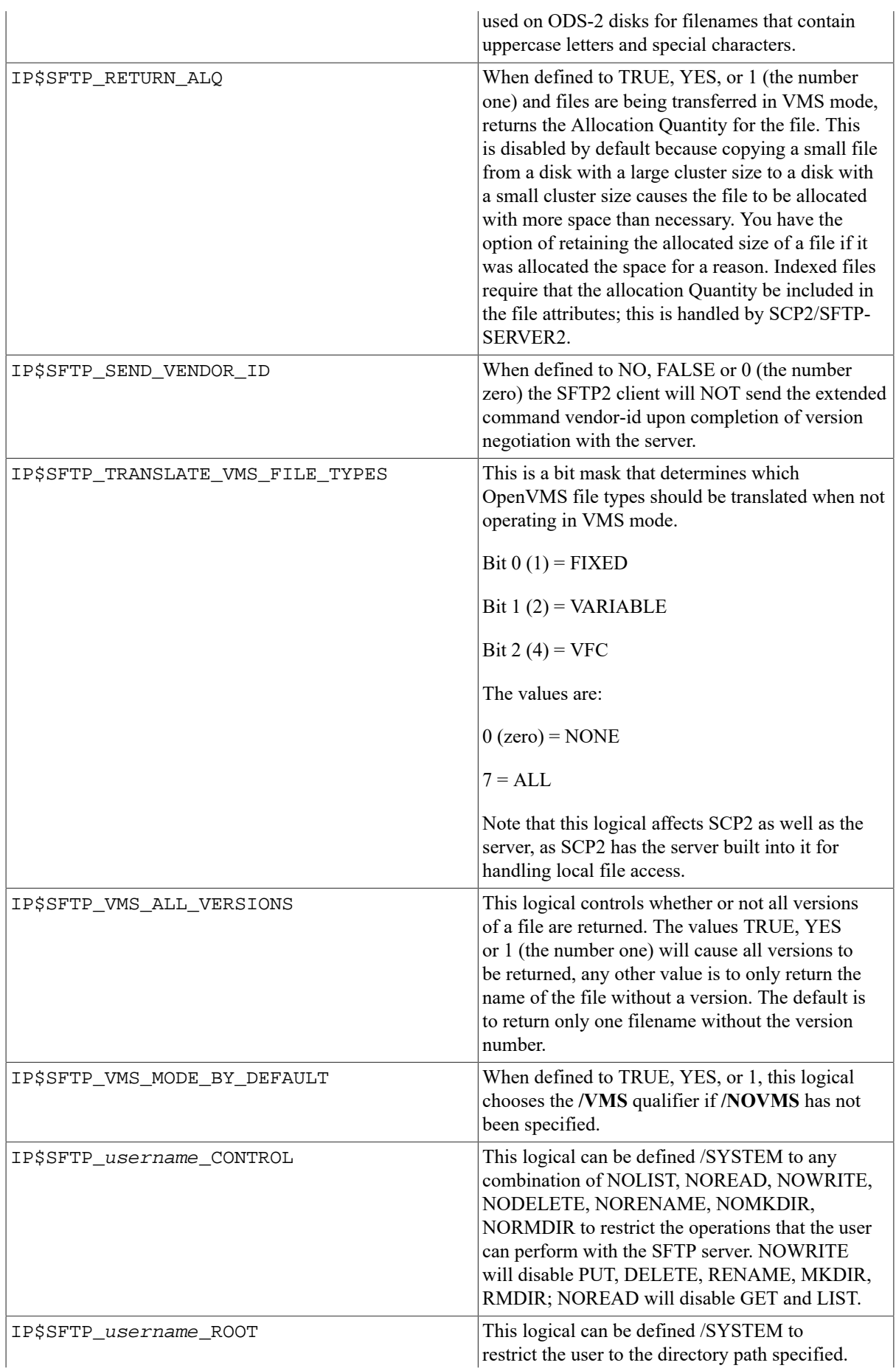

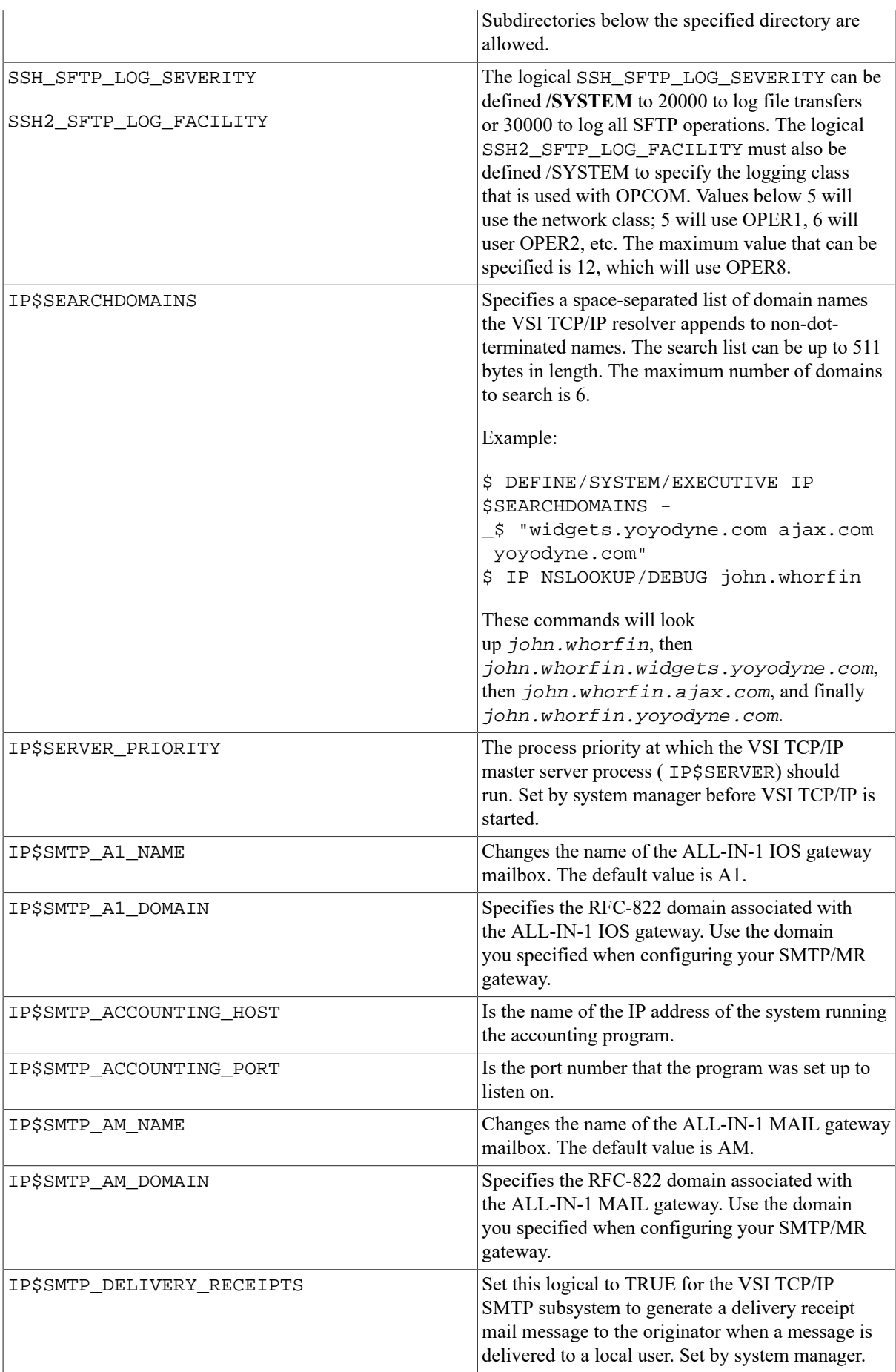
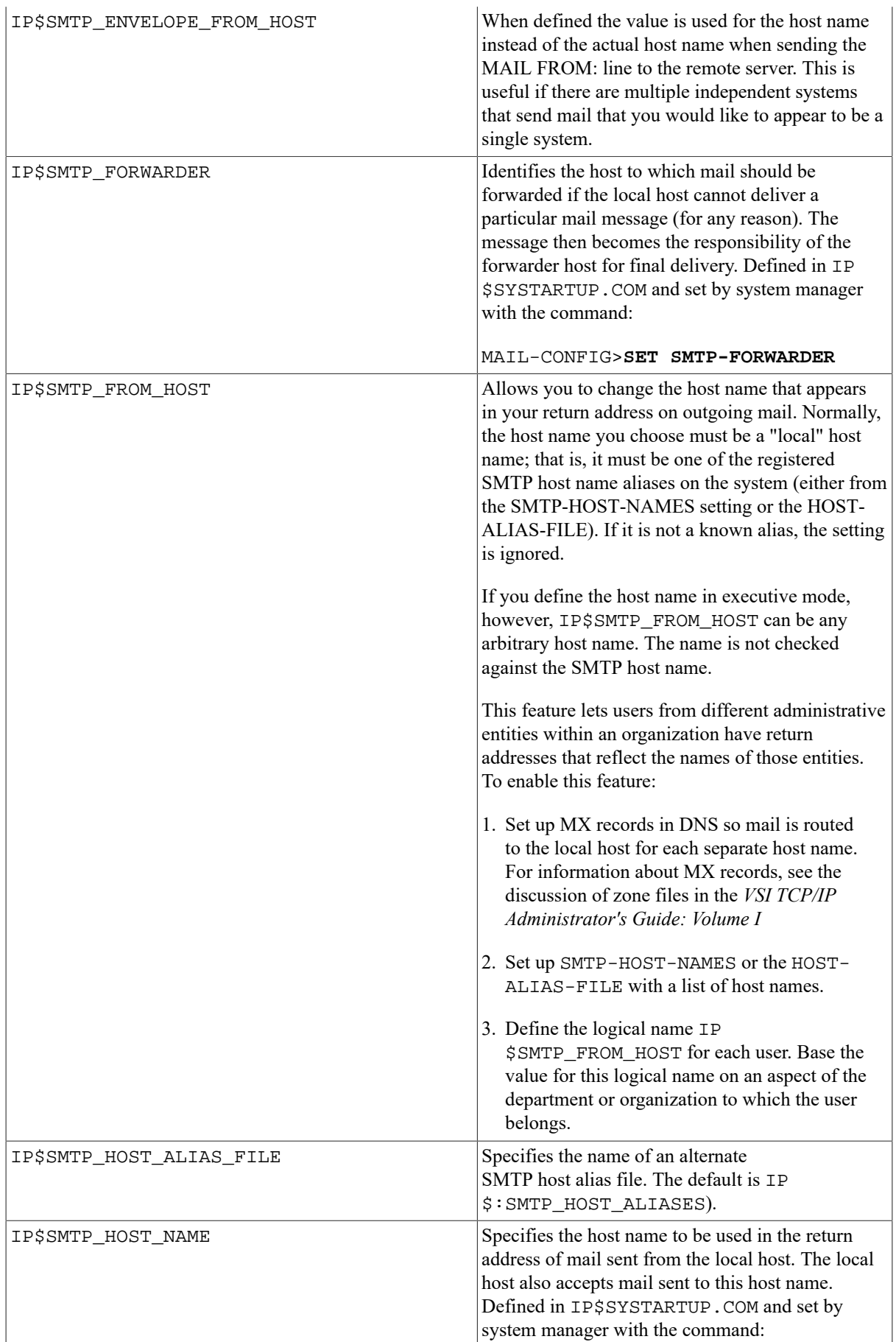

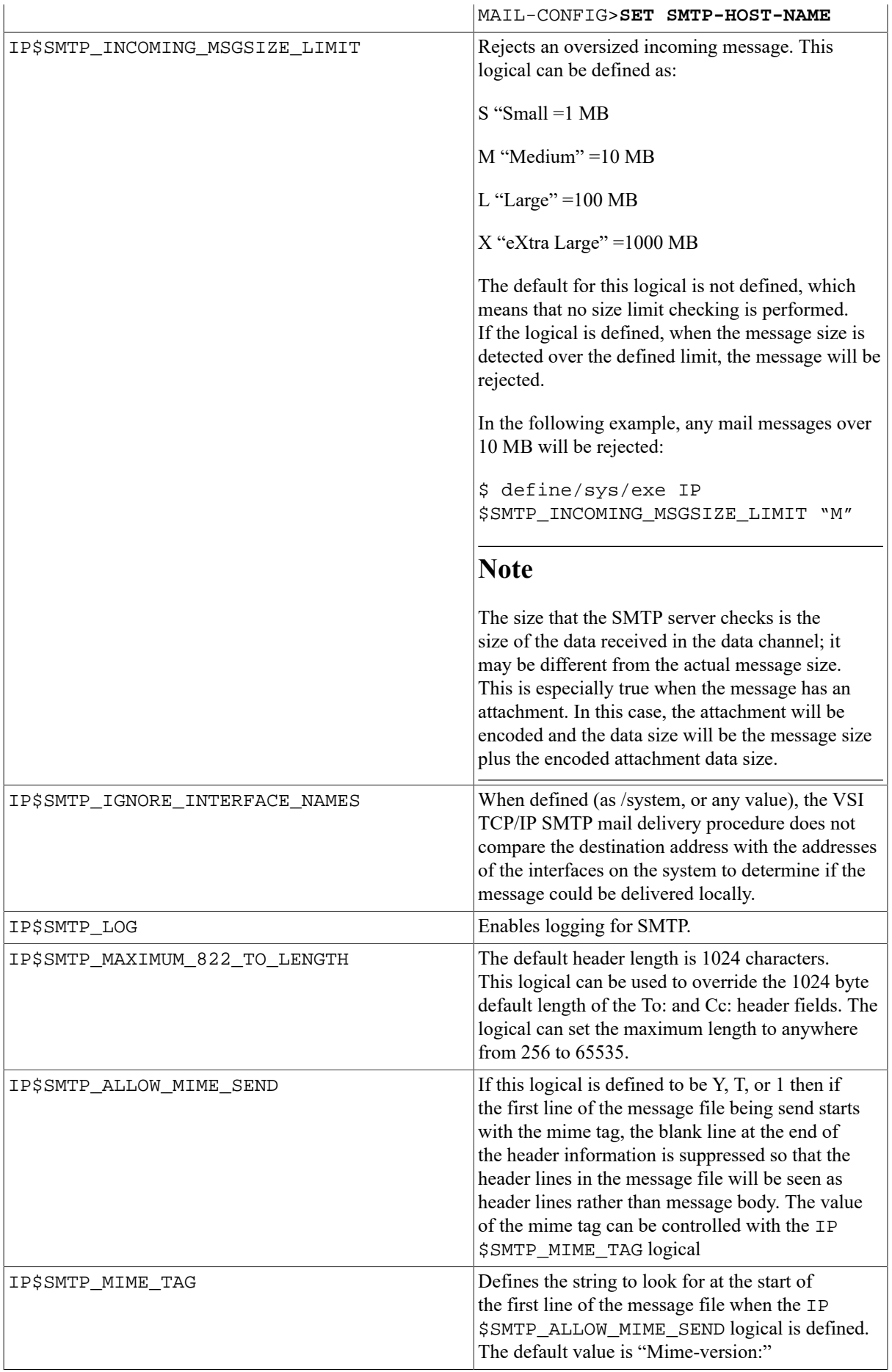

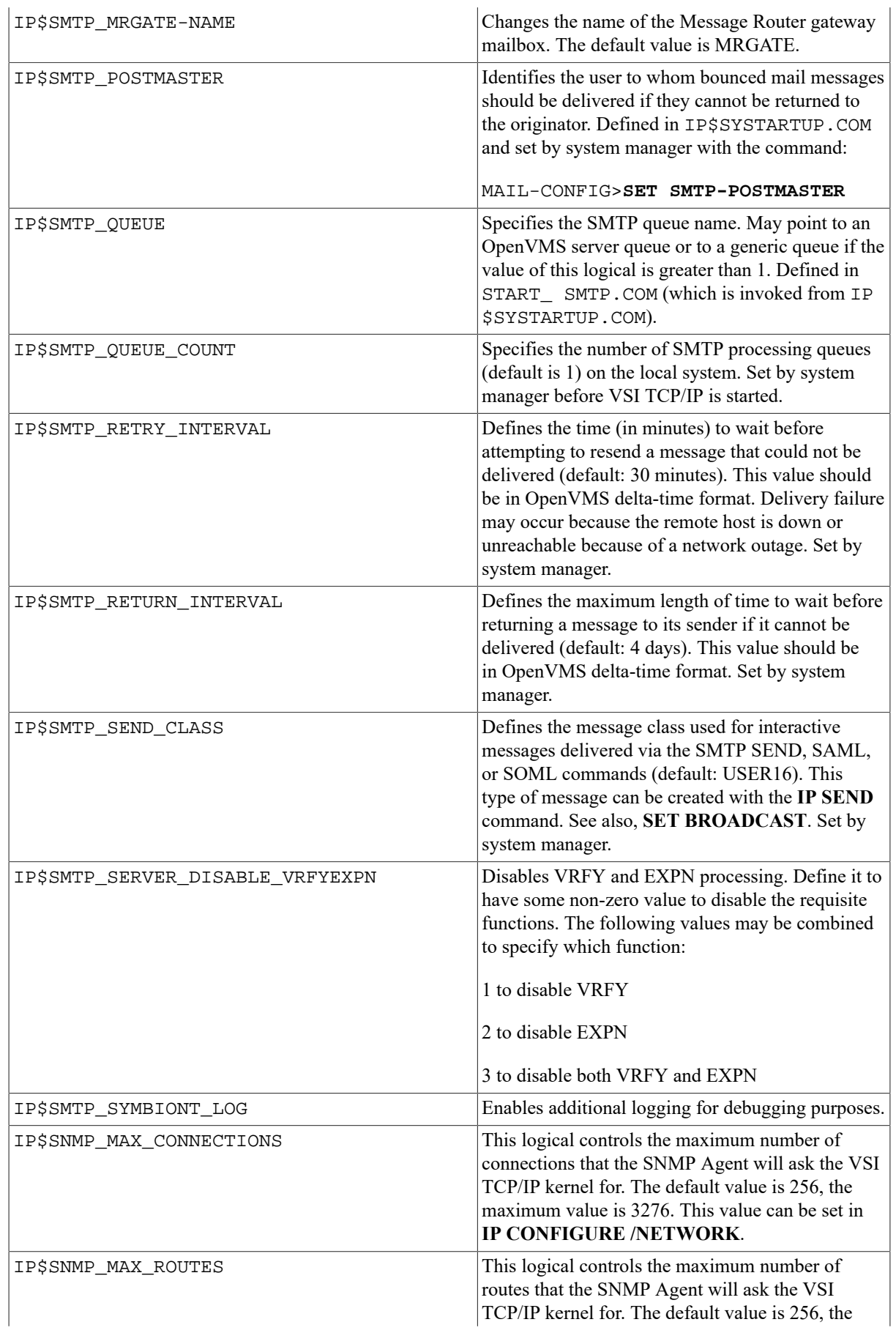

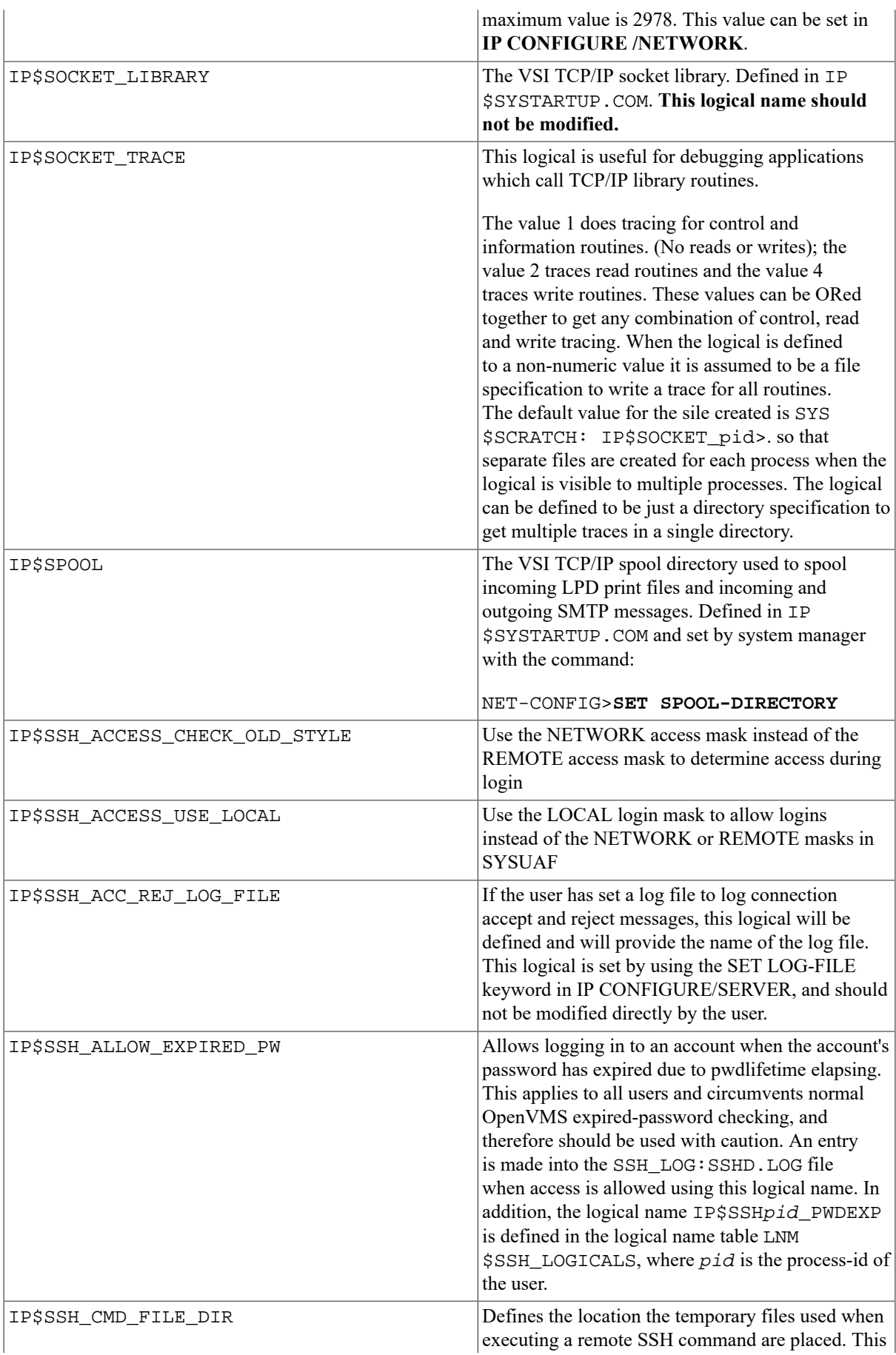

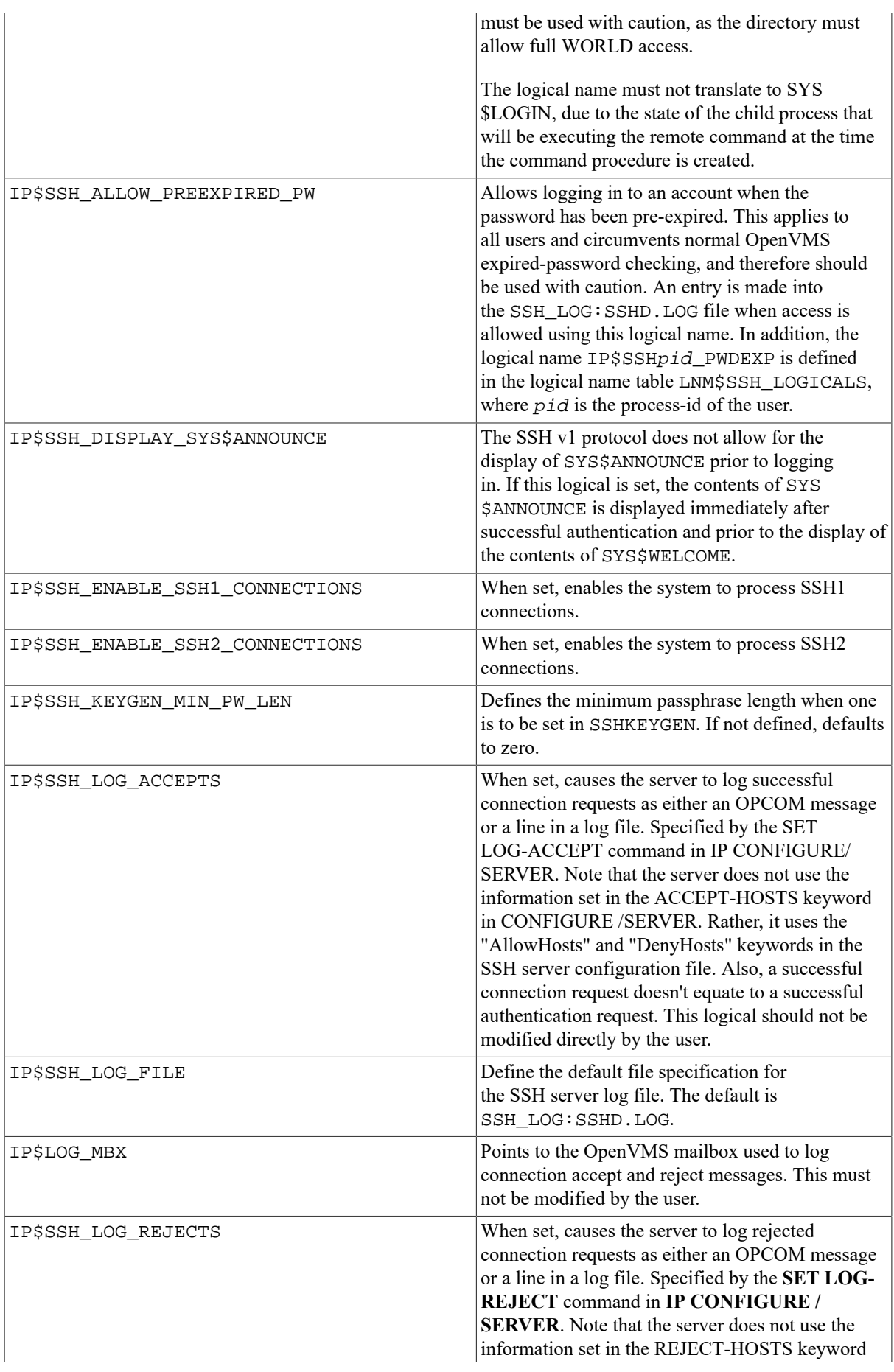

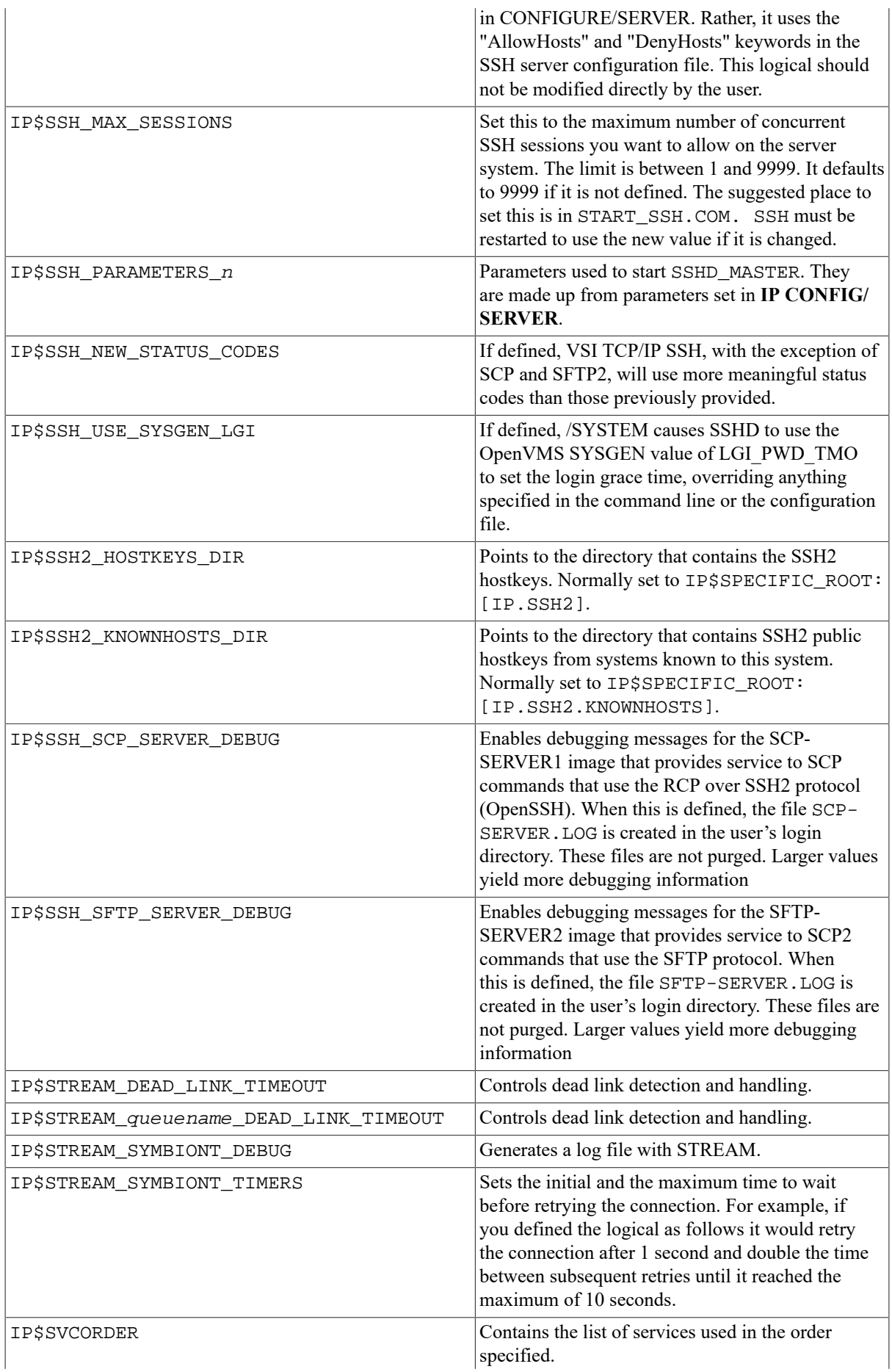

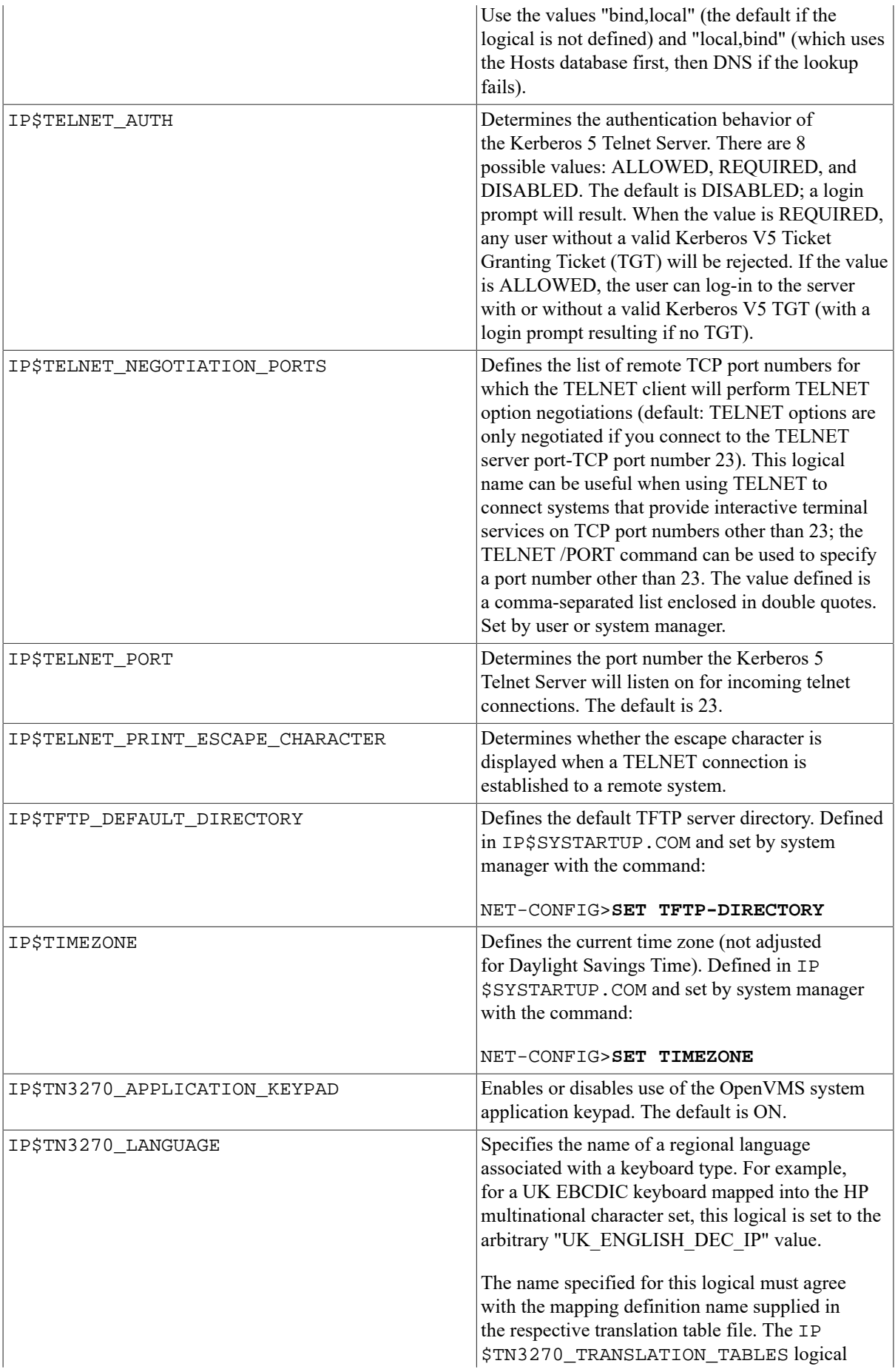

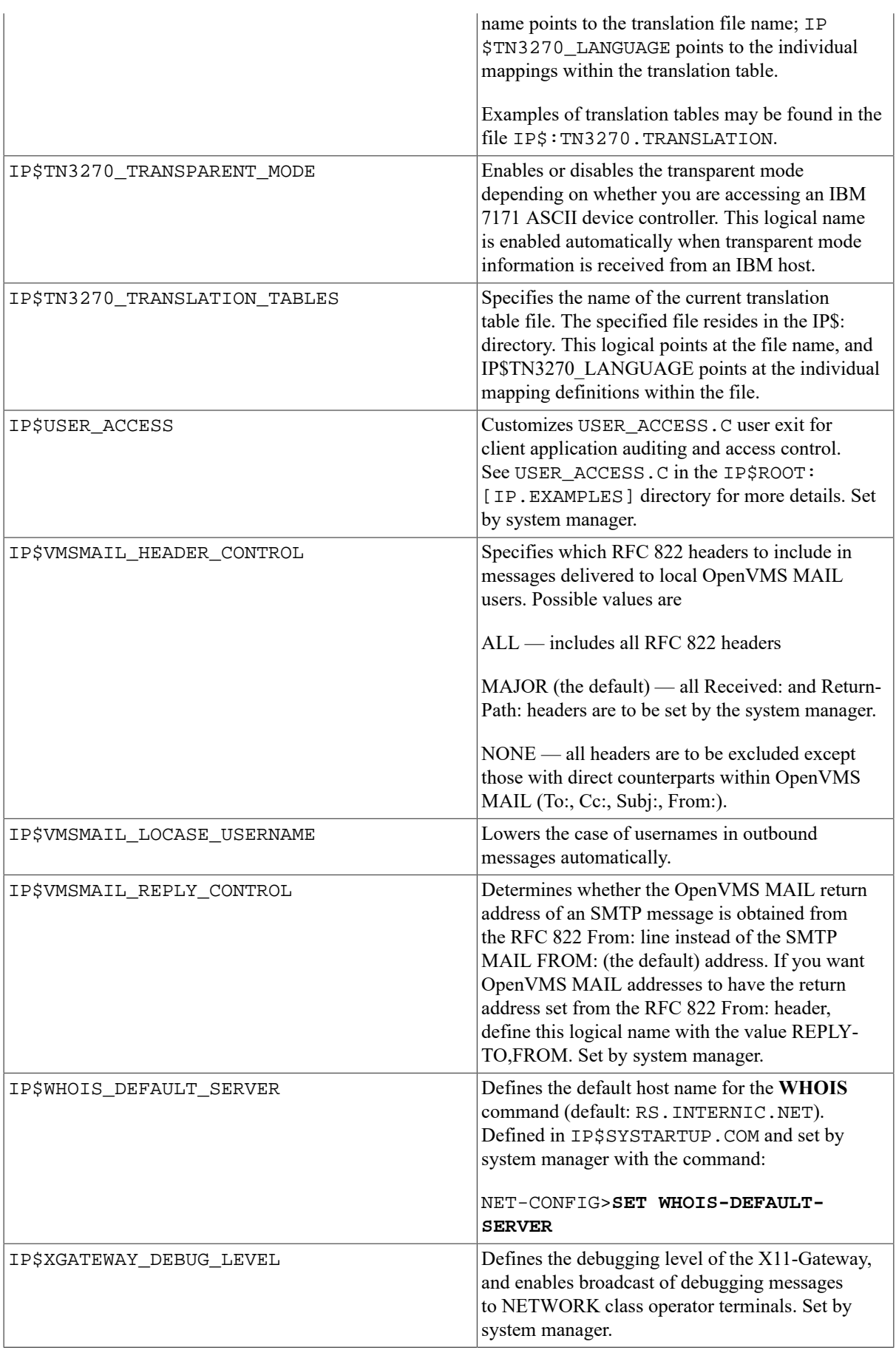

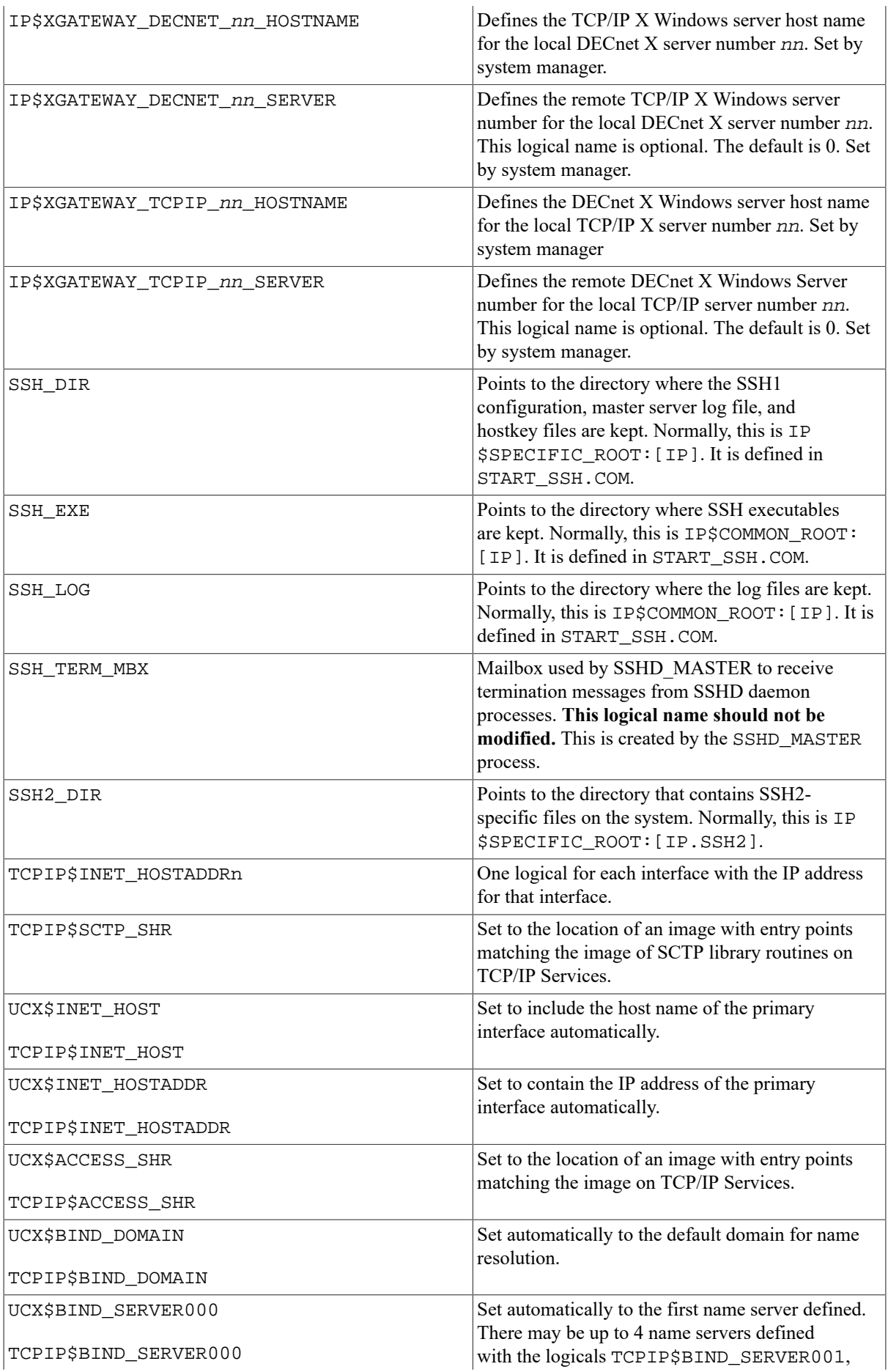

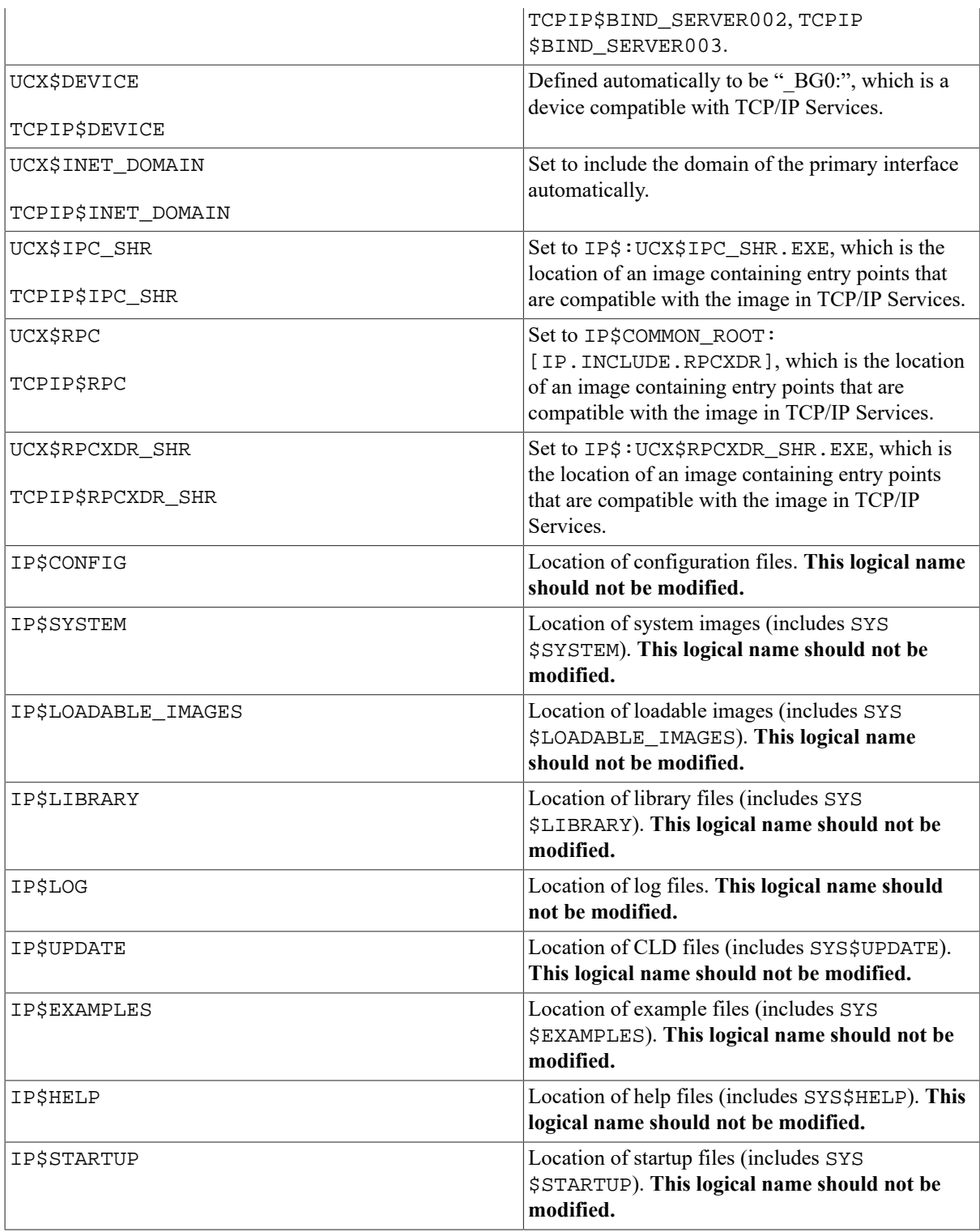

# **Chapter 4. VSI TCP/IP Utility Return Codes**

Completion codes generated by selected VSI TCP/IP for OpenVMS utilities are listed here.

# **4.1. PING Return Codes**

IP PING returns the OpenVMS status codes shown in Table 4.1, "IP PING [OpenVMS](#page-118-0) Status Codes" to indicate success or failure.

| <b>Status Code</b>      | <b>Description</b>                                                                                        |  |
|-------------------------|----------------------------------------------------------------------------------------------------|--|
| SS\$ NORMAL             | Successful PING.                                                                                          |  |
| <b>SS\$ IVBUFLEN</b>    | An invalid length was specified on the /DATA LENGTH qualifier. The<br>maximum value is 65468.             |  |
| SS\$ NOSUCHNODE         | Failed attempt to PING an unknown host.                                                                   |  |
| <b>SS\$ PROTOCOL</b>    | Remote host is not configured to support ICMP.                                                            |  |
| <b>SS\$ NOPRIV</b>      | Access to PING denied by the system manager.                                                              |  |
| <b>SS\$ DATALOST</b>    | Some PING responses were received, but some were lost; that is, a PING<br>success rate of less than 100%. |  |
| <b>SS\$ UNREACHABLE</b> | No responses were received.                                                                               |  |

<span id="page-118-0"></span>**Table 4.1. IP PING OpenVMS Status Codes**

# **4.2. RCP Return Codes**

IP RCP returns the completion codes shown in Table 4.2, "IP RCP [Completion](#page-118-1) Codes".

<span id="page-118-1"></span>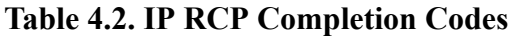

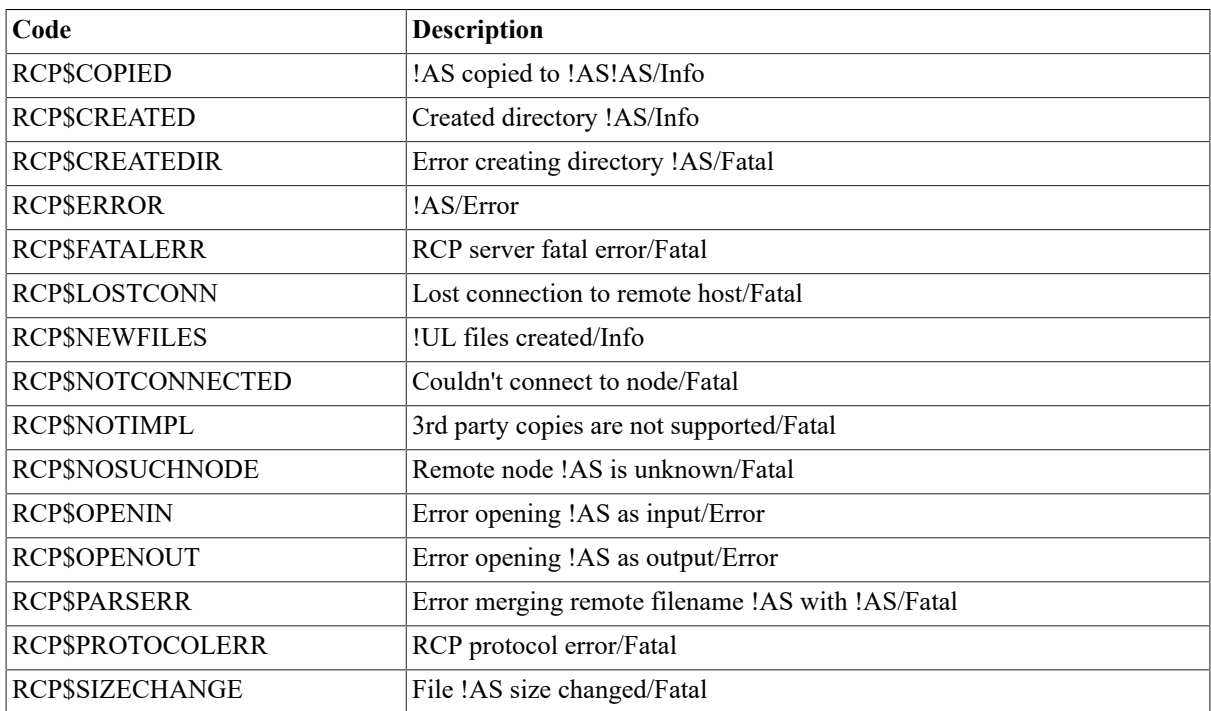

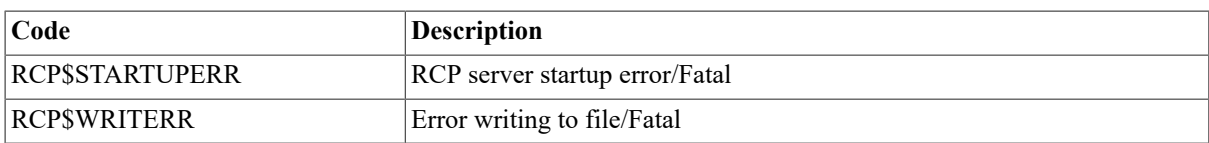

# **Chapter 5. VSI TCP/IP UNIX Return Codes**

Error codes and error names associated with messages displayed on UNIX hosts are listed here. Some of these messages are also generated by VSI TCP/IP for OpenVMS. Table 5.1, "Error Codes Sorted [Alphabetically](#page-120-0) " lists the error codes alphabetically. Table 5.2, "Error Codes Sorted [Numerically"](#page-122-0) lists the errors numerically.

| <b>Error Name</b>    | <b>Error Code</b> | <b>Description</b>                                                                                                    |  |
|----------------------|-------------------|----------------------------------------------------------------------------------------------------|--|
| E <sub>2</sub> BIG   | 7                 | Arg list too long                                                                                                    |  |
| <b>EACCES</b>        | 13                | Permission denied                                                                                                    |  |
| <b>EADDRINUSE</b>    | 48                | Address already in use                                                                                                    |  |
| <b>EADDRNOTAVAIL</b> | 49                | Can't assign requested address                                                                                                    |  |
| <b>EAFNOSUPPORT</b>  | 47                | Address family not supported by protocol family                                                                                                    |  |
| <b>EAGAIN</b>        | 11                | No more processes                                                                                                    |  |
| <b>EALREADY</b>      | 37                | Operation already in progress                                                                                                    |  |
| <b>EBADF</b>         | 9                 | Bad file number                                                                                                    |  |
| <b>EBUSY</b>         | 16                | Mount device busy                                                                                                    |  |
| <b>ECHILD</b>        | 10                | No children                                                                                                    |  |
| <b>ECONNABORTED</b>  | 53                | Software caused connection abort                                                                                                    |  |
| <b>ECONNREFUSED</b>  | 61                | Connection refused. This can occur when a connection is attempted<br>to a non-existent server process. This message indicates that even<br>though a path was established to the remote host, the remote host is<br>not prepared for the type of connection attempted.<br>Therefore, the connection was refused. The most likely cause is that<br>a server (daemon) has not been enabled on the remote host. Servers<br>are enabled automatically when a host is booted. Check with the<br>system administrator of the remote host. |  |
| <b>ECONNRESET</b>    | 54                | The connection was reset by the remote node. This occurs when the<br>remote node has rebooted and the local node attempts to transmit<br>on a stale connection.                                                                                                    |  |
| <b>EDEADLK</b>       | 35                | Operation would block                                                                                                    |  |
| <b>EDESTADDRREQ</b>  | 39                | Destination address required                                                                                                    |  |
| <b>EDOM</b>          | 33                | Argument too large                                                                                                    |  |
| <b>EDQUOT</b>        | 69                | Disc quota exceeded                                                                                                    |  |
| <b>EEXIST</b>        | 17                | File exists                                                                                                    |  |
| <b>EFAULT</b>        | 14                | Bad address                                                                                                    |  |
| <b>EFBIG</b>         | 27                | File too large                                                                                                    |  |
| <b>EHOSTDOWN</b>     | 64                | Host is down                                                                                                    |  |
| <b>EHOSTUNREACH</b>  | 65                | No route can be found to the host you are trying to contact, an<br>intermediate router is not working temporarily, or an intermediate<br>router is set to prevent access to the host. If you are attempting to<br>access a remote host via modem, this error means the terminal port<br>is set /MODEM but no modem carrier (DTR) is present.                                                                                                    |  |
| <b>EINPROGRESS</b>   | 36                | Operation now in progress                                                                                                    |  |

<span id="page-120-0"></span>**Table 5.1. Error Codes Sorted Alphabetically**

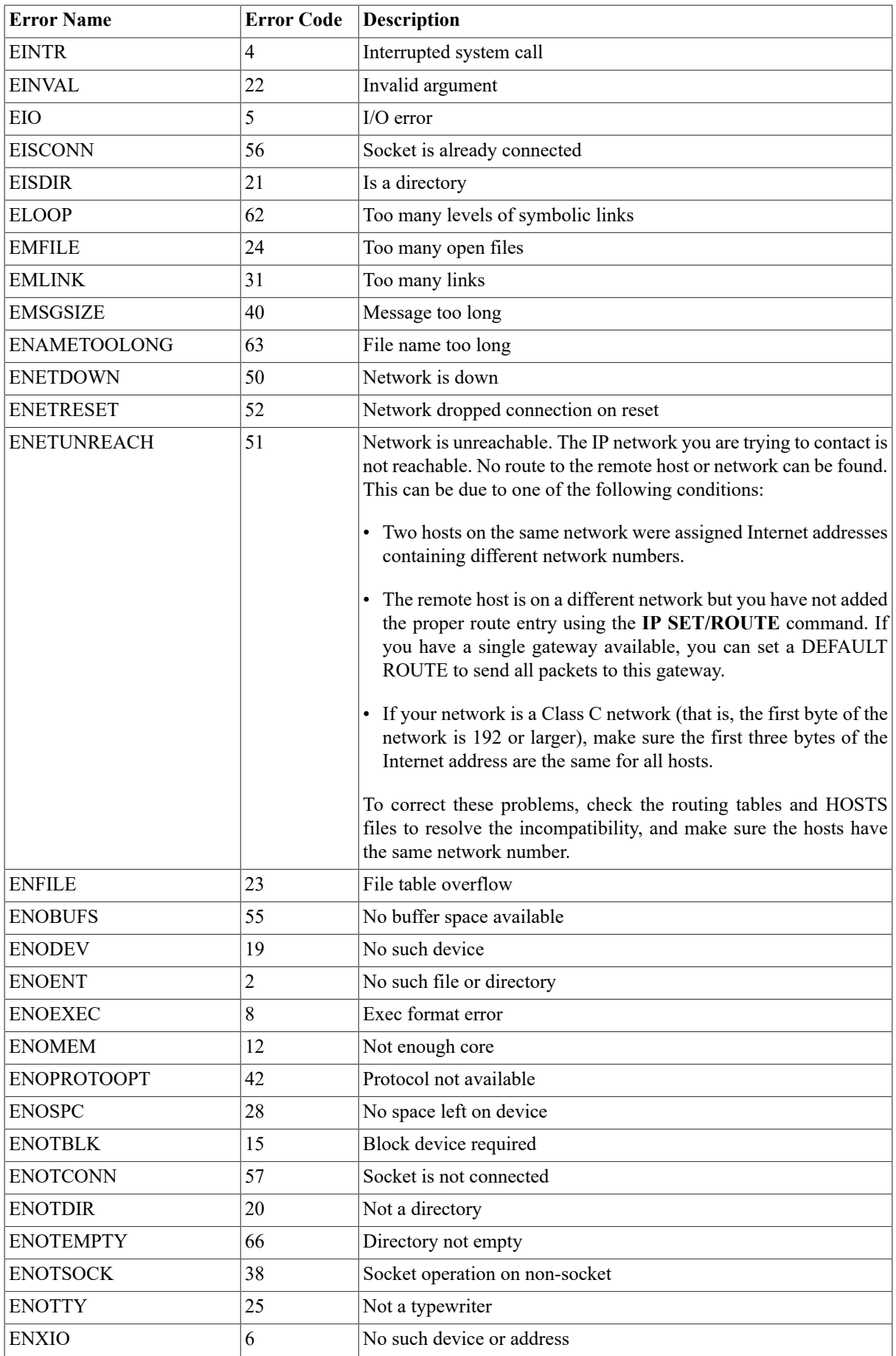

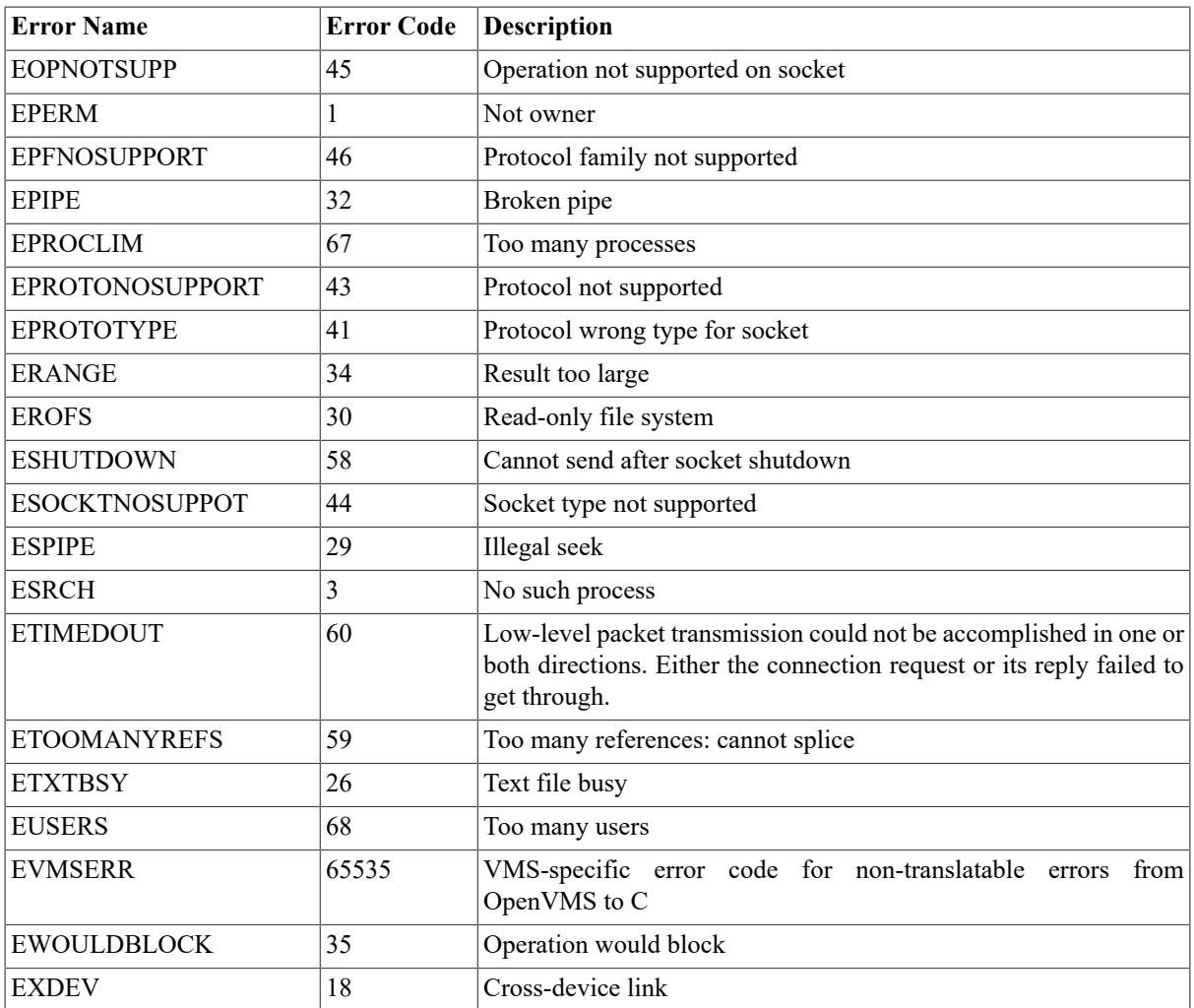

#### <span id="page-122-0"></span>**Table 5.2. Error Codes Sorted Numerically**

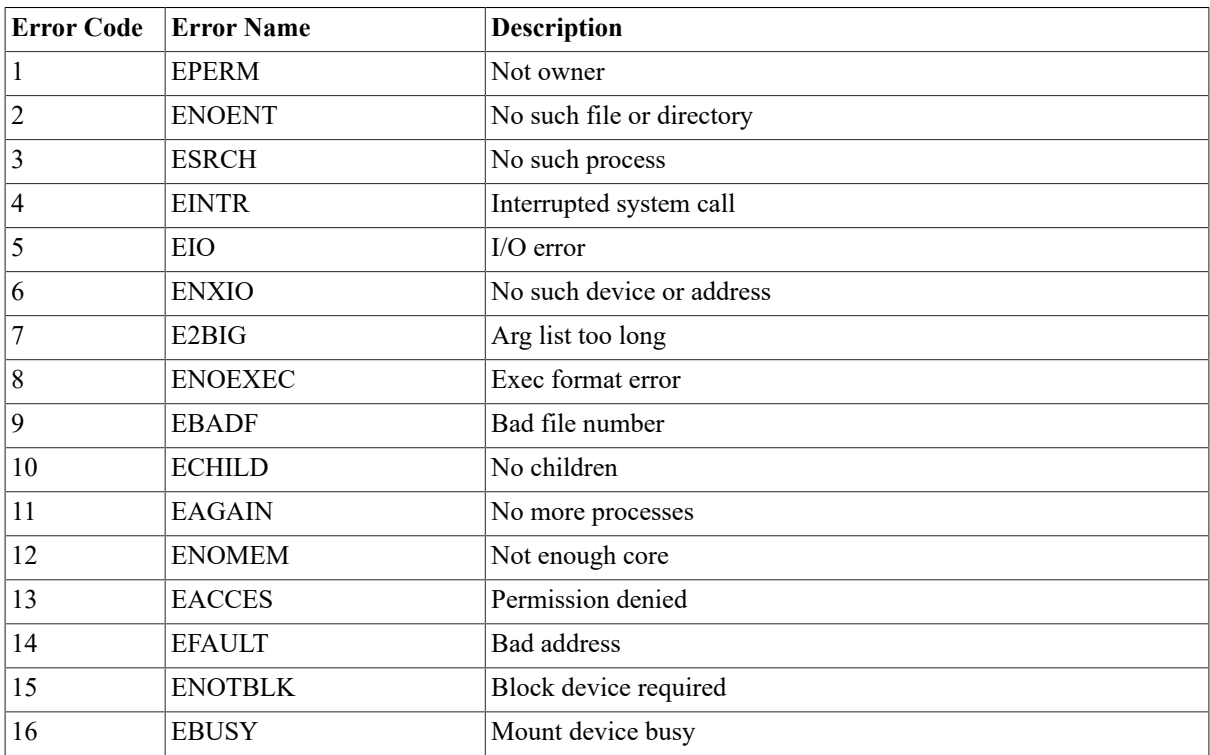

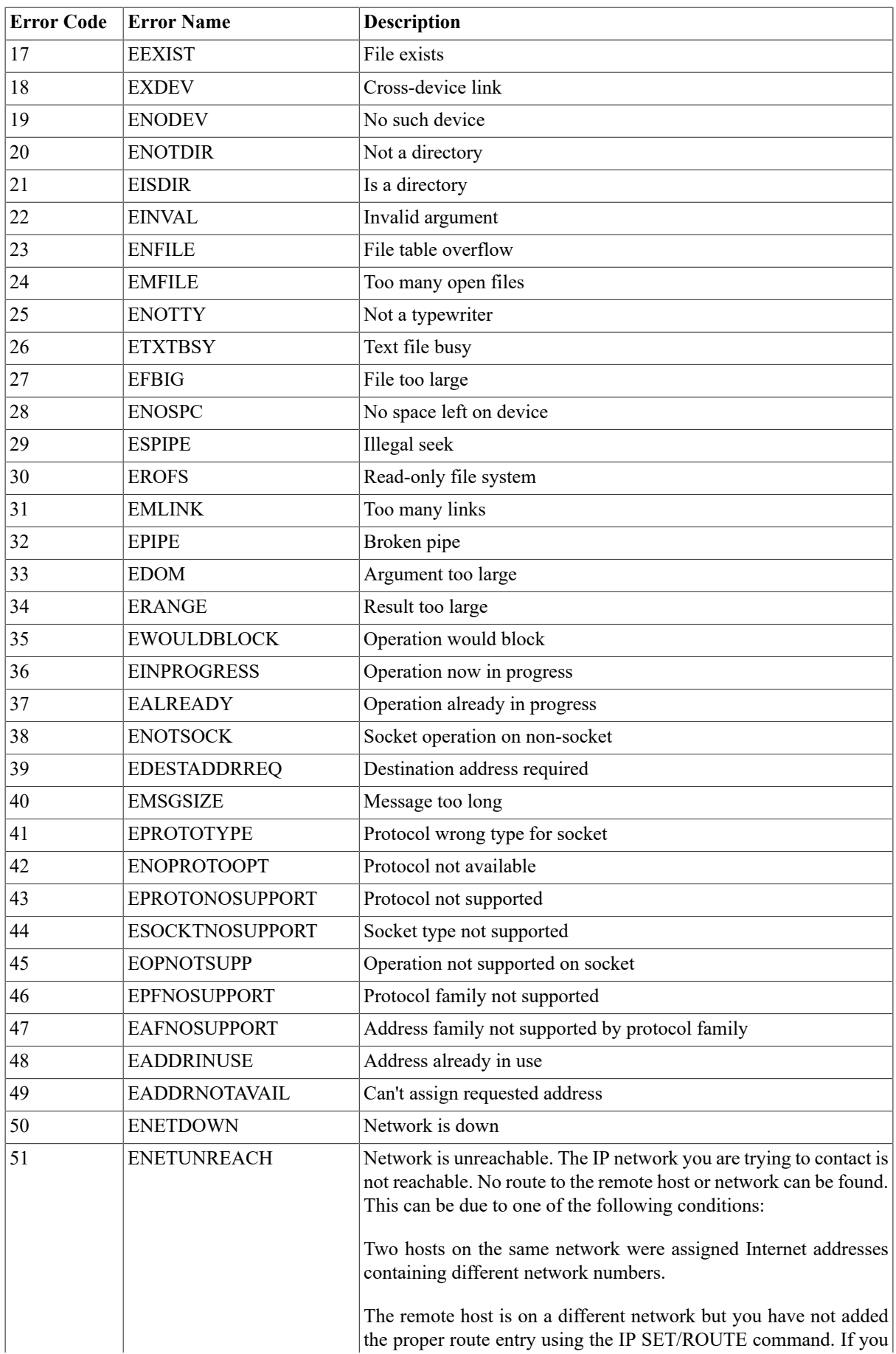

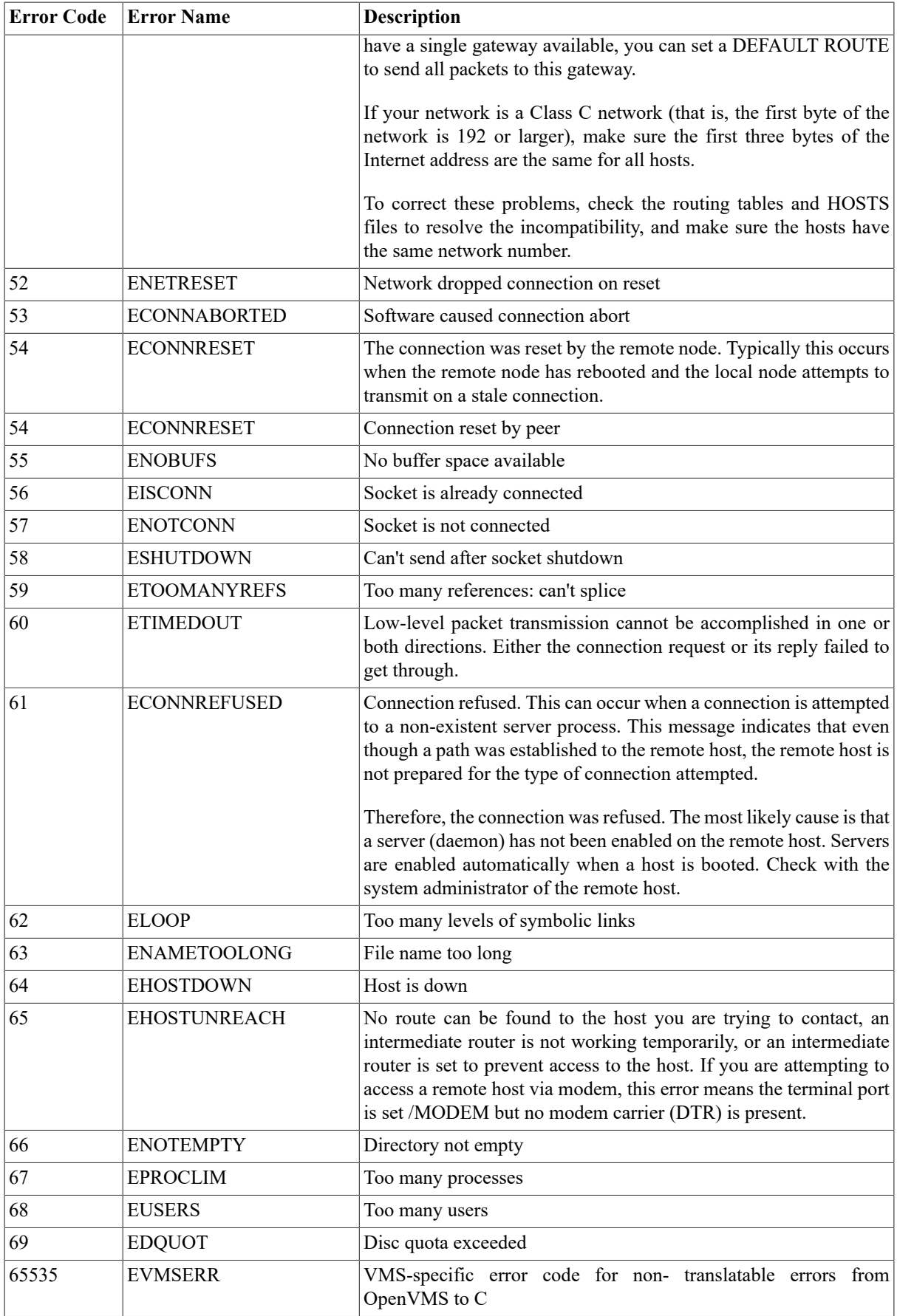

# **5.1. SSH Client Error Codes**

The following table shows the new error codes for the following SSH clients: SSH2, SSH-ADD2, SSH-KEYGEN, SSH-CMPCLIENT, SSH-CERTTOOL and SSH-CERTVIEW clients. These codes are implemented in VSI TCP/ IP for OpenVMS V10.5.

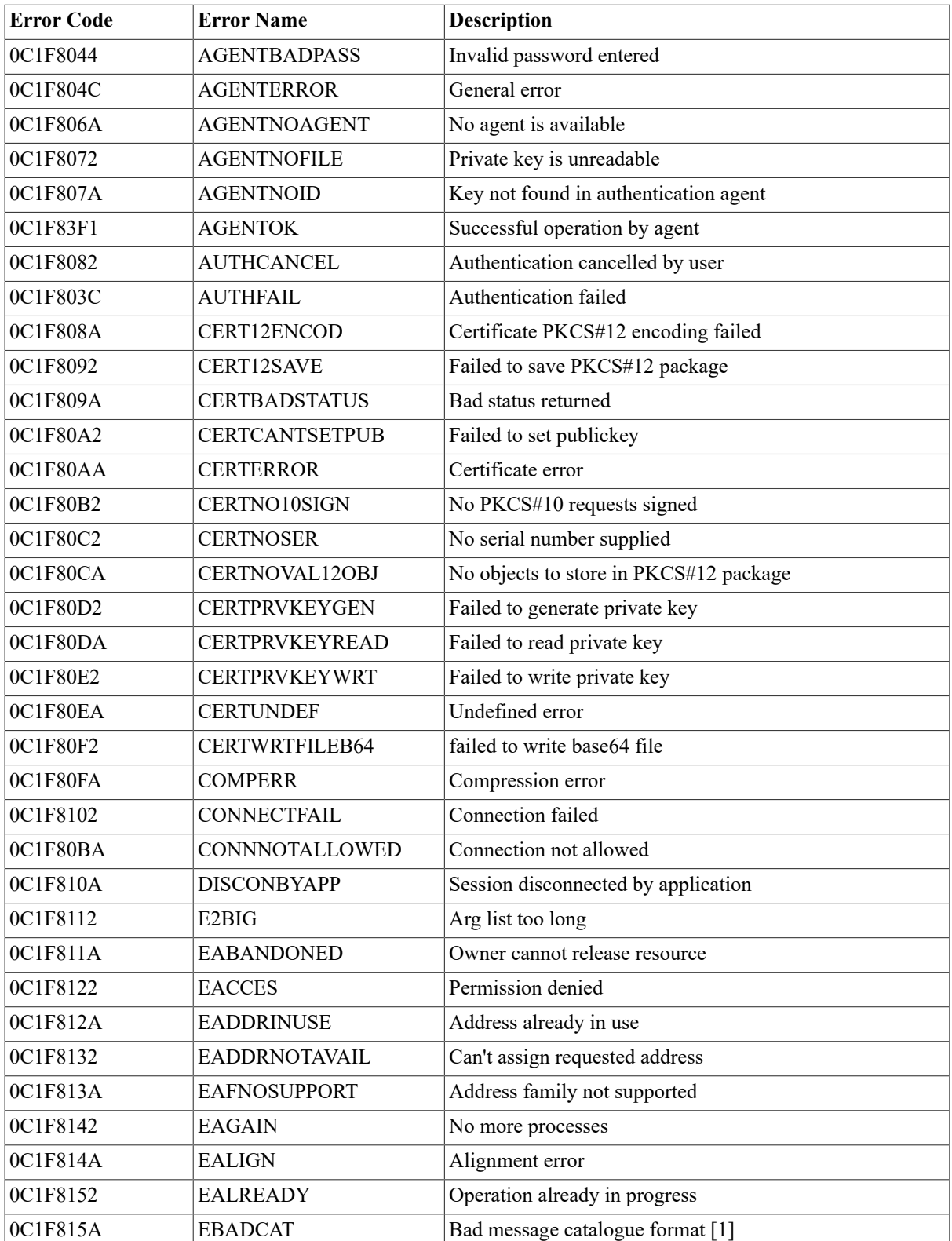

#### **Table 5.3. SSH Error Codes Sorted by Error Name**

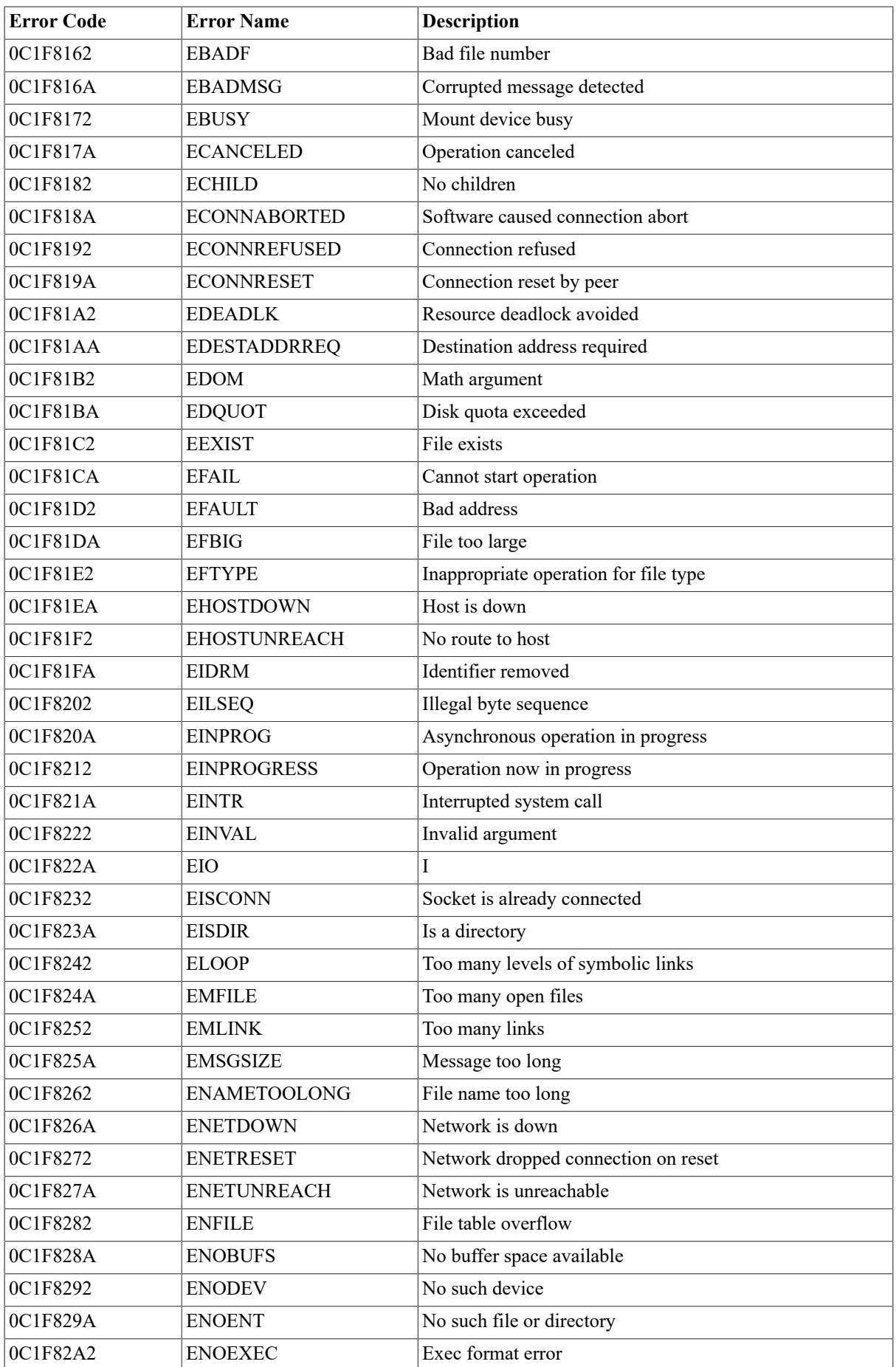

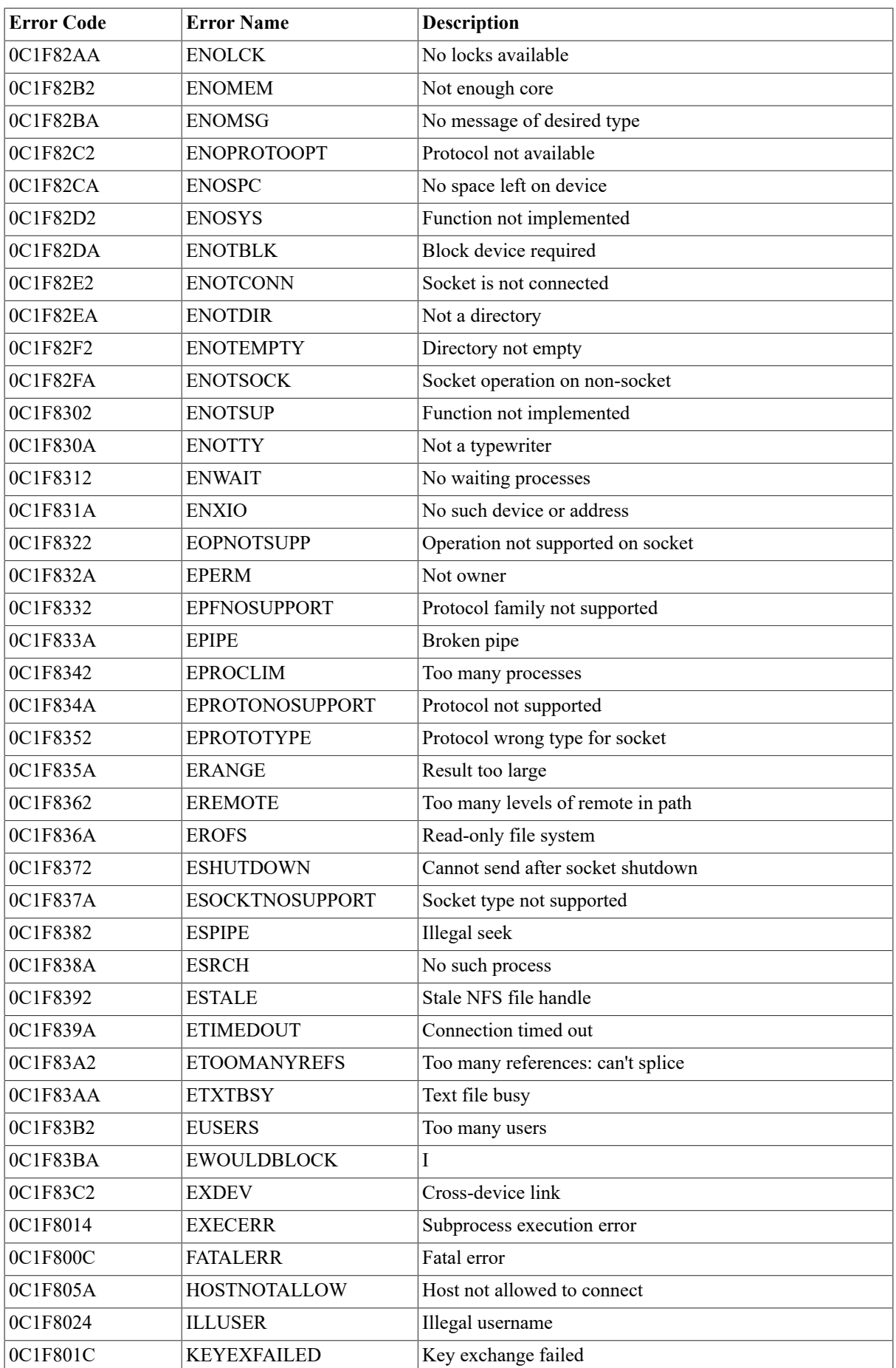

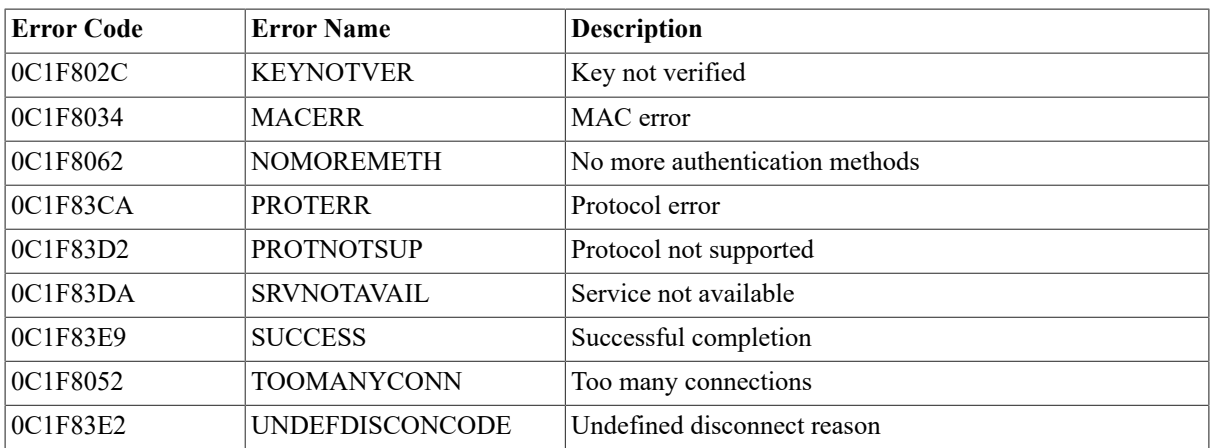

# **Chapter 6. VSI TCP/IP SSH Status Codes**

This chapter has tables that show the status codes for the following SSH clients: SSH2, SSH-ADD2, SSH-KEYGEN, SSH-CMPCLIENT, SSH-CERTTOOL, SSH-CERTVIEW, SCP2, and SFTP2.

## **6.1. SSH Client Status Codes**

The following table shows the new status codes for the following SSH clients: SSH2, SSH-ADD2, SSH-KEYGEN, SSH-CMPCLIENT, SSH-CERTTOOL and SSH-CERTVIEW clients. These codes are implemented in VSI TCP/ IP for OpenVMS V10.5.

To enable these status code instead of using the pre- VSI TCP/IP for OpenVMS V10.5 codes, the logical name IP\$SSH\_NEW\_STATUS\_CODES must be defined system-wide.

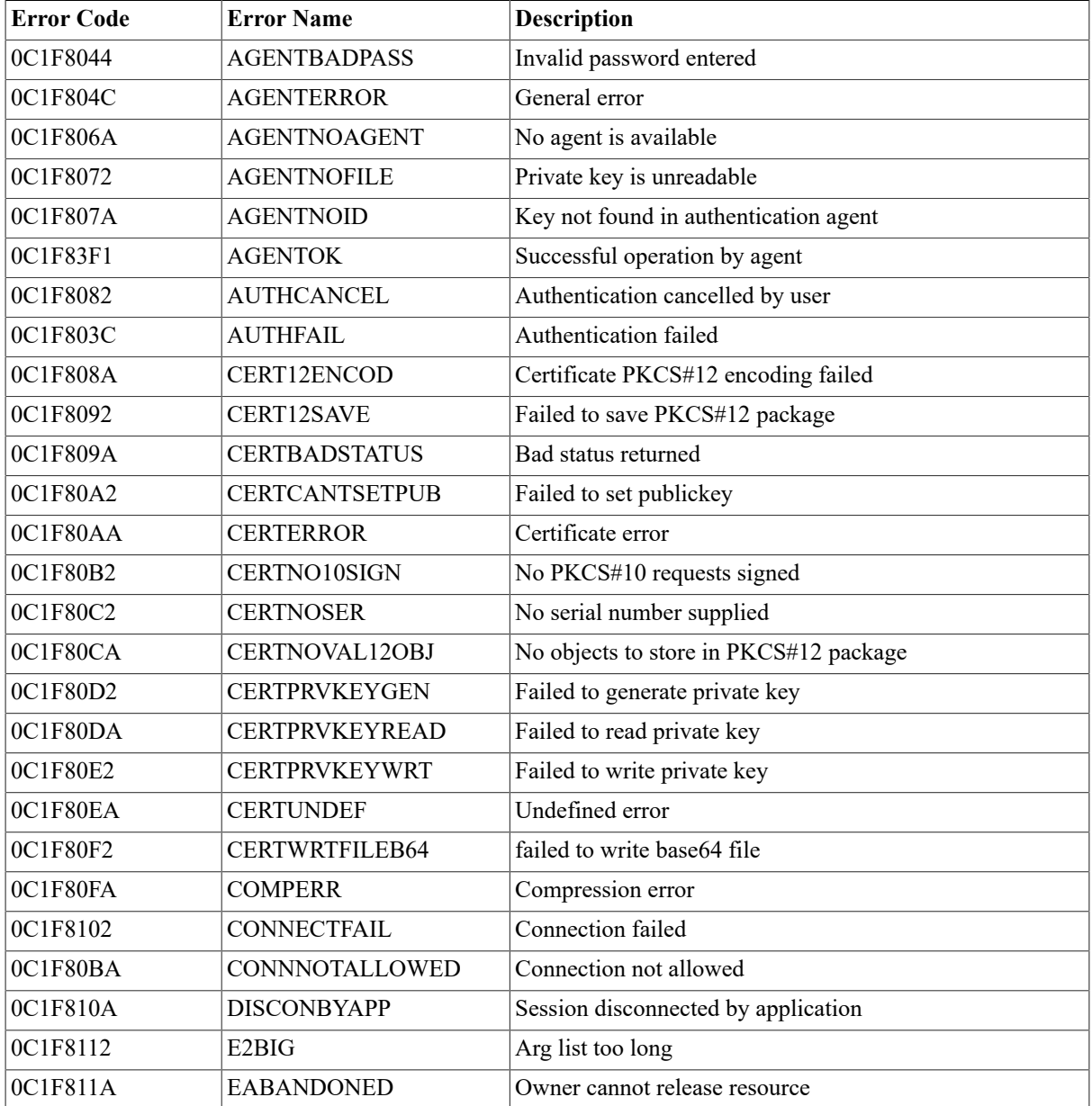

#### **Table 6.1. SSH Status Codes Sorted by Name**

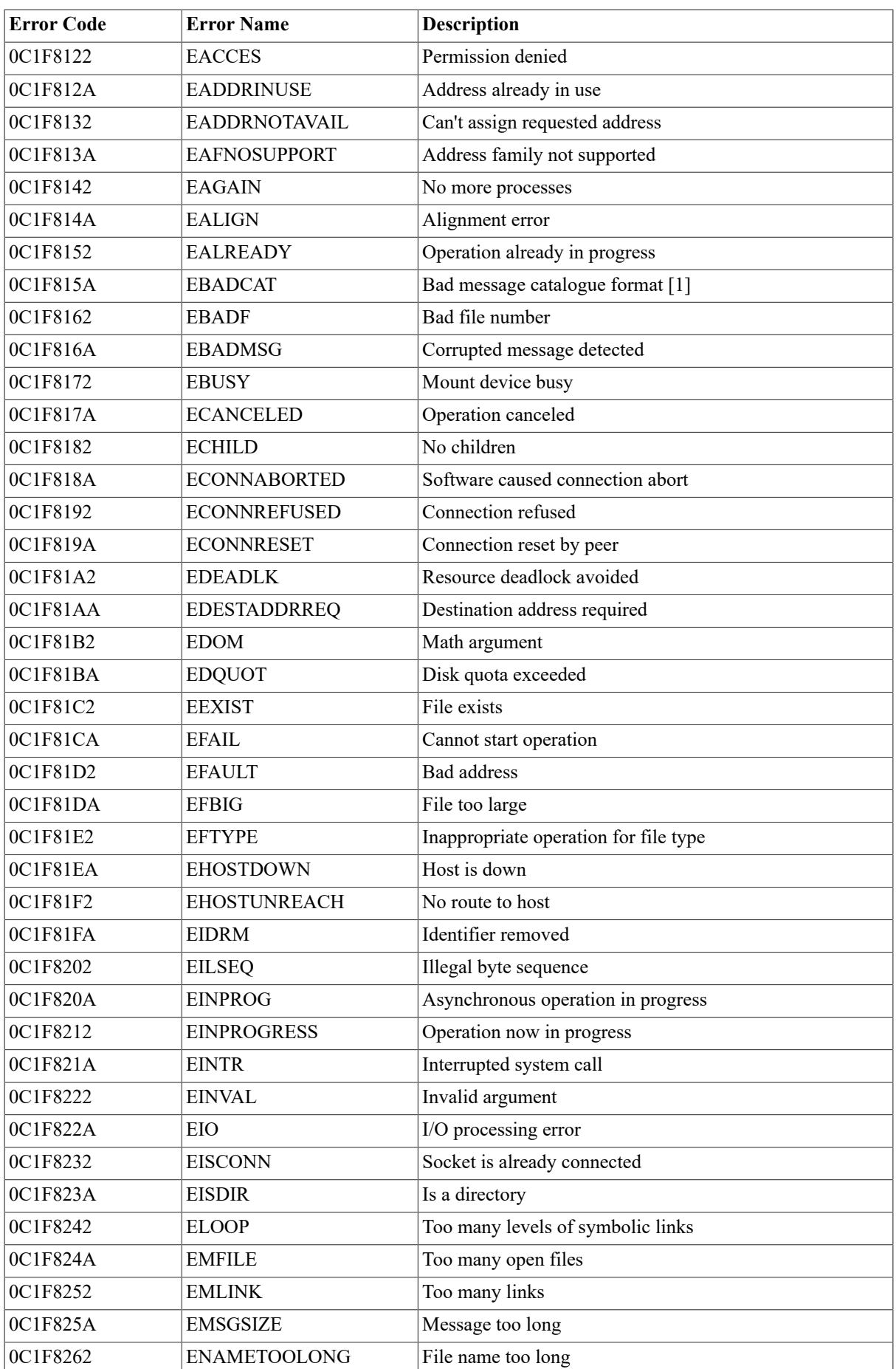

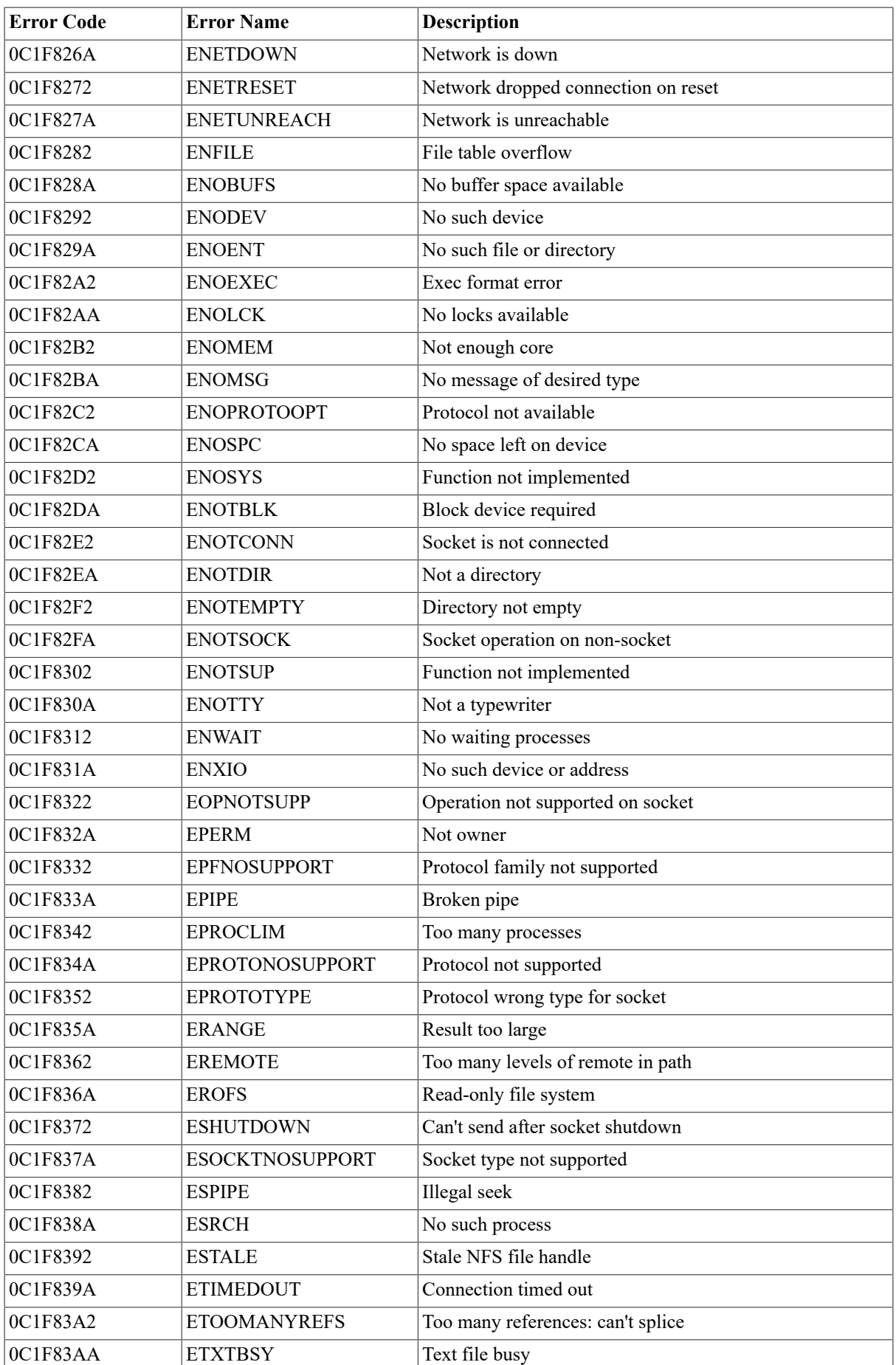

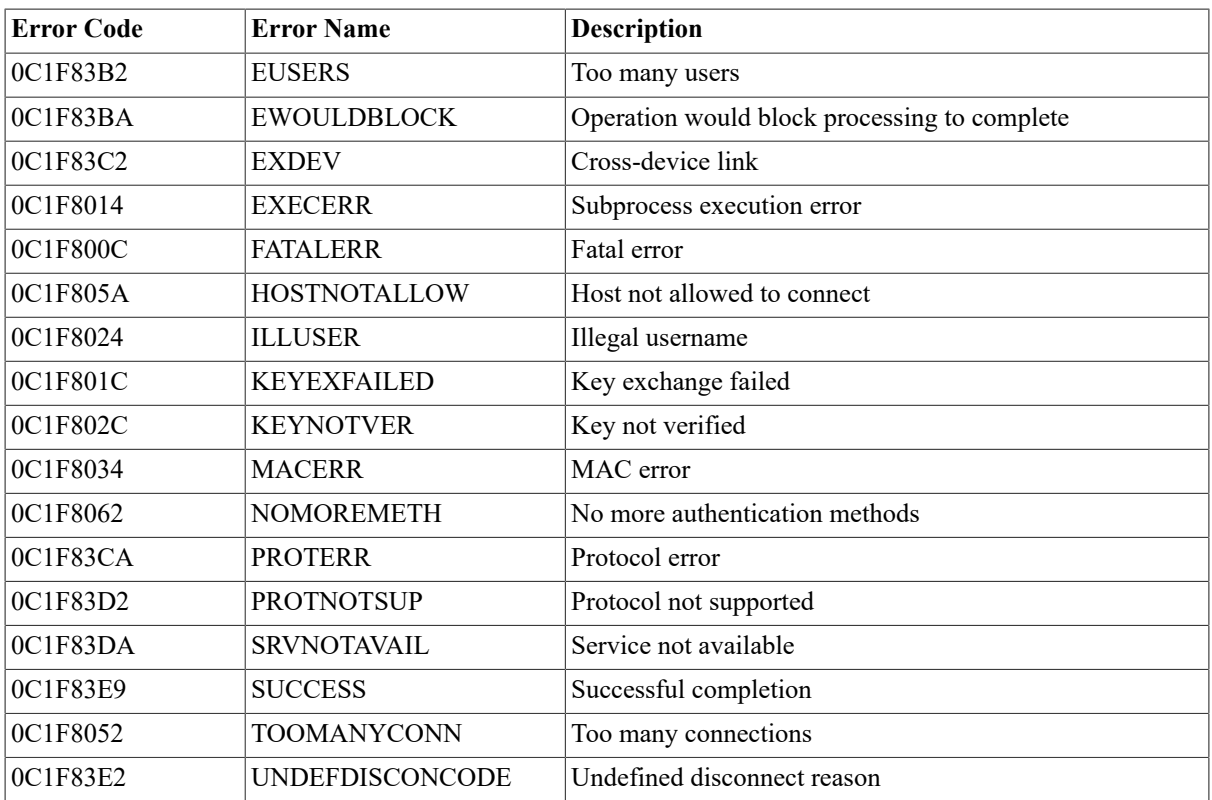

## **6.2. SFTP2 Client Status Codes**

The following table shows the status codes for the SFTP2 file transfer client.

**Table 6.2. SFTP2 Status Codes Sorted by Name**

| <b>Error Code</b> | <b>Error Name</b>     | <b>Description</b>                                          |
|-------------------|-----------------------|-------------------------------------------------------------|
| 0C1F8092          | <b>BAD_BUFSIZE</b>    | BUFFER SIZE cannot be less than 512                         |
| 0C1F809A          | <b>BAD CONCUR</b>     | Concurrent requests requires an argument greater than zero  |
| 0C1F807A          | <b>BAD_DEBUG</b>      | Debug value is out of range                                 |
| 0C1F804A          | <b>BAD DEST</b>       | Invalid destination specification                           |
| 0C1F802A          | <b>BAD PORT NUM</b>   | Port specification is bad or out of range                   |
| 0C1F8022          | <b>BAD_QUALIFIER</b>  | Unrecognized command qualifier                              |
| 0C1F803A          | <b>BAD SOURCE</b>     | Invalid source specification                                |
| 0C1F8082          | <b>BAD TRANSLATE</b>  | Bad combination of values for /TRANSLATE VMS                |
| 0C1F800C          | CHILD DIED            | SSH2 child process died unexpectedly                        |
| 0C1F8062          | <b>CONNECTION ERR</b> | Unable to establish or maintain connection to remote system |
| 0C1F805A          | DEST NOT DIR          | Destination is not a directory                              |
| 0C1F8018          | FILE_OVERWRITTEN      | Existing file overwritten                                   |
| 0C1F8014          | <b>INTERNAL ERROR</b> | SFTP2 Fatal internal error                                  |
| 0C1F8032          | MISSING_DEST          | Destination file specification is missing                   |
| 0C1F8072          | NO PERMISSION         | Permission denied                                           |
| 0C1F806A          | NO SUCH FILE          | No such file                                                |
| 0C1F8052          | PROTO_ERR             | Protocol errors                                             |
| 0C1F8042          | SOURCE NOT AVAIL      | Unable to open source file                                  |

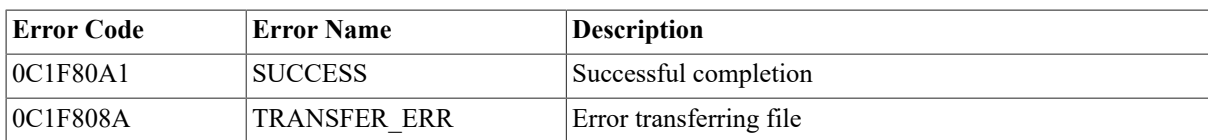

## **6.3. SCP2 Client Error Codes**

The following table shows the status codes for the SCP2 file transfer client:

**Table 6.3. SCP2 Client Error Codes Sorted by Name**

| <b>Error Code</b> | <b>Error Name</b>     | <b>Description</b>                                          |
|-------------------|-----------------------|-------------------------------------------------------------|
| 0C1F809A          | <b>BAD_BUFSIZE</b>    | BUFFER_SIZE cannot be less than 512                         |
| 0C1F80A2          | <b>BAD CONCUR</b>     | Concurrent requests requires an argument greater than zero  |
| 0C1F8082          | <b>BAD_DEBUG</b>      | Debug value is out of range                                 |
| 0C1F8052          | <b>BAD_DEST</b>       | Invalid destination specification                           |
| 0C1F80AA          | <b>BAD_OFFSET</b>     | Bad offset for READOFFSET or WRITEOFFSET                    |
| 0C1F8032          | BAD_PORT_NUM          | Port specification is bad or out of range                   |
| 0C1F802A          | <b>BAD_QUALIFIER</b>  | Unrecognized command qualifier                              |
| 0C1F8042          | <b>BAD_SOURCE</b>     | Invalid source specification                                |
| 0C1F808A          | <b>BAD_TRANSLATE</b>  | Bad combination of values for /TRANSLATE_VMS                |
| 0C1F800C          | CHILD_DIED            | SSH2 child process died unexpectedly                        |
| 0C1F806A          | CONNECTION_ERR        | Unable to establish or maintain connection to remote system |
| 0C1F8062          | DEST_NOT_DIR          | Destination is not a directory                              |
| 0C1F8018          | FILE_OVERWRITTEN      | Existing file overwritten                                   |
| 0C1F8014          | <b>INTERNAL_ERROR</b> | SCP2 Fatal internal error                                   |
| 0C1F803A          | MISSING DEST          | Destination file specification is missing                   |
| 0C1F807A          | NO PERM               | Permission denied                                           |
| 0C1F8020          | NO_PERMISSION         | Permission denied                                           |
| 0C1F8072          | NO_SUCH_FILE          | No such file                                                |
| 0C1F805A          | PROTO_ERR             | Protocol errors                                             |
| 0C1F804A          | SOURCE NOT AVAIL      | Unable to open source file                                  |
| 0C1F80B1          | <b>SUCCESS</b>        | Successful completion                                       |
| 0C1F8092          | <b>TRANSFER ERR</b>   | Error transferring file                                     |

# **Chapter 7. DECnet Application Services**

# **7.1. Introduction**

DECnet application services let applications designed to execute over DECnet to execute over TCP/ IP instead. DECnet application services provide the same DECnet API (Application Programmer Interface) seamlessly across TCP without DECnet protocols or software, and without the additional overhead of running both protocol stacks.

DECnet application services interface with DECnet applications by loading the NOT driver (NETDRIVER-over-TCP) into the OpenVMS kernel. The NOT driver augments DECnet, or may be used to replace DECnet entirely.[Figure 7.1, "Relationship Between DECnet and DECnet Application Services"](#page-134-0) illustrates this relationship.

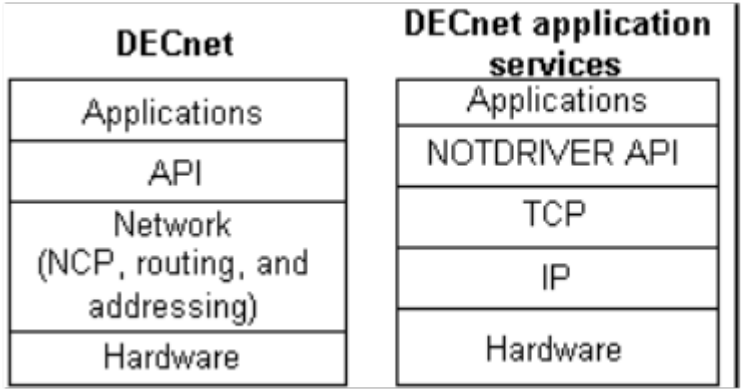

<span id="page-134-0"></span>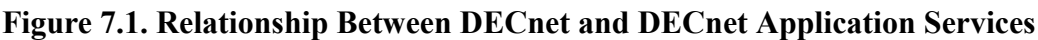

If DECnet is not running on your host, the NOT driver provides the NET0: device on your system. If DECnet is running on your system, the NOT driver interfaces into the DECnet NET0: device, and handles connection requests itself or passes those requests to DECnet based on the rules embedded in the DECnet application services code.

Because DECnet application services provide the DECnet API, standard HP applications, such as SET HOST (CTERM), OpenVMS mail, PHONE, and RMS file access (FAL), run unmodified across DECnet application services. Except for obsolete DECnet management functions like SHOW NETWORK and NCP, DECnet application services are indistinguishable from DECnet to users and applications.

To preserve existing DECnet connectivity to hosts not running DECnet application services, DECnet and DECnet application services can run concurrently.

### **7.1.1. Databases**

DECnet application services handle network access through a group of databases:

- Name-Mapping-Identifies the TCP/IP node name equivalent of a local DECnet node name
- Object-Identifies the services (objects) provided for incoming connections
- Proxy-Identifies the remote users who can access a local account without specifying a password

DECnet application services maintain these databases in a single file, IP\$:NOT.CONFIGURATION. Use the IP CONFIGURE /NOT utility to add, modify, and delete database entries, and customize DECnet application services.

### **7.1.2. DECnet Application Services Considerations**

DECnet application services do not support:

- MOP (Maintenance Operations Protocol) loading of Ethernet LAVc nodes
- MOP loading of terminal servers. For terminal server MOP loading, most modern terminal servers support BOOTP or DHCP loading; use the VSI TCP/IP BOOTP or DHCP server.

In addition, IP SHOW /LICENSE does *not* recognize the DECnet application services PAK (Product Authorization Key). List license information with the OpenVMS SHOW LICENSE command.

#### **Note**

Note: DECnet application services communicate only to hosts that are also running DECnet application services. The nodes may run DECnet concurrently, but DECnet application services must be present. Because DECnet application services run only on OpenVMS systems, any communication with non-OpenVMS systems must occur over VSI TCP/IP for OpenVMS.

### **7.1.3. Differences Between DECnet Application Services and DECnet**

DECnet application services eliminate the administration requirements of DECnet and any resulting limitations, including the routing, hardware, and network size limitations, while imposing very minimal administration requirements of its own.

#### **7.1.4. DNA and TCP/IP Protocols**

DECnet application services replace most of DNA (HP Network Architecture) with the equivalent TCP/IP protocols. A DECnet "link" between an application and its server is mapped directly to a pair of TCP/IP connections, without the participation of the intervening DNA protocols.

Using the model presented in the *HP DECnet for OpenVMS Networking Manual*, the DNA Session Control layer is replaced with the DECnet application services software; and the DNA Network Services Protocol (NSP), Routing Protocol, Data Link Protocols, and Physical Links are replaced with the network connectivity provided by TCP/IP.

Many DECnet management tools and concepts do not have equivalents under DECnet application services (see [Figure 7.1, "Relationship Between DECnet and DECnet Application Services"](#page-134-0)).

#### **7.1.4.1. DECnet Networking Management**

The DECnet network management utilities are not present under DECnet application services and have no equivalent. The basic network layer is provided by TCP/IP. Conversely, the DECnet application user functions available with DECnet, such as accessing remote files, remote command terminals (SET HOST), and task-totask communications, are available under DECnet application services using the standard OpenVMS versions of these applications. These applications run unmodified over DECnet application services.

#### **7.1.4.2. Using the NCP Utility**

The NCP utility has no effect on the DECnet application services software. The NCP functionality performed by TCP/IP or DECnet application services includes:

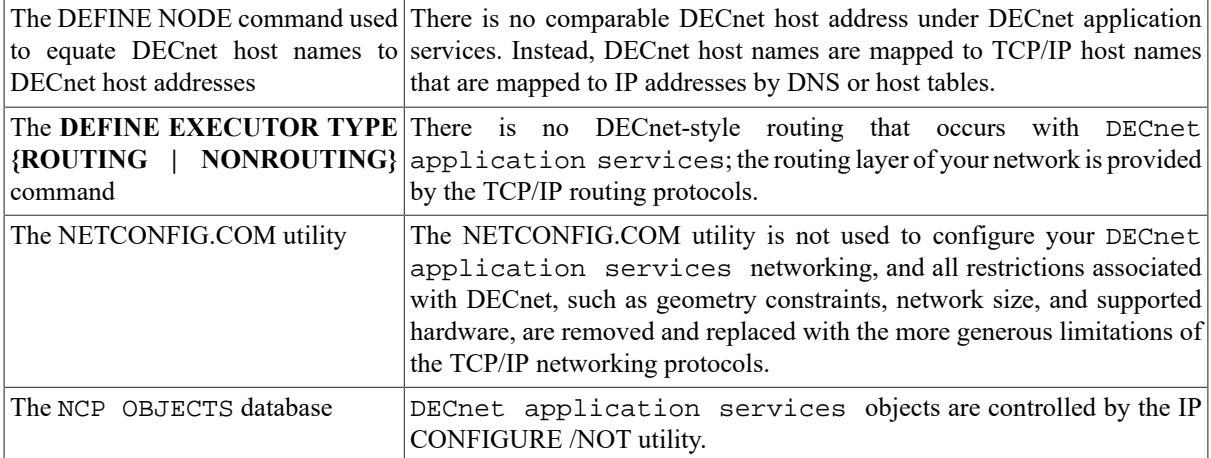

#### **7.1.4.3. Using Proxies**

Proxies, manipulated in the DECnet environment by the AUTHORIZE utility, are maintained by the IP CONFIGURE /NOT utility. All logins handled by LOGINOUT in a DECnet environment are still handled by LOGINOUT in a DECnet application services environment.

#### **Note**

NETPROXY.DAT proxies cannot be readily used to generate commands in the IP CONFIGURE /NOT utility. This is because DECnet application services proxies are based on the fully domain name associated with the IP address, not the DECnet name of the host.

#### **7.1.4.4. User Interface**

The user interface to the network is unchanged. The features described in the *DECnet for OpenVMS Networking Manual* apply to DECnet application services, except for management functions like SHOW NETWORK which have no equivalent under DECnet application services.

There is no equivalent in the DECnet application services software for the DECnet adaptive routing layer because this functionality is provided by VSI TCP/IP.

# **7.2. Configuring DECnet Application Services**

This section describes how to:

- Configure, start, and test DECnet application services
- Map DECnet names to TCP/IP fully qualified domain names

This guide describes how to configure DECnet application services with the NOT-CONFIG utility (IP CONFIGURE /NOT).

### **7.2.1. Configuring DECnet application services**

After installing DECnet application services:

- 1. Use the IP CONFIGURE /NOT utility to:
	- Set the DECNET-LOADED and PREFER-DECNET-TO-TCP global parameters as required using the SET command.
- Configure proxies using the ADD PROXY command.
- If needed, configure objects for local DECnet applications using the ADD OBJECT command.
- If needed, define a user name and password for MAIL, PHONE, VPM, NML, and other objects you want to work over DECnet application services using the ADD OBJECT command. If you define a user name and password for an object, you may also want to set PROXY NONE on the object.
- If needed, define name-mappings between DECnet node names and TCP/IP fully-qualified domain names, or name-mappings to force DECnet communication to specified nodes.
- 2. Add the startup of DECnet application services to your system startup, as shown in [Section 7.2.2,](#page-137-0) ["Modifying](#page-137-0) Your System Startup".
- 3. Reboot, or start the software without rebooting, as described in [Section 7.2.3, "Starting DECnet Application](#page-138-0) [Services without Rebooting"](#page-138-0).
- 4. If desired, test DECnet application services, as described in Section 7.2.4, ["Testing](#page-138-1) DECnet [Application Services".](#page-138-1)

#### <span id="page-137-0"></span>**7.2.2. Modifying Your System Startup**

To start DECnet application services at system startup, modify the system startup file so that DECnet application services start before VSI TCP/IP for OpenVMS. If you are also running DECnet, ensure that DECnet application services start before DECnet. The setting of the DECNET-LOADED global parameter should agree with the lines placed in your system startup. If you change the setting of DECNET-LOADED, you must change your system startup. See Chapter 8 for instructions on setting global parameters like DECNET-LOADED.

If your system runs both DECnet and DECnet application services:

- 1. Modify your system startup file so it resembles the following example.
- 2. Set the global parameter DECNET-LOADED to TRUE (the default).

```
$ @SYS$MANAGER: IP$LOGICAL NAMES
                          ! Define VSI TCP/IP logicals
$ @IP$:START_NOTDRIVER ! Start DECnet application service
$ @SYS$MANAGER:STARTNET ! Start DECnet
$ @@IP$:IP$SYSTARTUP.COM ! Start VSI TCP/IP for OpenVMS
```
If your system runs only DECnet application services:

- 1. Modify your system startup file so it resembles the following example.
- 2. Remove the reference to @SYS\$MANAGER:STARTNET.
- 3. Set DECNET-LOADED to FALSE.

```
$ @SYS$MANAGER:IP$LOGICAL_NAMES
                          ! Define VSI TCP/IP logicals
$ @IP$:START_NOTDRIVER ! Start DECnet application service
$ @IP$:IP$SYSTARTUP.COM ! Start VSI TCP/IP for OpenVMS
```
#### **Note**

DECnet may be shut down and restarted now if there are no users. This will allow most applications to use DNAS.

#### **7.2.2.1. Modifying Your System Startup For Itanium**

Edit SYS\$MANAGER:SYSTARTUP\_VMS.COM and start VSI TCP/IP where DECnet would normally be started. The VSI TCP/IP startup procedure will start VSI TCP/IP, load the necessary drivers, and start DECnet if appropriate.

### <span id="page-138-0"></span>**7.2.3. Starting DECnet Application Services without Rebooting**

Enable the NOT service, restart the VSI TCP/IP Server, and manually start DECnet application services with these commands:

```
$ IP CONFIGURE /SERVER
SERVER-CONFIG>ENABLE NOT
SERVER-CONFIG>RESTART
SERVER-CONFIG>EXIT
$ @IP$:START_NOTDRIVER
$ @IP$:START_SERVER
```
When DECnet application services start after DECnet, certain applications that register as DECnet objects during their startup are not registered with DECnet application services. Until these applications are restarted, any attempt to access these objects over DECnet application services will result in a NOSUCHOBJ error. This includes the DECwindows and CTERM (SET HOST) objects. To guarantee that all objects register with both DECnet application services and DECnet, VSI recommends you reboot after installing and testing DECnet application services and modifying your system startup command procedure.

### <span id="page-138-1"></span>**7.2.4. Testing DECnet Application Services**

Test the DECnet application services installation by using the SET HOST command to connect to your own node and then to a remote node:

• If your system is running OpenVMS V6.1 or later or OpenVMS Alpha V1.5 or later, log into your own node with the SET HOST command as follows:

```
$ DIR *0"username password"::
```
An asterisk preceding a host name forces processing by DECnet application services. If this command succeeds, also try:

#### \$ **SET HOST \*remote\_node\_name**

Note that this requires DECnet application services to be running on the remote node.

• If your system is running an earlier version of OpenVMS, use IP CONFIGURE /NOT to define a NAME-MAPPING to force communication with a test host (for example, SPAM) to use DECnet application services rather than DECnet, SET HOST to test the installation as shown in the following example:

```
$ IP CONFIGURE /NOT
 VSI TCP/IP for OpenVMS NOT Configuration Utility 10.5(nn)
[Reading in NOT configuration from IP$:NOT.CONFIGURATION]
NOT-CONFIG>ADD NAME-MAPPING SPAM LOCALHOST
NOT-CONFIG>RELOAD
Connected to NETCONTROL server on "127.0.0.1"
  domain Network Control Mon 13-Mar-2017 7:42am-EST
  NOT database reload done
NOT-CONFIG>EXIT
$ SET HOST SPAM
```
If the SET HOST commands succeed, DECnet application services are working properly and you can remove the test NAME-MAPPING.

#### **7.2.5. Resolving Node Names**

Systems running both DECnet and DECnet application services use the following rules when determining whether to use DECnet or DECnet application services:

- 1. If an asterisk precedes the node name (\*nodename), use DECnet application services.
- 2. If an underscore precedes the node name (\_nodename), use DECnet.
- 3. If name-mapping is configured for the node and the node is a valid TCP/IP node, use DECnet application services; a host is valid to TCP/IP if it appears in a host table or in DNS.
- 4. If the node name is a valid TCP/IP node or a numerical IP address, and not a valid DECnet node, use DECnet application services.
- 5. If the node name is a valid DECnet node and not a valid TCP/IP node, use DECnet.
- 6. If the node name is valid in both TCP/IP and DECnet, or if you specify the node name as "0," dispatch according to the setting of the global parameter PREFER-DECNET-TO-TCP, which is TRUE by default.

### **7.2.6. Name Mapping**

With DECnet application services and TCP/IP, two translations must occur:

- 1. The DECnet name must be translated into a fully qualified domain name (a requirement of DECnet application services).
- 2. The fully qualified domain name must be mapped to an IP address (a requirement of TCP/IP).

By default, the local domain name is appended to the node name to create a fully qualified domain name.

By default, the PREFER-DECNET-TO-TCP setting is set to TRUE, so if the target node is a DECnet node and a TCP/IP node, the connection occurs over DECnet. Setting this parameter to TRUE ensures the connection occurs over DECnet if the target node is both a DECnet node and a TCP/IP node.

To force the connection over DECnet application services instead of DECnet, complete one of the following steps:

• Use the NOT-CONFIG utility to set PREFER-DECNET-TO-TCP to FALSE (the default value is TRUE). Setting this parameter to FALSE causes all connections to be made over DECnet application services if no name-mapping exists.

If all nodes are running DECnet application services, and if appending the local domain name to the node name always results in the proper, fully qualified domain name for the host (which will occur for almost all networks), you have finished configuring DECnet application services.

If you set PREFER-DECNET-TO-TCP to FALSE, you can use ADD NAME-MAPPING to force connections to specific nodes to use DECnet. For more information on name mapping, see the Creating a Name-Mapping Database section.

- 3. On versions of OpenVMS that offer fullnames support, specify an asterisk before the node name ( $*$  node name). Use this method only for debugging.
- 4. Map DECnet names to TCP/IP names using DNS.

You can map DECnet names to TCP/IP names in two ways:

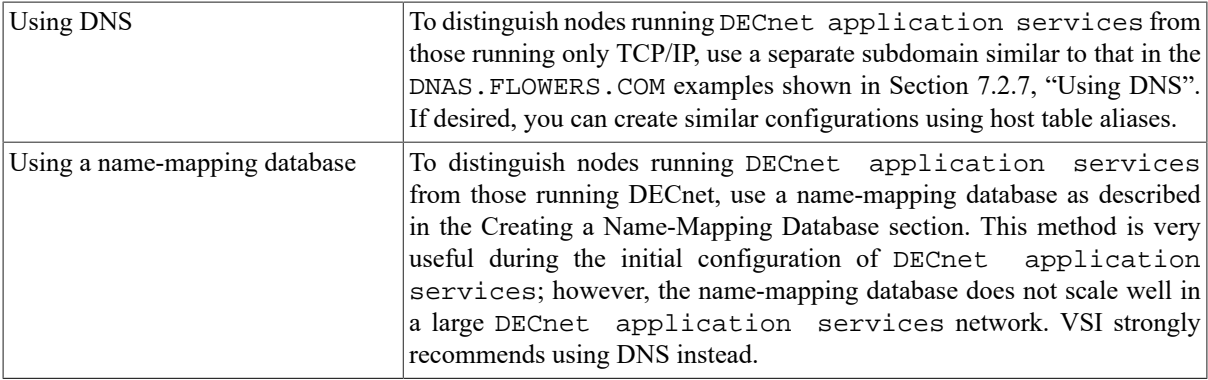

#### <span id="page-140-0"></span>**7.2.7. Using DNS**

DNS maps node names to IP addresses and lets you store information in a central repository and create aliases (called "CNAME" records) for host names. For more information on configuring DNS, refer to the *VSI TCP/IP Administrator's Guide: Volume I*. By including information for DECnet application services nodes in DNS, you do not need to propagate configuration information to each node so it can translate six-character DECnet names to fully qualified TCP/IP names.

By creating CNAME records for hosts running DECnet application services, and putting the records in their own domain, like node.DNAS.FLOWERS.COM (where node is the six-character DECnet node name), you can easily differentiate between nodes that run DECnet application services and those that do not. When you create a DECnet application services, use the SET DOMAIN-DEFAULT command to point to it. For example:

#### NOT-CONFIG>**SET DOMAIN-DEFAULT DNAS.FLOWERS.COM**

Example CNAME records are:

```
;
; This is a list of hosts running DECnet application services
;
BIRD.DNAS.FLOWERS.COM. IN CNAME Free-Bird.FLOWERS.COM.
CAD.DNAS.FLOWERS.COM. IN CNAME CAD.FLOWERS.COM.
FOO1.DNAS.FLOWERS.COM. IN CNAME Foo-bar.FARAWAY.EDU.
CODEZ.DNAS.FLOWERS.COM. IN CNAME Code-Z.FLOWERS.COM.
FOO2.DNAS.FLOWERS.COM. IN CNAME Foo-bar.CLOSEBY.EDU.
```
A disadvantage of DNS is that it is difficult to set up and manage. However, the advantages of using DNS for DECnet application services name mappings are that DNS automatically propagates information to all systems that rely on it, and the mapping information is centrally maintained. If you do not already have DNS, and are not on the Internet, you must create a *fake root name server* before DNS can map DECnet application services node names to IP addresses. Contact VSI Technical Support for information and assistance in setting up a fake root name server.

A similar configuration can be also be accomplished using host table aliases.

#### **7.2.7.1. Creating a Name-Mapping Database**

To create name-mapping entries that map each six-character DECnet node name to its corresponding TCP/IP node name:

- Use the ADD NAME-MAPPING command in the NOT-CONFIG utility (IP CONFIGURE /NOT) to add entries for each remote node that needs to communicate with your node.
- When creating a name mapping, set the DOMAIN-DEFAULT global parameter to the domain with the anticipated greatest number of nodes and use name mapping to describe only the exceptions. For example, the following graphic shows two ways to handle name mapping:

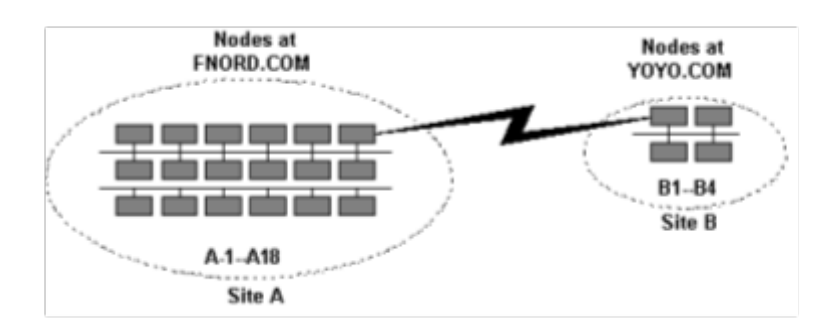

In the **Recommended** solution, because Site A has the greatest number of nodes, set the DOMAIN-DEFAULT parameter to FNORD.COM at both sites. Using this solution, the exceptions to the network (that is, those nodes at Site B) are the only ones that need to be described in the name-mapping database.

The four host entries in the name-mapping database are:

B1 B1.FLOWERS.COM B3 B3.FLOWERS.COM B2 B2.FLOWERS.COM B4 B4.FLOWERS.COM

If you specify a node name without a dot, the domain set by DOMAIN-DEFAULT is added to the end of the node name. Therefore, any node name at Site A (A1-A18) maps to node. FNORD. COM automatically.

In the **Not recommended** solution for Site B, the name-mapping database contains 18 nodes:

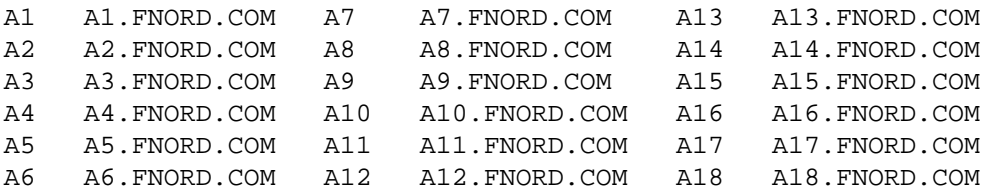

Because the local domain at Site B is FLOWERS.COM, nodes B1 through B4 will map to node. FLOWERS.COM automatically.

While the **Not recommended** method works, it requires more maintenance.

• Propagate the database to each host running DECnet application services.

#### **Note**

It is important that you keep the databases up to date. The more nodes in your network, the more difficult namemappings are to manage, especially if nodes are managed by different people.

# **Chapter 8. NOT-CONFIG Commands**

This chapter describes the NOT-CONFIG commands.

## **Command Summary**

The following table lists the commands you can run from the NOT-CONFIG prompt.

#### **Table 8.1. NOT-CONFIG Commands**

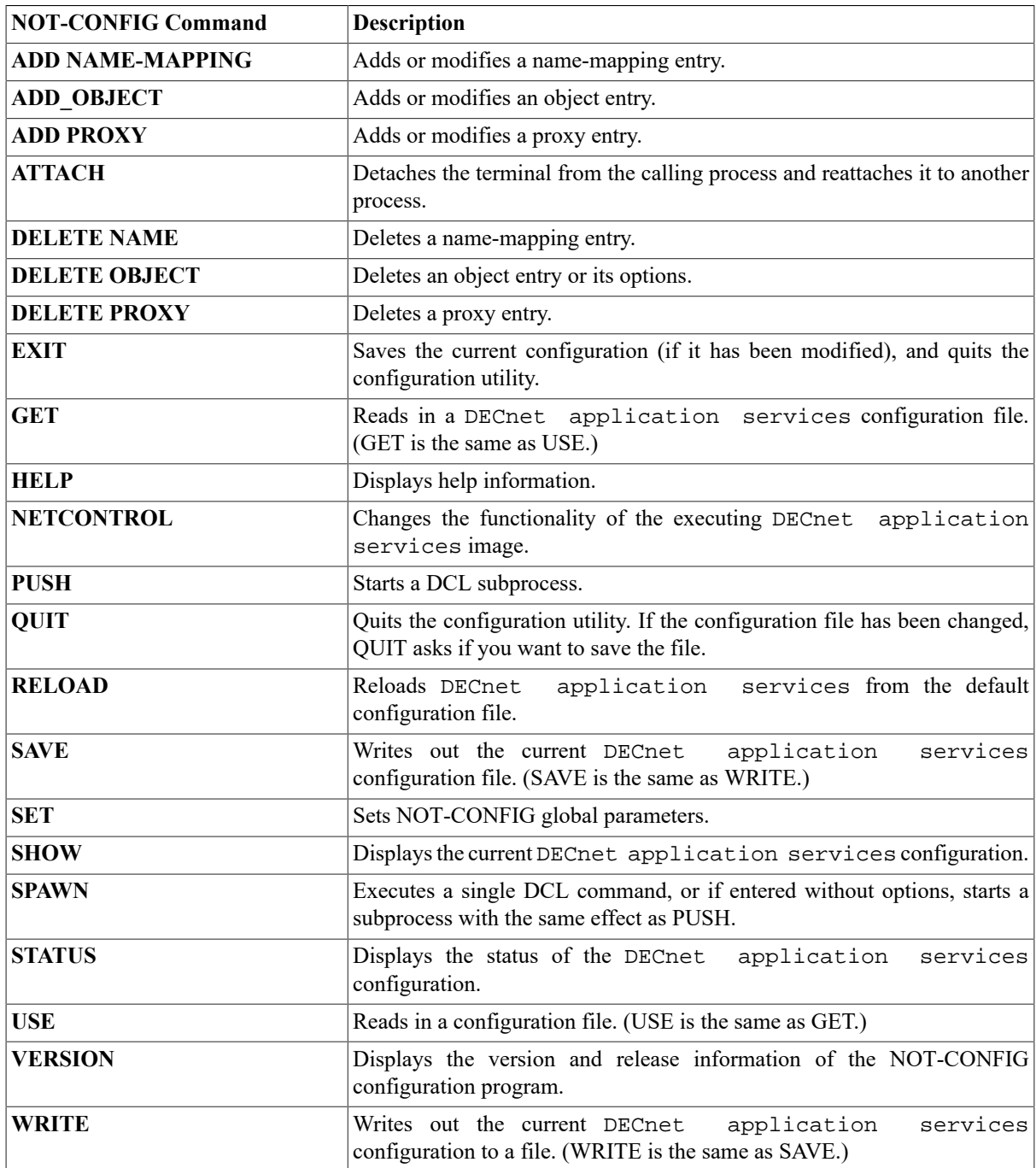

## <span id="page-143-0"></span>**ADD NAME-MAPPING**

**ADD NAME-MAPPING** — Adds or modifies a name-mapping entry. Modify existing entries with the **ADD NAME-MAPPING** command by entering new information at each prompt. The name-mapping database maps local DECnet node names to TCP/IP node name equivalents.

### **Format**

```
ADD NAME-MAPPING [decnet-name] [tcp-name]
```
#### **Parameters**

```
[decnet-name]
```
Specifies the DECnet node name. If you omit the node name, you are prompted to supply it. The name can be a maximum of six characters.

[tcp-name]

Specifies the TCP/IP node name. If you omit the node name, you are prompted to supply it. Enter an underscore (\_) in front of the node name (\_nodename) to indicate that DECnet should be used instead of DECnet application services.

### **Example**

This example specifies that DECnet be used with the TIRED host, and that DECnet application services be used with the ZIPPY host.

```
$ IP CONFIGURE /NOT
```

```
VSI TCP/IP for OpenVMS NOT Configuration Utility 10.5(nn)
[Reading in NOT configuration from IP$:NOT.CONFIGURATION]
NOT-CONFIG>ADD NAME-MAPPING
DECnet Nodename: TIRED
TCP Nodename:
[Added mapping "TIRED" = "_"]
NOT-CONFIG>SHOW NAME-MAPPING
DECnet nodename TCP nodename
--------------- ------------
TIRED _
ZIPPY ZIPPY.IRIS.COM
NOT-CONFIG>
```
# <span id="page-143-1"></span>**ADD\_OBJECT**

**ADD OBJECT** — Adds or modifies an object entry. Modify existing entries with the **ADD OBJECT** command by entering new information at each prompt. Display information created with **ADD OBJECT** with the **SHOW OBJECT /FULL** command. Delete an object with the **DELETE OBJECT** command. The object database identifies the objects (services) provided for incoming connections.

### **Format**

```
ADD OBJECT [entry] [NUMBER number] [FILE file]
     [FULLNAMES-SUPPORTED { TRUE | FALSE }]
   [USER user] [PASSWORD password]
[PROXY { NONE | INCOMING }]
```
#### **Parameters**

#### entry

Specifies an object name. If you omit the object name, you are prompted to supply it. The object name can be up to 16 characters in length.

NUMBER number

Specifies an object number in the range 0 to 255. If you omit the object number, it defaults to 0. You can use any many objects with number 0 as you want; however, each number greater than 0 can only have one object associated with it. VSI reserves numbers 1 to 127 for its own objects. User-defined objects are typically numbered 0.

FILE file

Specifies a file name. If you omit the file name, no file name is used. For number 0 objects, the default file name is SYS\$LOGIN: object name. COM. Copies of the command file must exist in SYS\$LOGIN for each person who might use the object.

Objects can execute an image accessible by all logins by storing the image in SYS\$SYSTEM.

#### **Fullnames-supported**

If specified, the object supports the OpenVMS fullnames feature. This feature delivers the fully qualified domain name of the client node to the server with the connection notification. The MAIL and FAL objects default this value to TRUE; all other objects default to FALSE. This allows MAIL to be answered even if you do not have appropriate name mappings configured. On OpenVMS Alpha systems, enough fullnames support is provided for DECnet application services to accept fully qualified domain names; however, fullnames support is not supported by VSI Alpha systems.

USER username

Specifies a user name associated with the object. When a process is created to service the object request on your system, OpenVMS uses this user name.

PASSWORD password

Specifies a password associated with the object's user name.

PROXY

Set PROXY NONE to disable PROXY handling for only the specified object. When proxy handling is disabled, any connection to the object logs into the user name and password specified on the object with the ADD OBJECT objectname, USERNAME username, PASSWORD password command; or, in the absence of an object user name and password, to the default user name and password for the system. The default is PROXY INCOMING.

#### **Example**

This example specifies that DECnet be used with the TIRED host, and that DECnet application services be used with the ZIPPY host.

```
$ IP CONFIGURE /NOT
```

```
VSI TCP/IP for OpenVMS NOT Configuration Utility 10.5(nn)
[Reading in NOT configuration from IP$:NOT.CONFIGURATION]
NOT-CONFIG>ADD OBJECT MAIL NUMBER 0 FILE SYS$SYSTEM:MAIL.EXE
NOT-CONFIG>ADD OBJECT MY_OBJECT
[Added object "MY_OBJECT" number 0]
```
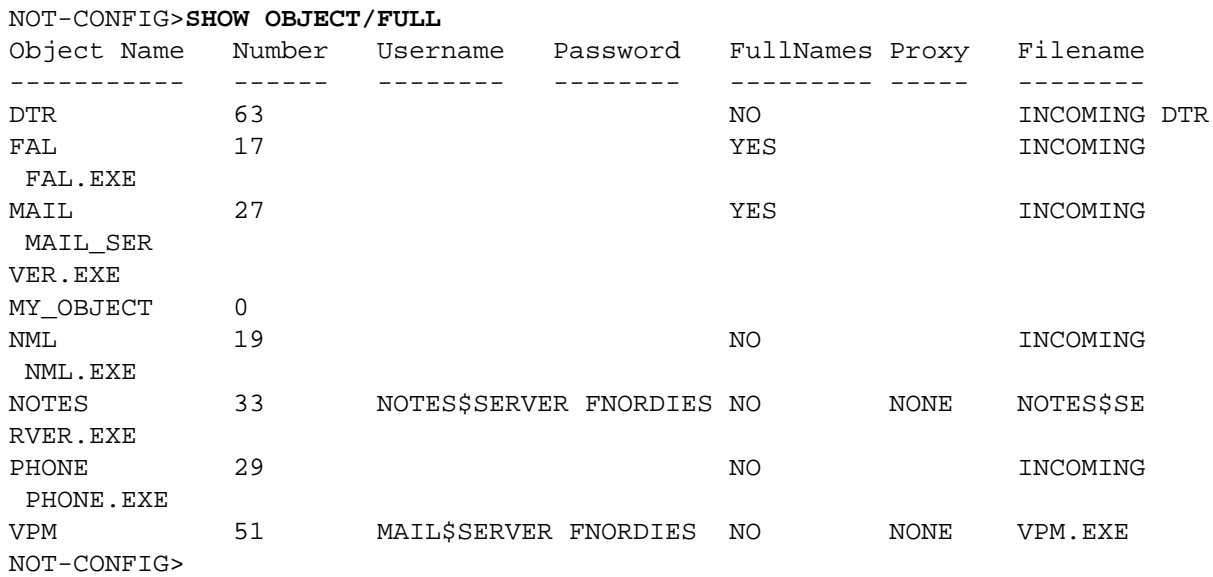

## **ADD PROXY**

**ADD PROXY** — Adds or modifies a proxy entry. Modify existing entries with the **ADD PROXY** command by entering new information at each prompt.

#### **Format**

ADD PROXY [rmt\_node::rmt\_username] local\_username

#### **Parameters**

```
[rmt_node::rmt_username]
```
Specifies a remote user name in the form *nodename::username*. The nodename can be any host name identifier; for example a six-character DECnet name or a fully qualified domain name. If you omit the user name, you are prompted to supply it.

local username

Specifies the local user name. If you omit the user name, you are prompted to supply it. You cannot use special characters such as ampersand (&) in a user name. You can enter an asterisk (\*) to indicate that the local user name is the same as the remote user name. You can add as many as 16 local user names to a single remote user name. Use the **/DEFAULT** qualifier to specify which one to use normally.

#### **Qualifiers**

/DEFAULT

Specifies that this is the default proxy.

#### **Description**

The proxy database identifies which remote users can access a local account without specifying a password. When you search for a node name in the proxy table, the following order is used to determine which nodes are permitted:

A fully qualified domain name has first priority (for example, WHATNO.FOO.BAR.COM::SYSTEM)

- 1. \*.domain2.domain1.domain0:: (for example, \*.FOO.BAR.COM::SYSTEM)
- 2. \*.local.domain:: (for example, \*.BAR.COM::SYSTEM)
- 3. \*.domain:: (for example, \*.COM::SYSTEM)
- 4. \*:: (for example, \*::SYSTEM)
- 5. Steps 1-5 again, with a wildcard to designate the remote user name.

#### **Note**

The default proxy is different from the DECnet default proxy. With DNAS, the first proxy that matches is always applied if a remote username is not specified. Specifying a proxy as /default says to put this name first in the list. With DECnet, the /default qualifier says to use that proxy if one is not specified, but if a proxy is not specified and there is no default, then no proxy is used.

#### **Example**

```
$ IP CONFIGURE /NOT
VSI TCP/IP for OpenVMS NOT Configuration Utility 10.5(nn)
[Reading in NOT configuration from IP$:NOT.CONFIGURATION]
NOT-CONFIG>ADD PROXY
Remote User: FLOWERS::FNORDIST
Local User: FNORDIST
[Added proxy "FLOWERS::FNORDIST" = "FNORDIST"]
NOT-CONFIG>SHOW PROXY
Remote User Local Users
-------------------- ------------
*.FOO.COM::* *
FLOWERS::FNORDIST FNORDIST
NOT-CONFIG>
```
## **ATTACH**

**ATTACH** — Detaches the terminal from the calling process and reattaches it to another process. Use the **SPAWN SHOW PROCESS /SUBPROCESSES** command to list the names of subprocesses. Use the **DCL LOGOUT** command to return to the original process. If the IP\$DISABLE\_SPAWN logical is set, **ATTACH** does not work.

#### **Format**

ATTACH process-name

#### **Parameters**

process\_name

Specifies the name of a process to which you want your terminal attached. Not all subprocesses can be attached; some testing may be required.

#### **Example**

This example creates and exits attached subprocesses. The **SPAWN** command creates a subprocess. Then MM is invoked from that subprocess. Next, the **SPAWN SHOW PROCESS /SUBPROCESSES** command lists all the active subprocesses: \_TWA42: is NOT-CONFIG, PROC\_1 is MM, and PROC\_2 is the **SPAWN SHOW PROCESS /SUBPROCESSES** command.

The ATTACH \_TWA42: command returns control to NOT-CONFIG. The ATTACH PROC\_1 command returns control to MM. When MM is exited, control returns to the first subprocess. Then LOGOUT returns control to NOT-CONFIG.

#### \$ **IP CONFIGURE /NOT**

```
VSI TCP/IP for OpenVMS NOT Configuration Utility 10.5(nn)
[Reading in NOT configuration from IP$:NOT.CONFIGURATION]
NOT-CONFIG>SPAWN
$ MM
MM>SPAWN SHOW PROCESS /SUBPROCESSES
. . .
There are 3 processes in this job:
 _TWA42:
 PROC_1
  PROC_2 (*)
MM>ATTACH _TWA42:
NOT-CONFIG>ATTACH PROC_1
MM>EXIT
$ LOGOUT
NOT-CONFIG>
```
### **DELETE NAME**

**DELETE NAME** — Deletes a name-mapping entry.

#### **Format**

DELETE NAME entry

#### **Parameters**

entry

Specifies the name-mapping entry to delete.

#### **Example**

In this example, a name-mapping entry is created then deleted.

```
$ IP CONFIGURE /NOT
VSI TCP/IP for OpenVMS NOT Configuration Utility 10.5(nn)
[Reading in NOT configuration from IP$:NOT.CONFIGURATION]
NOT-CONFIG>ADD NAME JOY FNORD.FLOWERS.COM
[Added mapping "JOY" = "FNORD.FLOWERS.COM"]
NOT-CONFIG>DELETE NAME JOY
NOT-CONFIG>
```
## **DELETE OBJECT**

**DELETE OBJECT** — Deletes an object entry or its options. Use **ADD OBJECT** to change the object number. Use **SHOW OBJECT /FULL** to confirm deletions.

### **Format**

DELETE OBJECT [entry] [FILE] [USER] [PASSWORD]

#### **Parameters**

#### [entry]

Specifies the object name to delete the object and all its options.

 $[FILE]$ 

Specifies the FILE keyword to delete the file.

[USER]

Specifies the USER keyword to delete the user name.

[PASSWORD]

Specifies the PASSWORD keyword to delete the user password.

#### **Example**

In this example, an object is added then displayed. The associated file name and object are removed. The object can be removed directly if desired. These steps only illustrate the possibilities, not an actual procedure sequence.

#### \$ **IP CONFIGURE /NOT**

```
VSI TCP/IP for OpenVMS NOT Configuration Utility 10.5(nn)
[Reading in NOT configuration from IP$:NOT.CONFIGURATION]
NOT-CONFIG>ADD OBJECT FISH NUMBER 0 FILE SYS$LOGIN:OH.COM
NOT-CONFIG>SHOW OBJECT FISH
Object Name Number Filename
----------- ------ --------
FISH 0 SYS$LOGIN: OH. COM
NOT-CONFIG>DELETE OBJECT FISH FILE
[Changed object "FISH" number 0]
NOT-CONFIG>SHOW OBJECT FISH
Object Name Number Filename
----------- ------ --------
FISH 0
NOT-CONFIG>DELETE OBJECT FISH
NOT-CONFIG>
```
## **DELETE PROXY**

**DELETE PROXY** — Deletes a proxy entry.

#### **Format**

DELETE PROXY entry

#### **Parameters**

entry

Specifies the entry to delete from the proxy database.

#### **Example**

```
$ IP CONFIGURE /NOT
```

```
VSI TCP/IP for OpenVMS NOT Configuration Utility 10.5(nn)
[Reading in NOT configuration from IP$:NOT.CONFIGURATION]
NOT-CONFIG>ADD PROXY FLOWERS::NOTHER JOY
[Added proxy "FLOWERS::NOTHER" = "JOY"]
NOT-CONFIG>ADD PROXY FLOWERS::NOTHER ME
[Added proxy "FLOWERS::NOTHER" = "ME"]
NOT-CONFIG>SHOW PROXY FLOWERS
Remote User Local Users
-------------------- ------------
FLOWERS::NOTHER JOY ME
NOT-CONFIG>DELETE PROXY FLOWERS ME
NOT-CONFIG>SHOW PROXY FLOWERS
Remote User Local Users
-------------------- ------------
FLOWERS::NOTHER JOY
```
## **EXIT**

**EXIT** — Saves the current configuration (if it has been modified), and quits the configuration utility.

### **Format**

EXIT

### **Example**

```
$ IP CONFIGURE /NOT
VSI TCP/IP for OpenVMS NOT Configuration Utility 10.5(nn)
[Reading in NOT configuration from IP$:NOT.CONFIGURATION]
NOT-CONFIG>EXIT
[Configuration not modified, so no update needed]
\mathsf{\hat{S}}
```
When the configuration has not been changed, a message appears to indicate the configuration file is not updated.

```
$ IP CONFIGURE /NOT
VSI TCP/IP for OpenVMS NOT Configuration Utility 10.5(nn)
[Reading in NOT configuration from IP$:NOT.CONFIGURATION]
NOT-CONFIG>ADD PROXY MYNODE::NEWUSER NEWUSER
NOT-CONFIG>EXIT
[Writing configuration to IP$:NOT.CONFIGURATION]
$
```
When the configuration changes, a message appears to indicate that the configuration file has been updated.

## **GET**

**GET** — Reads in a DECnet application services configuration file. (**GET** is the same as **USE**.) After using the **GET** command, you can use other NOT-CONFIG commands to display and modify the new configuration.

### **Format**

GET config file

#### **Parameters**

config\_file

Specifies the name of the configuration file to read in.

### **Example**

This example reads in the IP\$:NEW\_CONFIG.CFG file.

```
$ IP CONFIGURE /NOT
VSI TCP/IP for OpenVMS NOT Configuration Utility 10.5(nn)
[Reading in NOT configuration from IP$:NOT.CONFIGURATION]
NOT-CONFIG>GET IP$:NEW_CONFIG.CFG
[Reading in configuration from IP$:NEW_CONFIG.CFG;1]
NOT-CONFIG>EXIT
```
## **HELP**

**HELP** — Displays help information.

### **Format**

HELP [topics]

#### **Parameters**

[topics]

Specifies a space-delimited list of topics that begins with a topic, followed by subtopics. The default topic is **HELP**.

### **Example**

```
$ IP CONFIGURE /NOT
VSI TCP/IP for OpenVMS NOT Configuration Utility 10.5(nn)
[Reading in NOT configuration from IP$:NOT.CONFIGURATION]
NOT-CONFIG>HELP
HELP
   Invokes command help.
   Format
   HELP [topics]
Additional information available:
ADD ATTACH Command_Summary DELETE EXIT GET
HELP NETCONTROL PUSH QUIT RELOAD SAVE SET
SHOW SPAWN STATUS USE VERSION WRITE
Topic? RETURN
NOT-CONFIG>
```
# **NETCONTROL**

**NETCONTROL** — Changes the functionality of the executing DECnet application services image.

### **Format**

NETCONTROL [hostname]

#### **Parameters**

[hostname]

Specifies the name of a host. If you do not specify the host name, it defaults to the local host.

#### **Description**

After invoking **NETCONTROL**, you can issue commands to the **NETCONTROL** server to affect IP\$SERVER operations on that host.

### **Restrictions**

The **NETCONTROL** server is normally protected from unauthorized access by a restriction list.

### **Example**

This example reloads the NOT server.

```
$ IP CONFIGURE /NOT
VSI TCP/IP for OpenVMS NOT Configuration Utility 10.5(nn)
[Reading in NOT configuration from IP$:NOT.CONFIGURATION]
NOT-CONFIG>>NETCONTROL
Connected to NETCONTROL server on "127.0.0.1"
  FLOWERS.COM Network Control Mon 13-Mar-2017 7:42am-EST
NOT>? NETCONTROL command, one of the following:
ATTACH PUSH QUIT QUOTE SELECT SPAWN VERBOSE
or Command, one of the following:
DEBUG NOOP RELOAD VERSION
NOT>SELECT NOT
NOT>RELOAD
 NOT database reload done
NOT>QUIT
NOT-CONFIG>
```
## **PUSH**

**PUSH** — Starts a DCL subprocess. Attaches to a parent DCL command interpreter if it exists. To return from DCL, use the **ATTACH** command. If the IP\$DISABLE\_SPAWN logical is set, PUSH does not work.

### **Format**

**PUSH** 

### **Example**

In this example, **PUSH** is used to go to the DCL command line to disable broadcasts. The LOGOUT command returns control to NOT-CONFIG.

\$ **IP CONFIGURE /NOT**

```
VSI TCP/IP for OpenVMS NOT Configuration Utility 10.5(nn)
[Reading in NOT configuration from IP$:NOT.CONFIGURATION]
NOT-CONFIG>PUSH
$ SET TERM /NOBROADCAST
$ LOGOUT
NOT-CONFIG>
```
## **QUIT**

**QUIT** — Quits the configuration utility. If the configuration file has been changed, **QUIT** asks if you want to save the file.

#### **Format**

QUIT

### **Example**

This example shows how to quit the NOT-CONFIG utility without saving any changes.

```
$ IP CONFIGURE /NOT
VSI TCP/IP for OpenVMS NOT Configuration Utility 10.5(nn)
[Reading in NOT configuration from IP$:NOT.CONFIGURATION]
NOT-CONFIG>QUIT
Configuration modified, do you want to save it ? [NO] NO
$
```
## **RELOAD**

**RELOAD** — Reloads DECnet application services from the default configuration file.

### **Format**

RELOAD

### **Example**

This example shows how to reload the default configuration file.

```
$ IP CONFIGURE /NOT
VSI TCP/IP for OpenVMS NOT Configuration Utility 10.5(nn)
[Reading in NOT configuration from IP$:NOT.CONFIGURATION]
NOT-CONFIG>RELOAD
Connected to NETCONTROL server on "127.0.0.1"
  FNORD.IRIS.COM Network Control Mon 13-Mar-2017 7:42am-EST
  NOT database reload done
NOT-CONFIG>
```
## **SAVE**

**SAVE** — Writes out the current DECnet application services configuration file. (**SAVE** is the same as **WRITE**.)

### **Format**

SAVE [config\_file]

#### **Parameters**

[config\_file]

Specifies the name of DECnet application services configuration file to write out. The default is the file from which the configuration was read.

#### **Example**

This example shows how to save your changes to the configuration file.

```
$ IP CONFIGURE /NOT
VSI TCP/IP for OpenVMS NOT Configuration Utility 10.5(nn)
[Reading in NOT configuration from IP$:NOT.CONFIGURATION]
NOT-CONFIG>SAVE
[Writing NOT configuration to IP$COMMON_ROOT:[IP]NOT.CONFIGURATION;nn]
NOT-CONFIG>
```
## **SET**

**SET** — Sets NOT-CONFIG global parameters.

#### **Format**

SET {DECNET-LOADED} {DOMAIN-DEFAULT} {HOST-NAME} {PASSWORD-DEFAULT} {PREFER-DECNET-TO-TCP} {USERNAME-DEFAULT}

#### **Parameters**

{DECNET-LOADED}

If set to TRUE (the default), specifies that *DECnet application services* are being run with DECnet. If set to FALSE, only DECnet application services are used.

{DOMAIN-DEFAULT}

Specifies an alternate domain name. If you specify a DECnet node name with a dot, the domain host name is used, as is, as a TCP/IP node name. The default domain name is only appended if the TCP node name does not contain a dot. The maximum length for a domain name is 256 characters.

 ${HOST-NAME}$ 

Specifies a name to override the SYS\$NODE definition to set a six-character host name. This parameter is useful if there is a name conflict with the six-character DECnet node name.

{PASSWORD-DEFAULT}

Specifies a default password to use with the object database.

{PREFER-DECNET-TO-TCP}

If set to TRUE, specifies that DECnet is preferred to TCP/IP for making the connection.

{USERNAME-DEFAULT}

Specifies a default user name to use with the object database.

#### **Example**

#### \$ **IP CONFIGURE /NOT**

```
VSI TCP/IP for OpenVMS NOT Configuration Utility 10.5(nn)
[Reading in NOT configuration from IP$:NOT.CONFIGURATION]
NOT-CONFIG>SET DOMAIN-DEFAULT FLOWERS.COM
```
## **SHOW**

**SHOW** — Displays the current DECnet application services configuration.

#### **Format**

```
SHOW {NAME-MAPPING [entry]} {OBJECTS [/FULL] [entry]} {PROXY [entry]} {GLOBAL-
PARAMETERS} {[entry]}
```
#### **Parameters**

```
{NAME-MAPPING [entry]}
```
Displays the complete NAME-MAPPING database or a single entry if you specify entry.

```
{OBJECTS [/FULL] [entry]}
```
Displays the complete OBJECT database or a single entry if you specify entry. If you specify /FULL, user name and password information is also displayed.

{PROXY [entry]}

Displays the complete PROXY database or a single entry if you specify entry.

```
{GLOBAL-PARAMETERS}
```
Displays the current settings of the global parameters.

{[entry]}

Displays information only about the specified entry.

#### **Example**

#### \$ **IP CONFIGURE /NOT**

VSI TCP/IP for OpenVMS NOT Configuration Utility 10.5(nn) [Reading in NOT configuration from IP\$:NOT.CONFIGURATION]

```
NOT-CONFIG>SHOW OBJECT /FULL
```
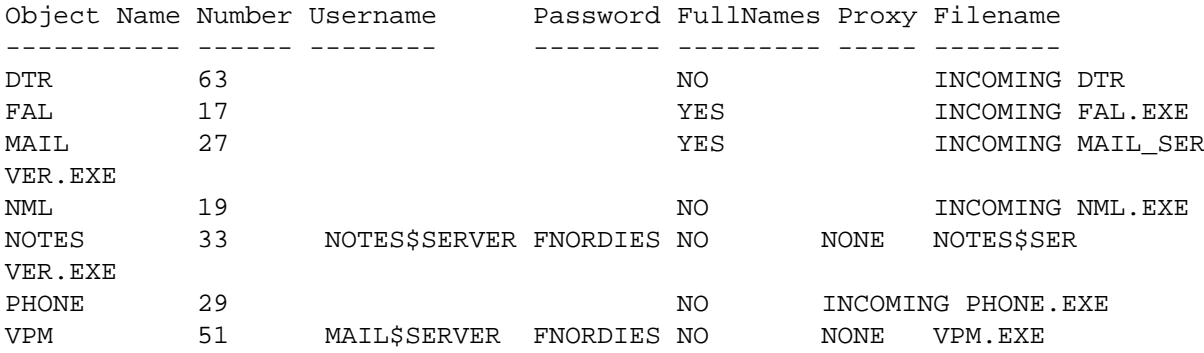

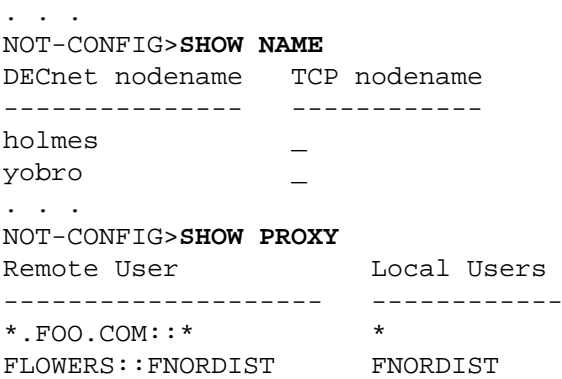

## **SPAWN**

**SPAWN** — Executes a single DCL command, or if entered without options, starts a subprocess with the same effect as **PUSH**. To return from DCL, use the **LOGOUT** command. If the IP\$DISABLE\_SPAWN logical is set, **SPAWN** does not work.

#### **Format**

SPAWN [command]

#### **Parameters**

[command]

Specifies a command to execute. If you omit the command, a DCL subprocess is created.

#### **Qualifiers**

```
/INPUT=file-spec
```
Specifies an input file to the command you enter with **SPAWN**.

```
/[NO]LOGICAL_NAMES
```
Specifies whether logical names and logical name tables are copied to the subprocess.

/[NO]SYMBOLS

Specifies whether global and local names are passed to the subprocess.

/[NO]WAIT

Specifies whether control returns without waiting for the command to complete. *Do not* use this qualifier with commands that have prompts or screen displays.

```
/OUTPUT=file-spec
```
Specifies a file that retains the output of the command invoked with **SPAWN**. This qualifier only works when a single command is entered without creating a DCL subprocess. In addition, this qualifier is positional; you must specify it immediately after SPAWN or its other qualifiers.

#### **Example**

This example displays terminal information, captures the output in a file, then displays the information with the TYPE command.

```
$ IP CONFIGURE /NOT
VSI TCP/IP for OpenVMS NOT Configuration Utility 10.5(nn)
[Reading in NOT configuration from IP$:NOT.CONFIGURATION]
NOT-CONFIG>SPAWN/OUTPUT=FOO. SHOW TERM
NOT-CONFIG>SPAWN TYPE FOO.
```
This example invokes a command procedure.

NOT-CONFIG>**SPAWN @COMPROC**

This example displays help information about NOT-CONFIG. Use the **LOGOUT** command to return control to NOT-CONFIG.

```
NOT-CONFIG>SPAWN
$ HELP IP CONFIGURE /NOT
 . . .
$ LOGOUT
NOT-CONFIG>
```
## **STATUS**

**STATUS** — Displays the status of the DECnet application services configuration.

#### **Format**

**STATUS** 

#### **Example**

The  $n$ /pppp numbers shown in this example indicate how many entries are currently configured (n) and the number of potential numbers that can be configured (pppp).

```
$ IP CONFIGURE /NOT
VSI TCP/IP for OpenVMS NOT Configuration Utility 10.5(nn)
[Reading in NOT configuration from IP$:NOT.CONFIGURATION]
NOT-CONFIG>STATUS
This is the VSI TCP/IP for OpenVMS NOT configuration program Version
 1.3(nn)
There are 7/5000 entries in the name mapping list.
There are 1/5000 entries in the proxy list.
There are 7/5000 entries in the object list.
The configuration IP$:NOT.CONFIGURATION has not been modified.
NOT-CONFIG>
```
## **USE**

**USE** — Reads in a configuration file. (**USE** is the same as **GET**.)

#### **Format**

USE config file

#### **Parameters**

config\_file

Specifies the name of the configuration file to read in.

#### **Description**

After using the USE command, you can use other NOT-CONFIG commands to display and modify the new configuration.

#### **Example**

This example reads in the IP\$:NEW\_CONFIG.CFG file.

```
$ IP CONFIGURE /NOT
VSI TCP/IP for OpenVMS NOT Configuration Utility 10.5(nn)
[Reading in NOT configuration from IP$:NOT.CONFIGURATION]
NOT-CONFIG>USE IP$:NEW_CONFIG.CFG
[Reading in configuration from IP$:NEW_CONFIG.CFG;1]
NOT-CONFIG>EXIT
```
## **VERSION**

**VERSION** — Displays the version and release information of the NOT-CONFIG configuration program.

### **Format**

**VERSION** 

#### **Example**

This is the VSI TCP/IP NOT configuration program Version 5.010.5 (nn)

```
$ IP CONFIGURE /NOT
VSI TCP/IP for OpenVMS NOT Configuration Utility 10.5(nn)
[Reading in NOT configuration from IP$:NOT.CONFIGURATION]
NOT-CONFIG>VERSION
This is the VSI TCP/IP for OpenVMS NOT configuration program Version
  10.5(nn)
NOT-CONFIG>
```
## **WRITE**

**WRITE** — Writes out the current *DECnet application services* configuration to a file. (**WRITE** is the same as **SAVE**.)

#### **Format**

WRITE [config\_file]

#### **Parameters**

```
[config_file]
```
Specifies the name of DECnet application services configuration file to write out. The default is the file from which the configuration was read.

#### **Example**

\$ **IP CONFIGURE /NOT** VSI TCP/IP for OpenVMS NOT Configuration Utility 10.5(nn) [Reading in NOT configuration from IP\$:NOT.CONFIGURATION] NOT-CONFIG>**WRITE** [Writing NOT configuration to IP\$COMMON\_ROOT:[IP]NOT.CONFIGURATION;nn] NOT-CONFIG>

# **Appendix A. Trademark and Copyright Notifications**

This appendix contains a complete listing of trademarks and copyright notification contained in this manual.

The material in this document is for informational purposes only and is subject to change without notice. It should not be construed as a commitment by VMS Software, inc. VMS Software, inc. assumes no responsibility for any errors that may appear in this document.

Use, duplication, or disclosure by the U.S. Government is subject to restrictions as set forth in subparagraph (c) (1)(ii) of the Rights in Technical Data and Computer Software clause at DFARS 252.227-7013.

The following third-party software may be included with your product and will be subject to the software license agreement.

Network Time Protocol (NTP). Copyright © 1992-2004 by David L. Mills. The University of Delaware makes no representations about the suitability of this software for any purpose.

Point-to-Point Protocol. Copyright © 1989 by Carnegie-Mellon University. All rights reserved. The name of the University may not be used to endorse or promote products derived from this software without specific prior written permission. Redistribution and use in source and binary forms are permitted provided that the above copyright notice and this paragraph are duplicated in all such forms and that any documentation, advertising materials, and other materials related to such distribution and use acknowledge that the software was developed by Carnegie Mellon University. The name of the University may not be used to endorse or promote products derived from this software without specific prior written permission. THIS SOFTWARE IS PROVIDED "AS IS'' AND WITHOUT ANY EXPRESS OR IMPLIED WARRANTIES, INCLUDING, WITHOUT LIMITATION, THE IMPLIED WARRANTIES OF MERCHANTIBILITY AND FITNESS FOR A PARTICULAR PURPOSE.

RES\_RANDOM.C. Copyright © 1997 by Niels Provos <provos@physnet.uni-hamburg.de> All rights reserved. Redistribution and use in source and binary forms, with or without modification, are permitted provided that the following conditions are met:

1. Redistributions of source code must retain the above copyright notice, this list of conditions and the following disclaimer.

2. Redistributions in binary form must reproduce the above copyright notice, this list of conditions and the following disclaimer in the documentation and/or other materials provided with the distribution.

3. All advertising materials mentioning features or use of this software must display the following acknowledgement: This product includes software developed by Niels Provos.

4. The name of the author may not be used to endorse or promote products derived from this software without specific prior written permission.

Copyright © 1990 by John Robert LoVerso. All rights reserved. Redistribution and use in source and binary forms are permitted provided that the above copyright notice and this paragraph are duplicated in all such forms and that any documentation, advertising materials, and other materials related to such distribution and use acknowledge that the software was developed by John Robert LoVerso.

Kerberos. Copyright © 1989, DES.C and PCBC ENCRYPT.C Copyright © 1985, 1986, 1987, 1988 by Massachusetts Institute of Technology. Export of this software from the United States of America is assumed to require a specific license from the United States Government. It is the responsibility of any person or organization contemplating export to obtain such a license before exporting. WITHIN THAT CONSTRAINT, permission to use, copy, modify, and distribute this software and its documentation for any purpose and without fee is hereby granted, provided that the above copyright notice appear in all copies and that both that copyright notice and this permission notice appear in supporting documentation, and that the name of M.I.T. not be used in advertising or publicity pertaining to distribution of the software without specific, written prior permission. M.I.T. makes no

representations about the suitability of this software for any purpose. It is provided "as is" without express or implied warranty.

DNSSIGNER (from BIND distribution) Portions Copyright (c) 1995-1998 by Trusted Information Systems, Inc.

Appendix E. Trademark and Copyright Notifications

E-160

Portions Copyright (c) 1998-1999 Network Associates, Inc.

Permission to use, copy, modify, and distribute this software for any purpose with or without fee is hereby granted, provided that the above copyright notice and this permission notice appear in all copies. THE SOFTWARE IS PROVIDED "AS IS" AND TRUSTED INFORMATION SYSTEMS DISCLAIMS

ALL WARRANTIES WITH REGARD TO THIS SOFTWARE INCLUDING ALL IMPLIED WARRANTIES

OF MERCHANTABILITY AND FITNESS. IN NO EVENT SHALL TRUSTED INFORMATION SYSTEMS BE LIABLE FOR ANY SPECIAL, DIRECT, INDIRECT, OR CONSEQUENTIAL DAMAGES OR ANY DAMAGES WHATSOEVER RESULTING FROM LOSS OF USE, DATA OR PROFITS, WHETHER IN AN ACTION OF CONTRACT, NEGLIGENCE OR OTHER TORTIOUS ACTION, ARISING OUT OF OR IN CONNECTION WITH THE USE OR PERFORMANCE OF THIS SOFTWARE.

ERRWARN.C. Copyright © 1995 by RadioMail Corporation. All rights reserved. Redistribution and use in source and binary forms, with or without modification, are permitted provided that the following conditions are met:

1. Redistributions of source code must retain the above copyright notice, this list of conditions and the following disclaimer.

2. Redistributions in binary form must reproduce the above copyright notice, this list of conditions and the following disclaimer in the documentation and/or other materials provided with the distribution.

3. Neither the name of RadioMail Corporation, the Internet Software Consortium nor the names of its contributors may be used to endorse or promote products derived from this software without specific prior written permission. THIS SOFTWARE IS PROVIDED BY RADIOMAIL CORPORATION, THE INTERNET SOFTWARE CONSORTIUM AND CONTRIBUTORS ``AS IS'' AND ANY EXPRESS OR IMPLIED WARRANTIES, INCLUDING, BUT NOT LIMITED TO, THE IMPLIED WARRANTIES OF MERCHANTABILITY AND FITNESS FOR A PARTICULAR PURPOSE ARE DISCLAIMED. IN NO EVENT SHALL RADIOMAIL CORPORATION OR CONTRIBUTORS BE LIABLE FOR ANY DIRECT, INDIRECT, INCIDENTAL, SPECIAL, EXEMPLARY, OR CONSEQUENTIAL DAMAGES (INCLUDING, BUT NOT LIMITED TO, PROCUREMENT OF SUBSTITUTE GOODS OR SERVICES; LOSS OF USE, DATA, OR PROFITS; OR BUSINESS INTERRUPTION) HOWEVER CAUSED AND ON ANY THEORY OF LIABILITY, WHETHER IN CONTRACT, STRICT LIABILITY, OR TORT (INCLUDING NEGLIGENCE OR OTHERWISE) ARISING IN ANY WAY OUT OF THE USE OF THIS SOFTWARE, EVEN IF ADVISED OF THE POSSIBILITY OF SUCH DAMAGE. This software was written for RadioMail Corporation by Ted Lemon under a contract with Vixie Enterprises. Further modifications have been made for the Internet Software Consortium under a contract with Vixie Laboratories.

IMAP4R1.C, MISC.C, RFC822.C, SMTP.C Original version Copyright © 1988 by The Leland Stanford Junior University

ACCPORNAM technology Copyright (c) 1999 by Brian Schenkenberger - TMESIS SOFTWARE

NS\_PARSER.C Copyright © 1984, 1989, 1990 by Bob Corbett and Richard Stallman

This program is free software. You can redistribute it and/or modify it under the terms of the GNU General Public License as published by the Free Software Foundation, either version 1, or (at your option) any later version. This program is distributed in the hope that it will be useful, but WITHOUT ANY WARRANTY; without even the implied warranty of MERCHANTABILITY or FITNESS FOR A PARTICULAR PURPOSE. See the GNU General Public License for more details. You should have received a copy of the GNU General Public License along with this program; if not, write to the Free Software Foundation, Inc., 675 Mass Ave, Cambridge, MA 02139 USA

IF\_ACP.C Copyright © 1985 and IF\_DDA.C Copyright © 1986 by Advanced Computer Communications

IF\_PPP.C Copyright © 1993 by Drew D. Perkins

ASCII\_ADDR.C Copyright © 1994 Bell Communications Research, Inc. (Bellcore)

DEBUG.C Copyright © 1998 by Lou Bergandi. All Rights Reserved.

NTP\_FILEGEN.C Copyright © 1992 by Rainer Pruy Friedrich-Alexander Universitaet Erlangen-Nuernberg

RANNY.C Copyright © 1988 by Rayan S. Zachariassen. All Rights Reserved.

MD5.C Copyright © 1990 by RSA Data Security, Inc. All Rights Reserved.

Portions Copyright © 1981, 1982, 1983, 1984, 1985, 1986, 1987, 1988, 1989 by SRI International

Portions Copyright © 1984, 1989 by Free Software Foundation

Portions Copyright © 1993, 1994, 1995, 1996, 1997, 1998 by the University of Washington. Permission to use, copy, modify, and distribute this software and its documentation for any purpose and without fee is hereby granted, provided that the above copyright notices appear in all copies and that both the above copyright notices and this permission notice appear in supporting documentation, and that the name of the University of Washington or The Leland Stanford Junior University not be used in advertising or publicity pertaining to distribution of the software without specific, written prior permission. This software is made available "as is", and THE UNIVERSITY OF WASHINGTON AND THE LELAND STANFORD JUNIOR UNIVERSITY DISCLAIM ALL WARRANTIES, EXPRESS OR IMPLIED, WITH REGARD TO THIS

Appendix E. Trademark and Copyright Notifications

E-161

SOFTWARE, INCLUDING WITHOUT LIMITATION ALL IMPLIED WARRANTIES OF MERCHANTABILITY AND FITNESS FOR A PARTICULAR PURPOSE, AND IN NO EVENT SHALL THE UNIVERSITY OF WASHINGTON OR THE LELAND STANFORD JUNIOR UNIVERSITY BE LIABLE FOR ANY SPECIAL, INDIRECT OR CONSEQUENTIAL DAMAGES OR ANY DAMAGES WHATSOEVER RESULTING FROM LOSS OF USE, DATA OR PROFITS, WHETHER IN AN ACTION OF CONTRACT, TORT (INCLUDING NEGLIGENCE) OR STRICT LIABILITY, ARISING OUT OF OR IN CONNECTION WITH THE USE OR PERFORMANCE OF THIS SOFTWARE.

Portions Copyright © 1980, 1982, 1985, 1986, 1988, 1989, 1990, 1993 by The Regents of the University of California. All rights reserved.

Redistribution and use in source and binary forms, with or without modification, are permitted provided that the following conditions are met:

1. Redistributions of source code must retain the above copyright notice, this list of conditions and the following disclaimer.

2. Redistributions in binary form must reproduce the above copyright notice, this list of conditions and the following disclaimer in the documentation and/or other materials provided with the distribution.

3. All advertising materials mentioning features or use of this software must display the following acknowledgement:

This product includes software developed by the University of California, Berkeley and its contributors.

4. Neither the name of the University nor the names of its contributors may be used to endorse or promote products derived from this software without specific prior written permission.

THIS SOFTWARE IS PROVIDED BY THE REGENTS AND CONTRIBUTORS `` AS IS" AND ANY EXPRESS OR IMPLIED WARRANTIES, INCLUDING, BUT NOT LIMITED TO, THE IMPLIED WARRANTIES OF

MERCHANTABILITY AND FITNESSFOR A PARTICULAR PURPOSE ARE DISCLAIMED. IN NO EVENT SHALL THE REGENTS OR CONTRIBUTORS BE LIABLE FOR ANY DIRECT, INDIRECT, INCIDENTAL, SPECIAL, EXEMPLARY, OR CONSEQUENTIAL DAMAGES (INCLUDING, BUT NOT LIMITED TO, PROCUREMENT OF SUBSTITUTE GOODS OR SERVICES; LOSS OF USE, DATA, OR PROFITS; OR BUSINESS INTERRUPTION) HOWEVER CAUSED AND ON ANY THEORY OF LIABILITY, WHETHER IN CONTRACT, STRICT LIABILITY, OR TORT (INCLUDING NEGLIGENCE OR OTHERWISE) ARISING IN ANY WAY OUT OF THE USE OF THIS SOFTWARE, EVEN IF ADVISED OF THE POSSIBILITY OF SUCH DAMAGE.

Portions Copyright © 1993 by Hewlett-Packard Corporation.

Permission to use, copy, modify, and distribute this software for any purpose with or without fee is hereby granted, provided that the above copyright notice and this permission notice appear in all copies, and that the name of Hewlett-Packard Corporation not be used in advertising or publicity pertaining to distribution of the document or software without specific, written prior permission. THE SOFTWARE IS PROVIDED "AS IS" AND HEWLETT-PACKARD CORP. DISCLAIMS ALL WARRANTIES WITH REGARD TO THIS SOFTWARE, INCLUDING ALL IMPLIED WARRANTIES OF MERCHANTABILITY AND FITNESS. IN NO EVENT SHALL HEWLETT-PACKARD CORPORATION BE LIABLE FOR ANY SPECIAL, DIRECT, INDIRECT, OR CONSEQUENTIAL DAMAGES OR ANY DAMAGES WHATSOEVER RESULTING FROM LOSS OF USE, DATA OR PROFITS, WHETHER IN AN ACTION OF CONTRACT, NEGLIGENCE OR OTHER TORTIOUS ACTION, ARISING OUT OF OR IN CONNECTION WITH THE USE OR PERFORMANCE OF THIS SOFTWARE.

Portions Copyright © 1995 by International Business Machines, Inc.

International Business Machines, Inc. (hereinafter called IBM) grants permission under its copyrights to use, copy, modify, and distribute thisSoftware with or without fee, provided that the above copyright notice and all paragraphs of this notice appear in all copies, and that the name of IBM not be used in connection with the marketing of any product incorporating the Software or modifications thereof, without specific, written prior

permission. To the extent it has a right to do so, IBM grants an immunity from suit under its patents, if any, for the use, sale or manufacture of products to the extent that such products are used for performing Domain Name System dynamic updates in TCP/IP networks by means of the Software. No immunity is granted for any product per se or for any other function of any product. THE SOFTWARE IS PROVIDED "AS IS", AND IBM DISCLAIMS ALL WARRANTIES, INCLUDING ALL IMPLIED WARRANTIES OF MERCHANTABILITY AND FITNESS FOR A PARTICULAR PURPOSE. IN NO EVENT SHALL IBM BE LIABLE FOR ANY SPECIAL, DIRECT, INDIRECT, OR CONSEQUENTIAL DAMAGES OR ANY DAMAGES WHATSOEVER ARISING OUT OF OR IN CONNECTION WITH THE USE OR PERFORMANCE OF THIS SOFTWARE, EVEN IF IBM IS APPRISED OF THE POSSIBILITY OF SUCH DAMAGES.

Portions Copyright © 1995, 1996, 1997, 1998, 1999, 2000 by Internet Software Consortium. All Rights Reserved. Permission to use, copy, modify, and distribute this software for any purpose with or without fee is hereby granted, provided that the above copyright notice and this permission notice appear in all copies. THE SOFTWARE IS PROVIDED "ASIS" AND INTERNET SOFTWARE CONSORTIUM DISCLAIMS ALL WARRANTIES WITH REGARD TO THIS SOFTWARE INCLUDING ALL IMPLIED WARRANTIES OF MERCHANTABILITY AND FITNESS. IN NO EVENT SHALL INTERNET SOFTWARE CONSORTIUM BE LIABLE FOR ANY SPECIAL, DIRECT, INDIRECT, OR CONSEQUENTIAL DAMAGES OR ANY DAMAGES WHATSOEVER RESULTING FROM LOSS OF USE, DATA OR PROFITS, WHETHER IN AN ACTION OF CONTRACT, NEGLIGENCE OR OTHER TORTIOUS ACTION, ARISING OUT OF OR IN CONNECTION WITH THE USE OR PERFORMANCE OF THIS SOFTWARE.

Copyright (c) 1996-2000 Internet Software Consortium.

Use is subject to license terms which appear in the file named ISC-LICENSE that should have accompanied this file when you received it. If a file named ISC-LICENSE did not accompany this file, or you are not sure the one you have is correct, you may obtain an applicable copy of the license at: http://www.isc.org/isc-license-1.0.html.

This file is part of the ISC DHCP distribution. The documentation associated with this file is listed in the file

Appendix E. Trademark and Copyright Notifications

#### E-162

DOCUMENTATION, included in the top-level directory of this release. Support and other services are available for ISC products - see http://www.isc.org for more information.

#### ISC LICENSE, Version 1.0

1. This license covers any file containing a statement following its copyright message indicating that it is covered by this license. It also covers any text or binary file, executable, electronic or printed image that is derived from a file that is covered by this license, or is a modified version of a file covered by this license, whether such works exist now or in the future. Hereafter, such works will be referred to as "works covered by this license," or "covered works."

2. Each source file covered by this license contains a sequence of text starting with the copyright message and ending with "Support and other services are available for ISC products - see http://www.isc.org for more information." This will hereafter be referred to as the file's Bootstrap License.

3. If you take significant portions of any source file covered by this license and include those portions in some other file, then you must also copy the Bootstrap License into that other file, and that file becomes a covered file. You may make a good-faith judgement as to where in this file the bootstrap license should appear.

4. The acronym "ISC", when used in this license or generally in the context of works covered by this license, is an abbreviation for the words "Internet Software Consortium."

5. A distribution, as referred to hereafter, is any file, collection of printed text, CD ROM, boxed set, or other collection, physical or electronic, which can be distributed as a single object and which contains one or more works covered by this license.

6. You may make distributions containing covered files and provide copies of such distributions to whomever you choose, with or without charge, as long as you obey the other terms of this license. Except as stated in (9), you may include as many or as few covered files as you choose in such distributions.

7. When making copies of covered works to distribute to others, you must not remove or alter the Bootstrap License. You may not place your own copyright message, license, or similar statements in the file prior to the original copyright message or anywhere within the Bootstrap License. Object files and executable files are exempt from the restrictions specified in this clause.

8. If the version of a covered source file as you received it, when compiled, would normally produce executable code that would print a copyright message followed by a message referring to an ISC web page or other ISC documentation, you may not modify the file in such a way that, when compiled, it no longer produces executable code to print such a message.

9. Any source file covered by this license will specify within the Bootstrap License the name of the ISC distribution from which it came, as well as a list of associated documentation files. The associated documentation for a binary file is the same as the associated documentation for the source file or files from which it was derived. Associated documentation files contain human-readable documentation which the ISC intends to accompany any distribution.

If you produce a distribution, then for every covered file in that distribution, you must include all of the associated documentation files for that file. You need only include one copy of each such documentation file in such distributions.

Absence of required documentation files from a distribution you receive or absence of the list of documentation files from a source file covered by this license does not excuse you from this requirement. If the distribution you receive does not contain these files, you must obtain them from the ISC and include them in any redistribution of any work covered by this license. For information on how to obtain required documentation not included with your distribution, see: http://www.isc.org/getting-documentation.html.

If the list of documentation files was removed from your copy of a covered work, you must obtain such a list from the ISC. The web page at http://www.isc.org/getting-documentation.html contains pointers to lists of files for each ISC distribution covered by this license.

It is permissible in a source or binary distribution containing covered works to include reformatted versions of the documentation files. It is also permissible to add to or modify the documentation files, as long as the formatting is similar in legibility, readability, font, and font size to other documentation in the derived product, as long as any sections labeled CONTRIBUTIONS in these files are unchanged except with respect to formatting, as long as the order in which the CONTRIBUTIONS section appears in these files is not changed, and as long as the manual page which describes how to contribute to the Internet Software Consortium (hereafter referred to as the Contributions Manual Page) is unchanged except with respect to formatting.

Documentation that has been translated into another natural language may be included in place of or in addition to the required documentation, so long as the CONTRIBUTIONS section and the Contributions Manual Page are either left in their original language or translated into the new language with such care and diligence as is required to preserve the original meaning.

10. You must include this license with any distribution that you make, in such a way that it is clearly associated with such covered works as are present in that distribution. In any electronic distribution, the license must be in a file called "ISC-LICENSE".

If you make a distribution that contains works from more than one ISC distribution, you may either include a copy of the ISC-LICENSE file that accompanied each such ISC distribution in such a way that works covered by each license are all clearly grouped with that license, or you may include the single copy of the ISC-LICENSE that has the highest version number of all the ISC-LICENSE files included with such distributions, in which case all covered works will be covered by that single license file. The version number of a license appears at the top of the file containing the text of that license, or if in printed form, at the top of the first page of that license.

Appendix E. Trademark and Copyright Notifications

E-163

11. If the list of associated documentation is in a separated file, you must include that file with any distribution you make, in such a way that the relationship between that file and the files that refer to it is clear. It is not permissible to merge such files in the event that you make a distribution including files from more than one ISC distribution, unless all the Bootstrap Licenses refer to files for their lists of associated documentation, and those references all list the same filename.

12. If a distribution that includes covered works includes a mechanism for automatically installing covered works, following that installation process must not cause the person following that process to violate this license, knowingly or unknowingly. In the event that the producer of a distribution containing covered files accidentally or wilfully violates this clause, persons other than the producer of such a distribution shall not be held liable for such violations, but are not otherwise excused from any requirement of this license.

13. COVERED WORKS ARE PROVIDED "AS IS". ISC DISCLAIMS ALL WARRANTIES WITH REGARD TO COVERED WORKS INCLUDING THE IMPLIED WARRANTIES OF MERCHANTABILITY AND FITNESS FOR A PARTICULAR PURPOSE.

14. IN NO EVENT SHALL ISC BE LIABLE FOR ANY SPECIAL, INDIRECT, OR CONSEQUENTIAL DAMAGES OR ANY DAMAGES WHATSOEVER RESULTING FROM LOSS OF USE, DATA OR PROFITS, WHETHER IN AN ACTION OF CONTRACT, NEGLIGENCE OR OTHER TORTIOUS ACTION, ARISING OUT OF OR IN CONNECTION WITH THE USE OF COVERED WORKS.

Use of covered works under different termsis prohibited unless you have first obtained a license from ISC granting use pursuant to different terms. Such terms may be negotiated by contacting ISC as follows:

Internet Software Consortium

950 Charter Street

Redwood City, CA 94063

Tel: 1-888-868-1001 (toll free in U.S.)

Tel: 1-650-779-7091

Fax: 1-650-779-7055

Email: info@isc.org

Email: licensing@isc.org

DNSSAFE LICENSE TERMS

This BIND software includes the DNSsafe software from RSA Data Security, Inc., which is copyrighted software that can only be distributed under the terms of this license agreement.

The DNSsafe software cannot be used or distributed separately from the BIND software. You only have the right to use it or distribute it as a bundled, integrated product.

The DNSsafe software can ONLY be used to provide authentication for resource records in the Domain Name System, as specified in RFC 2065 and successors. You cannot modify the BIND software to use the

DNSsafe software for other purposes, or to make its cryptographic functions available to end-users for other uses.

If you modify the DNSsafe software itself, you cannot modify its documented API, and you must grant RSA Data Security the right to use, modify, and distribute your modifications, including the right to use

any patents or other intellectual property that your modifications depend upon.

You must not remove, alter, or destroy any of RSA's copyright notices or license information. When distributing the software to the Federal Government, it must be licensed to them as "commercial computer software" protected under 48 CFR 12.212 of the FAR, or 48 CFR 227.7202.1 of the DFARS.

You must not violate United States export control laws by distributing the DNSsafe software or information about it, when such distribution is prohibited by law.

THE DNSSAFE SOFTWARE IS PROVIDED "AS IS" WITHOUT ANY WARRANTY WHATSOEVER. RSA HAS NO OBLIGATION TO SUPPORT, CORRECT, UPDATE OR MAINTAIN THE RSA SOFTWARE. RSA DISCLAIMS ALL WARRANTIES, EXPRESS, IMPLIED OR STATUTORY, AS TO ANY MATTER WHATSOEVER, INCLUDING ALL IMPLIED WARRANTIES OF MERCHANTABILITY, FITNESS FOR A PARTICULAR PURPOSE AND NON-INFRINGEMENT OF THIRD PARTY RIGHTS.

If you desire to use DNSsafe in ways that these terms do not permit, please contact:

RSA Data Security, Inc.

100 Marine Parkway

Redwood City, California 94065, USA